# **KAWAI**

Въведение

Свирене на пиано

Ритми

Запис

ES8 Ръководство за употреба

USB Функции

Настройки

Допълнения

#### **Благодарим Ви че закупихте дигитално пиано Kawai ES8.**

Това ръководство за употреба съдържа важна информация за използването на инструмента ES8. Моля прочетете всички глави внимателно и го съхранявайте като настолен наръчник за по-нататъшна информация.

### **Относно това ръководство за употреба**

Преди да се заемете със свирене на инструмента, моля прочетете глава **Въведение** на стр. 10 от ръководството. Тази глава обяснява имената и функциите на всяка част, как да свържете захранващия кабел и как да включите инструмента.

Главата **Свирене на пиано** (стр. 16) прави преглед на най-често използваните функции на инструмента, като избиране и комбиниране на звуци, както и разделяне на клавиатурата на две различни секции. Тази глава обяснява също как да се приложат ехо и ефекти към звуците, транспониране на основния строй на клавиатурата и как да се използва метронома.

Главата **Ритми** (стр. 36) обяснява как към изпълнението може да бъде добавен и поддържащ акомпанимент , докато главата **Запис** (стр. 48) дава инструкции за това как да правим запис на изпълненията и след това възпроизвеждане на записаните пиеси във вътрешната памет на инструмента, както и MP3/WAV аудио файлове записани на USB устройство (флашка). Допълнителни функции за качване и запазване на пиеси и регистрационни памети от и към USB устройства за обяснени в главата **USB Функции** (стр. 67).

Главата **Настройки** (стр. 76) детайлизира различните възможности и настройки които могат да се използват да се регулира звукът и работата на дигиталното пиано ES8 както и MIDI възможности. Накрая, главата **Допълнения** (стр. 133) включва списък на вградените пиеси, демонстрационните пиеси, както и информация за секцията Ритми, препоръки при проблеми, MIDI справочна информация и пълни спецификационни детайли.

# <span id="page-3-0"></span> **Важни инструкции по безопасност**

# **ПАЗЕТЕ ТЕЗИ ИНСТРУКЦИИ**

ИНСТРУКЦИИ СВЪРЗАНИ С РИСК ОТ ПОЖАР, ТОКОВ УДАР ИЛИ НАРАНЯВАНЕ НА ХОРА

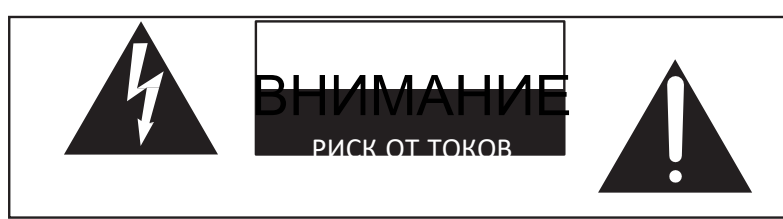

# **ВНИМАНИЕ**

За да предотвратите риск от пожар или токов удар, не излагайте продукта на дъжд или влажност.

# AVIS : RISQUE DE CHOC ELECTRIQUE - NE PAS

#### ЗА ДА ИЗБЕГНЕТЕ РИСКА ОТ ТОКОВ УДАР, НЕ ОТВАРЯЙТЕ АДАПТЕРА. ВЪТРЕ НЯМА РАБОТА ЗА КЛИЕНТА< ОБСЛУЖВА СЕ ОТ КВАЛИФИЦИРАН ПЕРСОНАЛ.  $\overline{\phantom{a}}$

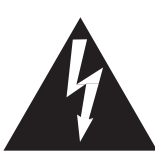

Триъгълник със светкавица е предназначен да предупреждава потребителя за наличие на опасно напрежение в рамките на корпуса, което може да е достатъчно силно, за да създаде предпоставка за токов удар.

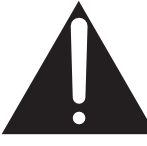

Удивителният знак в триъгълник е предназначен да предупреждава потребителя за наличие на важни инструкции за работа и поддръжка в придружаващата документация.

#### **Примери за картинни символи**

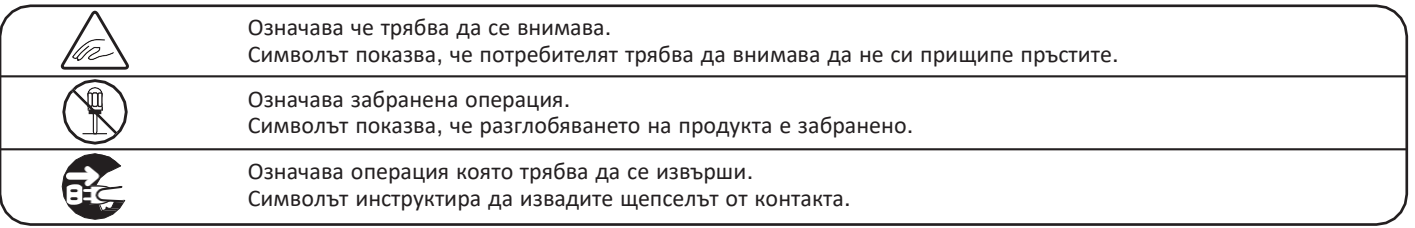

#### **Прочетете тези инструкции преди да използвате уреда.**

- 1) Прочетете тези инструкции.
- 2) Пазете тези инструкции.
- 3) Съблюдавайте предупрежденията.
- 4) Следвайте всички инструкции.
- 5) Не използвайте уреда близо до вода.
- 6) Чистете само със суха кърпа.
- 7) Не закривайте отворите за вентилация. Съблюдавайте инструкциите на производителя
- 8) Не поставяйте в близост до инструмента източници на топлина като радиатори, печки и др. (вкл. усилватели), които излъчват топлина.
- 9) Не нарушавайте защитната функция на щепсела. При поляризирания щепсел едното краче е по-широко от другото.
- 10) Пазете кабелите от настъпване или прищипване, особено при щепсела или при буксата която влиза в инструмента.
- 11) Използвайте само аксесоари определени от производителя.
- 12) Използвайте само стойки или маси препоръчани от производителя. Когато използвате количка за превозване, внимавайте да се избегне нараняване от преобръщане.

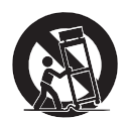

- 13) Изключвайте щепселът по време на гръмотевична буря или когато няма да използвате продукта дълго време.
- 14) Търсете квалифициран персонал в случаи на повреди като: повреден кабел или щепсел; разсипани течности върху инструмента или попаднали вътре предмети; инструментът е бил изложен на дъжд или влага; инструментът не работи нормално или е бил изпуснат.

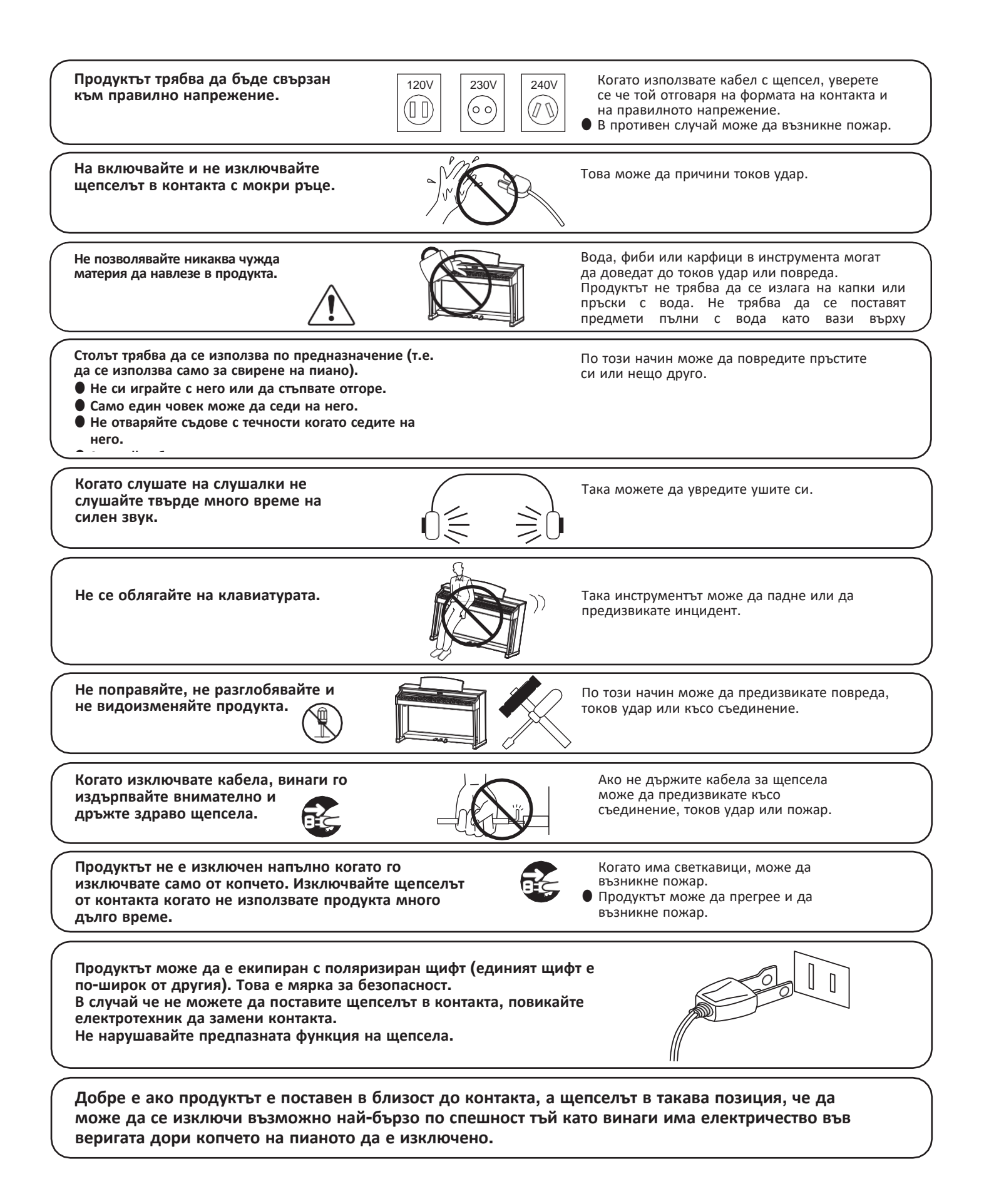

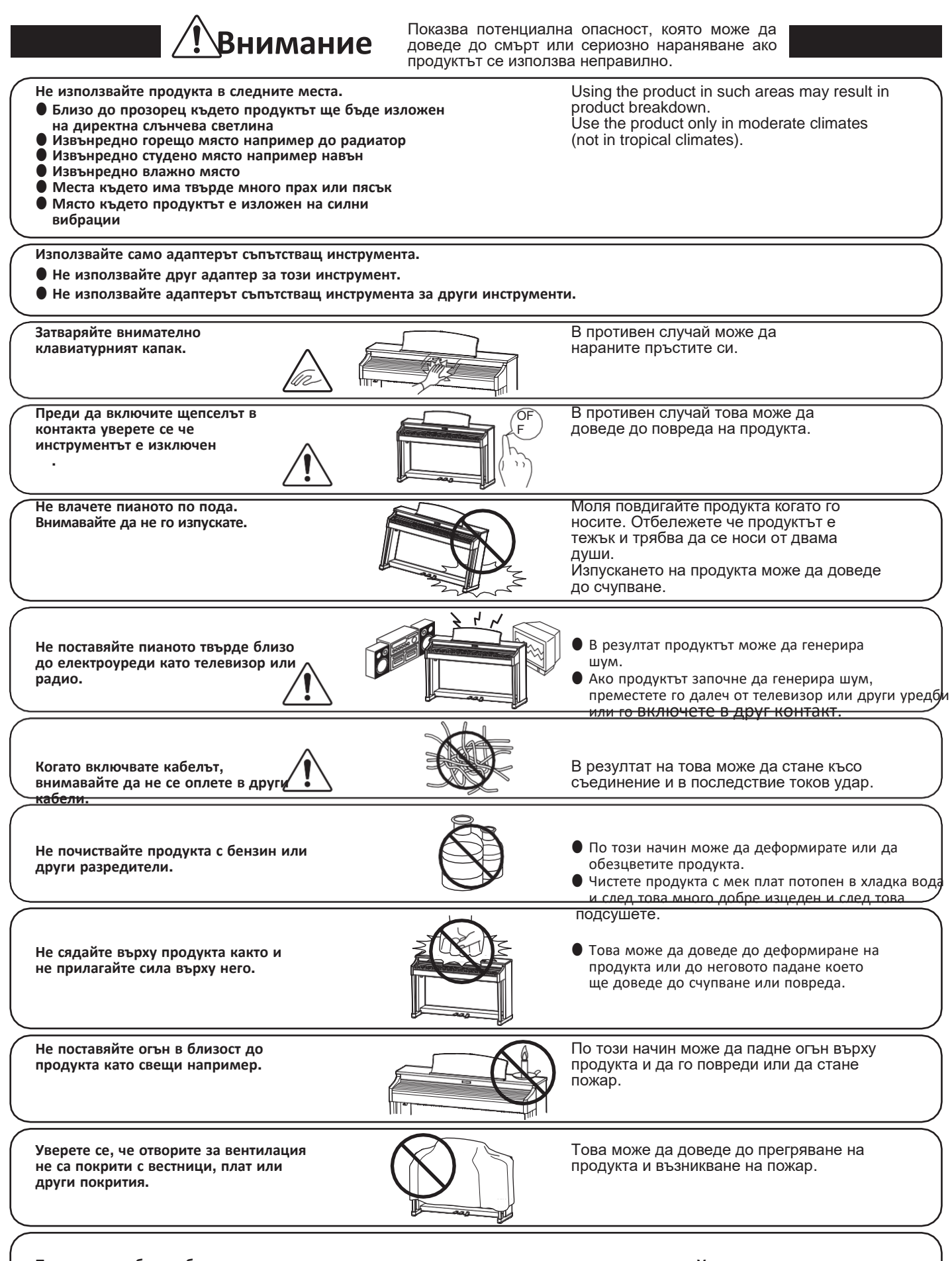

Продуктът трябва да бъде така позициониран, че нищо да не пречи на неговата вентилация. Уверете се че около продукта **има минимално разстояние от 5см, което да осигури правилната вентилация.**

**Този продукт трябва да се обслужи от квалифициран персонал в следните случаи:**

- **Кабелът или щепселът са повредени.**
- **В продуктът е паднал предмет или са проникнали течности.**
- **Продуктът е бил изложен на дъжд.**
- **Продуктът не оперира нормално или се е появила драстична промяна в поведението му.**
- �**Продуктът е бил изпуснат или повреден.**

#### **Бележки за поправка**

Ако възникне нещо необичайно веднага изключете щепселът от контакта и се свържете с квалифициран персонал.

#### **ВНИМАНИЕ:**

За да предотвратите токов удар уверете се че щепселът влиза добре в контакта и там няма искри.

#### **ATTENTION:**

Pour éviter les chocs électriques, introduire la lame la plus large de la fiche dans la borne correspondante de la prise et pousser jusqu'au fond.

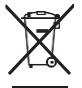

#### **Информация относно изхвърляне на отпадъци**

Ако вашият продукт е маркиран със символ за рециклиране, това означава че в края на неговата употреба той трябва да се изхвърли разделно в подходящият за него контейнер.

Подходящото изхвърляне на този продукт ще предотврати евентуални негативни последици за околната среда и човешкото здраве. За повече информация се свържете с местните власти. (Само за Европейският съюз)

# **Инструкция за щепсел използван във Великобритания (U.K.)**

**IMPORTANT**

THE WIRES IN THIS MAINS LEAD ARE COLOURED IN ACCORDANCE WITH THE FOLLOWING CODE. BLUE :

NEUTR AL BROWN :

**LIVE** 

As the colours of the wires in the mains lead of this apparatus may not correspond with the coloured markings <u>id</u>entifying the terminals in your plug, proceed as follows:

The wire which is coloured BLUE must be connected to the terminal which is marked with the letter N or coloured BLACK. The wire which is coloured BROWN must be connected to the terminal which is marked with the letter L or coloured RED. Do not plug either terminal of the power cord to the the ground od AC outlet on the wall.

# **FCC Информация (само за САЩ)**

**CAUTION :** Changes or modifications not expressly approved by the party responsible for compliance could void the user's authority to operate the equipment.

**NOTE :** This equipment has been tested and found to comply with the limits for a Class B digital device, pursuant to Part 15 of the FCC Rules. These limits are designed to provide reasonable protection against harmful interference in a residential installation. This equipment generates, uses and can radiate radio frequency energy and, if not installed and used in accordance with the instructions, may cause harmful interference to radio communications. However, there is no guarantee that interference will not occur in a particular installation. If this equipment does cause harmful interference to radio or television reception, which can be determined by turning the equipment off and on, the user is encouraged to try to correct the interference by one or more of the following measures:

- Reorient or relocate the receiving antenna.
- Increase the separation between the equipment and receiver.
- Connect the equipment into an outlet on a circuit different from that to which the receiver is connected.
- Consult the dealer or an experienced radio/TV technician for help.

# **Declaration of Conformity**

Products : Electronic Piano Model Number : CN35

Responsible Party Name : Kawai America Corporation Address : 2055 East University Drive

Dominguez, CA 90220

Telephone 310-631-1771

Rancho

This device complies with Part 15 of the FCC Rules. Operation is subject to the following two conditions:

(1)this device may not cause harmful interference, and (2)this device must accept any interference received,

This applies only to products distributed by Kawai America Corporation. including interference that may cause undesired s applies c

Информационна табелка се намира отдолу в дясната част на инструмента.

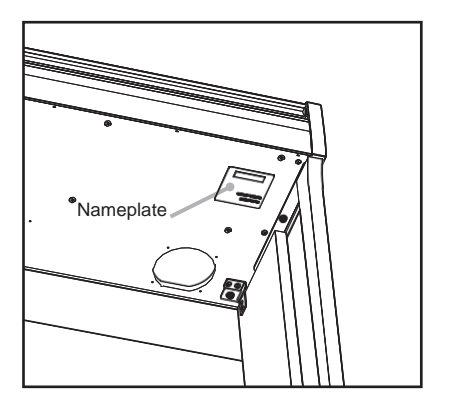

# <span id="page-7-0"></span>**Съдържание**

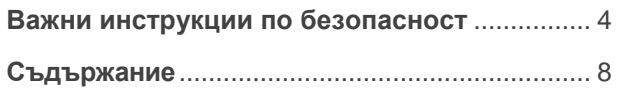

# **Въведение**

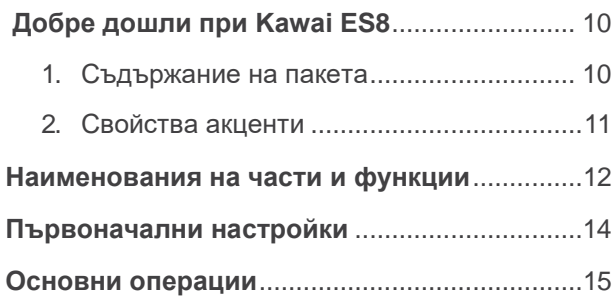

# **Свирене на пиано**

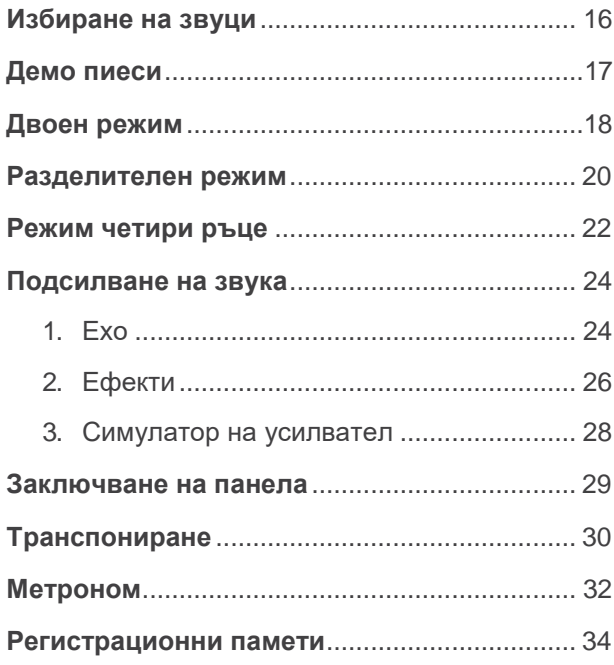

# **Ритми**

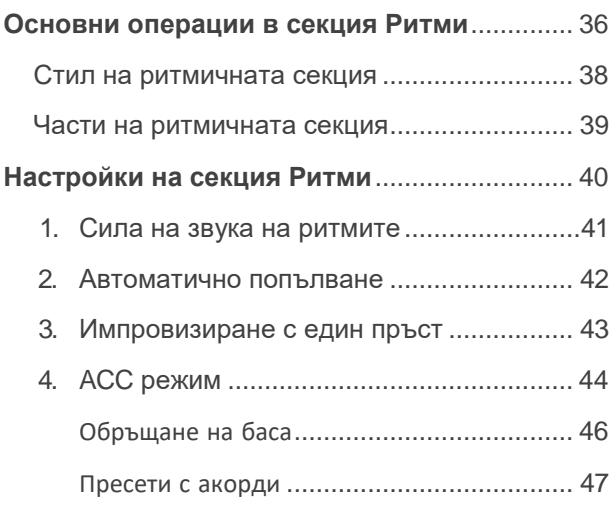

# **[Запис](#page-47-0)**

## **Запис на [изпълнение във вътрешната памет](#page-47-0)**48

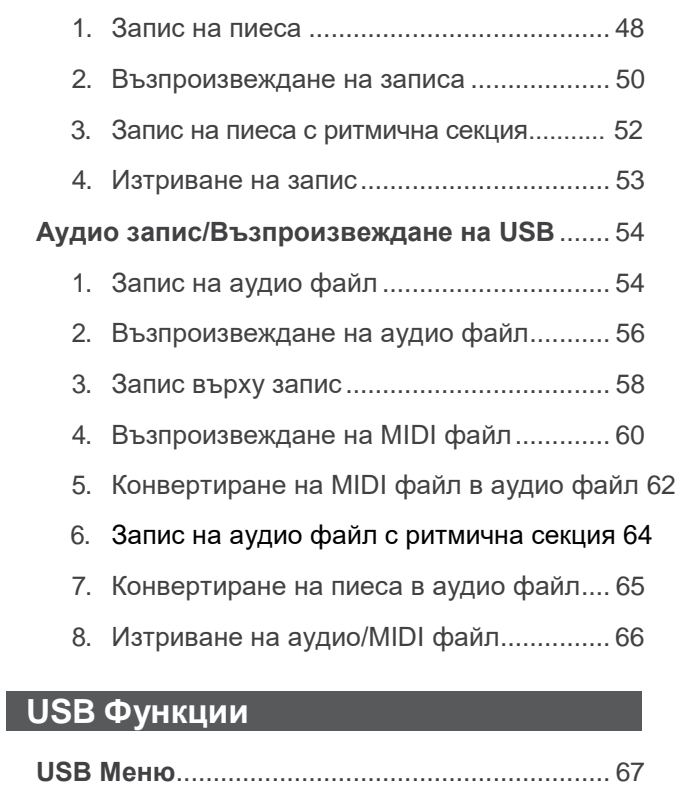

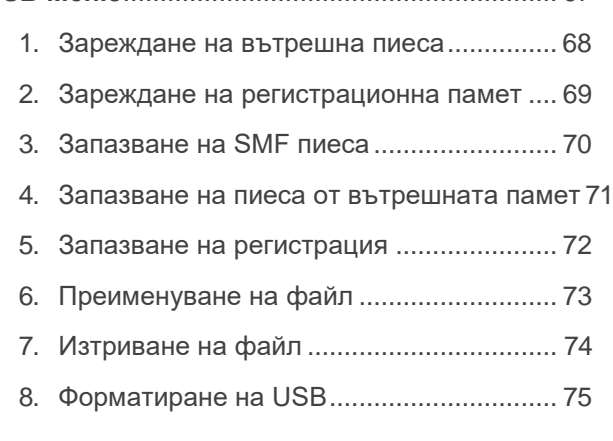

# [Настройки](#page-74-0)

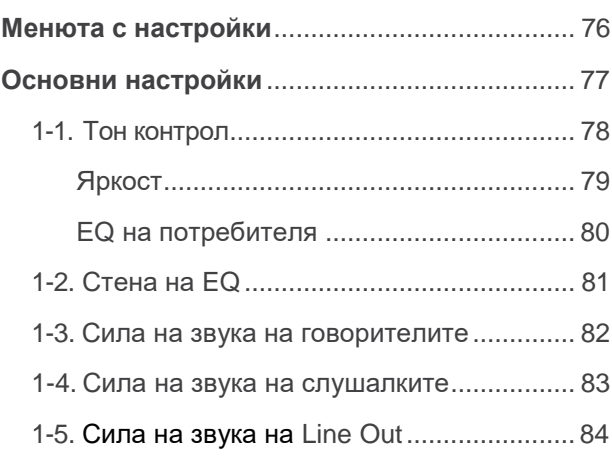

# $\blacksquare$  [Настройки](#page-74-0)

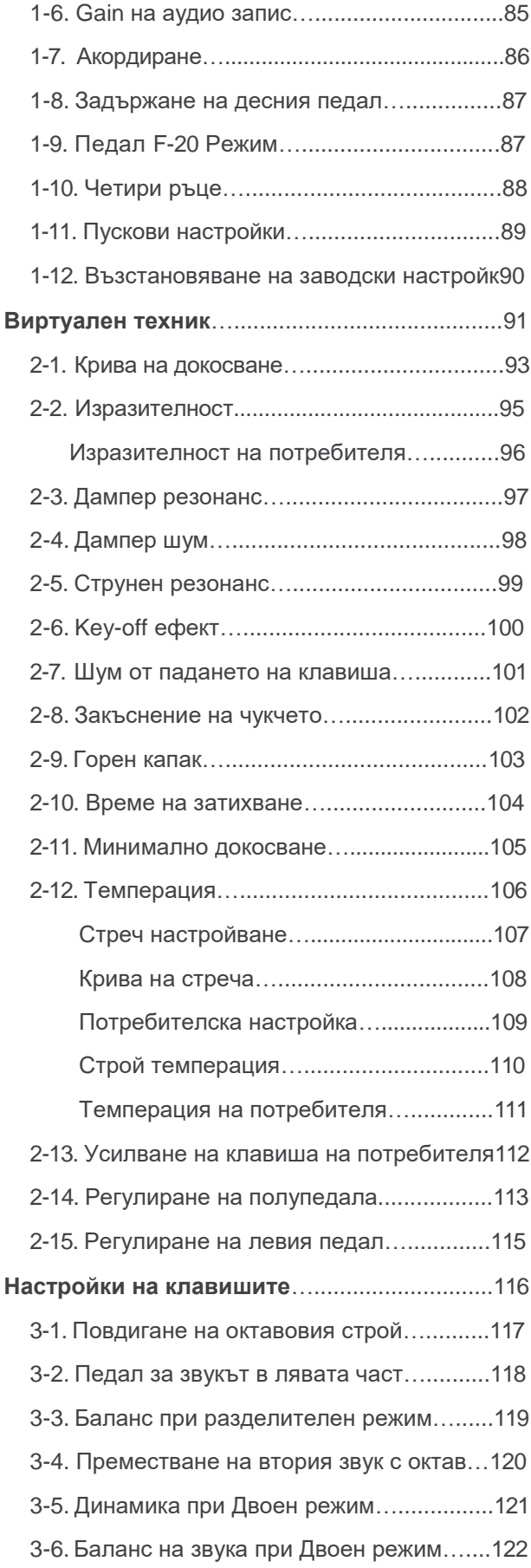

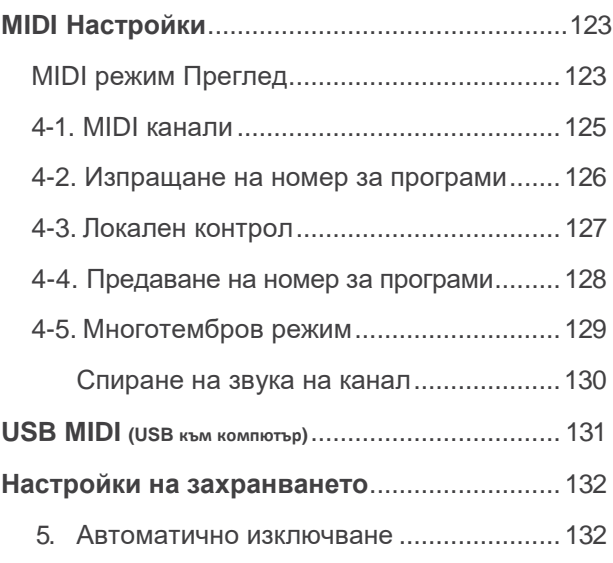

# **[Допълнения](#page-117-0)**

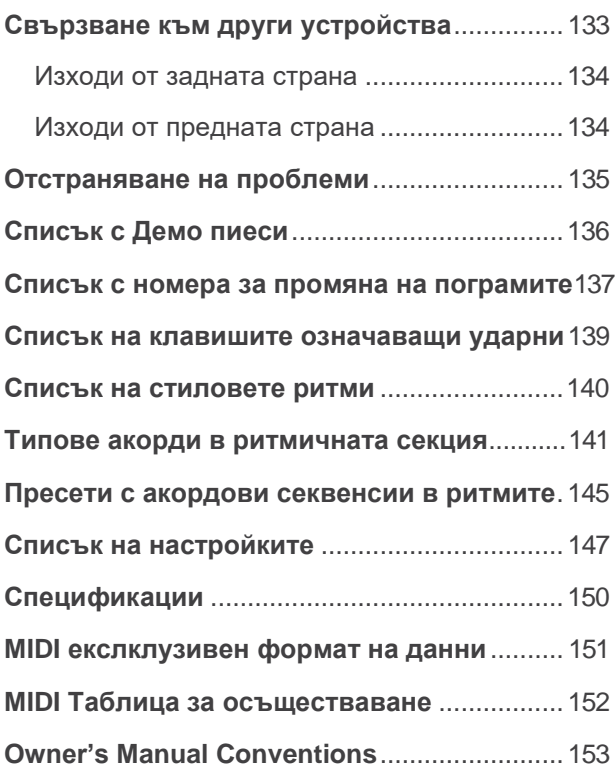

# <span id="page-9-0"></span>**Въведение в Kawai ES8**

# 1 **Съдържание на пакета**

**Дигиталното пиано Kawai ES8 съдържа следните детайли:**

# **ES8дигитално пиано**

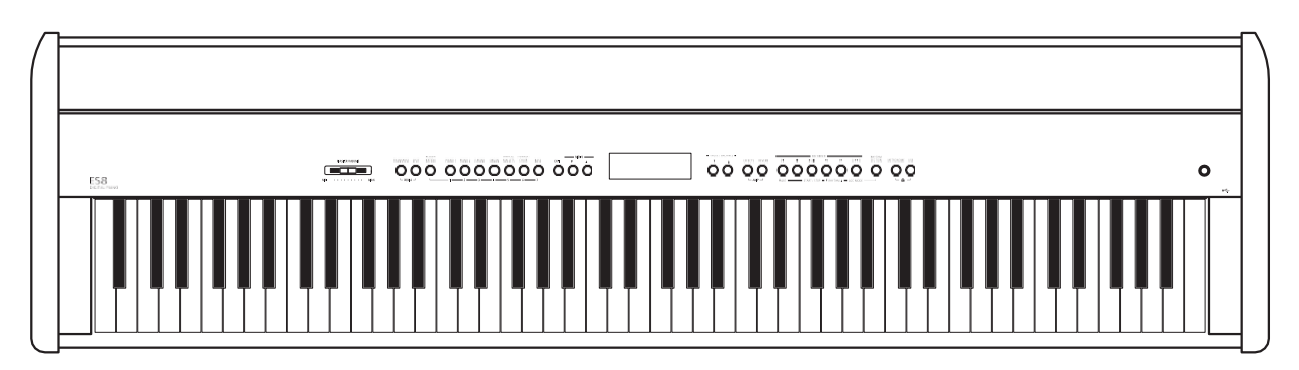

**AC захранващ трансформатор (PS-154) Педал (F-10H)**

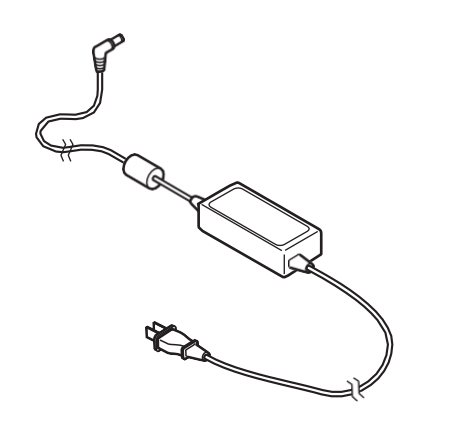

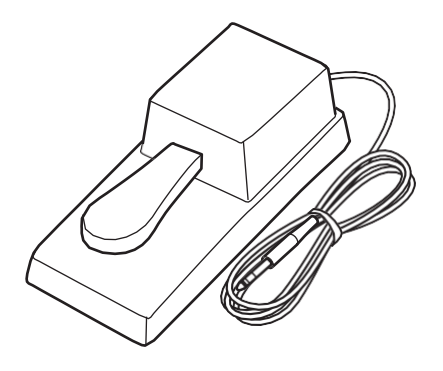

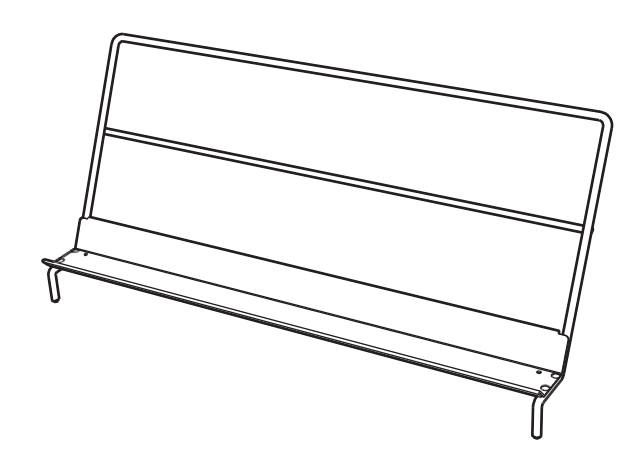

# **Нотник Ръководство за употреба**

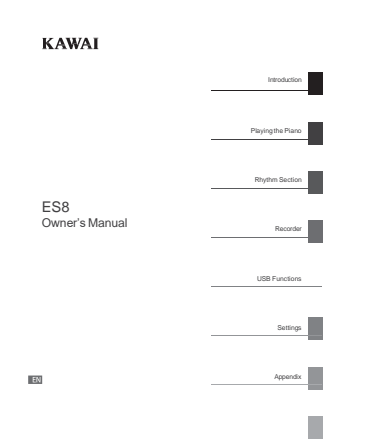

# <span id="page-10-0"></span>2 **Преглед на възможностите**

#### **Клавиатурна механика Responsive Hammer III с утежнени клавиши, с покритие на клавишите Ivory Touch key и симулация Let-off**

Новата клавиатурна механика *Responsive Hammer III* (RHIII) пресъздава характерното докосване на акустичния роял, с неговото реалистично движение а прецизната 3-сензорна технология гарантира гладко, естествено и много добре "отговарящо" усещане на свирене. Тежестта на клавишите е усъвършенствана огледално да пресъздаде по-тежките басови и по-леките дискантови чукчета в механиката на акустичното пиано а структурните подсилвания на конструкцията на механиката осигуряват по-голяма стабилност по време на фортисимо и стакато пасажи.

Дигиталното пиано ES8 предлага също така разработеното от Kawai клавиатурно покритие *Ivory Touch* което нежно абсорбира влагата от пръстите и подпомага по-доброто изпълнение на пианиста, а симулацията let-off пресъздава финото усещане на 'изплъзване' когато клавишът се натисне бавно надолу при акустичния роял, което изненадва очакванията и на най-претенциозните пианисти.

### **Tехнология Progressive Harmonic Imaging (PHI) със семплинг (звукова картина) на 88 отделни клавиша от роялът EX, както вече и от моделите SK-EX и SK на KAWAI.**

Дигиталното пиано ES8 е вложен красивият звук на няколко от най-добрите висококачествени рояли на Kawai като всеки един от 88-те клавиша на този изключителен инструмент е старателно записан, анализиран и точно възпроизведен чрез специално разработената от KAWAI *Progressive Harmonic Imaging*™ технология. Този уникален процес точно пресъздава широкият динамичен обхват на акустичния роял, предоставящ и на найизтънчените пианисти експресивност в диапазон от най-нежно пианисимо до най-силно и подчертано фортисимо.

Вградените в инструмента настройки *Virtual Technician* позволяват да се променят различни характеристики на звука само с едно докосване на бутон, както и да се регулира струнния и дампер резонанса. Така персонализирания звук на пиано може да се променя допълнително с различни реверберации и ефекти получавайки богати багри и нюанси постигайки завладяващ и автентичен реализъм на звука на пианото

### **Отлична селекция и на други звуци освен пиано.**

Заедно с отличните звуци на пиано са приложени и други допълнителни инструментални звуци като електрически пиана, органи, чембало и други канещи изпълнителя да разнообразява своите изпълнения, както и при Двойния режим при който могат да се съчетават два различни звука, които съответно могат и да се балансират един спрямо друг, за да се постигне съвършен ефект.

### **Колекция от професионални стилове с аранжименти.**

**ES8** предлага 100 различни професионални аранжимента и заедно с различните ритмични стилове като рок, поп, латино, балади и др. превръща инструмента в добър помощник на музиканта в неговите изяви във всякакви стилове.

### **Функция USB към устройство, със запис на MP3/WAV файлове и възпроизвеждане.**

Дигиталното пиано ES8 е екипирано с USB което позволява на инструмента да бъде свързан към компютър за MIDI употреба, освен това може да се сваля и съхранява информация на USB памет (флашка) директно. Функцията *USB to Device* позволява на записани в инструмента пиеси да бъдат прехвърлени на USB устройство за по-нататъшна обработка или стандартни MIDI файлове (SMF) сваляни от интернет да бъдат удобно възпроизведени без допълнителен хардуер.

USB устройствата могат да бъдат използвани също така да се възпроизвеждат MP3 или WAV аудио файлове, позволявайки на музикантите да изучават акорди или мелодия на нова пиеса или песен или просто да свирят заедно с любимите песни. Възможно е даже да се съхранят изпълненията като MP3 или WAV файлове за да се изпратят на приятели чрез Имейл, слушането им на смартфон или за по-нататъшна обработка на професионална апаратура.

### **Широк спектър от възможности за свързване**

Дигиталното пиано ES8 предлага различни възможности за свързване чрез които на инструмента може да се наслаждавате на инструмента на различни места като църкви и училища. MIDI стандартът и *USB to Host*  изходите правят инструмента гъвкав за използването му чрез компютър и други електронни устройства

# <span id="page-11-0"></span>**Имена на части и функции**

**Въведение**

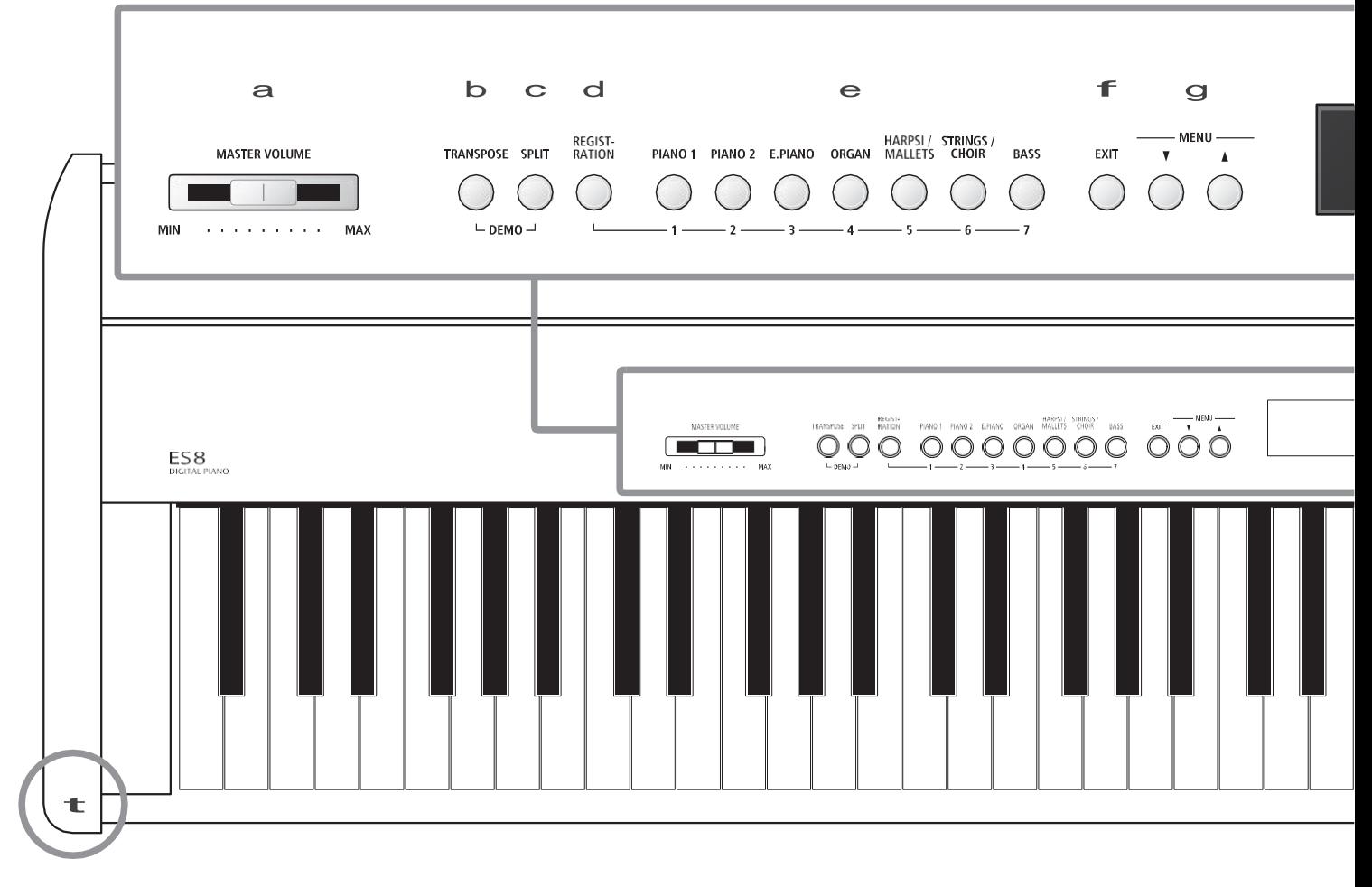

### a **Плъзгач за усилване**

Този плъзгач контролира силата на звука на инструмента или слушалките ако са свързани.

\* Плъзгачът няма ефект върху нивото на LINE OUT. За повече информация за LINE OUT вижте на стр. 84.

# b **Бутон TRANSPOSE (Транспониране)**

Този бутон се използва за регулиране на основния тон на строя на инструмента в полутонови стъпки.

# c **Бутон SPLIT (Разделяне)**

Този бутон се използва за избиране и регулиране на функциите Split/ Four Hands (Разделяне/Четири ръце).

Когато се натиснат едновременно бутони TRANSPOSE и SPLIT се включва Демо режим.

### d **Бутон REGISTRATION (Регистрация)**

Бутонът се използва за съхраняване и повторно повикване на една от 28 различни регистрационни памети. Всяка от тях може да съхрани звукови, ритмически, ехо/ефектни и виртуално технически настройки, както и други опции на панела и менютата.

### e **Бутони SOUND (Звук)**

Тези бутони се използват за избор на звук който ще се чува когато се свири на клавиатурата на инструмента.

Използват се също така и за избор на регистрационни памети.

# f **Бутон EXIT (Изход)**

Този бутон се използва за изход от функция или за връщане към предишния екран и може да се използва също така като кратък път за скок към настройката Ниво на Line Out.

# g **Бутони MENU(Меню)**

Тези буитони се използват за контрол на различни функции на инструмента и менюта с настройки.

# h **LCD дисплей (дигитален екран)**

LCD екранът предоставя важна информация свързана с настоящия избран звук, стил, функция или настройка.

Много тънък найлон е поставен върху екрана с цел протекция. Моля внимателно го отстранете преди да започнете работа.

# i **Бутони VALUE/BALANCE (Стойност/Баланс)**

Тези бутони се използват за регулиране на стойности, промяна на настройките и напомняния.

Използват се още за повишаване или понижаване на балансът на звука в Двойния или Разделителния режим.

# j **Бутони EFFECTSи REVERB (Ефекти и Ехо)**

Тези бутони се използват за включване и изключване на Ехо и други ефекти, които се добавят към звука както и тяхната настройка.

Натиснати едновременно се използват за AMP настройки.

**Въведение**

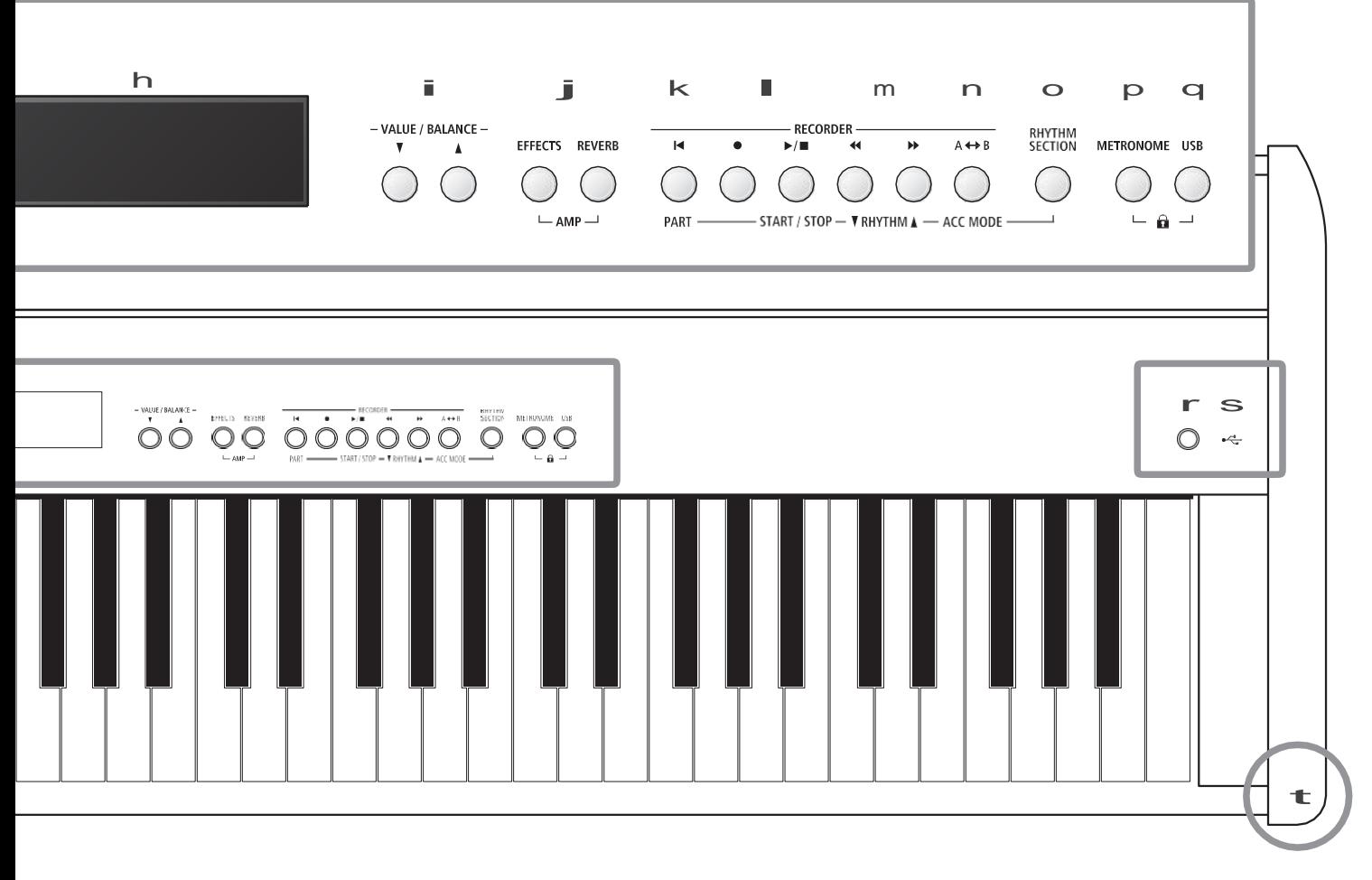

# k **Бутон (RESET) (Нулиране, Връщане)**

Този бутон се използва за връщане на записа от начало и за повторно възпроизвеждане на MP3/WAV/SMF файлове от начало.

Използва се също за избиране на част от ритмите.

# l**(REC)и /(PLAY/STOP)бутони**

Тези бутони се използват за запис и възпроизвеждане на изпълнения във вътрешната памет на инструмента или MP3/WAV/SMF файлове на USB устройство.

### m**(REW) и (FWD) бутони**

Тези бутони се използват за преместване на позицията на възпроизвеждане на записа назад или напред.

Тези бутони се използват за избиране на запис и стил с ритъм.

### n **AB (LOOP) (Зона за повторение) бутон**

Този бутон се използва за включване на функция A-B Loop, позволявайки на записа да се възпроизвежда многократно MP3/WAV/SMF файл от определено място.

Използва се също за избор на режим Ритми ACC.

# o **Бутон RHYTHM SECTION (Ритми)**

Този бутон се използва за включване на функцията Ритми предлагаща барабанни ритми и стилове с аранжименти

# p **Бутон METRONOME (Метроном)**

Този бутон се използва за включване и изключване на функцията метроном, както и за регулиране на метрономните настройки.

### q **Бутон USB**

Този бутон се използва за достъп до USB функциите.

Едновременно натиснати METRONOME и USB превключват към функцията Panel Lock (Заключване на панела).

### r **Бутон POWER(Захранване)**

Този бутон се използва за вкл./изкл. на инструмента.

\* ES8 има режим за съхраняване на енергията като може автоматично да изключи инструмента след определен период на активност. За повече информация прочетете на стр.132.

#### s **Вход USBзафлаш памет**

Този вход се използва за свързване на FAT или FAT32 форматирана USB флаш памет към инструмента с цел прехвърляне на записи, регистрационна памет или MP3/WAV/SMF файлове и т.н..

### t **Жакове PHONES (Слушалки)**

Тези жакове, намиращи се отдясно и отляво на клавиатурата са предназначени за свързване на слушалки към инструмента.

\* За повече информация моля прочетете на стр. 133.

<span id="page-13-0"></span>**Докато разопаковате инструмента, моля следвайте инструкциите по-долу които обясняват как да прикрепите нотника, как да свържете педала F-10H (или ако сте си поръчали допълнителния педал F-20) и при желание да свържете слушалки.**

# **Прикрепване на Нотника**

Пъхнете крачетата на нотника в дупките намиращи се в задната част на пианото ES8, като внимавате да не одраскате повърхността на инструмента.

За предотвратяване на евентуално счупване, не прилагайте прекомерна сила когато вкарвате или изкарвате нотника от инструмента.

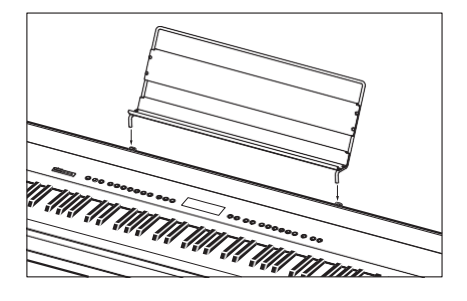

# **Свързване на педалът F-10H**

Свържете прилежащия към пианото педал Kawai F-10H във входа DAMPER намиращ се отзад на инструмента.

Този педал ще функционира като сустейн (десен) педал, задържайки звука след като ръцете са вдигнати от клавиатурата. Този педал работи като 'полупедал'.

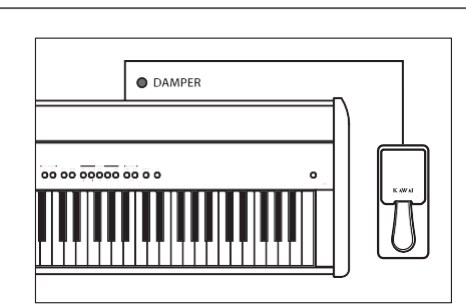

# **Свързване на опционалния F-20 двоен педал**

Свържете опционалния Kawai F-20 двоен педал към входа DAMPER/ SOFT намиращ се отзад на пианото.

Десният педал ще функционира като Дампер (сустейн) педал, задържайки звука след вдигането на ръцете от клавиатурата. Този педал работи и като 'полупедал'.

Левият педал ще функционира като "тих" педал, омекотявайки звука и намалявайки неговата сила.

- \* При избирането на звуците 'Jazz Organ' или 'Drawbar Organ' левият педал може да се използва като алтернатива за регулиране на скоростта на ротари ефекта на между 'Slow' и 'Fast' режими.
- \* Настройката 'F-20 режим' може да се използва за промяна на използването на педалите по подразбиране, позволявайки педалите F-10H и F-20 да бъдат свързани едновременно и да се създаде три педална система. За повече информация прочетете на стр. 87.

### **Свързване на слушалките**

Използвайте жаковете намиращи се от ляво и от дясно на клавиатурата за да свържете слушалките пианото ES8.

Могат да бъдат използвани два чифта слушалки едновременно. Когато се свържат слушалки към пианото, няма да се чува звук от говорителите.

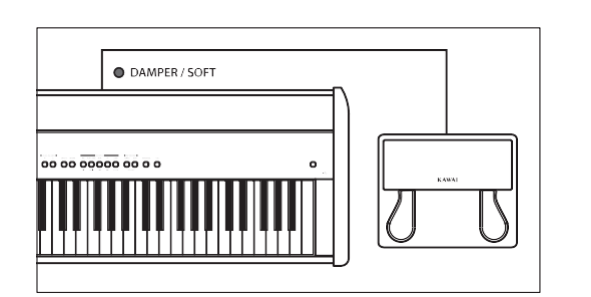

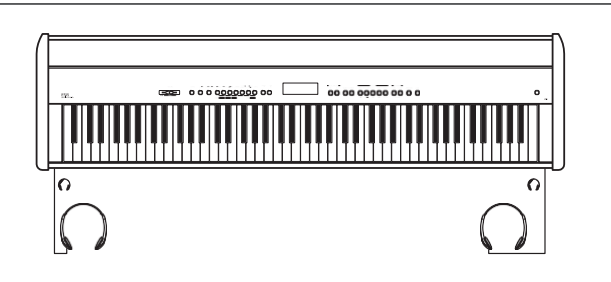

# <span id="page-14-0"></span>**Основни операции**

**Следните инструкции обясняват как да свържете инструментът към захранването, да включите инструмента, регулиране на плъзгачът за усилване на звука до подходящо ниво.**

# **1. Свързване на адаптера**

Свържете AC захранващият адаптер към входа 'DC IN' намиращ се отзад на пианото, както е показано по-долу.

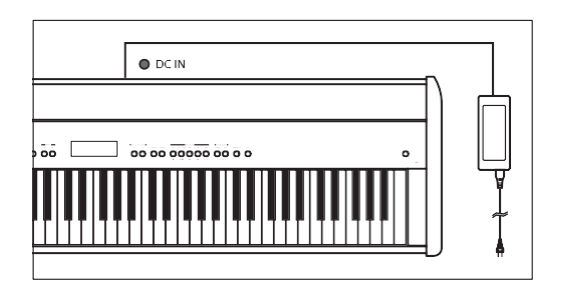

### **2. Включване на инструмента**

Натиснете бутонът POWER намиращ се отдясно на инструмента.

Инструментът ще се включи и надписът 'SK ConcertGrand' ще се покаже на LCD екрана, показвайки че звукът SK ConcertGrand е избран. Светлинният индикатор на бутона PIANO 1 също ще се включи.

SK ConcertGrand

ES8 има режим за съхраняване на енергията като може автоматично да изключи инструмента след определен период на активност. За повече информация прочетете на стр.132.

# **3. Регулиране на силата на звука**

Плъзгачът MASTER VOLUME контролира нивото на звука който излиза от говорителите на инструмента или слушалките ако са свързани.

Преместете плъзгачът надясно за да усилите звука на инструмента и наляво за да го намалите.

Използвайте плъзгача за да регулирате нивото на звука до удобно за слушане ниво

- средата е подходящо ниво за начало.

# **4. Свирене на пиано**

Сега можете да започнете да свирите на пиано.

Богатият звук на Kawai SK-EX Concert Grand Piano ще се чува когато се свири на клавиатурата

Свържете захранващият AC адаптер към контакта.

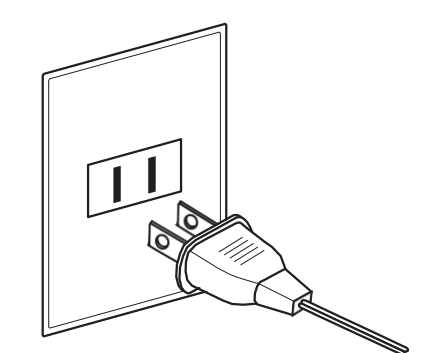

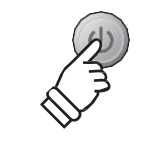

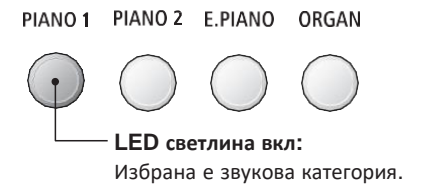

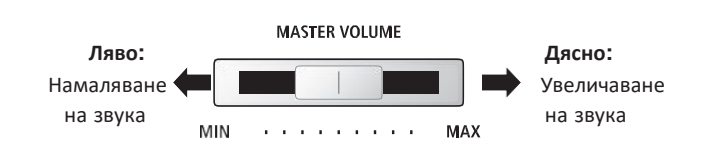

\* This slider does not affect the LINE OUT level. For information about adjusting the LINE OUT level, please refer to page 84.

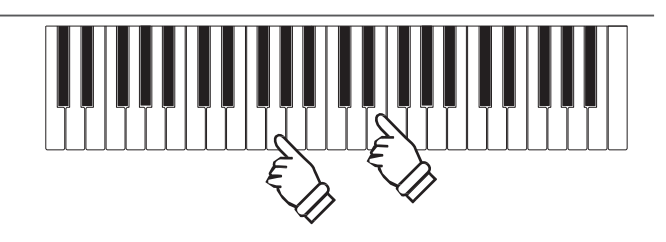

<span id="page-15-0"></span>**Дигиталното пиано ES8 предлага голяма селекция от релистични звуци подходящи за различни музикални стилове. Звуците са групирани в 7 категории, като към всеки бутон категория са разпределени няколко звука. Пълният списък на възможните инструментални звуци се намира на стр. 137 от това ръководство.**

**Когато се включи инструмента автоматично ще бъде избран звука 'SK ConcertGrand'.**

## **Звукови категории и варианти**

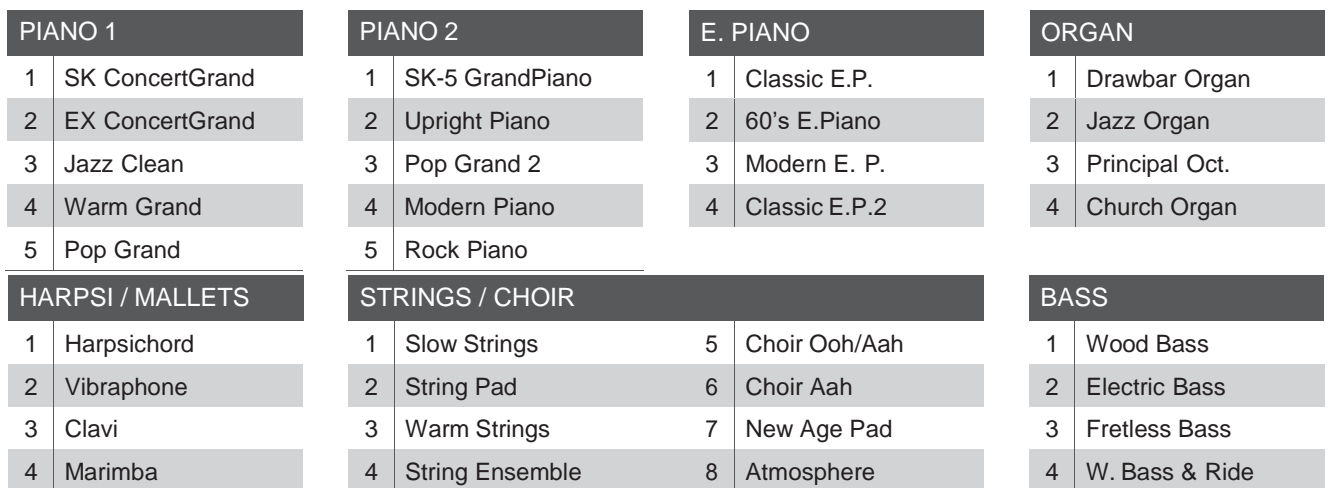

### **1. Избиране на звукова категория**

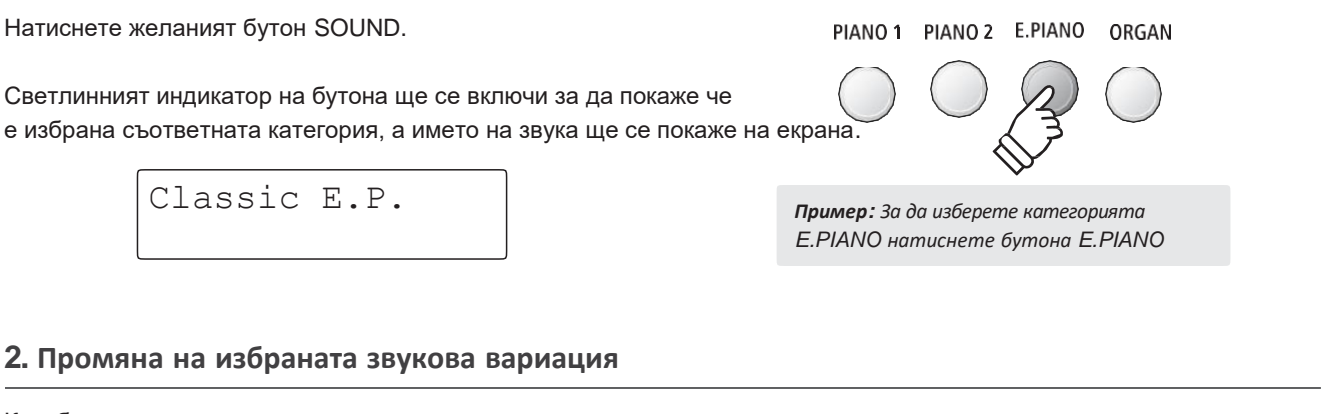

Към бутон от една звукова категория са приложени няколко звука.

Натиснете съответния бутон SOUND няколко пъти за преминете през различните звукови вариации.

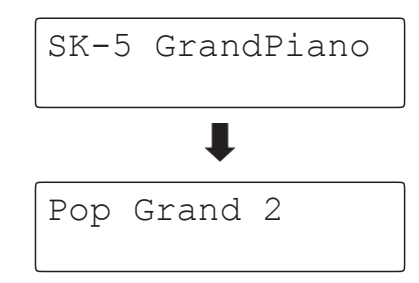

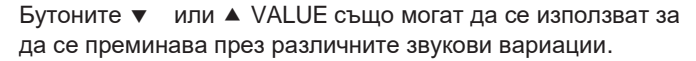

PIANO 1 PIANO 2 E.PIANO ORGAN *Пример: За да изберете звукът 'Pop Grand 2' натиснете PIANO2 три пъти* -VALUE / BALANCE-

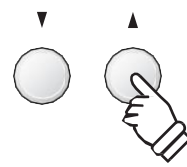

# <span id="page-16-0"></span>**Демо пиеси**

**Функцията Демо е отлично въведение в различните възможности на дигиталното пиано ES8. Съществуват 29 различни демонстрационни пиеси, подчертаващи богатата селекция на висококачествени инструментални звуци, функцията Ритми и мощната озвучителна система.**

**За пълният списък с наличните Демо пиеси, направете справка на стр. 136 от това ръководство.**

\* Kawai съжалява че не е наличен нотният материал на оригиналните пиеси на Kawai.

# **1. Вход в Демо режим**

Натиснете бутоните TRANSPOSE и SPLIT едновременно.

Светлинните индикатори на двата бутона ще започнат да мигат, за да покажат че Демо режимът е включен и главната демо пиеса ще започне.

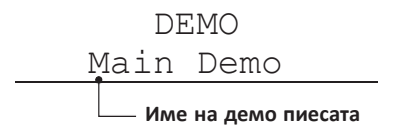

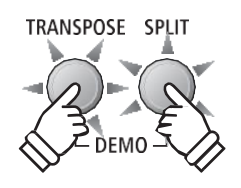

- \* Когато главната демо пиеса приключи, следващата пиеса ще започне в случаен ред.
- \* Докато трае демо режимът, педалите свързани към ES8 няма да функционират.

# **2. Избиране на демо пиеса**

*Докато е избран режим Демо и демо пиесата се възпроизвежда:*

Натиснете желания бутон SOUND.

Светлинният индикатор на бутона ще започне да мига и първата демо пиеса в селектираната звукова категория ще започне.

Натиснете бутонът на избраната категория няколко пъти за да преминете през различните демо пиеси от тази категория.

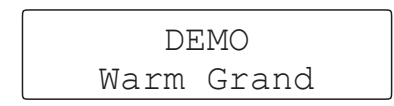

Като допълнение, натиснете бутонът RHYTHM SECTION за да започне демо пиесата в секция Ритми.

\* Когато пиесата в секция Rhythm завърши, главната демо пиеса ще се селектира сама отново и ще започне да се възпроизвежда.

Бутоните ▼ or ▲ VALUE също могат да се използват за да се

**3. Спиране на демо пиесата и изход от демо режима**

преминава през различните демо пиеси.

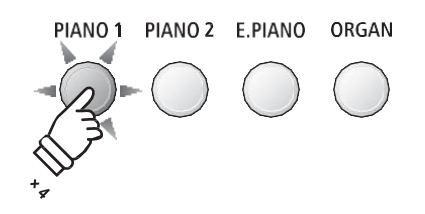

*Пример: За да изберете демо пиесата на звука Warm Grand натиснете бутона PIANO1 три пъти.*

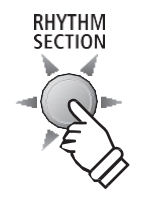

- VALUE / BALANCE -

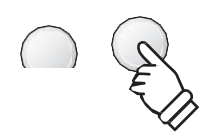

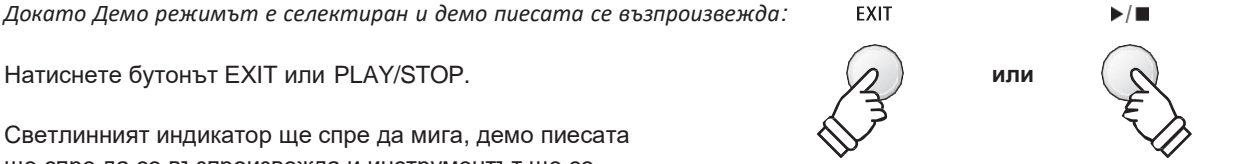

ще спре да се възпроизвежда и инструментът ще се върне към нормален режим на работа.

# <span id="page-17-0"></span>**Двоен режим**

**Функцията Двоен режим позволява да се наслагват два звука заедно, създавайки нов комплексен звук. Например, звукът на пианото съчетан със струнни или звукът на църковен орган комбиниран с хор и т.н.**

### **1. Вход в Двоен режим**

Натиснете и задръжте бутонът SOUND за да изберете основния звук, след това натиснете друг бутон SOUND за да изберете звукът който ще бъде добавен.

Светлинните индикатори и на двата бутона SOUND ще се включат за да индикират че Двойният режим е в употреба и имената на избраните звуци ще се изпошат на екрана.

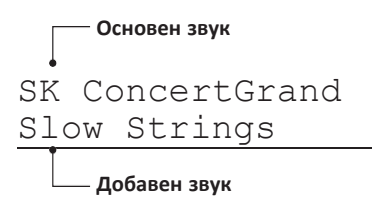

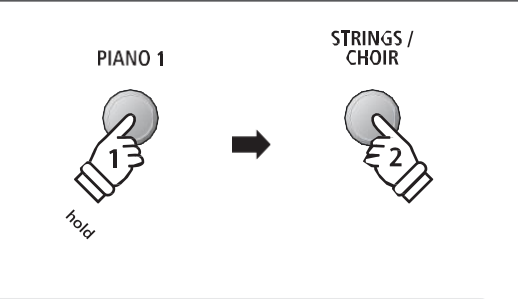

*Пример: За да добавите звукът 'Slow Strings' към звука 'SK ConcertGrand' натиснете и задръжте бутонът PIANO1 след това натиснете бутона STRINGS/CHOIR.*

## **2. Промяна на основния/комбинирания звук**

*За да изберете различен звук за комбинирания звук:*

Натиснете бутонът на звука SOUND за основния звук, след това натиснете бутонът на допълнителния звук няколко пъти за да преминете през различните звукови варианти.

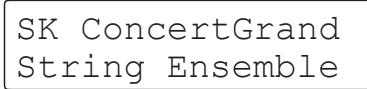

*За да изберете различен вариант за основния звук:*

Натиснете и задръжте бутонът на допълнителния звук след това натиснете бутонът на основния звук няколко пъти за да преминете през различните звукови вариации.

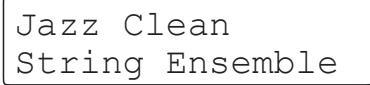

*За да комбинирате два звука от един бутон SOUND:*

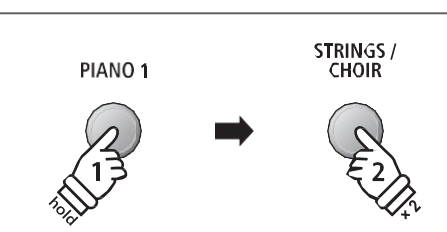

*Пример: за да промените допълнителният звук 'Slow Strings' със звука 'String Ensemble', натиснете и задръжте бутонът PIANO1 след това натиснете бутона STRINGS/CHOIR два пъти*

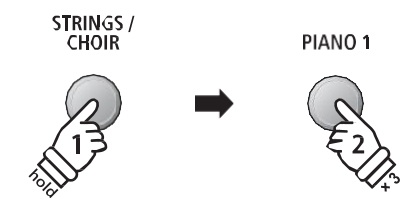

*Пример: за да промените основният звук 'SK ConcertGrand' със звука 'Jazz Clean' натиснете и задръжте бутона STRINGS/ CHOIR след това натиснете бутона PIANO1 три пъти.*

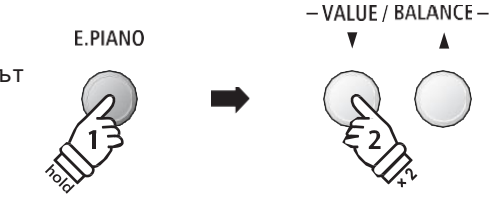

*Пример: За да комбинирате 'Classic E.P.' и '60's E.Piano' натиснете и задръжте бутонът E.PIANO след това натиснете бутона VALUE два пъти.*

Натиснете и задръжте бутонът SOUND, след това натиснете бутонът **• или • VALUE за да изберете желания звук.** 

Classic E.P. 60's E.Piano

\* Предпочитаните комбинации в Двойния режим могат да бъдат съхранени в регистрационна памет за удобно извикване. Моля прочетете на стр. 34 за повече информация.

# **3. Регулиране на баланса на звука на основния/комбинирания звук**

*Докато двойният режим е в употреба:*

Натиснете бутонът • или ▲ VALUE/BALANCE бутони за да регулирате баланса на силата на звука между основния и комбинирания звук.

Балансът между двата звука ще се покажат за кратко на екрана.

Балансът по подразбиране в Двойния режим е 9-9.

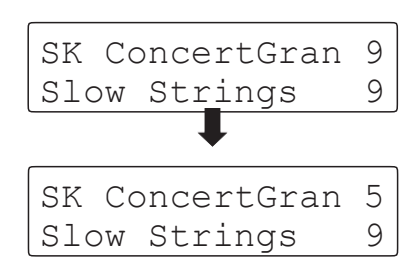

- \* Предпочитаният баланс в Двойния режим може да бъде съхранен в регистрационна памет за удобно повикване. За повече информация прочетете на стр. 34.
- \* Настройката Октавово повдигане може да бъде използвана за да се избере октавовата група на допълнителния звук. За повече информация прочетете на стр. 120.
- \* Настройката Динамика на звука може да се използва за регулиране на динамичната чувствителност на допълнителния звук. За повече информация вижте на стр. 121 .

# **4. Изход от Двоен режим**

*Докато Двойният режим е в употреба:*

Натиснете веднъж бутон SOUND.

Светлинният индикатор на този бутон ще светне, името на избрания звук ще се изпише на екрана и инструментът ще се върне към нормален режим на работа (режим с един звук).

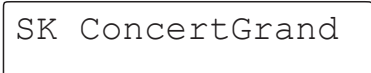

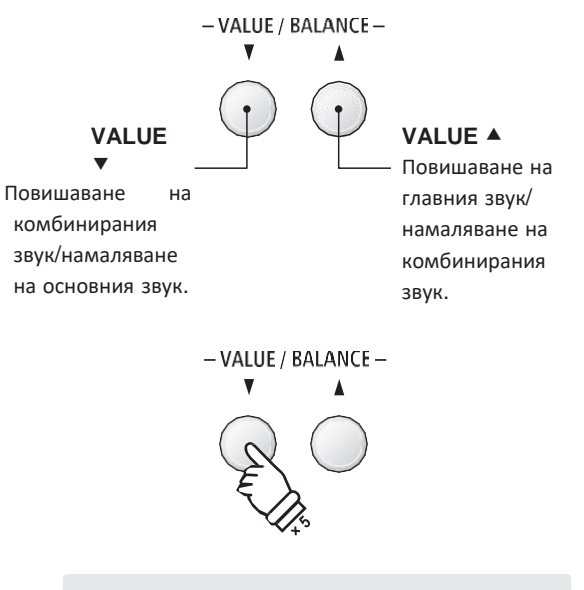

*Пример: За понижаване на главния звук на основния звук до 5, натиснете бутона VALUE четири пъти.*

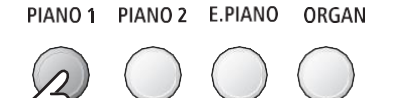

<span id="page-19-0"></span>**Функцията Разделителен режим разделя клавиатурата на две секции, позволявайки всяка секция да свири с различен звук. Например, звук на бас в лявата секция и звук на пиано в дясната секция.**

## **1. Вход в Разделителен режим**

Натиснете бутонът SPLIT (Разделяне).

Светлинният индикатор на бутона SPLIT ще се включи за да покаже че режимът Split е в употреба.

 $*$  Точката на рзделяне по подразбиране а  $F#3$  и G3.

Светлинният индикатор на звукът на дясната секция ще се включи, докато светлинният индикатор за лявта секция ще започне да мига. Респективно имената на двете секции ще се изпишат на екрана.

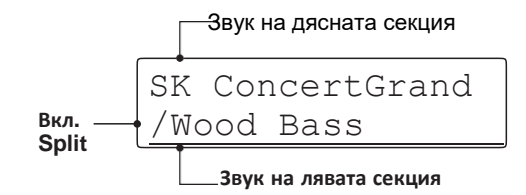

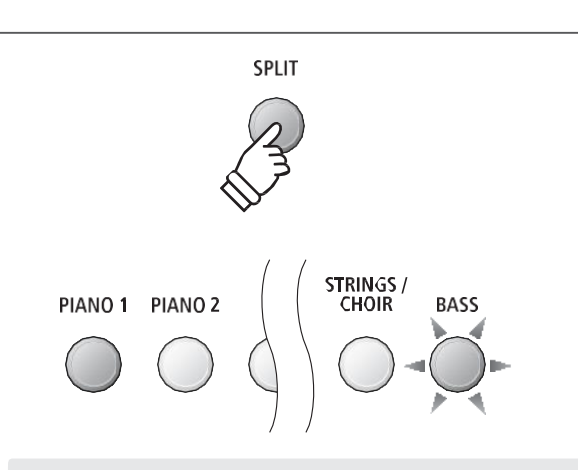

*Режим Split по подразбиране:*

*Последният избран звук се използва за звук в дясната секция, а звукът 'Wood Bass' автоматично се избира за звук на лявата секция когато се включи режима Split.*

### **2. Промяна на звука от дясната/лявата секция**

*За да изберете различен звук за дясната секция:*

Натиснете бутонът за желания звук.

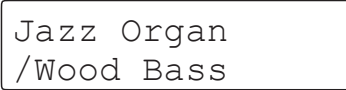

*За да изберете различен звук за лявата секция:*

Натиснете и задръжте бутонът SPLIT след това натиснете бутонът с желания звук.

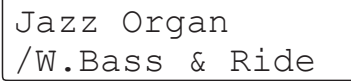

- \* Настройката Октавово повдигане на лявата секция може да бъде използвана за да се регулира октавовата група на лявата секция. За повече информация прочетете на стр. 117.
- \* Настройката Регулиране на педала в лявата секция може да бъде използвана за вкл./изкл. на Дампер (десния) педал за лявата секция. За повече информация прочетете на стр. 118.
- \* Предпочитаните комбинации между звуци в режима могат да бъдат съхранени в регистрационна памет за удобно извикване. За повече информация прочетете на стр. 34.

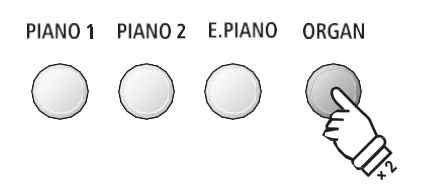

*Пример: За да изберете звукът 'Jazz Organ' за дясната секция натиснете бутона ORGAN два пъти.*

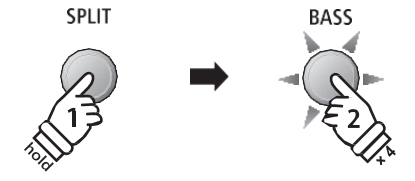

*Пример: За да изберете звукът 'W. Bass & Ride' за лявата секция натиснете и задръжте бутонът SPLIT и след това натиснете бутона BASS четири пъти.*

# **3. Промяна на точката на разделяне**

Натиснете и задръжте бутона SPLIT след това натиснете желания клавиш от клавиатурата, който да служи за точка на разделяне.

Наименованието на натиснатия клавиш ще се изпише за кратко на екрана и ще стане новата точка на разделяне.

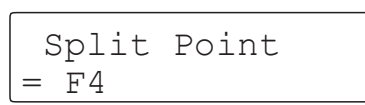

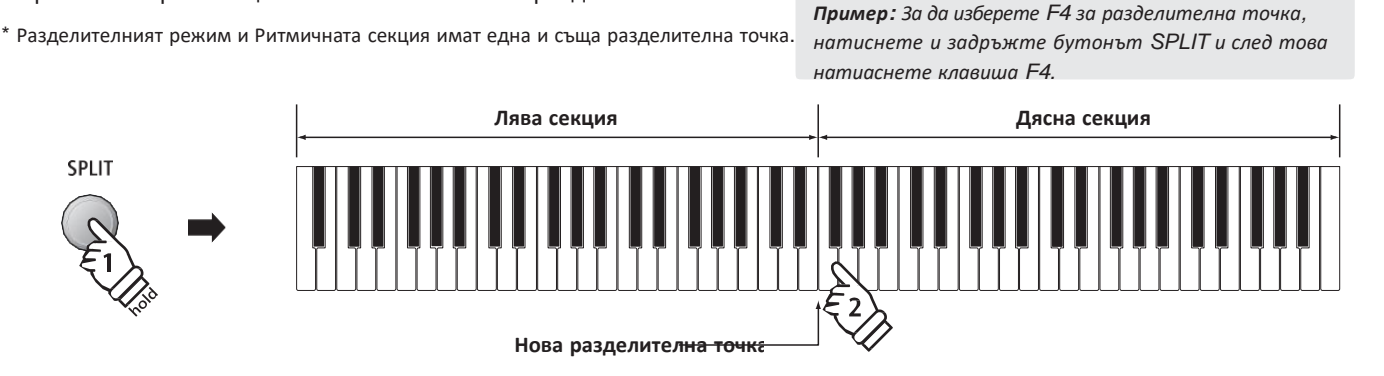

## **4. Регулиране на баланса на силата на звука на дясната/лявата секция**

*Докато режим Split е включен:*

Натиснете бутоните • or ▲ VALUE/BALANCE за да регулирате балансът на звука между двете секции.

Стойностите на баланса ще се покажат за кратко на екрана.

Балансът по подразбиране в Split режима е 9-9.

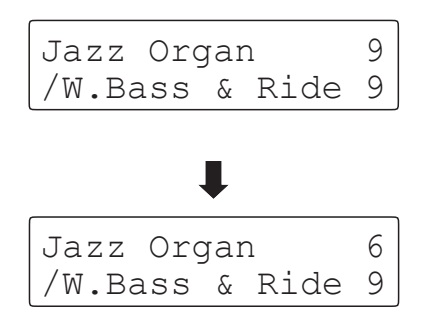

\* Предпочитаният баланс между звуците в режим може да бъде съхранен в регистрационна памет за удобно извикване. За повече информация прочетете на стр. 34.

# **5. Изход от Разделителен режим**

*Докато Split режим е в употреба:*

Натиснете бутона SPLIT.

Светлинният индикатор на бутона SPLIT ще изгасне и инструментът ще се върне към нормален режим на работа (пълна клавиатура).

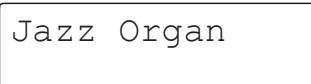

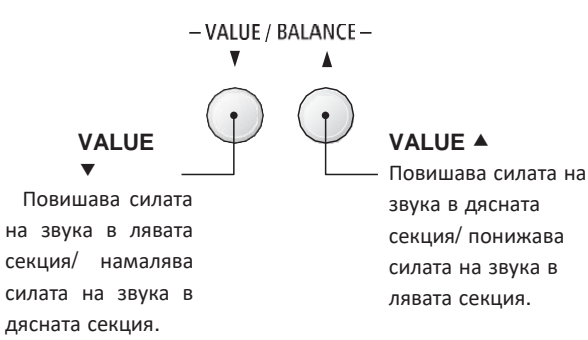

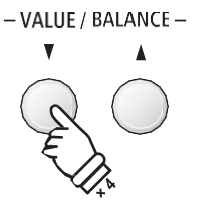

*Пример: За да намалите силата на звука в дясната секция до ниво 6, натиснете бутонът VALUE четири пъти.*

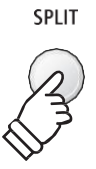

# <span id="page-21-0"></span>**Режим Четири ръце**

**Режимът Четири ръце разделя клавиатурата на две секции по същия начин като Разделителния режим. Но когато е включен режимът Четири ръце октавата и основния тон на клавиатурата на всяка от двете секции автоматично се настройват да пресъздадат два инструмента с 44 клавиша в еднакъв диапазон. Тази функция позволява на двама души да се упражняват заедно или да изпълняват заедно дуети използвайки един инструмент.**

### **1. Вход в режим Четири ръце**

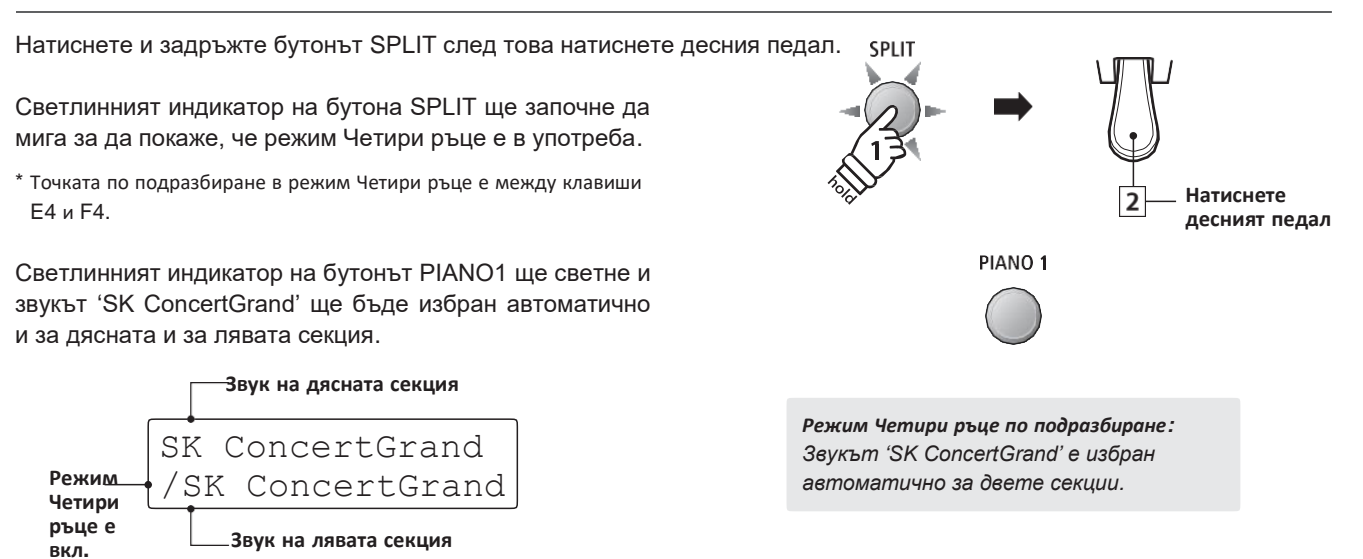

### **2. Промяна на звука на дясната/лявата секция**

*За да изберете различен звук за дясната секция:*

Натиснете бутонът на желания звук.

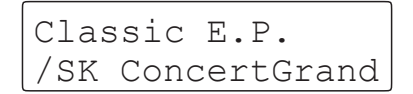

*За да изберете различен звук за лявата секция:*

Натиснете и задръжте бутонът SPLIT след това натиснете бутонът на желания звук.

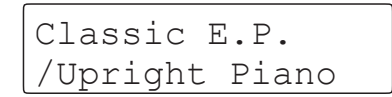

- \* Свързаният към инструмента педал F-10H ще функционира като дампер (десен) педал само за дясната секция. Ако опционалният двоен педал F-20 се свърже тогава десният ще има ефект за дясната секция, а левият педал ще играе ролята на дампер (десен) педал за лявата секция респективно.
- \* Предпочитаните звукови комбинации в режим Четири ръце могат да бъдат съхранени в регистрационна памет за удобно извикване За повече информация прочетете на стр. 34.

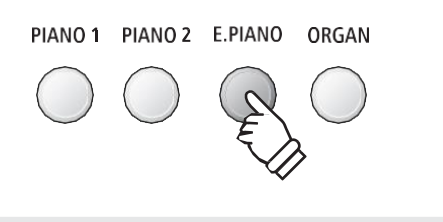

*Пример: За да изберете звукът 'Classic E.P.' за дясната секция натиснете бутонът E.PIANO.*

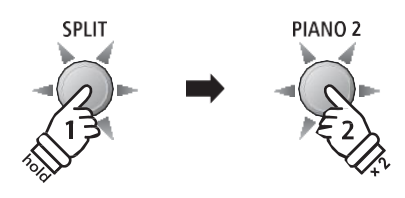

*Пример: За да изберете звукът 'Upright Piano' за лявата секция натиснете и задръжте бутонът SPLIT след това натиснете бутонът PIANO2 два пъти.*

# **3. Промяна на точката на разделяне в режим Четири ръце**

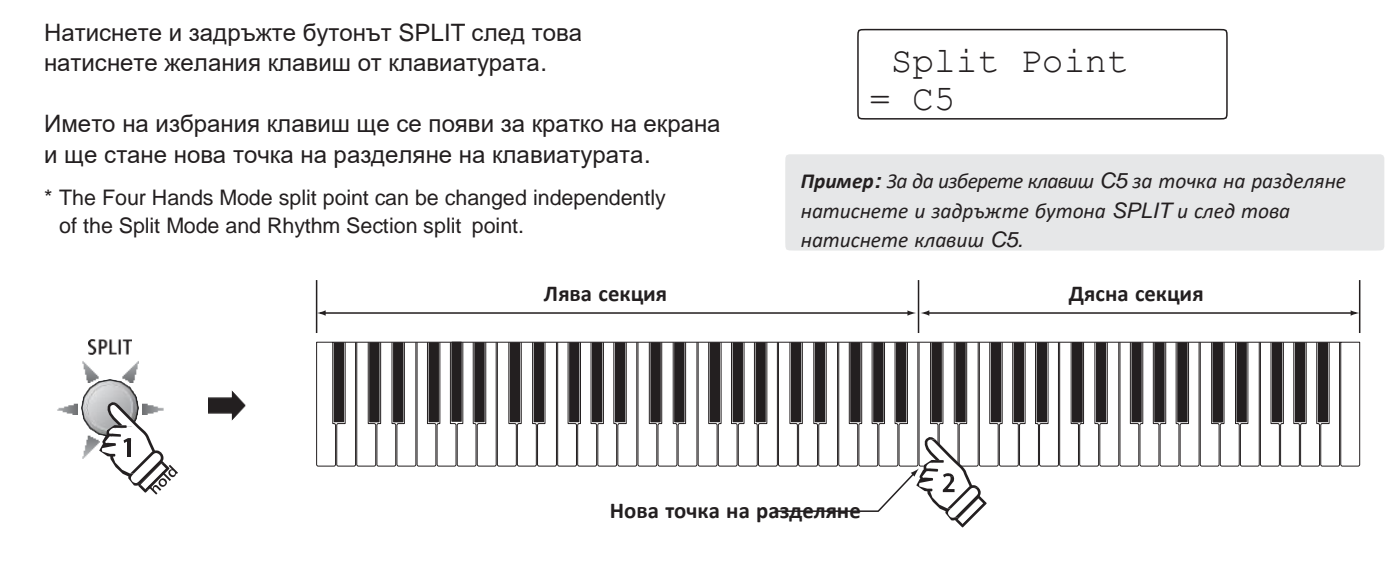

# **4. Регулиране на баланса на звука между лявата/дясната секция**

*Докато режим Четири ръце е в употреба:*

Натиснете бутоните ▼ или ▲ VALUE/BALANCE за да регулулирате баланса на силата на звука между дясната и лявата секция.

Стойностите на баланса на звука ще се покаже за кратко на екрана.

\* Балансът на звука по подразбиране в режим Четири ръце е 9-9.

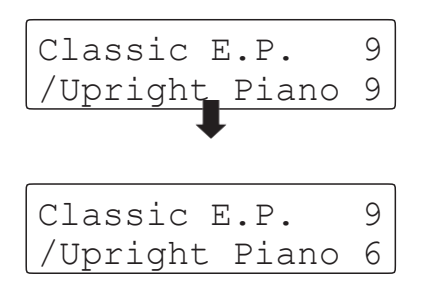

\* Предпочитаният баланс на звука в режим Четири ръце може да бъде съхранен в регистрационна памет за удобно извикване. За повече информация прочетете на стр.34.

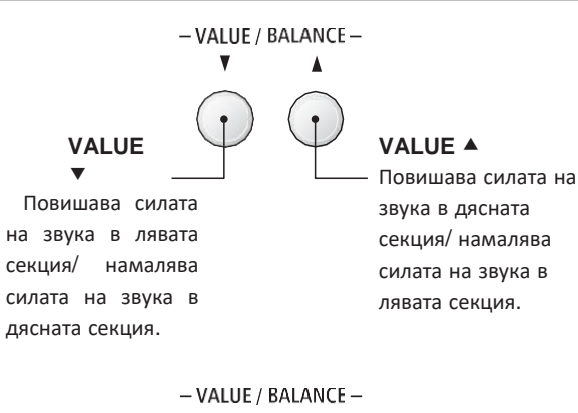

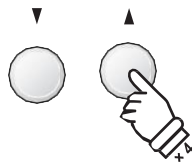

*Пример: За намаляване на силата на звука в лявата секция до 6, натиснете бутонът VALUE четири пъти.*

# **5. Изход от режим Четири ръце**

*Докато режим Четири ръце е в употреба:*

Натиснете бутонът SPLIT.

Светлинният индикатор на бутона SPLIT ще спре да мига и инструментът ще се върне към нормален режим на работа (пълна клавиатура).

Classic E.P.

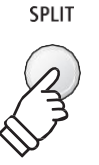

# <span id="page-23-0"></span>**Подсилване на звука**

**Дигиталното пиано ES8 предлага голямо разнообразие от възможности за допълване (украсяване) на характера на основните звуци. Някои от тези възможности (напр. Ехо) се включват автоматично когато звукът е избран, но изпълнителят може също така при желание да промени нивото или характера на ефекта с цел да го направи подходящ на своите желания.**

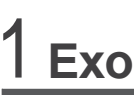

**Ефектът Ехо добавя допълнително отзвучаване на звука, симулирайки акустична среда на стая за репетиции,**  сцена или концертна зала. Някои от видовете звук, като акустично пиано включват ехо автоматично с цел да **се постигне по-голям реализъм. ES8 предлага шест различни типове Ехо.**

# **Типове Ехо**

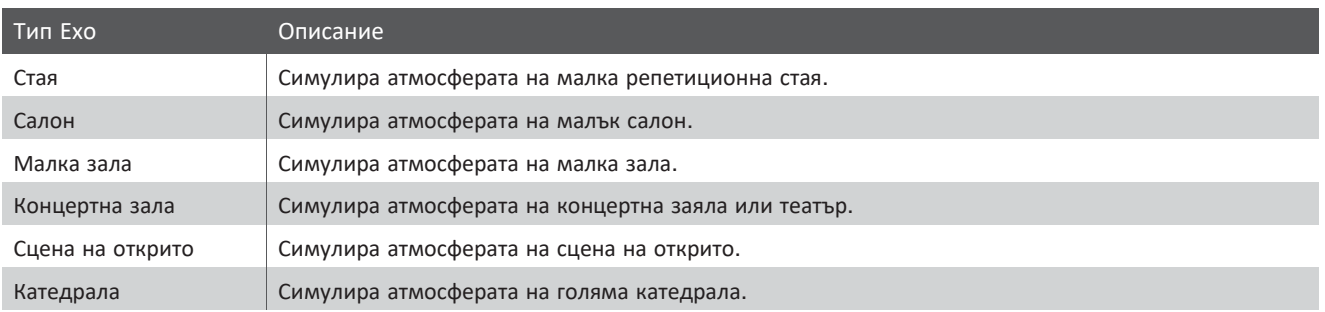

### **1. Включване и изключване на ефекта Ехо**

Натиснете бутонът REVERB за да вкл./изкл. ефекта Ехо.

Светлинният индикатор на бутона REVERB ще светне за да покаже че ефектът Ехо е включен и наименованието на типа Ехо ще се покаже на екрана.

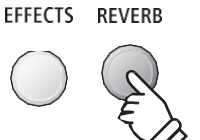

Room On

# **2. Вход в меню настройки на ефекта Ехо**

Натиснете и задръжте бутонът REVERB.

Менюто с настройки на ефекта Ехо ще се покаже на екрана.

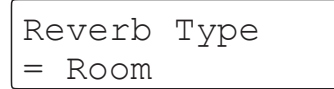

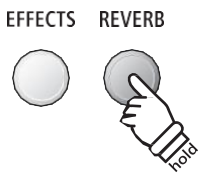

# **Настройки на ефекта Ехо**

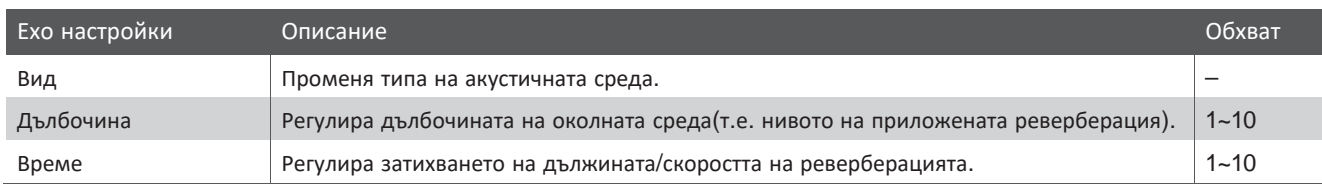

### **3. Промяна на настройките на ефекта Ехо (тип/дълбочина/време)**

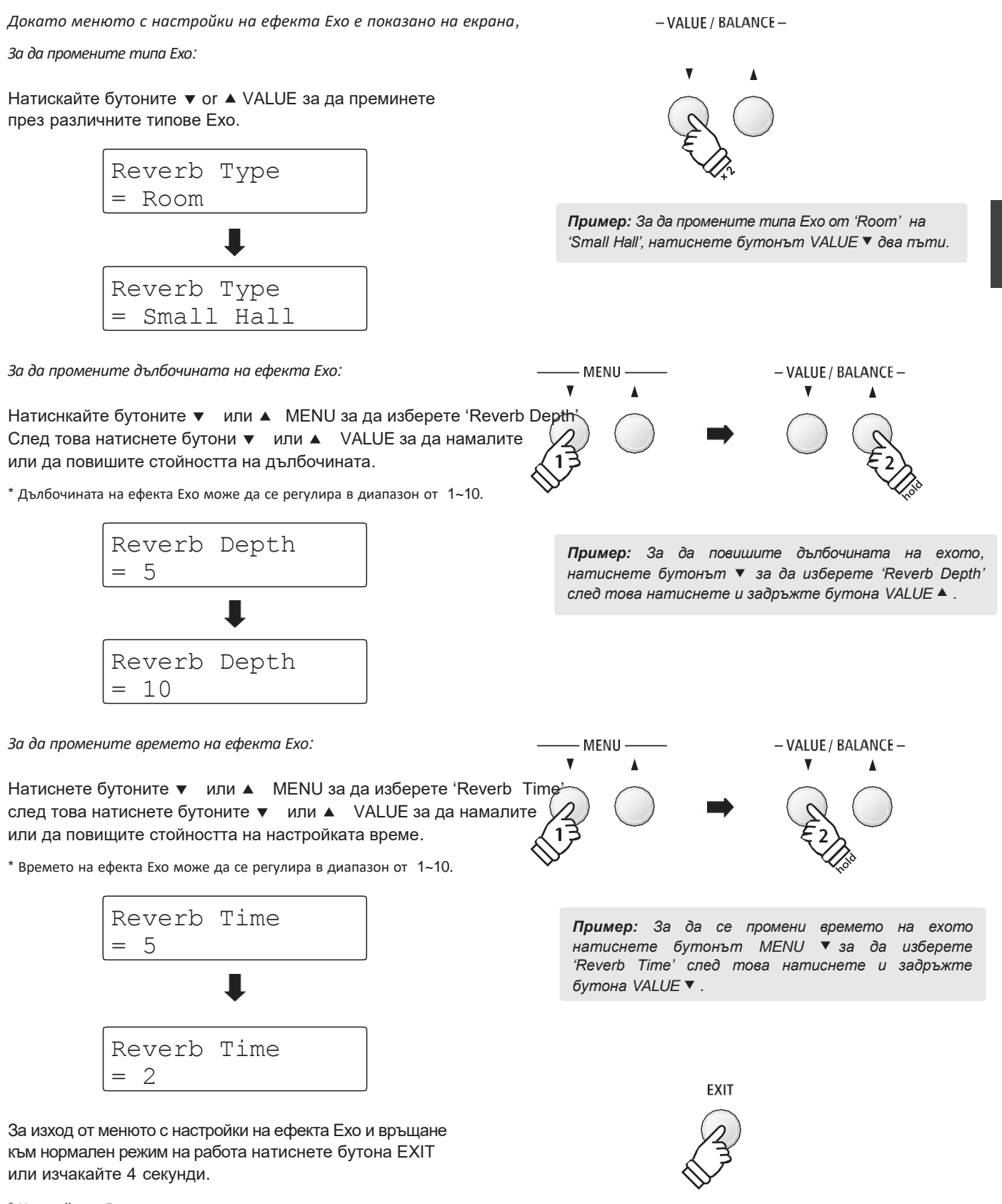

- \* Настройките Ехо са независими за всеки различен звук.
- \* Всички промени направени в настройки Ехо няма да се запазят след изключване на захранването.
- \* Предпочитаните настройки могат да бъдат съхранени в регистрационна памет за удобно извикване. За повече информация на стр. 34

# <span id="page-25-0"></span>**Ефекти**

**Освен Ехото към основните звуци могат да се добавят различни звукови ефекти, изменящи и допълващи тоналният характер на инструмента. Както и при Ехото, към някои звуци е добавен ефект автоматично с цел подсилване или допълване на качеството на звука. ES8 предлага 11 различни видове ефекти 4 комбинирани ефекти.**

## **Вид ефект**

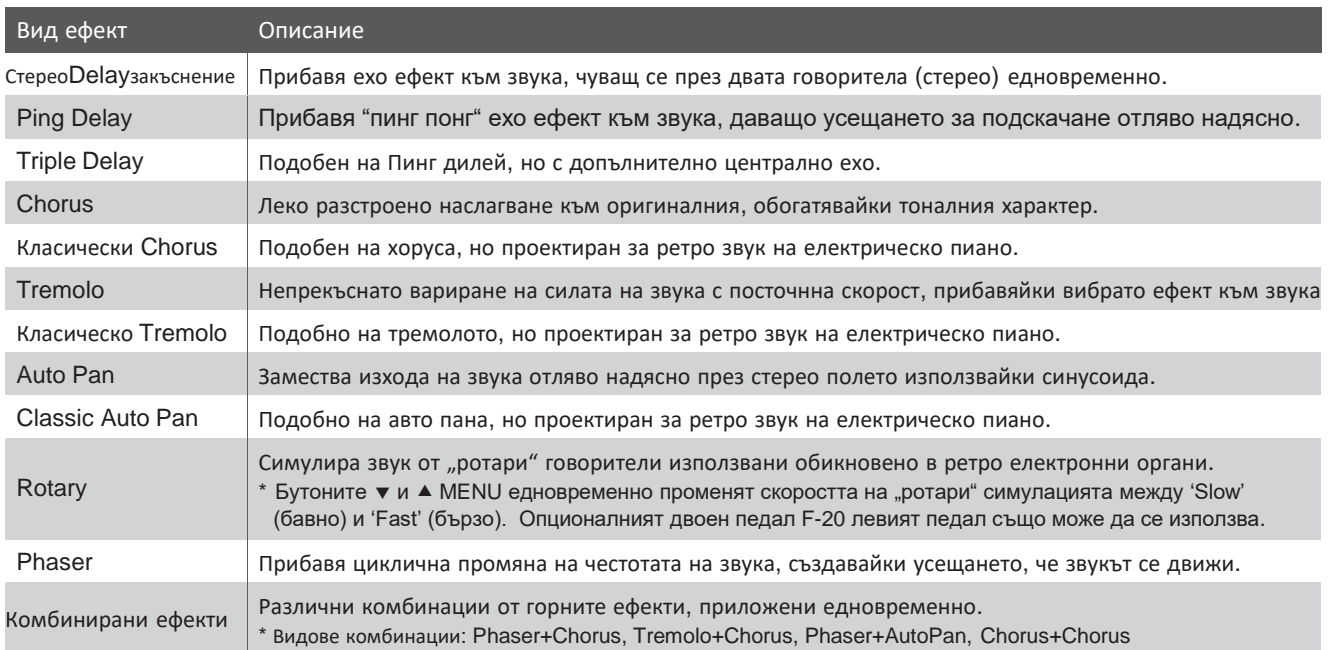

### **1. Включване и изключване на ефектите**

Натиснете бутонът EFFECTS за да включите или изключите ефектите.

Светлинният индикатор на бутона EFFECTS ще светне, за да покаже че ефектите са включени и името на настоящия ефект за кратко ще се покаже на екрана.

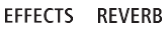

Chorus On

# **2. Вход в меню с настройки на ефектите, избор на вид ефект**

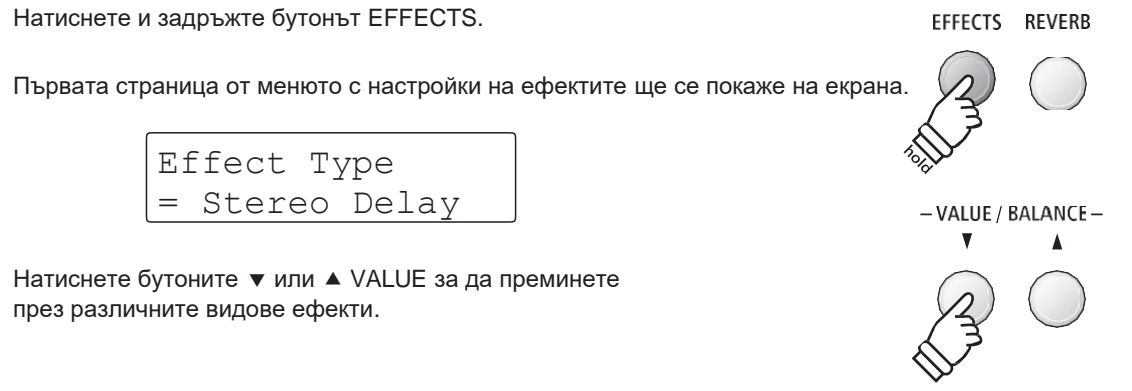

# **Настройки на ефектите**

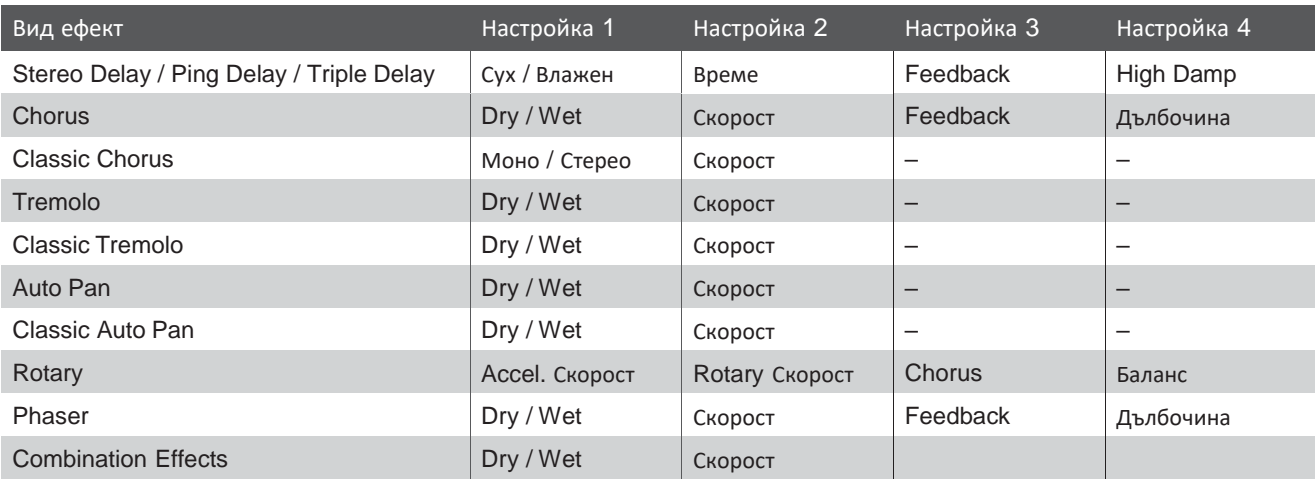

# **3. Избиране и регулиране на настройката на ефектите**

*Докато менюто с настройки на ефектите е показано на екрана:*

Натиснете бутоните ▼ или ▲ MENU за да преминете през различните страници с настройки на ефектите.

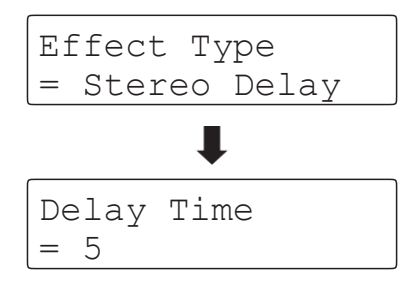

Натиснете бутоните ▼ или ▲ VALUE за да регулирате за да коригирате избраната настройка.

\* Настройките на ефектите могат да се регулират в обхват от 1~10.

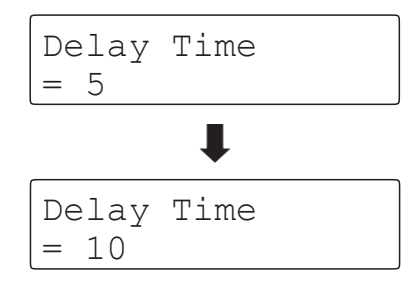

За изход от менюто с настройки и връщане към нормален режим на работа натиснете бутона EXIT или изчакайте 4 секунди.

- \* Настройките на ефектите са независими за всяка звукова вариация.
- \* Всички промени по настройките на ефектите няма да се запазят след изключване на захранването.
- \* Предпочитаните настройки на ефектите могат да бъдат съхранени в регистрационна памет за удобно извикване. За повече информация прочетете на стр. 34.

MENU

*Пример: За да изберете настройката на ефекта 'Delay Time', натиснете бутона MENU два пъти.*

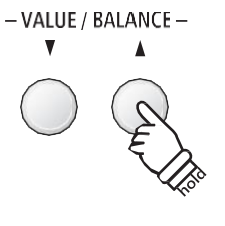

*Пример: За да повишите стойността на ефекта 'Delay Time', натиснете и задръжте бутона VALUE .*

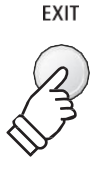

# <span id="page-27-0"></span>**Подсилване на звука**

# 3 **Симулатор на усилвател**

**Симулаторът на усилвател (Amp Sim) пресъздава звука, реагирането и овърдрайв характеристиките на типичен усилвател (комбинация на усилвател с говорител, нарична още "кубе") придавайки на звуците електрическо пиано и електрически орган автентично ретро качество. След избирането на този ефект може да се избере вида на усилвателя, с регулируеми драйв, ниво и еквилайзерни настроки. Както и при Ехо и другите ефекти към някои от звуците ефекта Усилвател се включва автоматично.**

## **1. Включване и изключване на Amp Sim**

Натиснете бутоните EFFECTS и REVERB едновременно.

Менюто с настройки на Симулатора на усилвател ще се покаже на екрана.

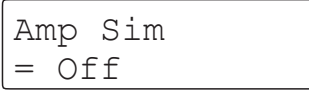

Натиснете бутоните • или ▲ VALUE за да вкл./изкл. ефекта.

\* Ако Двойният режим или Разделителен/Четири ръце режими са вкл, Amp Sim няма да ефект върху комбинирания звук или върху звука на лявата секция.

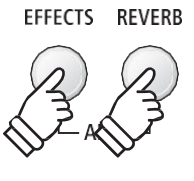

- VALUE / BALANCE -

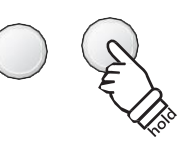

# **AmpSim настройки**

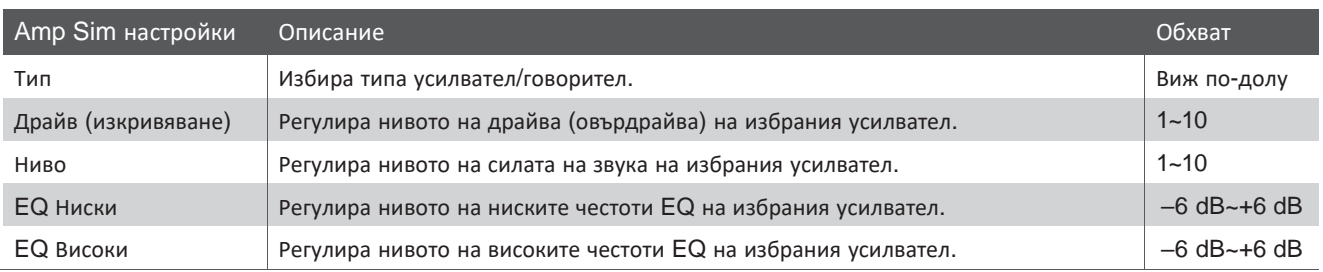

### **2. Промяна на типа Amp Sim**

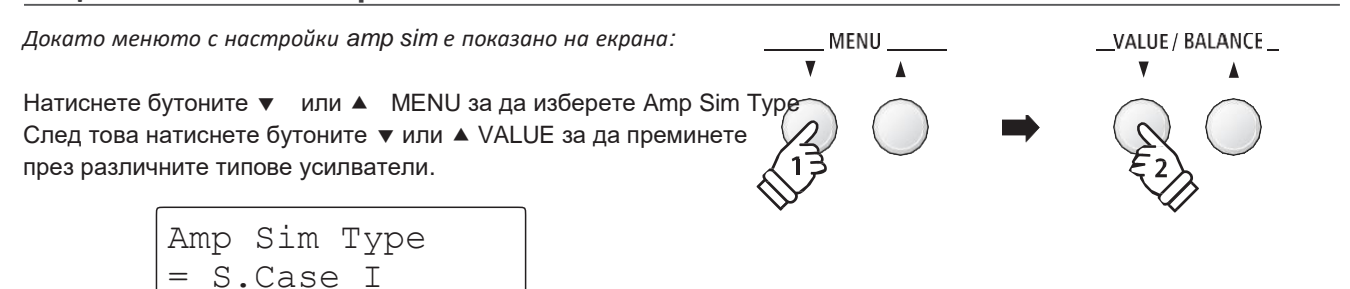

# **AmpSim типове**

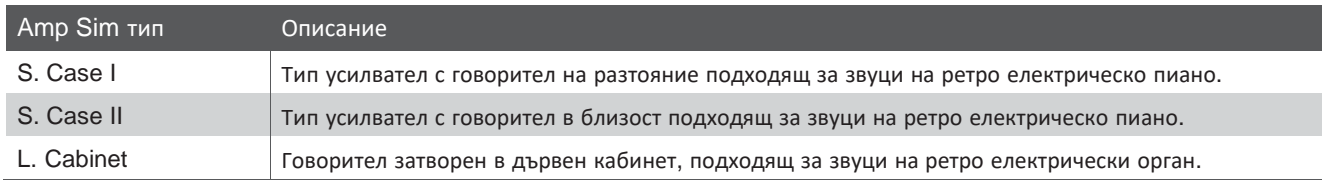

# <span id="page-28-0"></span>**3. Регулиране на Amp Sim настройките (драйв/ниво/еквилайзер ниски/еквилайзер високи)**

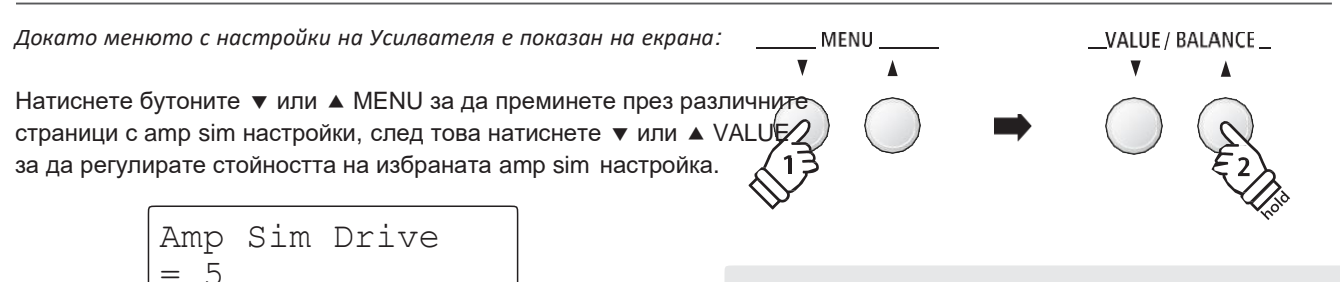

За изход от менюто с настройки amp sim и връщане към нормален режим на работа натиснете бутона EXIT или изчакайте 4 секунди.

- \* Amp sim настройките са независими за всяка звукова вариация.
- \* Всички корекции направени в amp sim настройките няма да се запазят при изключване на захранването.

*Пример: За да повишите нивото на драйва, натиснете бутона MENU за да изберете страницата 'Amp Sim Drive' след това натиснете и задръжте бутона VALUE .*

\* Предпочитаните amp sim настройки могат да бъдат съхранени в регистрационна памет за удобно извикване. За повече информация прочетете на стр. 34.

# **Заключване на панела**

**Функцията Заключване на панела позволява състоянието на всички бутони на панела да бъдат временно заключени, предотвратявйки по този начин звуците и други настройки да бъдат променени. Тази функция би била полезна в учебна среда, където ученици буха се разсейвали чрез натискайки бутони и др.**

#### **1. Активиране на Заключването на панела**

Натиснете бутоните METRONOME и USB едновременно.

Надписът Panel Lock ще се покаже на екрана и инструментът няма да реагира на натискане на бутоните на панела.

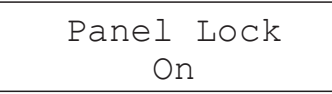

Ако се натискат бутоните когато функцията Panel Lock е активирана, ще се показва кратко съобщение на екрана:

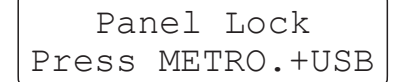

**2. Деактивиране на Заключването на панела**

Натиснете бутоните METRONOME и USB едновременно отново.

Ще се появи съобщение на екрана за деактивирането на заключването на панела и инструментът ще започне да реагира на натискането на бутоните нормално.

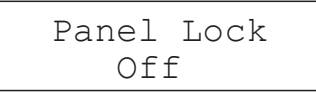

METRONOME USB

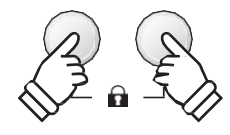

\* Заключването на панела ще остане до изключване на захранването.

METRONOME USB

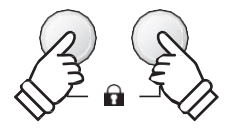

# <span id="page-29-0"></span>**Транспониране**

**Функцията Транспониране позволява основният строй на клавиатурата на ES8 да бъде повдиган или понижаван с получонови стъпки. Това би могло да се използва когато се акомпанира на инструмент с различен строй (тромпет, саксофон, валдхорна) или когато научената песен трябва да се звучи в друга тоналност, но да се свири със същите клавиши.**

# **Промяна на строя на Транспониране: Метод 1**

Натиснете и задръжте бутонът TRANSPOSE, след това натиснете бутоните • или ▲ VALUE за да промените строя.

Светлинният индикатор на бутона TRANSPOSE ще светне за да покаже, че функцията Транспорт е включена а буквата на строя който е в момента ще се покаже за кратко на екрана.

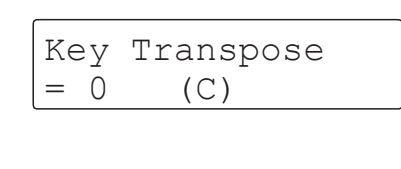

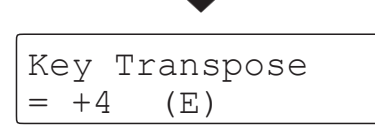

\* Основният тон на строя на клавиатурата може да бъде повишен или понижен с 12 полутона.

\* За да върнете строя към първоначалната стойност 0, натиснете и задръжте бутона TRANSPOSE след това натиснете • и ▲ VALUE едновременно.

# **Промяна на строя на транспониране: Метод 2**

Натиснете и задръжте бутонът TRANSPOSE след това натиснете клавиш в диапазон от C2 до C4.

Светлинният индикатор на бутона TRANSPOSE ще светне за да покаже, че функцията Транспониране е включена и основния тон на настоящия строй ще се покаже за кратко на екрана.

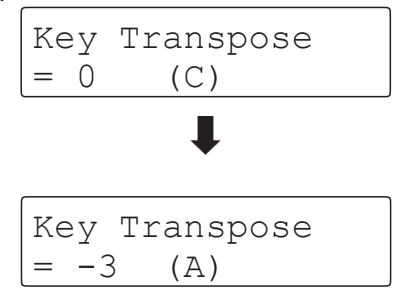

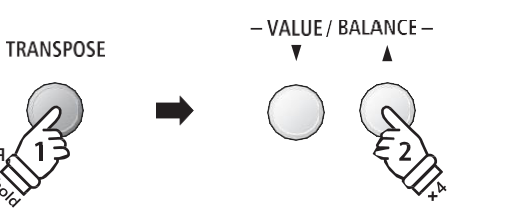

*Пример: За да повишите основния тон на строя от 0 (off) до +4 (т.е. повдигане на строя на клавиатурата с 4 полутона), натиснете и задръжте бутона TRANSPOSE след това натиснете бутона VALUE четири пъти.*

-VALUE / BALANCE-

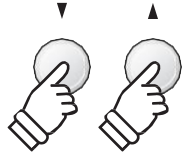

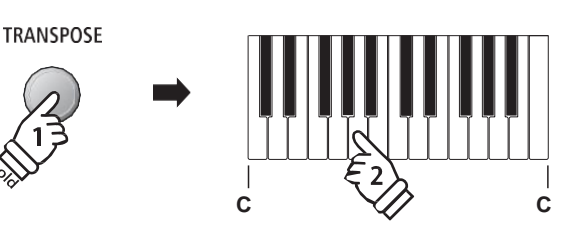

*Пример: За да промените основния тон на строя от C (off) до A (т.е. три полутона надолу), натиснете и задръжте бутона TRANSPOSE и след това натиснете клавиша A.*

\* Основният тон на строя на клавиатурата може да бъде променян в диапазон от C2 до C4.

### **Включване и изключване на функцията Транспониране**

Натиснете бутонът TRANSPOSE за да включите функцията Транспониране и още веднъж за да я изключите.

- \* Специфичните настройки във функцията Транспониране ще се запазят дори когато функцията Транспониране се изключи. Това позволява да се вклчюва и изключва тази функция многократно без да има нужда всеки път да се правят настройки.
- \* Специфичните настройки във функцията Транспониране ще се върнат към стойност 0 след изключване на захранването.
- \* Предпочитаните настройки в Транспониране могат да бъдат съхранени в регистрационна памет за удобно извикване. Подробности на стр. 34.

**Използвайки функцията Транспониране на пиеса можете да транспонирате пиеса записана във вътрешната памет на инструмента, както SMF файлове съхранени на USB флаш памет. Това позволява записа да бъде транспониран без това да влияе на строя на клавиатурата.**

# **Избиране на функция Транспониране на пиеса/Настройки на транспонирането**

Натиснете и задръжте бутонът TRANSPOSE след това натиснете бутоните • или ▲ MENU за да изберете между транспониране на пиесата и настройки на транспонирането на пиесата.

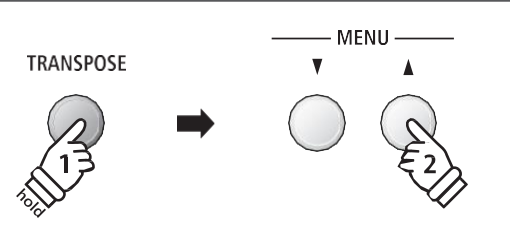

## **Транспониране на пиеса**

*Докато надписът Song Transpose е показан на екрана:*

Натиснете бутоните • или ▲ VALUE за да промените буквата на строя, който желаете да се изпълнява пиесата.

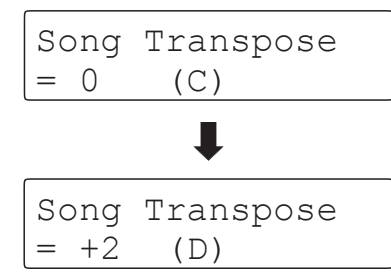

- \* Пиесата може да се транспонира нагоре или надолу до 12 полутона.
- \* За да върнете пиесата към първоначалната тоналност 0, натиснете бутоните • и ▲ VALUE едновременно.
- \* Ако изберете друга пиеса, стойността на функцията транспониране автоматично ще се върне на 0.

- VALUE / BALANCE-

*Пример: За да транспонирате пиесата нагоре от 0 (off) до +2 (т.е. да повишите строя на пиесата с 2 полутона), натиснете и задръжте бутона TRANSPOSE button, след това натиснете бутона VALUE два пъти.*

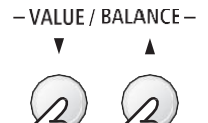

# <span id="page-31-0"></span>**Метроном**

**Функцията Метроном осигурява постоянен ритъм за да подпомогне упражняването в правилен ритъм и правилно темпо. Размерът, силата на звука и темпотона метронома могат да се променят.**

#### **1. Включване и изключване на метронома**

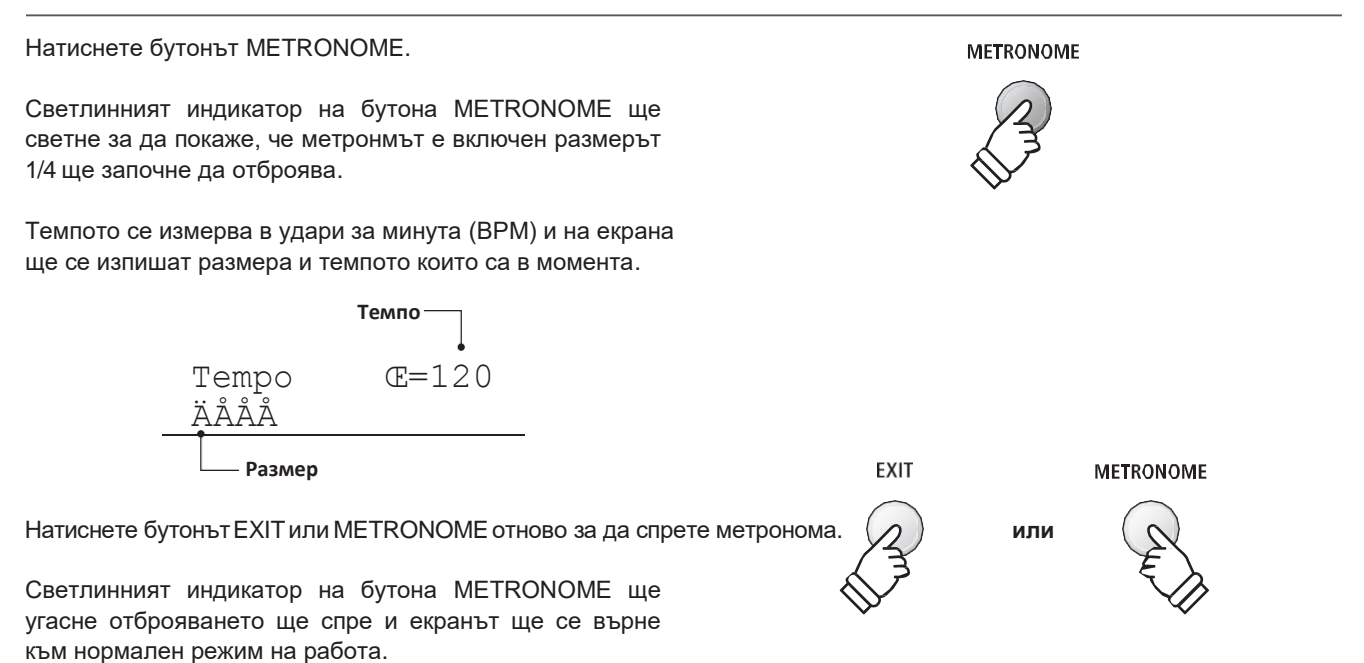

# **2. Регулиране на темпото, размера и силата на звука на метронома**

*Докато на екрана е надписа Metronome tempo за да регулирате темпото на метронома:*

Натиснете бутоните • или ▲ VALUE за да регулирате темпото на метронома.

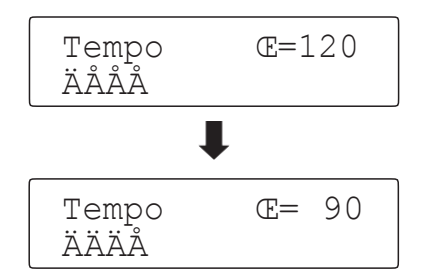

\* Темпото на метронома може да се регулира в диапазон от 10~400 удара за минута (BPM).

\* За да върнете темпото на първоначалната стойност 120, натиснете бутоните • и ▲ VALUE едновременно.

*За да регулирате размера на метронома (първото силно време на такта):*

Натиснете бутоните • или ▲ MENU, за да изберете 'Beat' след това натиснете бутоните • или ▲ VALUE за да преминете различните размери.

\*Налични са 10 размера: 1/4, 2/4, 3/4, 4/4, 5/4, 3/8, 6/8, 7/8, 9/8 и 12/8.

\* За да върнете първоначалния размер 4/4 натиснете бутоните **V** и  $\triangle$  VALUE едновременно.

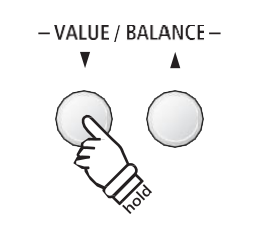

*Пример: За да намалите темпото на метронома натиснете и задръжте бутона VALUE .*

MENU ·

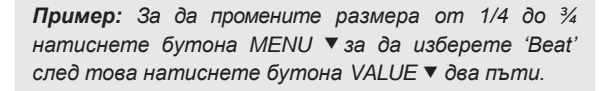

- VALUE / BALANCE -

## **2. Регулиране на темпото, размера и силата на звука на метронома**

*За да регулирате силата на звука на метронома:*

Натиснете бутоните ▼ или ▲ MENU за да изберете 'Volume' след това натиснете бутоните • или ▲ VALUE за да регулирате силата на звука на метронома.

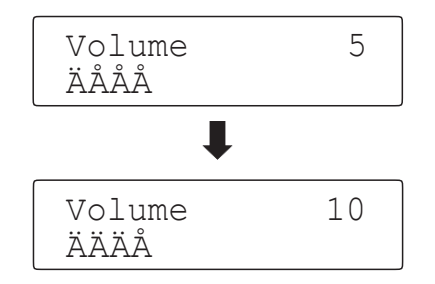

- \* Силата на звука на метронома може да бъде регулирана в диапазон от 0~10.
- \* За да върнете силата на звука на метронома до първоначално 5, натиснете бутоните и A VALUE едновременно.
- \* Всички промени направени във функцията Метроном няма да бъдат запазени след изключване на захранването.
- \* Предпочитаните настройки във функцията Метроном могат да бъдат запазени в регистрационна памет за удобно извикване. За повече информация прочетете на стр. 34.

#### **Промяна на звука докато метрономът е в употреба**

Натиснете желаният бутон SOUND.

Светлинният индикатор на бутона на съответната категория ще светне за да покаже, че съответната звукова категория е включена.

Името на звука ще се покаже за кратко на екрана преди да се върне към показване на функцията метроном.

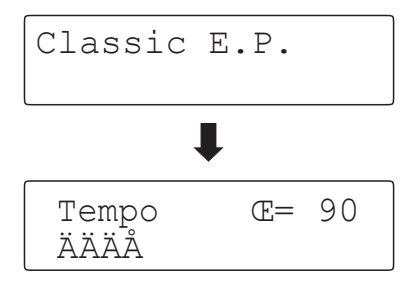

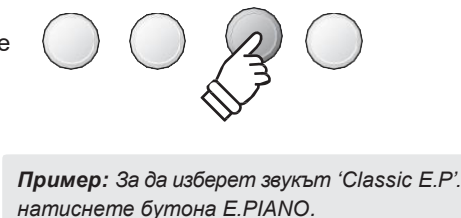

PIANO 1 PIANO 2 E.PIANO ORGAN

**Запис докато метрономът е в употреба**

*Докато функцията Метроном е в употреба:*

Натиснете бутонът REC.

На екрана ще се покаже Recorder готов за начало на записа, а метрономът все още ще отброява. Също така един празен такт ще бъде отброен преди записът да започне.

\* За повече информация относно функцията Запис моля прочетете на стр. 48.

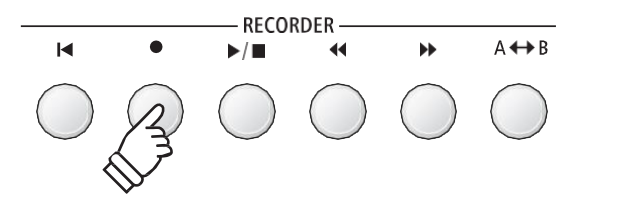

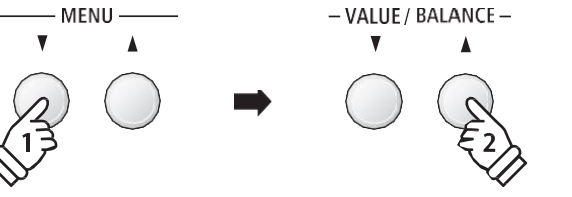

*Пример: За да повишите силата на звука на метронома натиснете бутона MENU за да изберете 'Volume' след това натиснете бутона VALUE .*

# <span id="page-33-0"></span>**Регистрационни памети**

**Функцията Регистрация позволява да бъдат запаметявани всякакви промени по настройките на инструмента (избор на звук, стил, настройки и др.) в регистрационна памет и удобно да бъдат извиквани с едно натискане на бутон. Всеки от седемте регистрационни бутона съдържа 4 банки (A, B, C и D), което позволява да бъдат направени 28 различни запаметявания на настройки.**

Регистрациите могат също така да бъдат сваляни или качвани от/на USB флаш памет. Повече за това на стр. 67.

# **Настройки които могат да бъдат съхранявани в регистрационна памет**

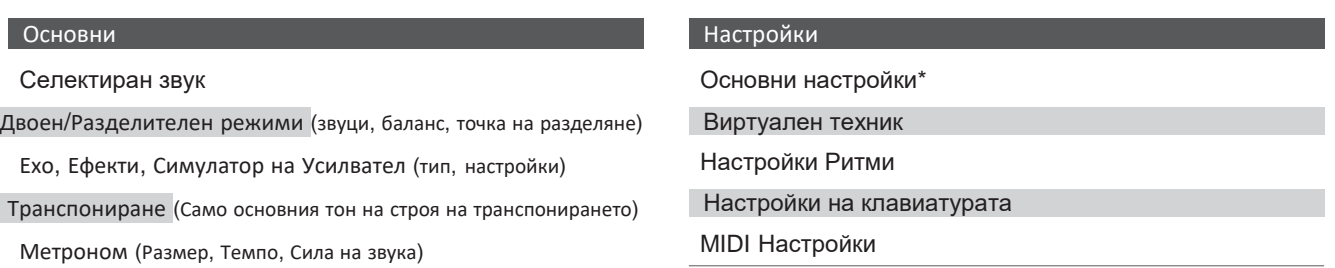

\* Wall EQ, Усилване на говорителите, Усилване на слушалките, Усилване на Line Out, Gain на Записа и Пускови настройки не могат да бъдат запазени.

# **Избор на Регистрационна памет**

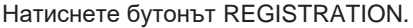

Светлинният индикатор на бутона REGISTRATION ще светне за да покаже, че функцията Регистрация е в употреба и екранът ще покаже че сте в режим на Регистрация.

**Bank (A, B, C, or D)**

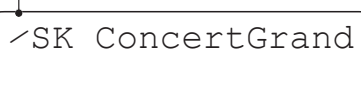

Натискайте бутони SOUND за да изберете регистрационна памет Натиснете същият бутон SOUND няколко пъти за да преминете през четирите банки (A, B, C и D).

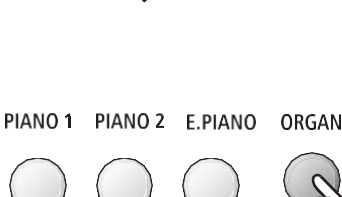

REGIST-**RATION** 

*Пример: За да изберете регистрационна памет 4B, натиснете бутона ORGAN (памет #4) два пъти.*

-VALUE / BALANCE-

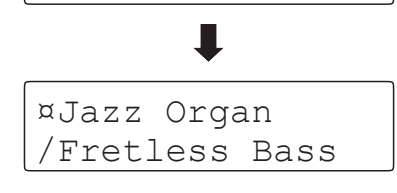

Registration 4¤

Алтернативно натиснете бутони • или ▲ VALUE за да преминете през всичките 28 различни регистрационни памети.

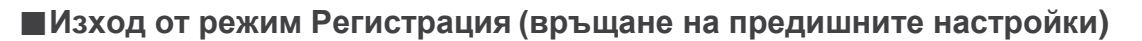

*За връщане към нормален режим на работа без запаметяване на регистрация (т.е. възстановяване на предишните панелни настройки):*

Натиснете бутонът REGISTRATION.

Светлинният индикатор на бутона REGISTRATION ще изгасне и инструментът ще се върне към нормален режим на работа.

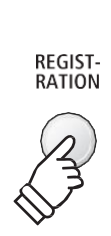

ı

# **Изход от режим Регистрация (запазване на новите настройки)**

*За връщане към нормален режим на работа със запазване на новите настройки в регистрационна памет:*

Натиснете бутонът EXIT.

Светлинният индикатор на бутона REGISTRATION ще изгасне и инструментът ще се върне към нормален режим на работа.

# **Съхраняване на Регистрационна памет**

*За да се съхрани регистрационната памет в банка A:*

Натиснете и задръжте бутонът REGISTRATION, след това натиснете и задръжте бутона SOUND.

The current instrument setup will be stored to the registration memory assigned to the pressed SOUND button, and a confirmation message will briefly be shown in the LCD display.

> Registration 6⁄ Stored

*За да се съхрани регистрационната памет в различна банка (напр. D):*

Натиснете и задръжте бутонът REGISTRATION, след това натиснете бутона SOUND няколко пъти за да преминете през четирите банки (A, B, C и D), след това натиснете и задръжте бутона SOUND.

\* Бутоните • или ▲ VALUE също могат да бъдат използвани за смяна на банките.

Настоящата инструментална настройка ще бъде съхранена в регистрационна памет в специфичната банка и кратко съобщение на екрана ще потвърди това.

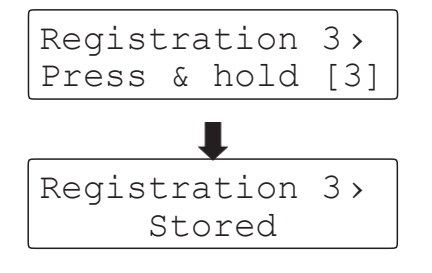

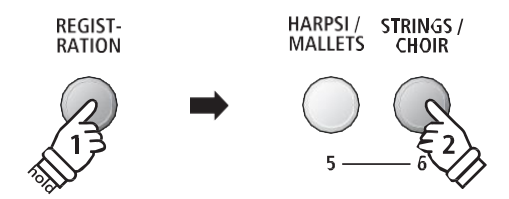

EXIT

*Example: To store the current instrument setup to memory 6A, press and hold the REGISTRATION button, then press the STRINGS/CHOIR button.*

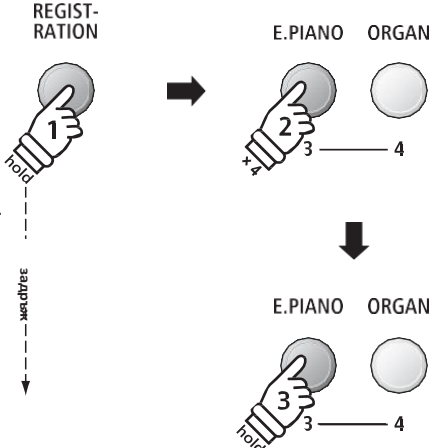

*Пример: За съхраняване на настоящата инструментална настройка в регистрационна памет 3D, натиснете и задръжте бутона REGISTRATION, след това натиснете бутона E.PIANO четири пъти, после натиснете и задръжте същия бутон E.PIANO .*

#### **Връщане на всички регистрационни памети до първоначално състояние**

Натиснете и задръжте бутоните SPLIT и REGISTRATION, след това изключете и включете копчето за захранването.

Всички регистрационни памети ще бъдат възстановени до първоначалните заводски настройки.

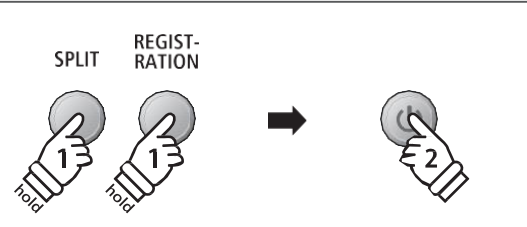

# <span id="page-35-0"></span>**Ритмична секция - Основни операции**

**Ритмичната секция на ES8 съдържа 100 вградени акомпаниментни стилове, покриващи широк спектър от музикални жанрове. Всеки стил може да бъде използван като фон на барабанни или перкусионни ритми, както и като пълен акомпанимент с бас, китара, орган, брас и т.н. В допълнение всеки стил съдържа отделни допълнения: интродукция, fill-in (запълване), вариации и завършване на фразата, които позволяват на изпълнителя да допълват своите изпълнения само с натискане на един бутон.**

**За пълния списък със стилове в Ритмичната секция прочетете на стр. 140.**

## **Ритмическа секция типове готови ритмически модели**

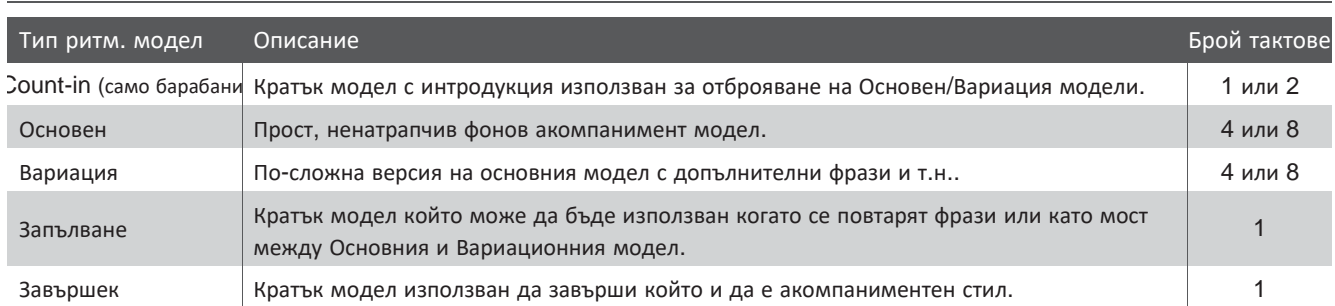

RHYTHM **SECTION** 

## **1. Вход в Секция Ритми**

Натиснете бутонът RHYTHM SECTION.

Светлинният индикатор на бутона RHYTHM SECTION ще светне за да покаже че Секция Ритми е в употреба.

Информация относно настоящия стил ще се покаже на екрана.

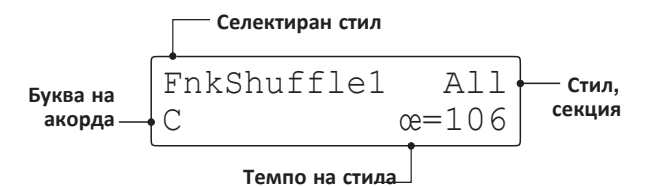

Цялата клавиатура може да бъде използвана за да се свири мелодията като ES8 разпознава и променя акорда на акомпанимента от ритмическата секция автоматично.

**Пълна клавиатура:**

Използвана за контрол на акомпанимента и свирене на мелодията.

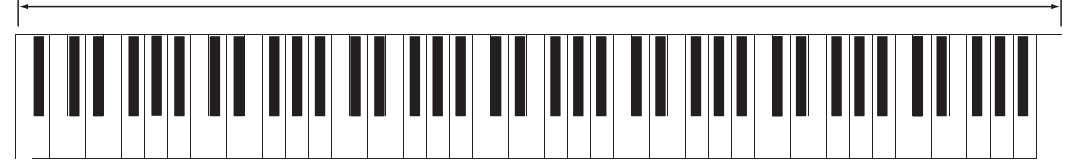
#### **2. Свирене заедно с ритми**

Натиснете бутонът PLAY/STOP.

Светлинният индикатор на бутона PLAY/STOP ще светне

и ритмите ще започнат да се възпроизвеждат.

След отброяването на празния такт, ще започне ритътмът на Основния модел. В същото време, когато се свирят пълни акорди ще се променя и тоналността на акомпанимента, докато с единични тонове може да се свири мелодия.

След като бъдат изсвирени 8 от Основния модел автоматично ще бъде изсвирен моделът Завършек.

\* За повече информация относно автоматичния модел Завършек прочетете на стр. 42.

# **Basi Fill-Count-in**

**RECORDER** 

 $\blacktriangleright$ / $\blacksquare$ 

 $\overline{M}$ 

 $A \leftrightarrow B$ 

#### **3. Прибавяне на пълен акомпанимент като фон**

Свирете свободно с всички 88 клавиша от клавиатурата.

Пълният акомпанимент ще започне когато се свири с определни клавиши заедно, а името на акорда ще се появи на екрана.

- \* Ритмичната секция разпознава 15 различни типа акорди, включително повечето обръщения. За повече информация прочетете не стр.141.
- \* Когато настройката Bass Inv. Е вкл. На 'On', акордът може да бъде разпознат когато се изсвири басов тон с лявата ръка. Вижте повече на стр. 46.
- \* Когато настройката ACC режим е вкл. '1 Finger Chord', акомпаниментът може да се променя single и с единични тонове. Вижте повече на стр. 44.

#### **4. Спиране и изход от Ритмичната секция**

Натиснете бутонът PLAY/STOP отново.

Ще бъде изсвирен моделът Завършек, фоновият акомпанимент ще спре и светлинният индикатор на бутона PLAY/ STOP ще изгасне.

Натиснете бутонът RHYTHM SECTION отново за да се върнете към нормален режим на работа.

#### **Запис при използване на ритми**

*Докато функцията Ритми е в употреба:*

Натиснете бутонът REC.

На екрана ще се появи функцията Запис заедно с настоящите модели и настройки в Ритмичната секция.

\* За повече информация относно функцията Запис прочетете на стр. 48.

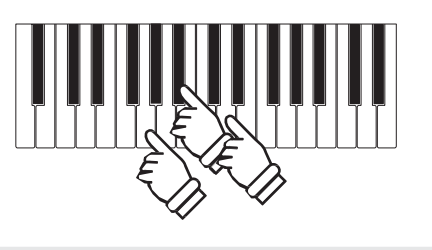

 $\blacktriangleright$  /  $\blacksquare$ 

*Пример: За да се чува фонов акомпанимент в тоналност G minor, натиснете клавишите G, B и D в лявата секция едновременно.*

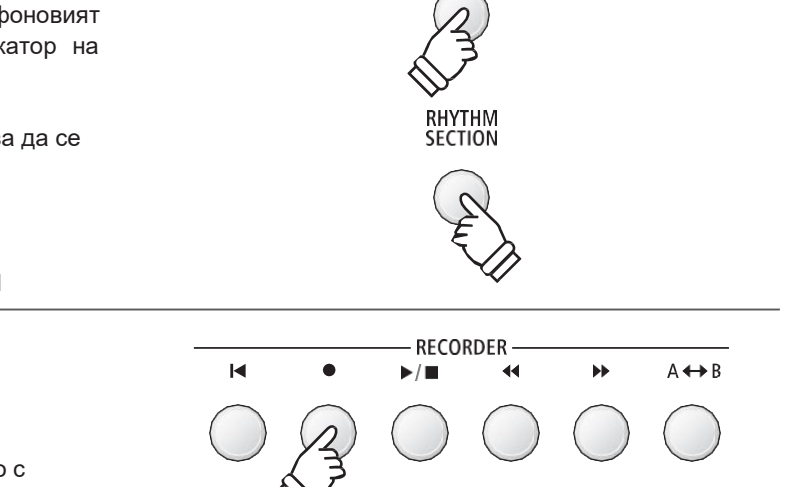

### **Стил на Ритмична секция**

**Дигиталното пиано ES8 предлага 100 акомпаниментни стилове като Pop, Rock, Ballads, Jazz, Funk, Dance, Latin и други световни музикални стилове.**

**За пълния списък с наличните стилове в Ритмичната секция прочетете на стр. 140.**

#### **Избор на стил в Ритмичната секция**

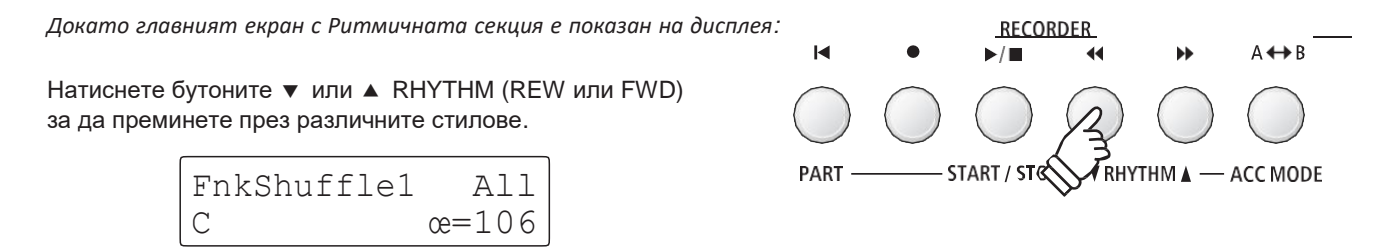

Всеки стил предлага както 'basic' (основен) така и 'variation' (вариран) модели. Ако е селектиран моделът 'variation' символът  $\approx$  ще се показва на екрана.

LatinGroove All  $c = 120$ 

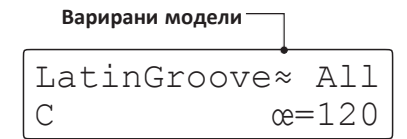

\* Избраните настройки за стилове в ритмичната секция няма да се запазят след изключване на захранването.

\* Предпочитаните стилове в Ритмичната секция могат да бъдат съхранени в регистрационна памет за удобно извикване. За повече информация прочетете на стр. 34.

#### **Прескачане до жанр в Ритмичната секция**

*Също така е възможно да се премине през различни жанрове в Ритмичната секция, вместо индивидуални стилове.*

Натиснете и задръжте бутонът RHYTHM SECTION, след това натиснете бутоните • или ▲ RHYTHM (REW или FWD), за да преминете през различните жанрове в Ритмичната секция.

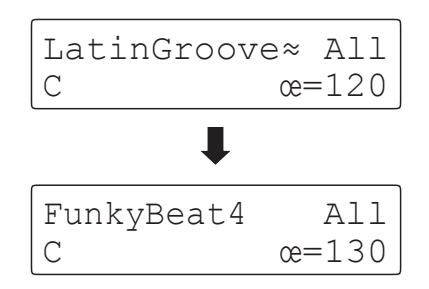

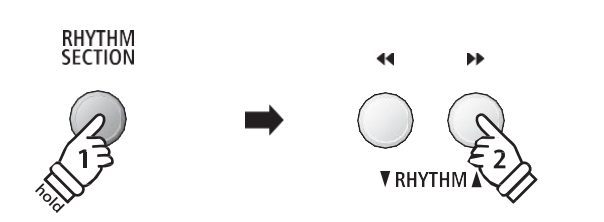

### **Rhythm Section Parts**

**Each Rhythm Section style consists of several different instrument parts. It is possible to specify whether the Rhythm Section should play drums only, bass and drums, or a full backing accompaniment.**

#### **Ритмична секция на части**

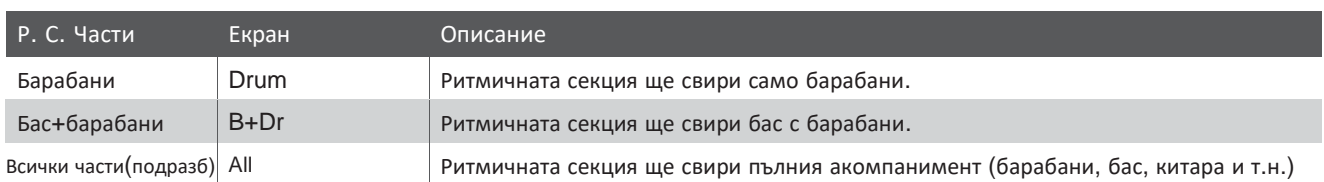

#### **Промяна на частите в Ритмичната секция**

*Докато функцията Ритмична секция е показана на екрана:*

Натиснете бутонът PART (RESET) за да преминете през различните настройки на частите в Ритмичната секция.

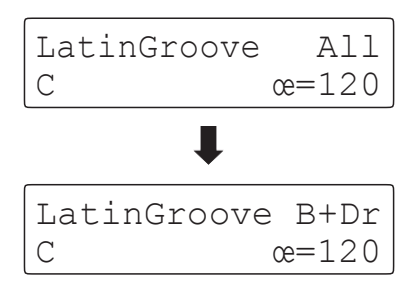

- \* Избраната част от Ритмичната секция няма да бъде запомнена след изключване на захранването.
- \* Предпочитаните настройки в промчна на частите на Ритмичната секция могат да бъдат съхранени в регистрационна памет за удобно извикване. За повече информация вижте на стр. 34.

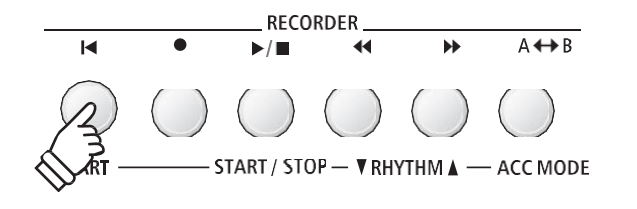

#### **Регулиране на темпото в Ритмичната секция**

*Докато е показан основния екран от Ритмичната секция:*

Натиснете бутоните ▼ или ▲ VALUE за да намалите или повишите темпото на ритмите.

\* Ритмичната секция и метронома имат едни и същи настройки.

#### **Настройки в Ритмичната секция**

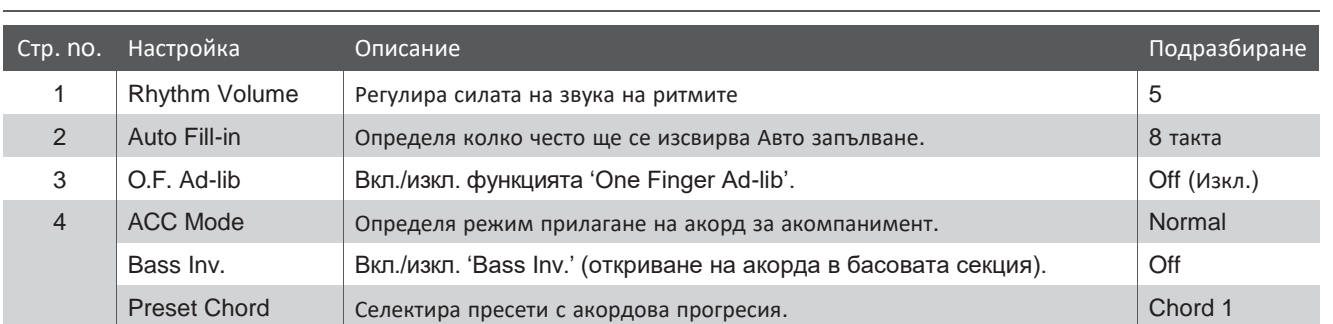

\* Страницата Bass Inv. ще се покаже само когато ACC Mode е настроен на 'Normal'.

\* Страницата Preset Chord ще се покаже само когато ACC Mode е настроен на 'Preset Chord'.

#### **Селектиране и регулиране на настройките в Ритмичната секция**

Натиснете бутоните ▼ или ▲ MENU за да изберете Rhythm Settings след това натиснете бутона VALUE ▲ за да влезете в меню Rhythm Settings.

Натиснете бутоните ▼ или ▲ MENU за да преминете през различните страници от настройки в Ритмичната секция.

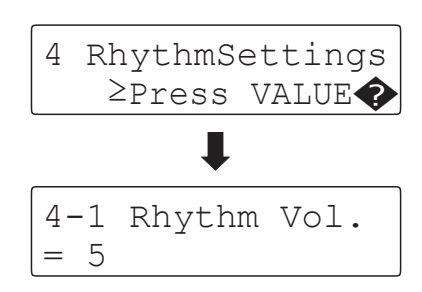

\_ MENU \_VALUE / BALANCE

-VALUE / BALANCE-

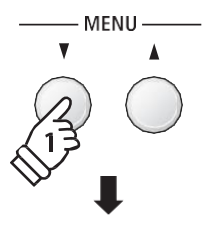

- VALUE / BALANCE-

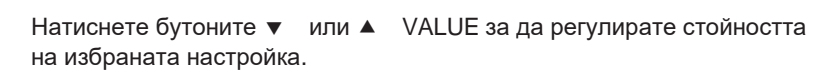

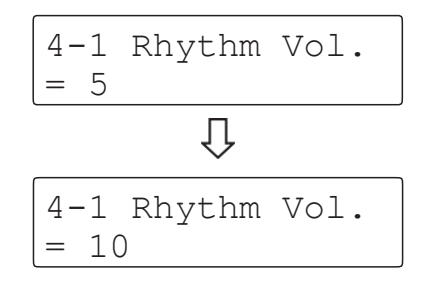

\* Всички промени направени в настройките на Ритмичната секция няма да бъдат запазени след изключване на захранването.

\* Предпочитаните настройки в Ритмичната секция могат да бъдат съхранени в регистрационна памет за удобно извикване. За повече информация вижте на стр. 34.

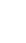

**40**

# 1 **Усилване на ритмите**

**Настройката Усилване на ритмите се използва за регулиране на силата на звука ритмическия акомпанимент съобразно звука на клавиатурата.**

#### **Регулиране на усилването на ритмите**

*Докато менюто Rhythm Settings е показано на екрана:*

Натиснете бутоните • или ▲ MENU за да изберете страницата Rhythm Volume, след това натиснете бутоните или VALUE за регулиране на силата на звука на ритмите.

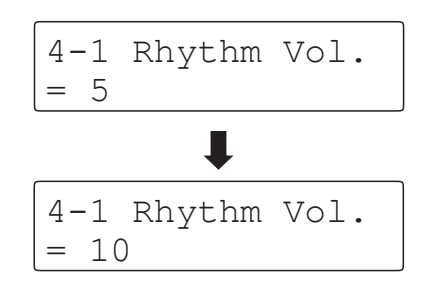

- \* Силата на звука на ритмите може да бъде регулирано от 1~10.
- \* Всички промени направени в настройката Усилване на ритмите няма да бъдат запазени след изключване на захранването.
- \* Предпочитаните настройки в настройката Усилване на ритмите могат да бъдат съхранени като регистрационна памет за удобно извикване. За повече информация вижте на стр. 34.

#### **Кратък път до Усилване на ритмите**

*Възможно е също така да се усили звука на ритмите директно докато Ритмите са в употреба.*

Натиснете и задръжте бутоните MENU ▼ или MENU ▲.

Настройката Rhythm Volume ще се покаже на екрана.

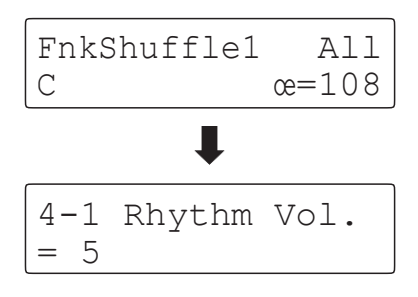

Натиснете бутоните ▼ или ▲ VALUE за да регулирате желаната степен на усилване.

За изход от настройката Усилване на ритмите и връщане към предишния екран натиснете бутона EXIT два пъти.

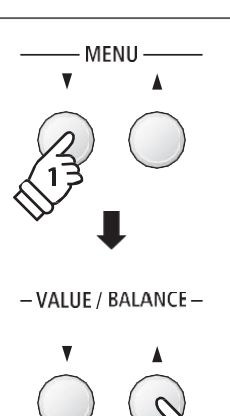

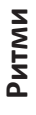

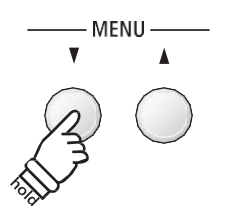

- VALUE / BALANCE -

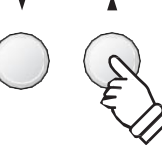

# 2 **Авто Fill-in (Запълване)**

**Настройката Авт Fill-in (Запълване) се използва за да определи колко такта с ритми трябва да се изпълнят преди да бъде добавен пасажът с авто запълване. Тази функция може да се изключи ако не е необходима.**

#### **АвтоFill-in(Запълване) Настройки**

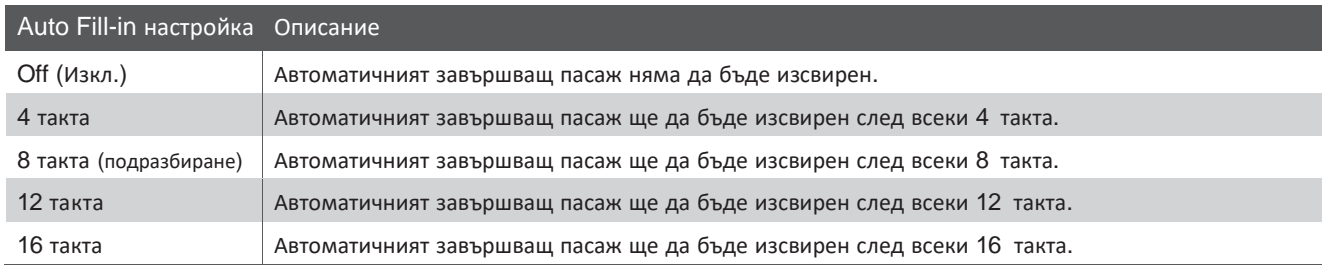

#### **Промяна на настройката Auto Fill-in.**

*Докато меню Rhythm Settings е показано на екрана:*

Натиснете бутоните vили ▲ MENU за да изберете страницата Auto Fill-in настройки, след това натиснете бутоните ▼ или ▲ VALUE за да промените стойността.

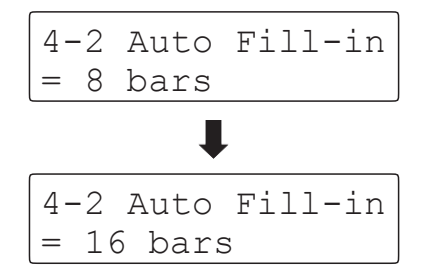

- \* Всички промени направени в настройката Auto Fill-in няма да се запазят след изключване на захранването.
- \* Предпочитаните настройки Auto Fill-in могат да бъдат съхранени в регистрационна памет за удобно извикване. За повече информация прочетете на стр. 34.

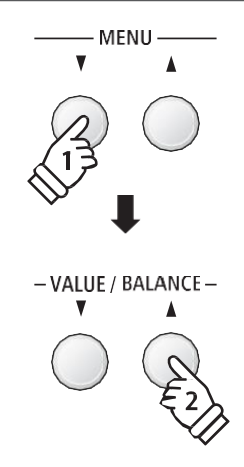

# 3 **Настройка One Finger Ad-lib**

**Настройката One Finger Ad-lib за вкл./изкл. на функцията от Ритмичната секция One Finger Ad-lib.**

**Когато е включена, функцията One Finger Ad-lib позволява различни музикални фрази да бъдат изпълнявани** по всяко време чрез натискане на един от най-десните 17 клавиша от клавиатурата. Евсяка фраза ще се изсвири за един такт и ще съвпада с тоналността/акорда на звучащия в момента акомпанимент от Ритмичната секция.

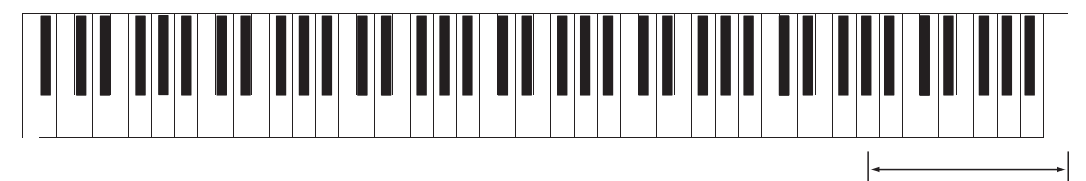

One Finger Ad-lib **Най-десни 17 клавиша:**

#### **One Finger Ad-lib настройки**

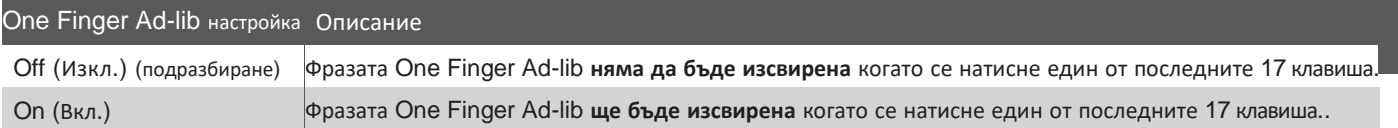

#### **Промяна на настройката One Finger Ad-lib**

*Докато менюто Rhythm Settings е показано на екрана:*

Натиснете бутоните • или ▲ MENU за да изберете страницата One Finger Ad-lib настройки, след това натиснете бутоните или VALUE за да вкл./изкл. функцията One Finger Ad-lib.

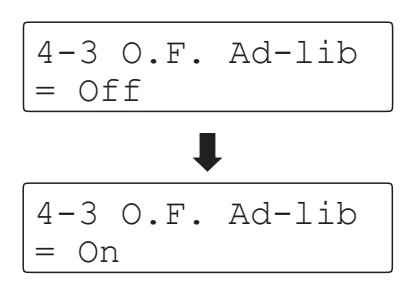

- \* Всички промени в настройката One Finger Ad-lib няма да бъдат запазени след изключването на захранването.
- \* Предпочитаните настройки One Finger Ad-lib могат да бъдат съхранени в регистрационна памет за удобно извикване. За повече информация прочетете на стр. 34.

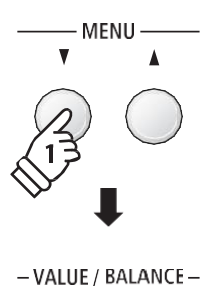

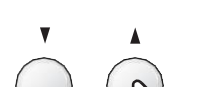

# 4 **ACC режим**

**Настройката ACC Mode се използва за да се избере метод за вкарване на акорди в Ритмичната секция.**

**По подразбиране, цялата клавиатура може да бъде използвана за да се свири мелодия, като ES8 отгатва и променя акорда/тоналността в акомпанимента на Ритмичната секция автоматично. Обаче режимът '1 Finger Chord' позволява акорда/ тоналността в акомпанимента на Ритмичната секция може да се променя чрез свирене на единични тонове в лявата секция, като при това дясната секция се запазва за свирене на мелодията.**

**И накрая, когато е селектиран режимът 'Preset Chord', Ритмичната секция ще следва пресети с акордови секвенции в страницата Preset Chord settings. За пълния списък с наличните пресети с акордови секвенции вижте на стр. 145 от това ръководство.**

 $*$  Разделителната точка по подразбиране е между клавиши  $F#3$  и  $G3$ .

\* Ритмичната секция и Разделителният режим имат една и съща точка на разделяне. За повече информация относно промяната на разделителната точка вижте на стр. 21.

#### **ACC режим настройки**

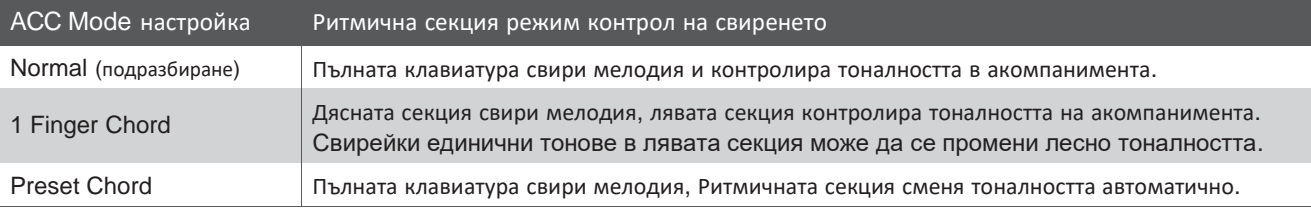

#### **Normal (Нормален)**

**Пълна калвиатура:** Използва се за контрол на акомпанимента и свирене на мелодия.

#### **1 Finger Chord (Акорд с един пръст)**

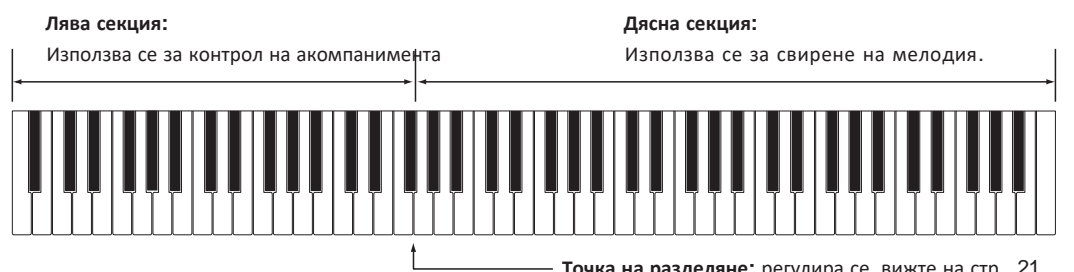

#### **Preset Chord (пресети с акорди)**

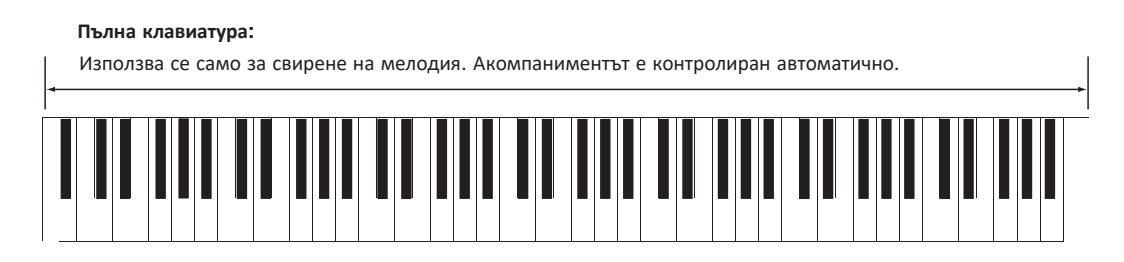

#### **Промяна на настройката ACC Mode**

*Докато меню Rhythm Settings е показан на екрана:*

Натиснете бутоните • или ▲ MENU за да изберете страницата ACC Mode, след това натиснете бутоните **•** или **A** VALUE за да преминете през различните методи за разпознаване на акордите.

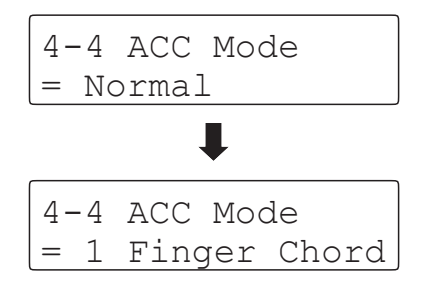

\* Функцията Auto Fill-in ще бъде изключена когато е селктиран методът 'Preset Chord'. Обаче Ритмичната секция Ще изсвири автоматично запълващи модели на края на финалния такт на определена акордова секвенция от

готовите пресети.

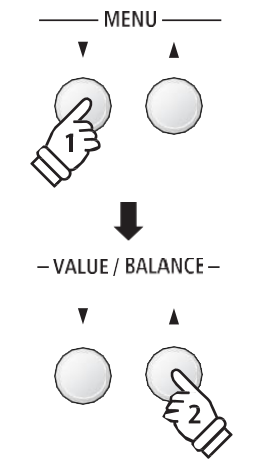

- \* Всички промени направени в настройката ACC Mode няма да се запазят след изключване на захранването.
- \* Предпочитаните настройки ACC Mode могат да бъдат съхранени в регистрационна памет за удобно извикване. За повече информация вижте на стр. 34.

### **Bass Inversion (Бас обръщение)**

**Настройката Bass Inversion се използва за свирене на акорди 'On-Bass' или басова линия с лявата ръка. По подразбиране, басовата партия в Ритмичната секция ще следва отгатнатият основен тон на акорда. Но когато настройката Bass Inversion се включи 'On', басовата партия на Ритмичната секция ще следва най-левия клавиш изсвирен на клавиатурата, позволявайки да се изсвирят акорди 'On-Bass'.**

**Акордът 'On-Bass' е акорд с различен басов тон от основния тон на акорда. Това обикновено е показано с допълнителна черта буква на баса след буквата на основния тон на акорда. Например акорда C с тон G в баса ще бъдат изписани като 'C/G', докато акордът B** ♭**<sup>7</sup> с тон C в баса ще се покаже като 'B**♭**/C'.**

\* Настройката ще се покаже само когато ACC Mode е в позиция 'Normal'. За повече информация прочетете на стр. 44.

#### **Bass Inv.настройки**

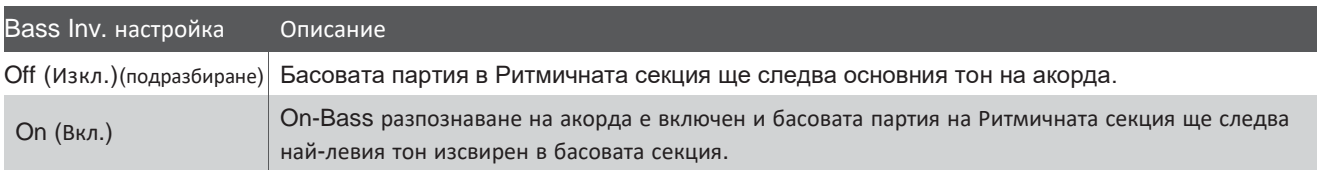

#### **Off (Изкл.)**

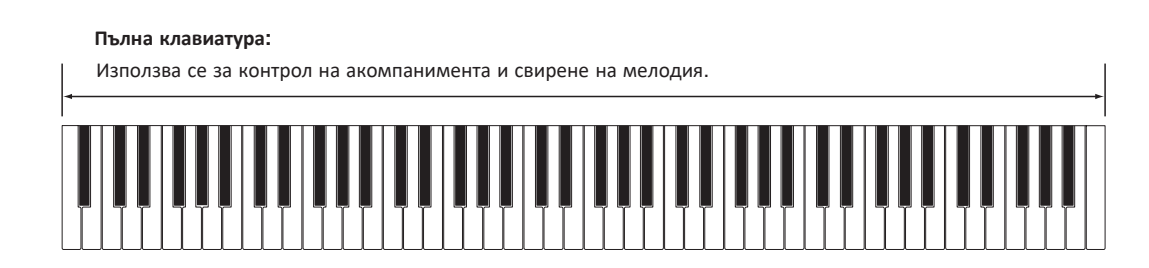

#### **On (Вкл.)**

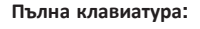

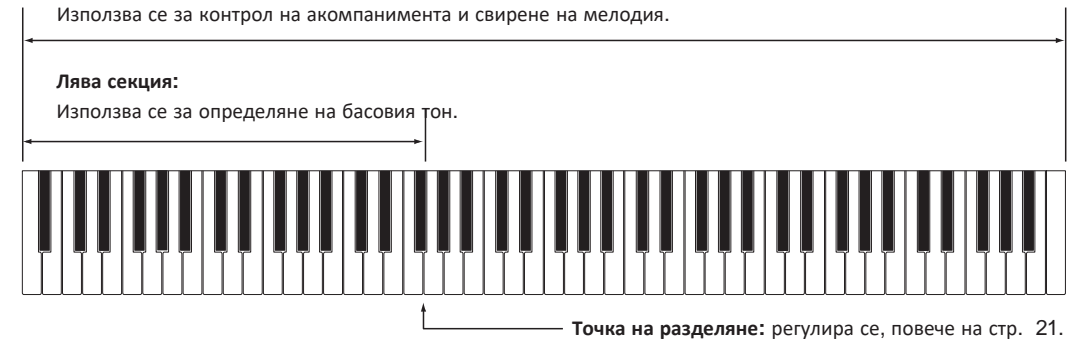

Най-левият изсвирен тон на клавиатурата ще бъде разпознат като басов тон. Но когато най-ниският тон е изсвирен вдясно от точката на разделяне или когато три клавиша са изсвирени около най-левия клавиш тонът ще бъде разпознат като акорд и басов тон On-Bass няма да бъде определен.

#### **Промяна на настройката Bass Inv.**

*Докато менюто Rhythm Settings е показано на екрана:*

Натиснете бутоните • или ▲ MENU за да изберете страницата Bass Inv., след това натиснете бутоните или VALUE за да вкл. или изкл. Bass Inv.

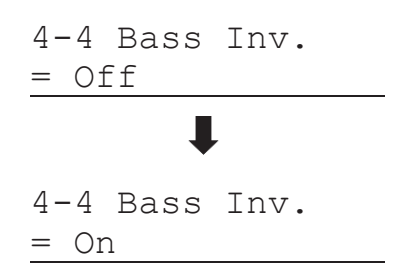

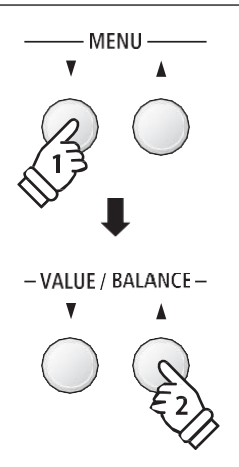

\* Тази настройка ще се покаже само ако ACC Mode е нагласен на 'Normal'. За повече информация вижте на стр. 44.

### **Пресети с акорди**

**Настройката Preset Chord се използва за да определи дали Ритмичната секция ще следва пресети с акордови секвенции. За пълния списък на наличните пресети с акордови секвенции в Ритмичната секция, прочетете на стр. 145 от това ръководство.**

\* Тази настройка ще се покаже само когато настройката ACC Mode е нагласена на 'Preset Chord'. За повече информация вижте на стр.44.

#### **Промяна на настройката Preset Chord**

*Докато менюто Rhythm Settings е показано на екрана:*

Натиснете бутоните • или ▲ MENU за да изберете страницата с настройки Preset Chord, след това натиснете бутоните • или ▲ VALUE за да преминете през различните Preset Chord секвенции.

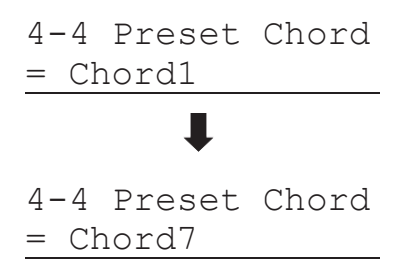

- \* Бутонът A-B LOOP може също да бъде използван за бързо вкл./изкл. функцията Preset Chord без влизане в страницата с настройки ACC Mode .
- \* При избиране на различен стил, настройката Preset Chord ще се възстанови до първоначалната Preset Chord скевенция за този стил.
- \* Предпочитаните настройки Preset Chord могат да бъдат съхранени в регистрационна памет за удобно извикване. За повече информация прочетете на стр. 34.

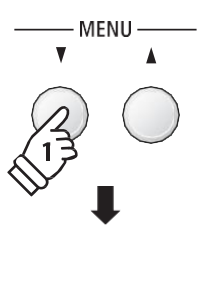

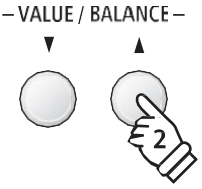

### **Запис (Вътрешна памет)**

**Дигиталното пиано ES8 предлага възможност за запис на 10 различни пиеси във вътрешната памет на инструмента и да се възпроизведат с едно натискане на бутон. Всяка пиеса се състои от два отделни трака наричани 'parts' (партии) – които могат да бъдат записани и възпроизведени отделно. Това позволява на партията на лявата ръка на пиесата да бъде записана на един трак, а партията на дясната ръка да бъде записана по-късно на друг трак.**

# 1 **Записване на пиеса**

#### **1. Вход в режим Запис**

Натиснете бутонът REC.

Светлинният индикатор на бутона REC ще започне да мига и екранът ще покаже готовност за запис.

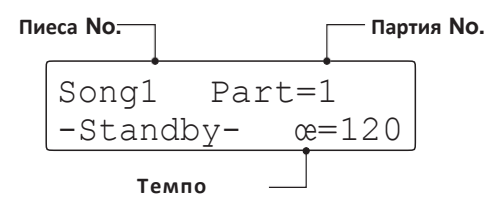

**2. Избиране на song/part която да бъде записана**

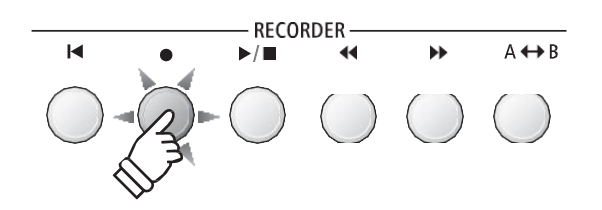

- \* Ако е свързана USB флаш памет, натиснете бутона MENU • за да изберете функция 'Int. Recorder' (Вътрешна памет).
- \* Настройките на темпото на функцията Запис са същите като Метронома и Ритмичната секция.

# записът да се съхрани във вътрешната памет (1~10).

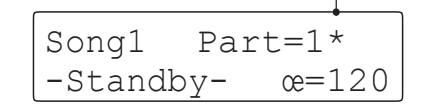

**Партие която ще бъде записана**

Натиснете бутоните REW или FWD за да изберете къде

Натиснете бутоните ▼ или ▲ VALUE за да изберете номерът на партията (1 или 2) която да бъде записана.

 $*$  Ако партията вече е била записана, ще се появи символът  $*$ .

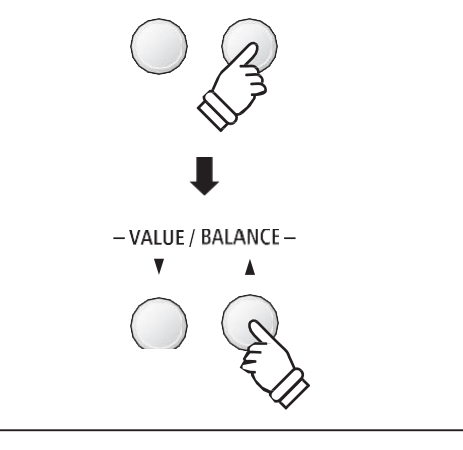

**Когато партиите 1 и 2 са записани поотделно, изберете номер за пиесата и партията внимателно с цел да предотвратите случайно изтриване на предишно записана партия.**

#### **3. Стартиране на записа**

Натиснете клавиш от клавиатурата.

Светлинничт индикатор на бутоните REC и PLAY/STOP ще светне и записът ще започне.

Моментния такт и ритмично време също ще бъдат показани на екрана.

$$
\begin{array}{|c|c|}\n\hline\n\text{Song1} & \text{Part=1} \\
\hline\n2-3 & \text{ce=120}\n\hline\n\end{array}
$$

Номер на такта и ритмичното време

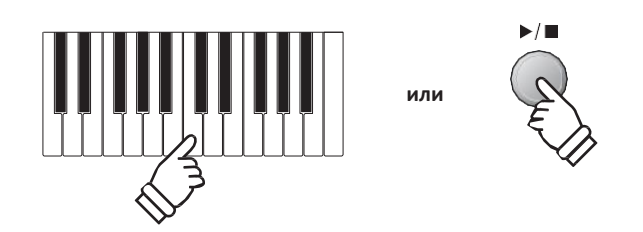

\* Записът може да бъде стартиран също така и с бутона PLAY/STOP което позволява да се добави празен период или празен такт в началото на записа.

#### **4. Спиране на записа**

#### Press the PLAY/STOP button.

Светлинният индикатор на бутоните PLAY/STOP и REC ще

угасне, записът ще спре и партията/пиесата ще бъдат съхранени във вътрешната памет на инструмента.

След няколко секунди, на екрана ще покаже готовност за възпроизвеждане на записа.

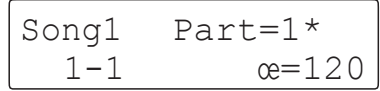

*За възпроизвеждане на записаните пиеси, моля прочетете инструкцията "Възпроизвеждане на пиеса" на стр. 50.*

#### **Записване на втората партия**

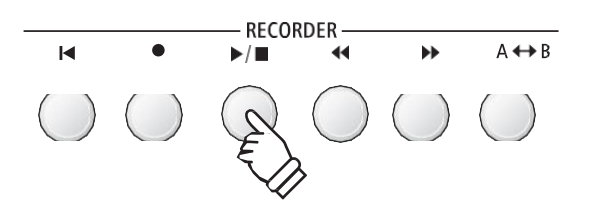

- \* The maximum recording capacity is approximately 90,000 notes, with button and pedal presses also counted as one note.
- \* If the maximum recording capacity is reached during recording, the recorder will stop automatically.
- \* Recorder songs will remain in memory after the power is turned off.

За да запишете втората партия, повторете горните инструкции, селектирайки партията, която още не е била записана.

#### **Записване с метроном**

Възможно е също така да се направи запис докато метрономът е активиран. Това би било полезно, когато двете партии се записват поотделно или при желание да се запази правилното време през всички пасажи като метрономът няма да се чува после при възпроизвеждането на записа.

\* За повече информация относно използването на метронома по време на записа прочетете на стр. 32.

#### **Промяна на панелните настройки по време на запис**

Понякога може да възникне желание да се направят промени на избрания звук или стил по време на записа. Таблицата по-долу показва различните функции които ще бъдат запаметени и които няма да бъдат запаметени по време на записа.

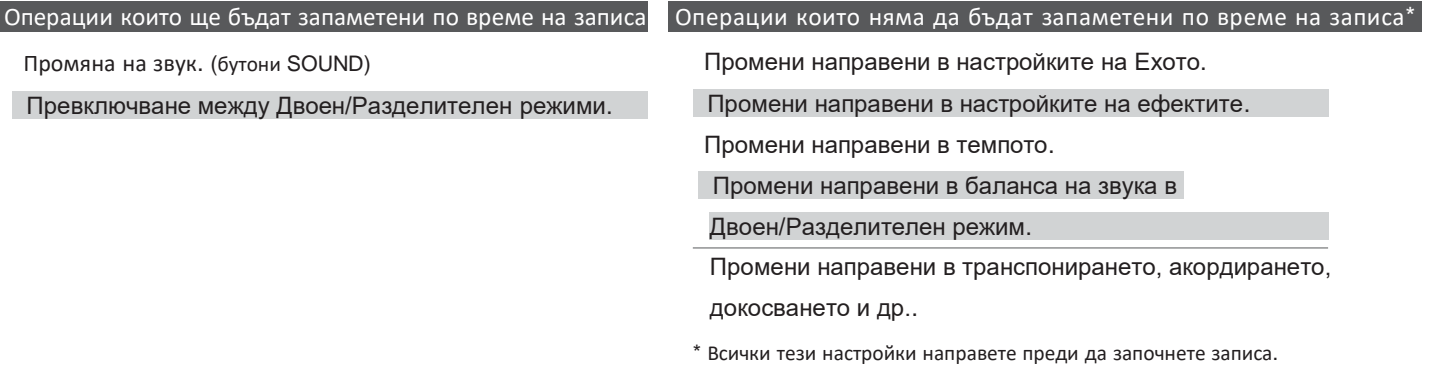

#### **5. Изход от режим Запис**

Натиснете бутонът EXIT за да излезете от режим Запис.

Инструментът ще се върне към нормален режим на работа.

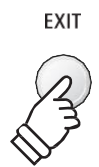

**Запис**

# 2 **Възпроизвеждане на записа**

**Тази функция се използва за възпроизвеждане на записа съхранен във вътрешната памет на инструмента. За възпроизвеждане на song/part веднага след записа, следвайте указанията от стъпка 2.**

 $\blacksquare$ 

#### **1. Вход в режим възпроизвеждане**

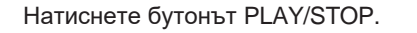

Светлинният индикатор на бутона PLAY/STOP ще светне

и на екрана ще се покаже режим за възпроизвеждане.

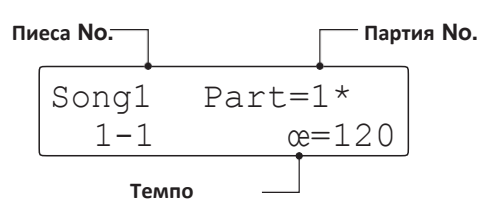

\* Ако има включена USB флаш памет, натиснете бутона MENU

• за да изберете функцията 'Int. Recorder' (Вътрешна памет).

#### **2. Избиране на song/part която да бъде възпроизведена**

Натиснете бутоните REW или FWD за да изберете коя вътрешна памет (1~10) да бъде възпроизведена.

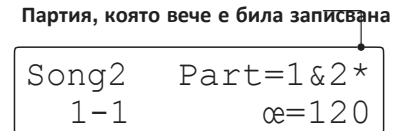

 $*$  Ако дадена партия вече е била записвана, ще се появи символът  $*$ .

*За да изберете партия или партии които да бъдат възпроизведени:*

Натиснете бутоните • или ▲ MENU за да изберете Song Part, след това натиснете бутоните • или ▲ VALUE за да изберете желаната партия/партии.

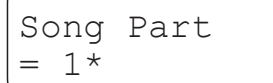

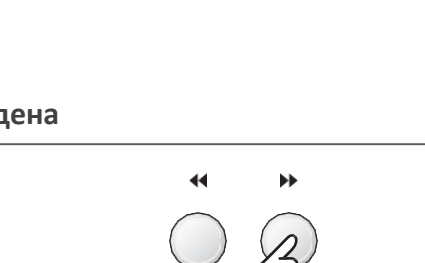

RECORDER

 $\Delta \leftrightarrow R$ 

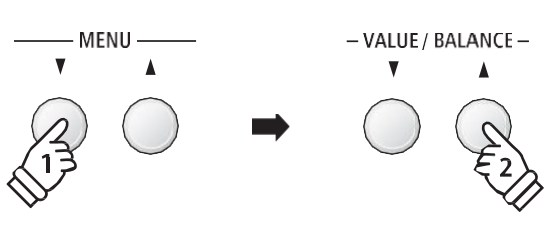

#### **3. Стартиране на възпроизвеждането**

#### Натиснете бутонът PLAY/STOP.

Избраната song/part(s) ще започне да се възпроизвежда,

а на екрана ще се отброява номерът на такта и ритмичното време.

$$
\begin{array}{|c|c|}\n\hline\n\text{Song2} & \text{Part=1&2*} \\
\hline\n4-1 & \text{ce=120} \\
\hline\n\end{array}
$$

**Номер на такта и ритмичното време**

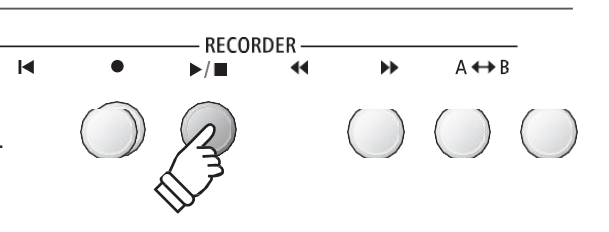

**Запис**

#### **Контролиране на възпроизвеждането**

*Докато записът се възпроизвежда:*

Натиснете бутоните REW или FWD за да придвижите назад или напред позицията на възпроизвеждане. Когато позицията на възпроизвеждане се върне в изходна, същите бутони могат да се използват за избиране на памет.

Натиснете бутонът A-B LOOP два пъти за да нагласите стартовата и крайната точка на loop (пасаж, който да се повтаря безкрайно).

\* Натискайки трети път бутона A-B LOOP изключвате loop. Натиснете

бутонът PLAY/STOP за да спрете или да продължите

възпроизвеждането. Натиснете бутонът RESET за да върнете

възпроизвеждането в изходна позиция.

#### **Регулиране на темпото на възпроизвеждане**

*Докато записът се възпроизвежда:*

Натиснете бутоните • или ▲ VALUE за да регулирате темпото на възпроизвеждане.

\* Темпото на възпроизвеждане може да бъде регулирано в диапазон от 10~400 удара за минута (BPM).

#### **Настройки на възпроизвеждането**

*Настройките на възпроизвеждането обхващат: регулиране на силата на звука, височината на строя (транспониране) и промяна на избраната за възпроизвеждане партия(и).*

*Докато записът се възпроизвежда:*

Натиснете бутоните • или ▲ MENU за да влезете в менюто с настройки на възпроизвеждането и изберете желаната настройка, след това натиснете бутоните или VALUE за да регулирате стойността.

> Song Volume  $= 100$

\* Силата на звука на възпроизвеждането може да бъде регулирано от 1~100.

\* Основният тон на строя може да бъде транспониран нагоре и надолу до 12 полутона.

\* Редът на възпрозвеждане на партиите са: партия 1, партия 2 и партии 1&2.

Натиснете бутонът EXIT за да върнете предишния екран за възпроизвеждане.

#### **4. Изход от възпроизвеждане на записа**

Натиснете бутонът EXIT за да излезете от възпроизвеждане на запис.

Инструментът ще се върне към нормален режим на работа.

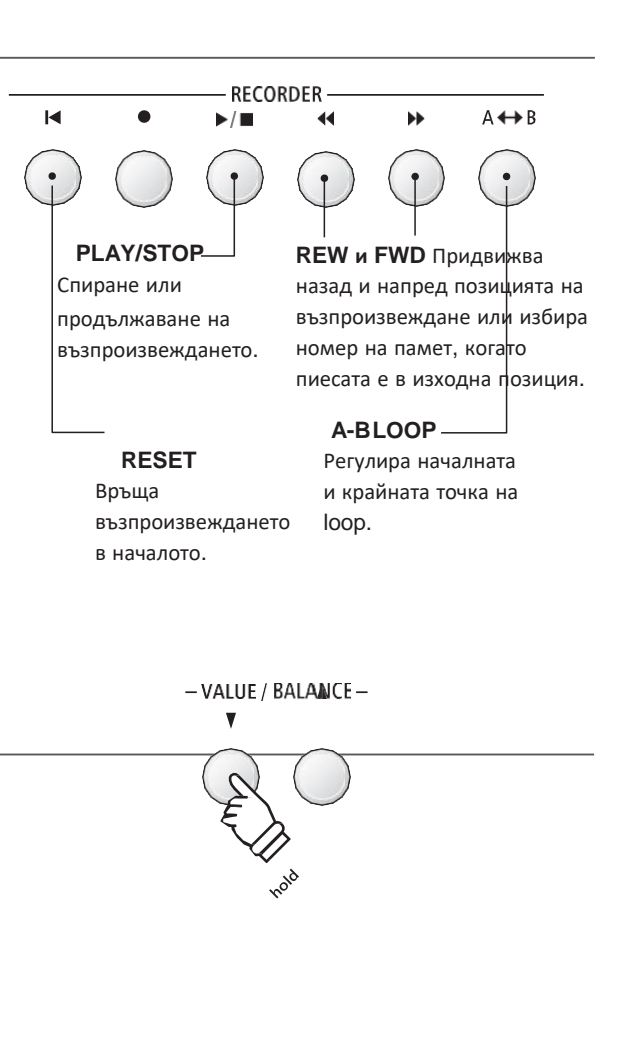

- VALUE / BALANCE -

 $-$  MENU  $-$ 

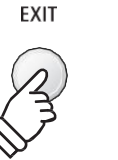

**EXIT** 

# 3 **Запис с ритми**

**Възможно е също така да се направи запис докато се използват ритмите. По този начин може да се запише предварително акомпанимент за фон (включително смяна на акорди) на любими песни, което позволява на изпълнителя да се концентрира върху мелодията или някаква импровизация използвайки цялата клавиатура.**

**The Rhythm Section can only be recorded to Part 1 of each song memory.**

#### **1. Вход в Ритмичната секция**

Натиснете бутонът RHYTHM SECTION.

Светлинният индикатор на бутона RHYTHM SECTION ще светне за да покаже, че Ритмичната секция е в употреба.

Направете предварителни всички желани настройки в Ритмичната секция (стил, усилване, темпо, партии, ACC режим и т.н.)

\* За повече информация прочетете на стр. 40.

#### **2. Вход в режим Запис**

Натиснете бутонът REC.

Светлинният индикатор на бутона REC ще започне да мига

и екранът ще покаже готовност за запис.

- \* Ако е включена USB флаш памет, натиснете бутонът MENU
- за да изберете функцията 'Int. Recorder'.

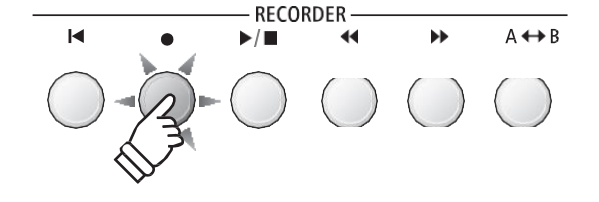

RHYTHM **SECTION** 

#### **3. Избор на памет (song memory) в която да бъде направен записа**

Натиснете бутоните REW или FWD за да изберете памет (1~10) в която да бъде направен записа.

\* Партия 1 трябва да бъде селектирана за да се запишат и ритмите. Ритмите Може да се чуват но няма да бъдат записани ако е селектирана партия 2 (Part 2).

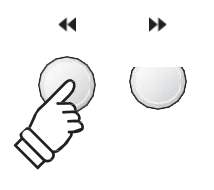

#### **4. Стартиране на записа**

Натиснете който и да е клавиш от клавиатурата или натиснете бутонът PLAY/STOP.

Светлинните индикатори на бутоните REC и PLAY/STOP ще **или** светнат и записът ще започне заедно с ритмите.

Натиснете бутонът PLAY/STOP за да спрете записа.

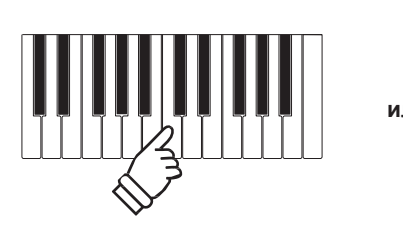

 $\blacktriangleright$ 

# 4 **Изтриване на запис**

**Тази функция се използва за изтриване на записи които са били погрешно записани или които повече не желаем да слушаме повече. Изтрит запис от вътрешната памет не може да бъде възстановен.**

#### **1. Вход в режим изтриване**

Натиснете бутоните REC и PLAY/STOP едновременно.

Светлинните индикатори на бутоните REC и PLAY/STOP ще

започнат да мигат и на екрана ще се появи надпис на номерът на пиесата (song) и партията (part) които да бъдат изтрити.

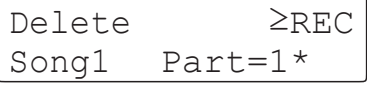

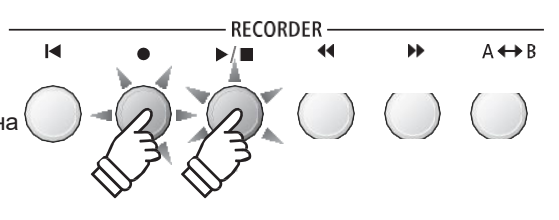

#### **2. Селектиране на пиеса (song) и партия (part(s) които да бъдат изтрити**

Натиснете бутоните REW или FWD за да изберете памет (song memory) (1~10) която да бъде изтрита.

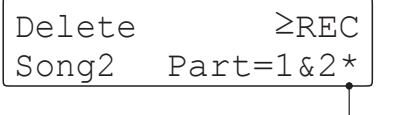

**Партии, които вече са били записани**

След това натиснете бутоните • или ▲ VALUE за да изберете партия 1, 2 или 1&2 които да бъдат изтрити.

 $*$  Ако партията вече е била записвана ще се появи символ  $*$ .

#### **3. Изтриване на селектираната пиеса (song) и партия (part(s))**

Натиснете бутонът REC.

На екрана ще се появи потвърдително съобщение, подканващо към потвърждение на изтриването.

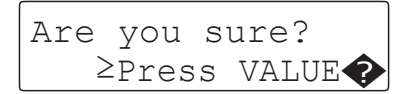

Натиснете бутонът VALUE ▲ за да потвърдите изтриването и връщане към предишния екран на възпроизвеждане.

Натиснете бутонът EXIT за да отмените изтриването.

\* Ако натиснете отмяна на изтриването, натиснете след това бутона PLAY/STOP за да се върнете към екрана на възпроизвеждане или бутона REC за да се върнете към екрана за запис.

#### **Изтриване на всички записи**

Натиснете и задръжте бутоните PLAY/STOP и REC след това изключете и включете копчето на захранването.

Всички запаметени записи ще бъдат изтрити.

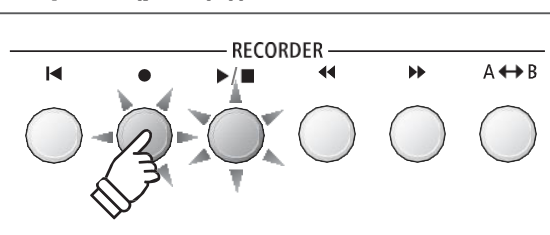

-VALUE / BALANCE

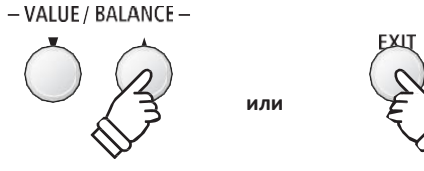

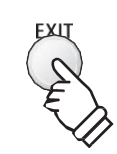

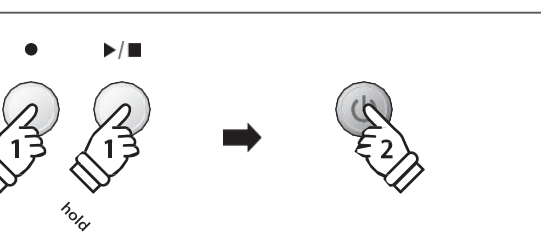

### **Аудио запис/възпроизвеждане (USB флаш памет)**

**Дигиталното пиано ES8 може да извършва също така дигитален аудио запис на изпълненията който да се сухрани на USB флаш памет в MP3 или WAV формат. Тази функция позволява да се правят записи с професионално качество директно на инструмента - без да е необходимо допълнително аудио оборудване – след това да се изпрати по имейл, да се прослуша далеч от инструмента или да се редактира и да се миксира по-нататък в студио.**

#### **Спецификации на аудио формата на записа**

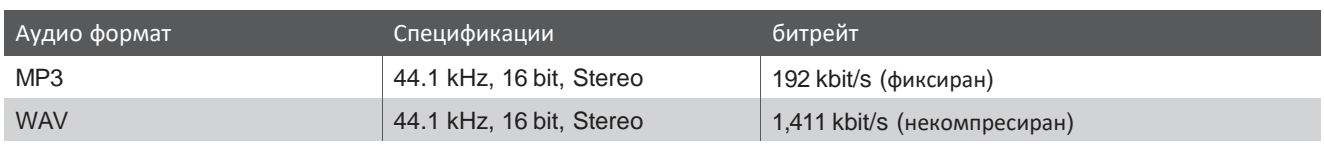

MPEG Layer-3 audio coding technology licensed from Fraunhofer IIS and Thomson.

MP3 codec is Copyright (c) 1995-2007, SPIRIT.

MENU

# 1 **Записване на аудио файл**

#### **1. Вход в USB режим**

Свържете USB флаш паметта USB порта.

Натиснете бутонът REC след това бутона MENU ▼ за да изберете функцията 'USB Recorder'.

Светлинният индикатор на бутона REC ще започне да мига и екранът ще бъде готов за запис на USB.

#### **2. Избор на аудио формат на записа**

Натиснете бутоните • или ▲ VALUE за да изберете желания аудио формат (MP3 или WAV).

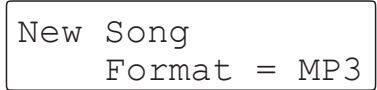

\* MP3 аудио файловете изискват по-малко дисково пространство отколкото WAV аудио файловете.

\* 1 GB USB флаш памет може да съхрани 12 часа MP3 аудио информация.

#### **3. Стартиране на аудио записа**

Натиснете клавиш от клавиатурата.

Светлинните индикатори на бутоните REC и PLAY/STOP ще **или** светнат и записът ще започне.

На екрана ще бъде показан статуса на записа.

$$
\begin{bmatrix}\nNew Song & MP3 \\
00'10" & -REC-\n\end{bmatrix}
$$

**Време на записа**

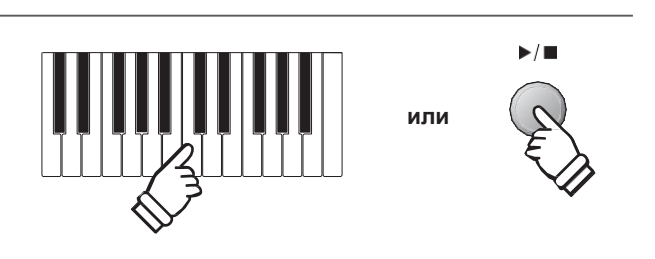

- VALUE / BALANCE-

\* Записът може да бъде стартиран също и с натискане на бутона PLAY/STOP позволявайки на празен период от тактове да бъде добавен в началото на записа.

#### **4. Спиране на аудио записа и запаметяване на USB**

Натиснете бутонът PLAY/STOP.

Светлинният индикатор на бутоните PLAY/STOP и REC ще

угаснат и записът ще спре.

На екрана ще се покаже надпис с изискващо потвърждение да бъде ли запаметен аудио файла.

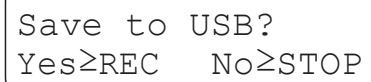

Натиснете бутонът REC за продължение или бутонът PLAY/STOP за да отмените запаметяването.

\* If cancelled, the audio recorder will return to the previous screen.

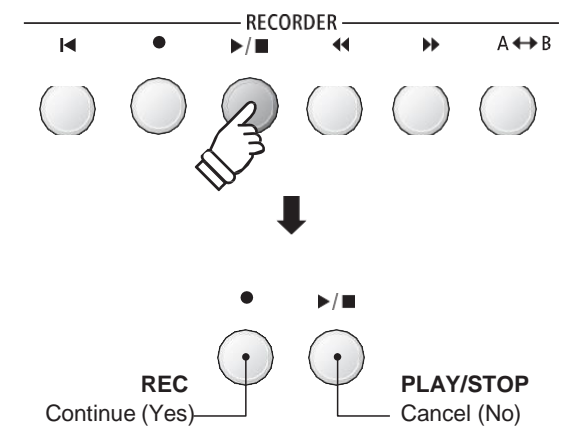

#### **5. Именуване на запаметения аудио файл**

*След натискане на бутона REC за продължение на запаметяването:*

На екрана ще се появи надпис: Filename:

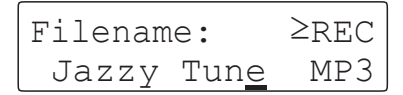

Натиснете бутоните • или ▲ VALUE за да преминавате през различните букви и бутоните • или ▲ MENU за да движите курсора.

Натиснете бутонът REC за да запаметите аудио файла с определеното наименование.

След няколко секунди екранът ще покаже че е готов за възпроизвеждане на записания файл.

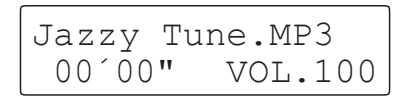

*За да възпроизведете записания аудио файл, прочетете на стр. 56.*

#### **Повторно записване**

*Ако името на файла вече съществува:*

На екрана ще се появи съобщение изискващо потвърждение за запис върху стария.

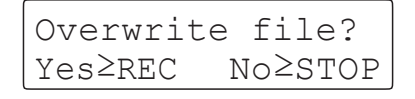

Натиснете бутонът REC за да потвърдите презаписа или бутонът PLAY/STOP за отмяна.

\* При отмяна инструментът ще се върне към предишния екран (стъпка 4).

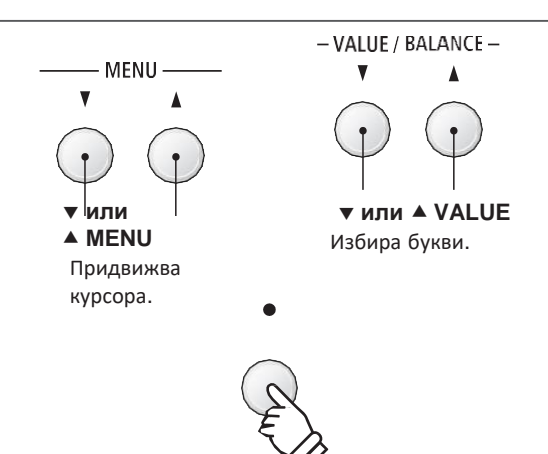

- \* "Audio-000.MP3" или "Audio-000.WAV" ще се използват като подразбиращо име за запаметените аудио файлове, като номерата ще се покчват автоматично.
- \* Максимален брой букви за наименования 11.
- \* Аудио файлът ще бъде запаметен в главната папка на USB флаш паметта. Не е възможно да се използва друга папка.
- \* Записъщ ще запише само звуци, произвеждани само интрумента. Устройства свързани чрез LINE IN няма да бъдат записани.

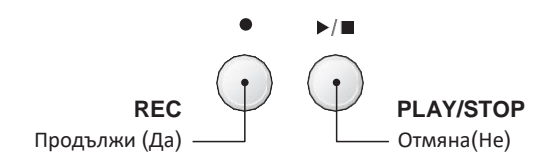

**Запис**

# 2 **Възпроизвеждане на аудио файл**

**Дигиталното пиано ES8 може да възпроизвежда MP3 и WAV аудио файлове запаметени USB флаш памет директно през говорителите на инструмента. Тази функция би била полезна когато се иазучават акорди или мелодия на нова песен или пиеса или просто да се свири заедно слюбимата песен.**

#### **Спецификации на поддържаните аудио формати**

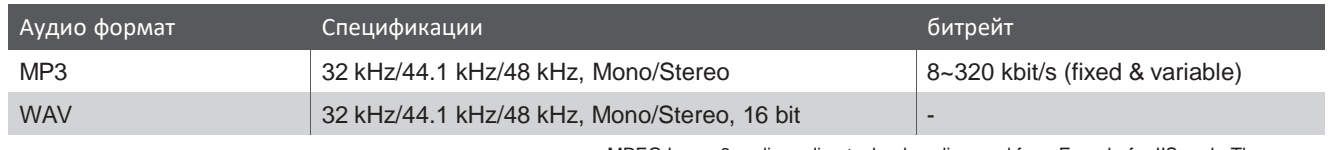

MPEG Layer-3 audio coding technology licensed from Fraunhofer IIS and Thomson. MP3 codec is Copyright (c) 1995-2007, SPIRIT.

MP<sub>3</sub>

#### **Приготвяне на USB флаш памет**

Най-напред пригответе предварително колекция от MP3 или WAV аудио файлове запаметени на USB флаш памет.

\* USB флаш паметта трябва да бъде форматирана във 'FAT' или 'FAT32'. Вижте на стр. 134.

#### **1. Вход в режим възпроизвеждане от USB**

Поставете USB флаш паметта в USB порта.

Натиснете бутонът PLAY/STOP след това бутона MENU ▼ За да изберете функцията 'USB Recorder'.

Светлинният индикатор на бутона PLAY/STOP ще светне и на екрана ще се появи избор на файлове.

#### **Екран за избор на файл**

На екрана ще се появи списък с папки и файлове намиращи се в свързаната USB флаш памет.

Символът, се използва за селектирания файл/папка. Символът < > се използва за папка.

По-долу е показан примерен екран със списък на файлове/папки. Височината на примерния екран на картинката е увеличена за по-голяма нагледност.

| [Parent Dir                                     |     | Предишна папка |
|-------------------------------------------------|-----|----------------|
| $<$ Jazz MP3s                                   |     | Папки          |
| <midi files<="" th=""><th></th><th></th></midi> |     |                |
| Cardova                                         | MTD |                |
| I Got You                                       | MP3 | Файлове        |
| Man's World MP3                                 |     |                |
| Root Down                                       |     |                |
|                                                 |     |                |

**Курсор за селектиране**

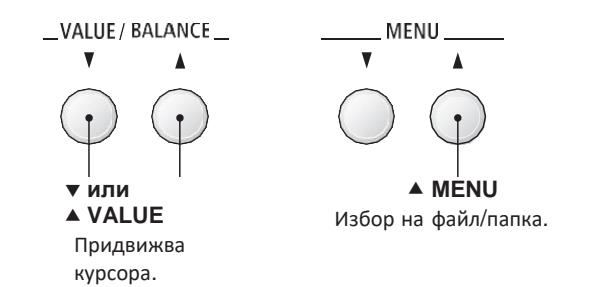

MENU

- \* Файловете и папките ще бъдат подредени в азбучен ред като папките ще бъдат най-отгоре.
- \* Когато е избрана функцията USB Recorder, ще се виждат MP3, WAV, MID и KSO файлове.
- \* Дисплея има възможност да показва файлови имена с максимум 11 знака (+3 наставки). Имена с повече от 11 букви ще бъдат съкратени автоматично.

#### **2. Селектиране и възпроизвеждане на аудио файл**

Натиснете бутоните  $\blacktriangledown$  или  $\blacktriangle$  VALUE за да придвижите курсора,  $\sqrt{V}$ иди $\ell$  ва $\ell$ Али $\ell$   $\ell$ след това натиснете бутонът MENU ▲ за да селектирате файл.

На екрана ще се покаже готовност за започване.

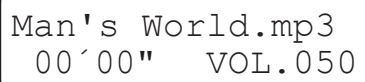

Натиснете бутонът PLAY/STOP.

Светлинният индикатор на бутона PLAY/STOP ще светне и селектираният аудио файл ще започне да се възпроизвежда.

\* За да активирате режим 'Chain Play' натиснете и задръжте бутона PLAY/STOP когато селектирате файла. Съдържанието на папката ще се възпроизведе в азбучен ред след като посочения файл завърши.

#### **Контролиране на възпроизвеждането**

*Докато аудио файлът се възпроизвежда:*

Натиснете бутоните REW или FWD за да придвижите назад или напред позицията на възпроизвеждане. Когато позицията се върне в начална точка, тези бутони служат за селектиране на файл/папка.

Натиснете бутонът A-B LOOP два пъти за да определите началната и крайната точка на loop (повтаряем пасаж).

\* Натиснат бутонът A-B LOOP три пъти изключва функцията loop.

Натиснете бутонът PLAY/STOP за да паузирате и продължавате възпроизвеждането.

Натиснете бутонът RESET за да върнете аудио записа в началото.

#### RECORDER  $\blacksquare$ ÞÞ  $A \leftrightarrow B$  $\blacktriangleright$  /  $\blacksquare$ **REW и FWD Преместват PLAY/STOP** Спира/продължава **позицията на** възпроизвеждането. **възпроизвеждане**или селектира файл/папка когато аудиото е в начална точка. **RESET A-B LOOP** Връща Определя стартовата аудиото в и крайната точка на

loop.

началото.

#### **Регулиране на силата на звука на възпроизвеждания аудио файл**

Натиснете бутоните • или ▲ VALUE за да регулирате силата на звука на възпроизвеждането.

- \* Силата на звука на възпроизвеждането може да бъде регулирана от 1~100.
- \* Може да има забележима разлика между силата на звука на възпроизвеждания аудио файл и звука изсвирван на клавиатурата на ES8. Когато използвате MP3/WAV аудио информация за фон, нагласете силата на звука на аудио файла по желание.

#### **3. Изход от възпроизвеждане от USB**

Натиснете бутонът EXIT за да излезете от режим USB. Инструментът ще се върне към нормален режим на работа.

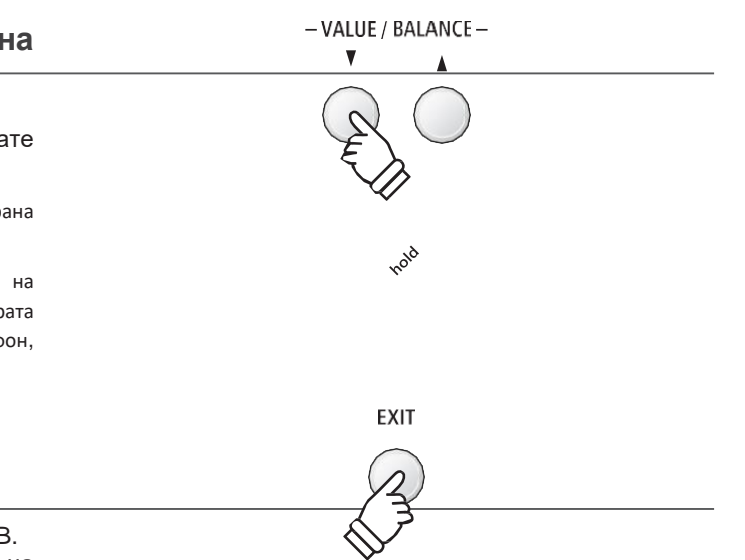

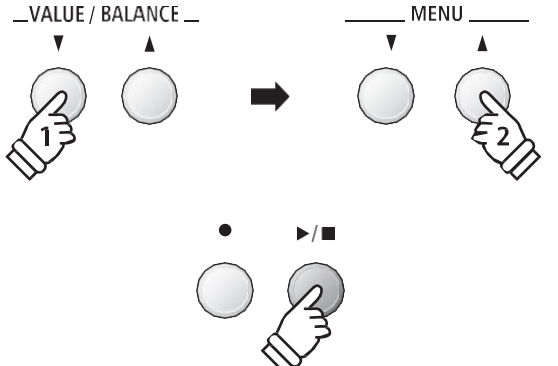

\* Ако селектираният аудио файл съдържа вградени метаданни като артистично име или заглавие, тази информация ще се покаже до името на файла най-отгоре на дисплея.

# 3 **Презаписване на аудио файл**

**Тази функция позволява звукът на ES8 да бъде записан (прибавен) към съществуващия MP3 или WAV аудио файл.**

 $\blacktriangleright$  /  $\blacksquare$ 

#### **1. Вход в USB режим**

Поставете USB флаш памет в USB порта.

Натиснете бутонът PLAY/STOP след това бутонът MENU за да изберете функцията 'USB Recorder'.

Светлинният индикатор на бутона PLAY/STOP ще светне и ще се появи екран с избор на файлове.

### **2. Селектиране на аудио файл**

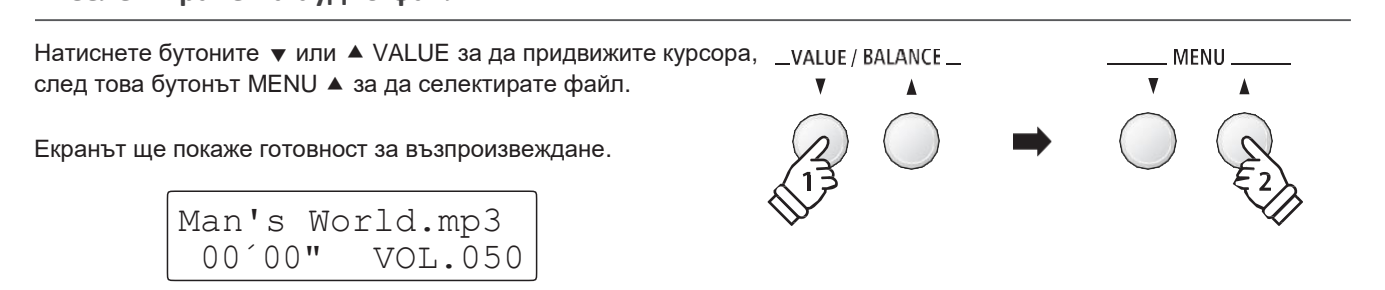

#### **3. Селектиране на режим Overdubbing (дублиране)**

Натиснете бутонът REC.

Режим Overdubbing ще бъде селектиран автоматично.

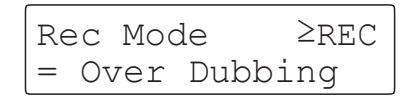

 $*$  За да направите нов запис, натиснете бутоните  $\blacktriangledown$  или VALUE за да изберете режим New Song.

Натиснете бутонът REC отново.

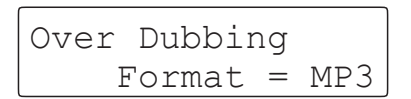

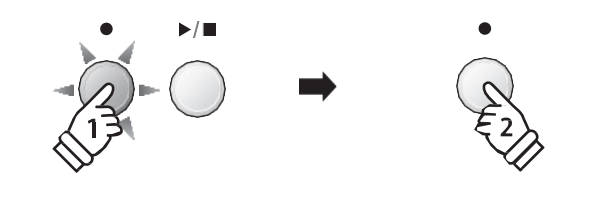

**MFNU** 

 $\overline{\mathbf{v}}$ 

**Запис**

#### **4. Избор на аудио файл формат**

Натиснете бутоните • или ▲ VALUE за да изберете желания формат (MP3 или WAV).

#### Over Dubbing  $\text{Format} = \text{MP3}$

#### **5. Стартиране на записа**

Натиснете който и да е клавиш от клавиатурата или бутонът PLAY/STOP.

Светлинният индикатор на бутоните REC и PLAY/STOP **или** Ще светнат и селектираният аудио файл ще започне да се възпроизвежда и дублираният запис ще започне.

\* Името на селектирания аудио файл ще бъде използвано като име на новия дублиран аудио файл.

\* Името на файла ще се ограничи до 11 букви (знака).

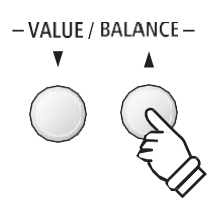

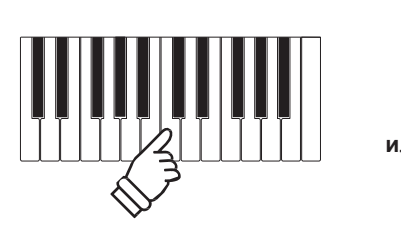

 $\blacktriangleright/\blacksquare$ 

### 4 **Възпроизвеждане на MIDI файл**

**Дигиталното пиано ES8 поддържа също така възпроизвеждане на Standard MIDI File (SMF) файлове запаметени на USB флаш памет, позволявайки на голяма селекция от широко достъпна музика да бъде слушана през изящната звукова технология Harmonic Imaging XL на инструмента.**

#### **Спецификации на поддържаните формати**

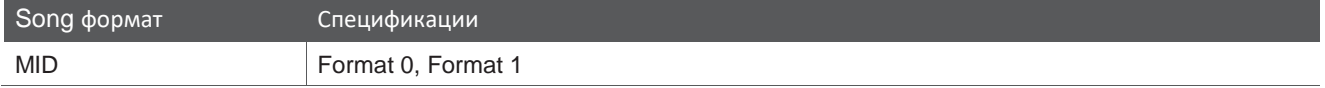

**MID** 

#### **Подготовка на USB флаш паметта**

Най-напред подгответе предварително селекция от MID (SMF) файлове записани на USB флаш памет.

\* USB флаш паметта трябва да бъде форматирана в 'FAT' или 'FAT32' файлови системи. Вижте на стр. 134.

#### **1. Вход в режим възпроизвеждане от USB**

Поставете USB флаш памет в USB порта.

Натиснете бутонът PLAY/STOP след това бутонът MENU за да изберете функцията 'USB Recorder'.

Светлинният индикатор на бутона PLAY/STOP ще светне и екранът с избор на файлове ще се покаже на екрана.

\* Вижте на стр. 56 относно екрана за избор на файлове.

#### **2. Селектиране и възпроизвеждане на MIDI файл.**

Натиснете бутоните • или ▲ VALUE за да придвижите курсора, \_VALUE / BALANCE \_ MENU след това бутона MENU ▲ за да изберете MIDI файл. Екранът с възпроизвеждане на MIDI файлове ще се покаже. Cardova.mid/Mete  $1-2$   $\qquad$   $\qquad$ **Номер на такт и ударно време** Натиснете бутонът PLAY/STOP.

Светлинният индикатор на бутона PLAY/STOP ще светне и селектираният MIDI ще започне да се възпроизвежда.

\* За да активирате режим 'Chain Play' натиснете и задръжте бутона PLAY/STOP когато селектирате файла. Съдържанието на настоящата папка ще се възпроизведе в азбучен ред след като избраният файл свърши.

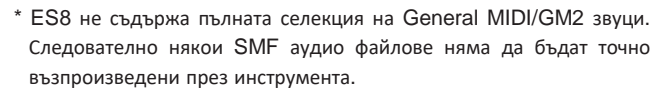

MENU

#### **Контролиране на възпроизвеждането на MIDI файла**

#### *Докато MIDI файлът се възпроизвежда:*

Натиснете и задръжте бутоните REW или FWD за да придвижите назад или напред позицията на възпроизвеждане на MIDI файла. Когато позицията се върне в начална, тези бутони се използват за селектиране на файл/папка.

Натиснете бутонът A-B LOOP два пъти за да определите началната и крайната точка на loop.

\* Натискайки бутонът A-B LOOP трети път се изключва loop.

Натиснете бутонът PLAY/STOP за да спирате и продължавате възпроизвеждането.

Натиснете бутонът RESET за да върнете възпроизвеждането в началото на MIDI файла.

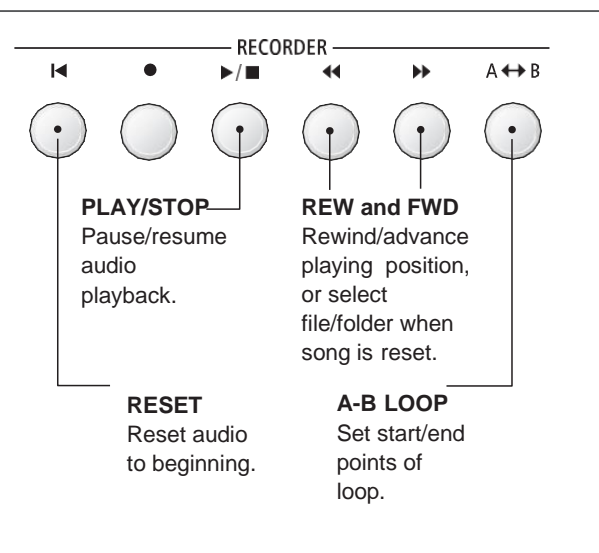

-VALUE / BALANCE-

**EXIT** 

- VALUE / BALANCE -

 $\pmb{\Lambda}$ 

- MENU

v

#### **Регулиране на темпото**

Натиснете бутоните • или ▲ VALUE за да регулирате темпото на възпроизвеждане.

\* Темпото на възпроизвеждане може да се регулира от 10~400.

#### **Настройките на възпроизвеждането (плейбек меню)**

*Менюто с настройки на възпроизвеждането служат за регулиране на силата на звука на MIDI файловете, височината на строя (транспониране) и селектиране на партия 'Minus One'.*

*Докато MIDI файлът се възпроизвежда:*

Натиснете бутоните ▼ или ▲ MENU за да влезете в меню с настройки и изберете желаната настройка, след това натиснете

**•** или A VALUE за да промените стойността.

Song Volume  $= 100$ 

\* Силата на звука на възпроизвеждането може да бъде регулирана от 1~100.

\* Височината на основния строй може да бъде понижена или повишена с 12 полутона.

\* Настройката minus one part може да бъде нагласена на канали 1~16 или на Изкл..

Натиснете бутонът EXIT за да върнете предишния екран за възпроизвеждане.

#### **3. Изход от режим USB възпроизвеждане**

Натиснете бутонът EXIT за да излезете от функция USB Recorder.

Инструментът ще се върне към нормален режим на работа.

# 5 **Конвертиране на MIDI файл в аудио файл**

**Тази функция позволява да се конвертират MIDI файлове или файлове записани на ES8 и запаметени на USB флаш памет да бъдат възпроизведени и запаметени (конвертирани) като аудио файл (на USB флаш памет) в MP3 или WAVформат.**

#### **1. Вход в режим запис на USB**

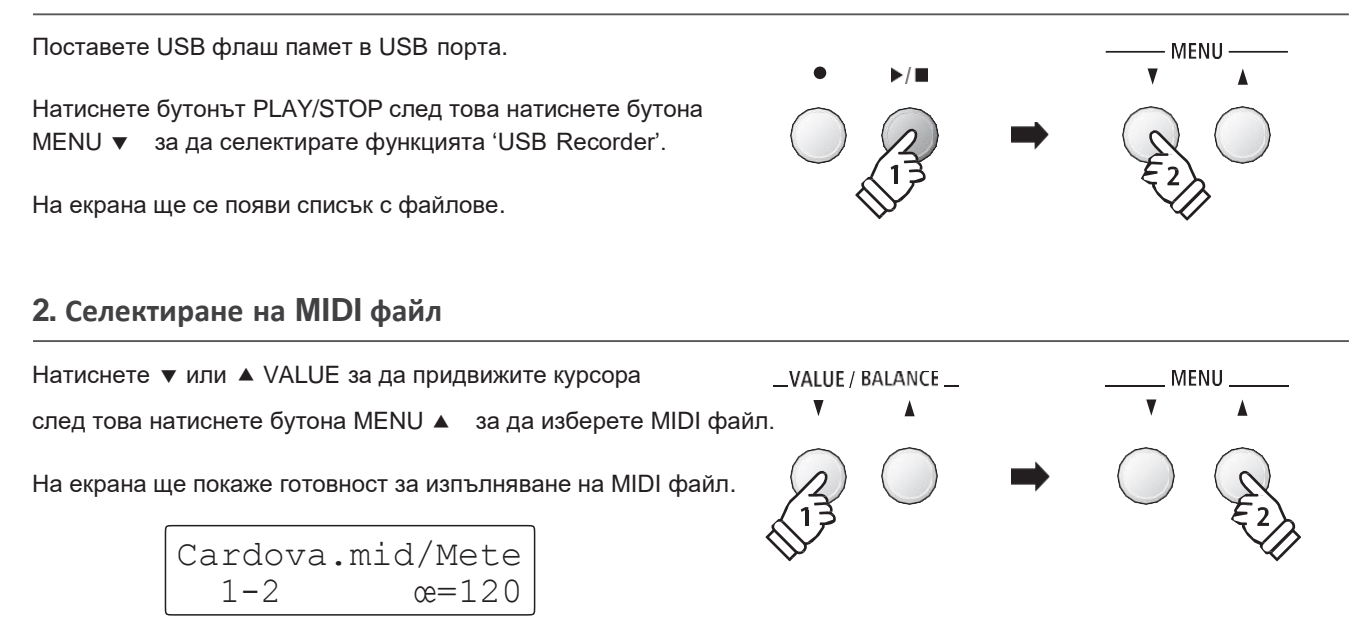

#### **3. Селектиране на режим конвертиране към аудио**

Натиснете бутонът REC.

Режимът ConvertToAudio ще бъде селектиран автоматично.

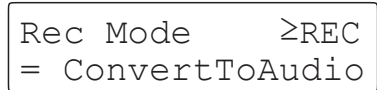

 $*$  За да направите нов запис, натиснете бутоните  $\bullet$  или

VALUE за да селектирате режимът New Song.

Натиснете бутонът REC отново.

ConvertToAudio  $\text{Formula} = \text{MP3}$ 

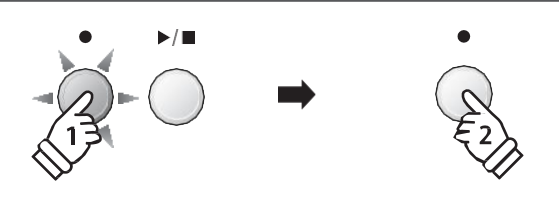

#### **4. Селектиране на аудио файлов формат**

Натиснете бутоните ▼ или ▲ VALUE за да изберете желания аудио файлов формат (MP3 или WAV).

ConvertToAudio Format = MP3

#### **5. Стартиране на конвертирането**

Натиснете бутонът PLAY/STOP.

Светлинните индикатори на бутоните REC и PLAY/STOP ще светнат и конвертирането ще започне.

На екрана ще се показва статусът на конвертирането.

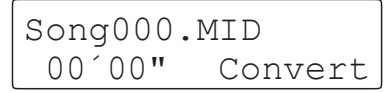

\* Тонове изсвирени на клавиатурата също ще бъдат запаметени към аудио файла.

\* Когато стигне до края конвертирането ще спре и на екрана ще се появи надпис с потвърждение за запаметяване на файла.

- \* Името на селектирания MIDI ще бъде използвано за наименуване на конвертирания аудио файл.
- \* Името на файловете ще се ограничи до 11 знака.

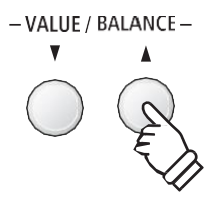

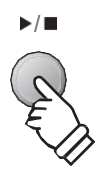

# 6 **Записване на аудио файл с ритми**

**Дигиталното пиано ES8 позволява да бъдат записани MP3 или WAV аудио файлове докато се използват ритмите. Тази функция може да се използва за създаване на висококачествени дигитални аудио записи с пълен фонов акомпанимент, който след това може да бъде споделян или обработван по-нататък.**

#### **1. Вход в Ритмичната секция**

Натиснете бутонът RHYTHM SECTION.

Светлинният индикатор на бутона RHYTHM SECTION ще светне за да покаже че ритмите са в употреба.

Направете всички желани настройки в Ритмичната секция (стил, сила на звука, темпо, партии, ACC режим и т.н..)

\* За повече информация вижте на стр. 40.

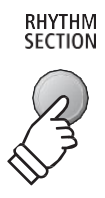

#### **2. Вход в режим запис на USB, селектиране на аудио файлов формат**

Поставете USB флаш памет в USB порта.

Натиснете бутонът REC след това натиснете бутона MENU  $\blacktriangledown$ за да изберете функцията 'USB Recorder'.

На дисплея ще се появи екран с готовност за запис на USB.

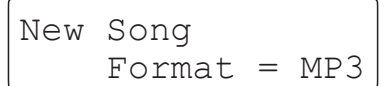

Натиснете бутоните ▼ или ▲ VALUE за да изберете желания аудио файлов формат (MP3 или WAV).

#### **3. Стартиране аудио записа**

Натиснете клавиш от клавиатурата или натиснете

бутона PLAY/STOP.

Светлинният индикатор на бутоните REC и PLAY/STOP ще се **или** Записът ще започне заедно с ритмите.

Натиснете бутонът PLAY/STOP за да спрете записа.

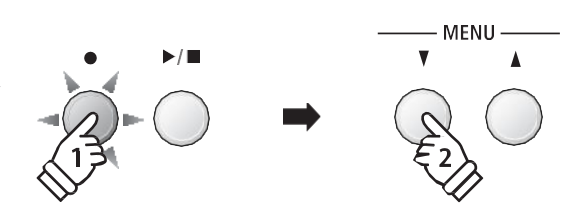

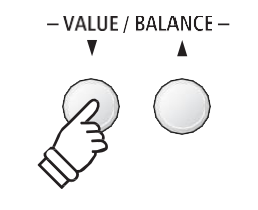

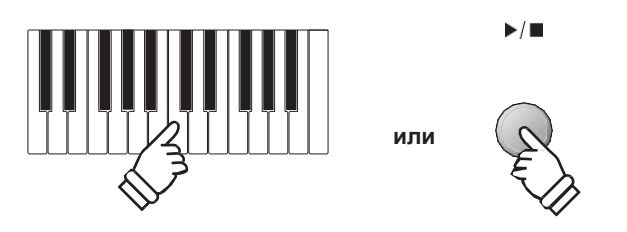

#### **4. Наименуване и запаметяване на записания аудио файл**

*Следвайте инструкциите 'Запис на аудио файл' на стр. 55 от стъпка 4.*

**Запис**

# 7 **Конвертиране на запис в аудио файл**

**Дигиталното пиано ES8 позволява записите съхранени във вътрешната памет на инструмента да бъдат възпроизведени и запаметени (конвертирани) като аудио файл на USB флаш памет в MP3 или WAV формат.**

#### **1. Селектиране на запис от паметта**

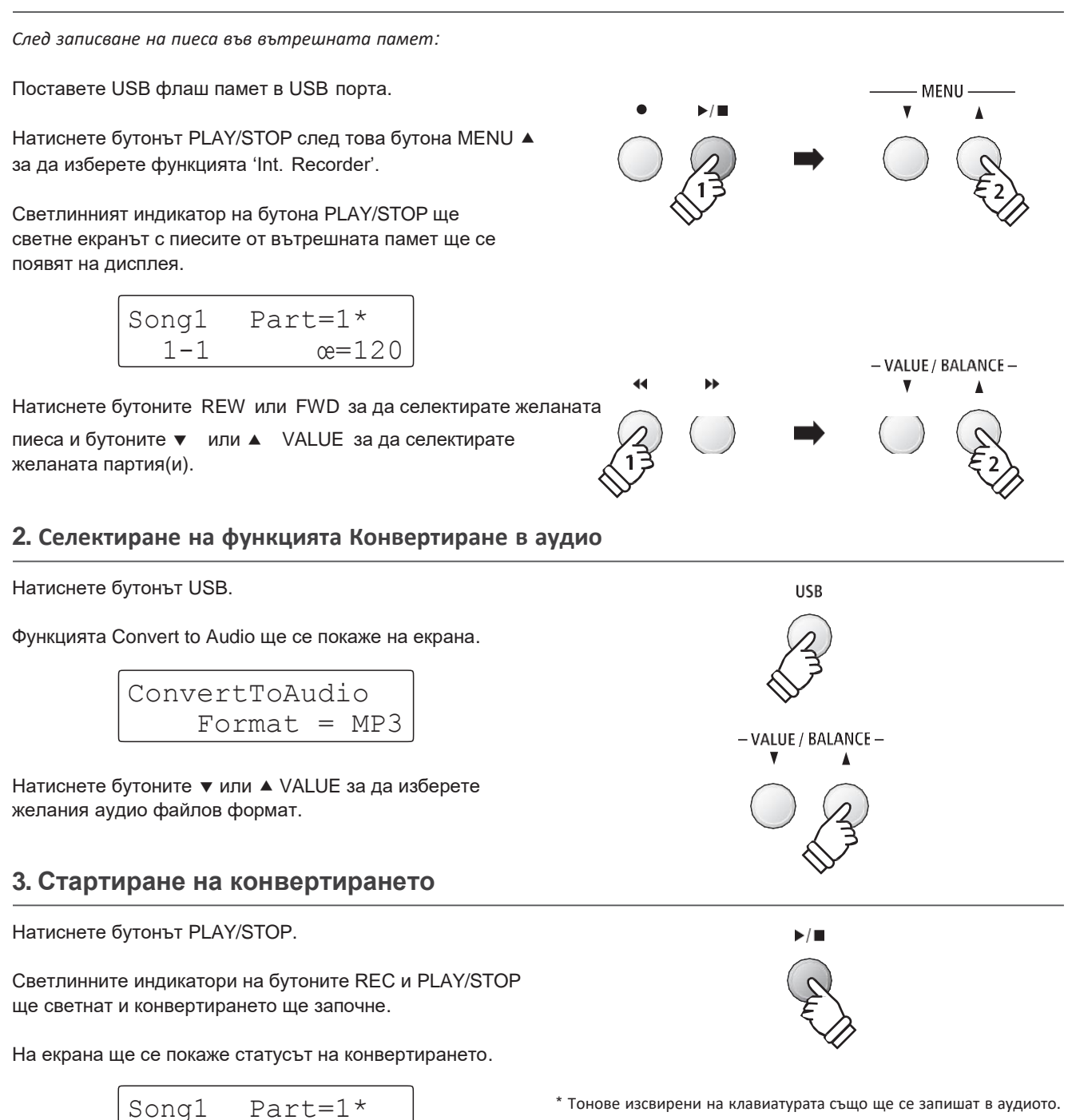

\* Когато стигне до края конвертирането ще започне и потвърдително съобщение ще се появи автоматично.

#### **4. Именуване и запаметяване на конвертирания аудио файл**

*Моля следвайте инструкцията 'Запис на аудио файл' на стр. 55 от стъпка 4.*

00´00" Convert

# 8 **Изтриване на аудио/MIDI файл**

**Тази функция се използва за изтриване на MP3/WAV аудио файлове или MIDI файлове запаметени на USB флаш памет. Веднъж изтрити файловете на USB флаш памет не могат да бъдат възстановени.**

#### **1. Вход в режим възпроизвеждане от USB**

Поставете USB флаш памет в USB порта.

Натиснете бутонът PLAY/STOP след това бутона MENU за да изберете функцията 'USB Recorder'.

Светлинният индикатор на бутона PLAY/STOP ще светне и екранът с избор на файлове ще се покаже на дисплея.

\* За повече информация вижте на стр. 56.

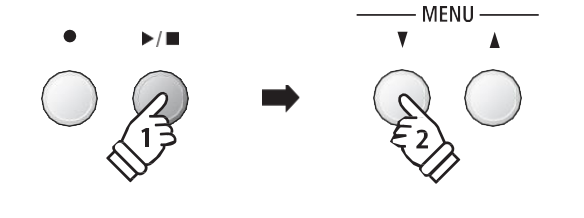

#### **2. Селектиране на аудио/MIDI файл за изтриване.**

Натиснете бутоните  $\blacktriangledown$  или  $\blacktriangle$  VALUE за да придвижите курсора, \_VALUE / BALANCE \_ след това бутона MENU ▲ за да селектирате аудио/MIDI файл.

Ще се появи екран с възпроизвеждане от USB .

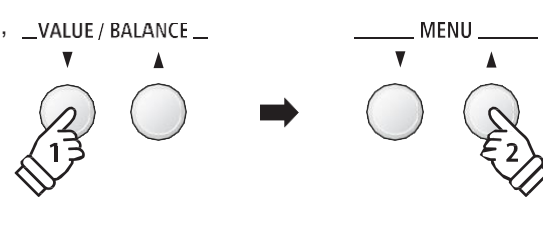

**RECORDER** 

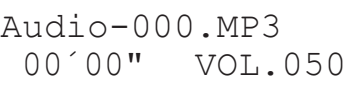

#### **3. Изтриване на селектирания аудио/MIDI файл**

Натиснете бутоните REC и PLAY/STOP едновременно.

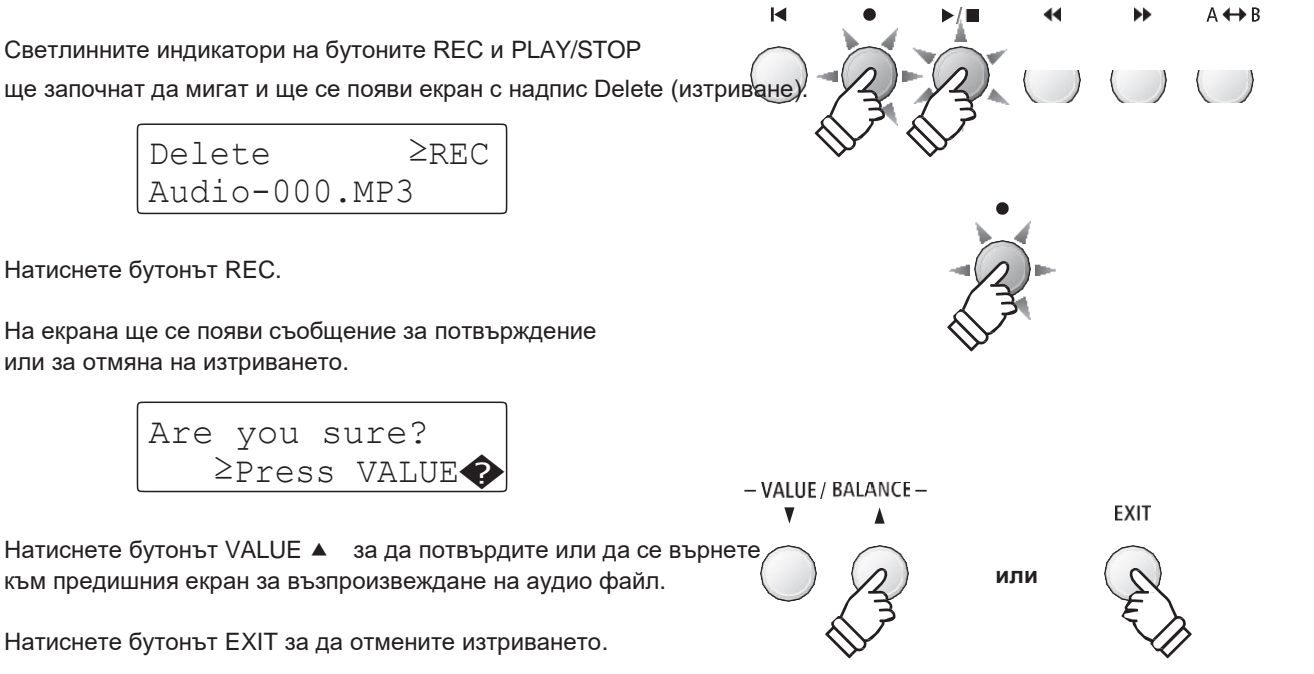

\* Ако изберете отмяна натиснете след това бутонът PLAY/STOP за да се върнете към екрана Възпроизвеждане или бутона REC за да се върнете към екрана за Запис.

**Запис**

# **USB Меню**

**USB меню судуржа функции за качване/съхраняване на регистрационни памети и записи от/към USB флаш памет. Менюто позволява също така да се преименуват и изтриват файлове и да се форматира USB флаш паметта.**

#### **USB Меню с функции**

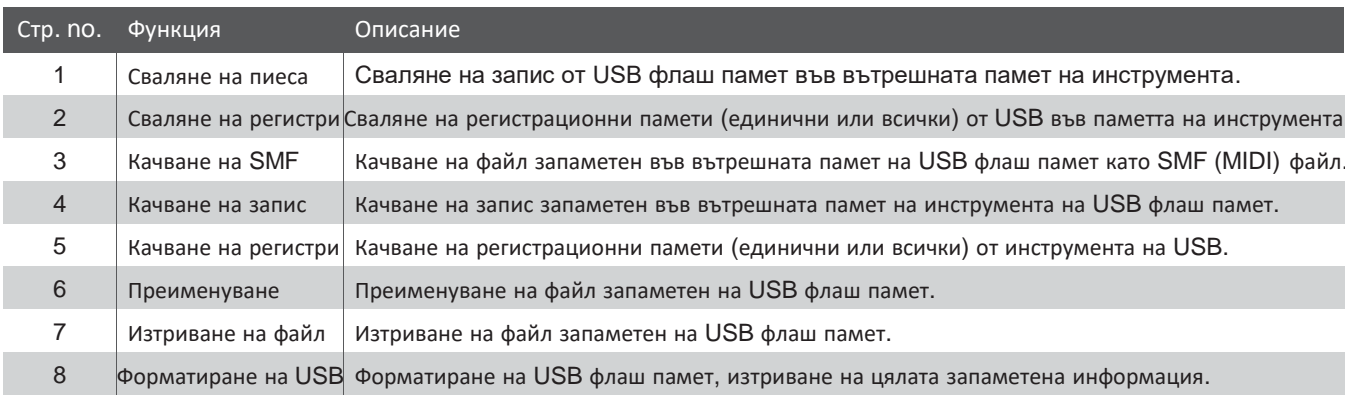

#### **1. Вход в USB меню**

Поставете USB флаш памет в USB порта.

Натиснете бутонът USB.

Светлинният индикатор на бутона USB ще светне и първата страница от USB менюто ще се покаже на екрана.

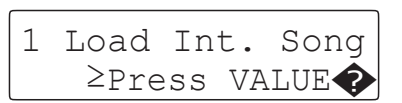

#### **2. Селектиране на желаната функция от USB меню**

Натиснете бутоните ▼ или ▲ MENU за да преминете през различните страници с функции от USB менюто.

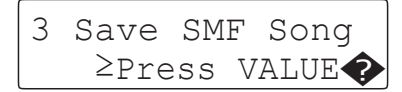

Натиснете бутонът VALUE ▲ за да селектирате функцията.

#### **3. Изход от USB Меню**

Натиснете бутонът EXIT или USB за изход от USB менюто.

Светлинният индикатор на бутона USB ще изгасне и инструментът ще се върне към нормален режим на работа.

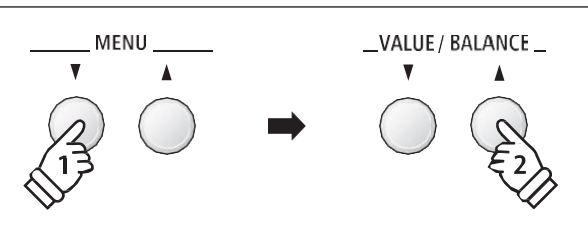

**USB** 

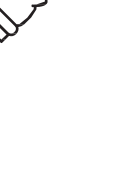

**USB** 

### **USB Меню**

# 1 **Сваляне на пиеса**

**Функцията Сваляне на пиеса се използва за запаметяване на запис съхранен на USB флаш памет във вътрешната памет на инструмента.**

#### **1. Селектиране на функцията Load Int. Song**

Поставете USB флаш памет, след това натиснете бутона USB за да влезете в USB меню.

Натиснете бутоните • или ▲ MENU след това бутона VALUE ▲ за да изберете функцията Load Int. Song.

На екрана ще се покаже списък с файлове съхранени на USB флаш паметта.

\* За повече информация вижте на стр. 56.

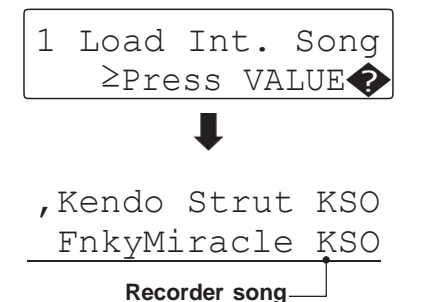

#### **2. Селектиране на файл за сваляне**

Натиснете бутоните • или AVALUE за да придвижите курсора, след това натиснете бутонът MENU ▲ за да изберете файла.

На екрана ще се покаже списък за избор на памет където да се съхрани файла.

#### **3. Селектиране на памет**

Натиснете бутоните • или ▲ VALUE за да селектирате памет където да да се съхрани файла.

 $*$  Ако паметта съдържа запис, ще се появи символът  $*$ .

#### **4. Сваляне на селектирания файл**

Натиснете бутонът REC за да свалите селектирания файл.

На екрана ще се появи съобщение за потвърждение или отмяна.

Натиснете бутонът VALUE <sup>2</sup> за потвърждение. Натиснете бутонът EXIT за отмяна.

*За да възпроизведете свалния файл, прочетете инструкцията 'Възпроизвеждане на запис' на стр. 50.*

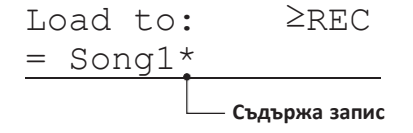

'FnkyMiracle KSO Simple Song KSO

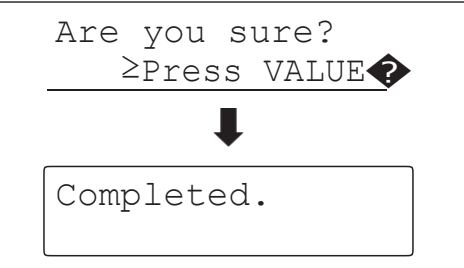

# 2 **Сваляне на регистрация**

**Функцията Сваляне на регистрация се използва за сваляне на регистрационни памети съхранени на USB флаш памет във вътрешната памет на инструмента. Има два вида регистрационни файлове: 'Single' (единичен) и 'All' (всички).**

#### **Видове регистрационни файлове**

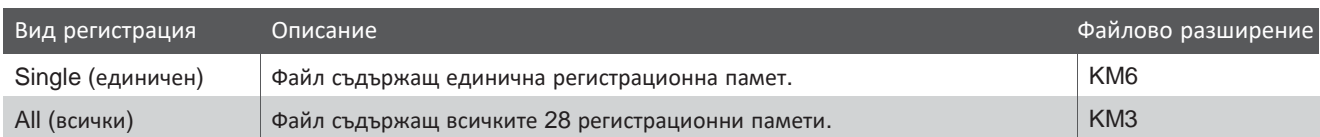

#### **1. Селектиране на функцията Load Regist**

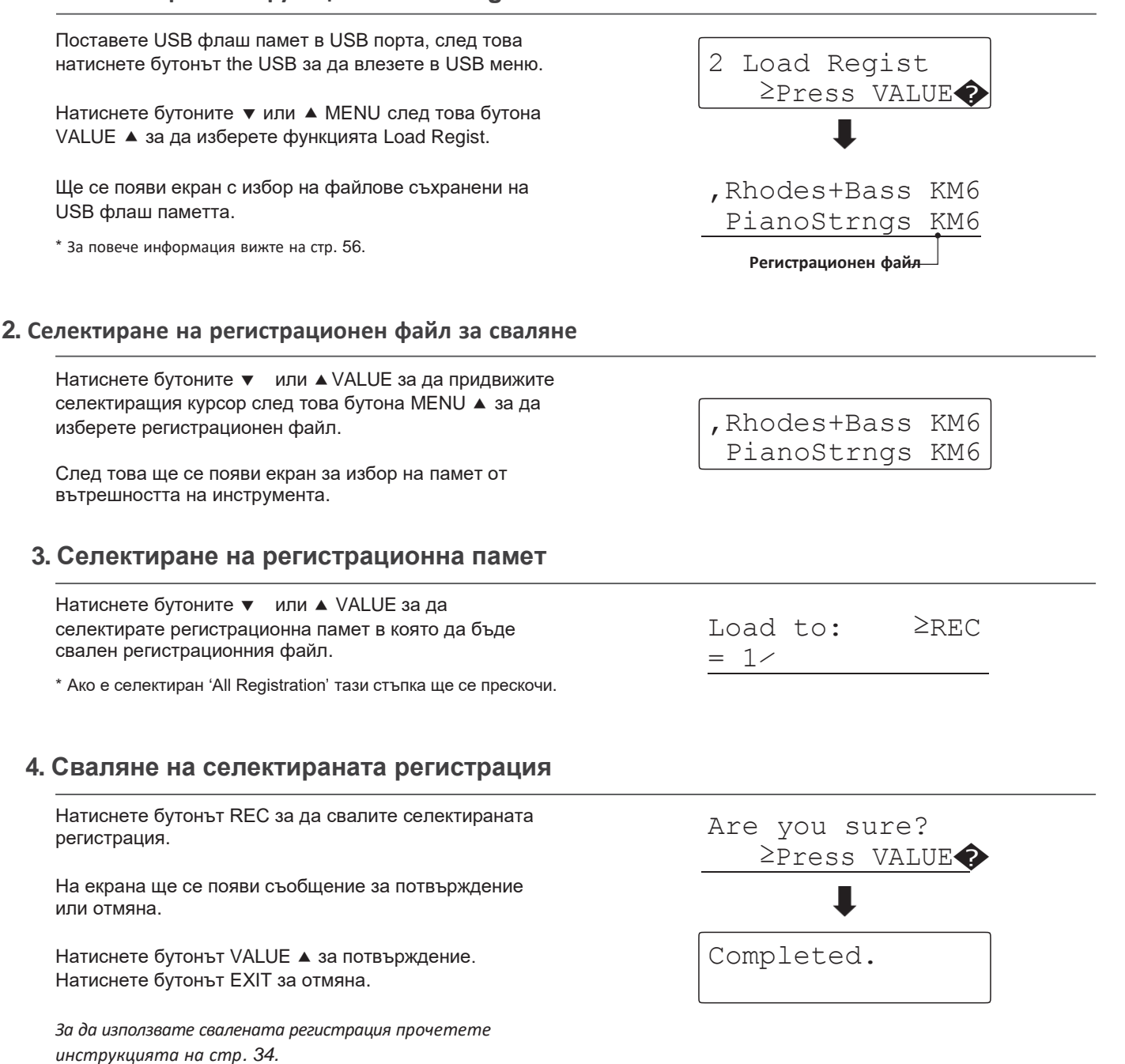

### **USB Меню**

# 3 **Качване на SMF запис**

**Функцията Качване на SMF запис се използва за качване на запис запаметен във вътрешната памет на инструмента на USB флаш памет като Стандартен MIDI файл (SMF).**

#### **1. Селектиране на функцията Save SMF** Поставете USB флаш памет в USB порта после натиснете бутона USB за да влезете в USB меню. 3 Save SMF Song ≥Press VALUE� Натиснете бутоните • или ▲ MENU след това VALUE за да селектирате функцията Save SMF Song. Екранът ще покаже списък с файлове за избор. Save SMF ≥REC  $=$  Song $1*$ **2. Селектиране на запис за качване** Натиснете бутоните ▼ или ▲ VALUE за да Save SMF ≥REC селектирате памет със запис за качване.  $=$  Song3\* Натиснете бутонът REC за продължение. ┸ Ще се покаже екран за поставяне на име на файла. Filename: ≥REC Song-000 MID **3. Наименуване на SMF файла** Натиснете бутоните ▼ или ▲ VALUE за да преминете през Filename: ≥REC буквите и бутоните • или ▲ MENU за да движите курсора. Streetlife MID \* Наименуванията са ограничени до 11 символа.

\* Каченият SMF файл ще бъде запаметен в главната папка на USB флаш паметта. Не е възможно да се запамети в друга папка.

#### **4. Запаметяване на SMF файла**

Натиснете бутонът REC отново за да запаметите SMF файла с новото име.

На екрана ще се появи съобщение за потвърждение.

Натиснете бутонът VALUE <sup>2</sup> за да потвърдите. Натиснете бутонът EXIT за отмяна.

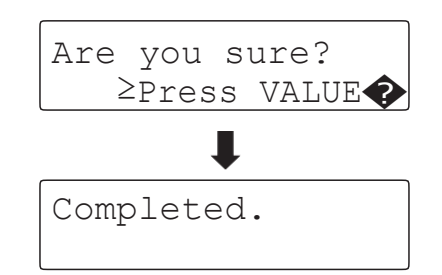

# 4 **Качване на запис от вътрешната памет на USB**

#### **Функцията Save Internal Song се използва за качване на запис запаметен във вътрешната памет на инструмента на USB флаш памет в оригиналния формат нс ES8.**

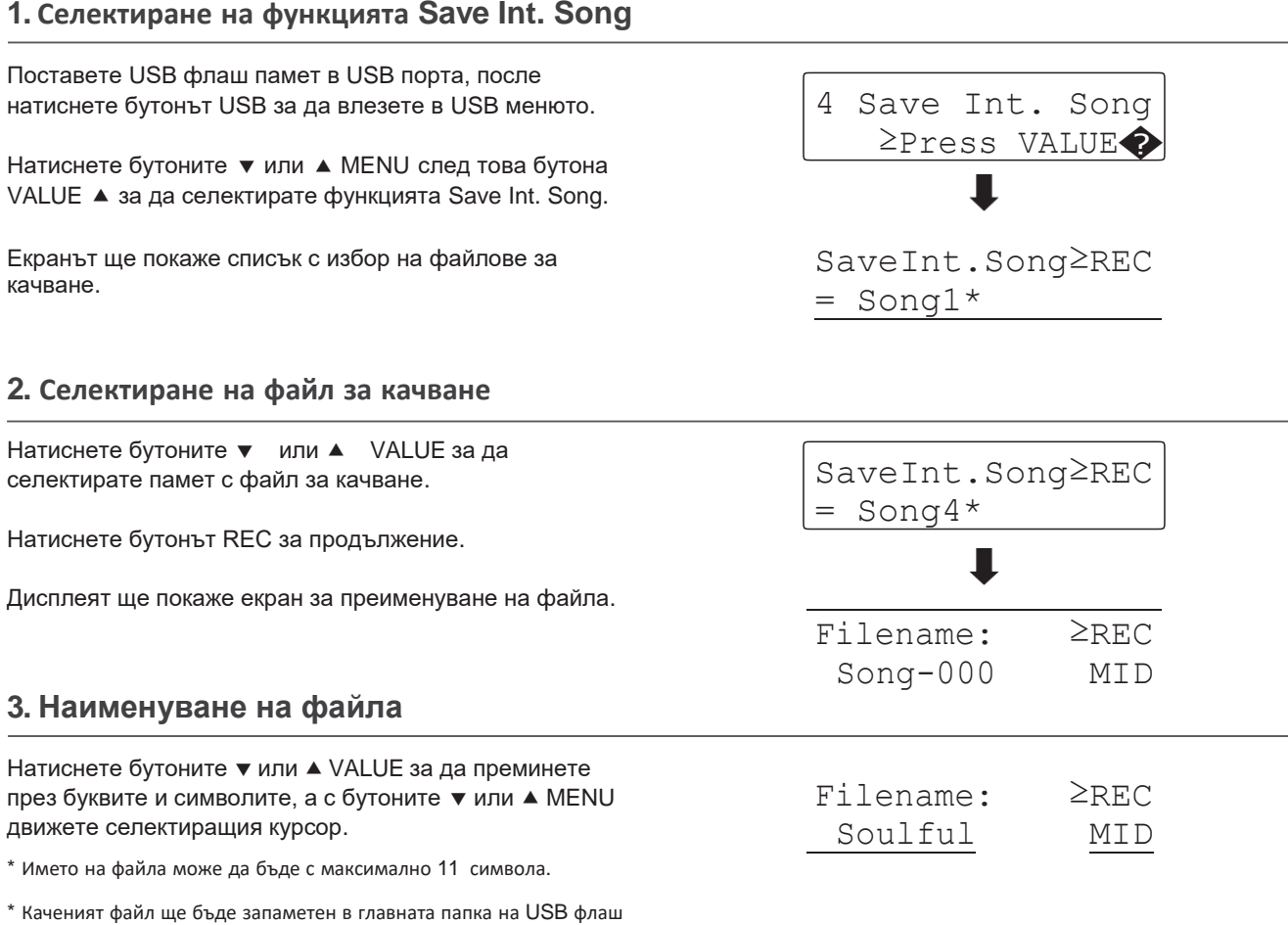

паметта. Не е възможно да бъде избрана друга папка.

#### **4. Запаметяване на файла**

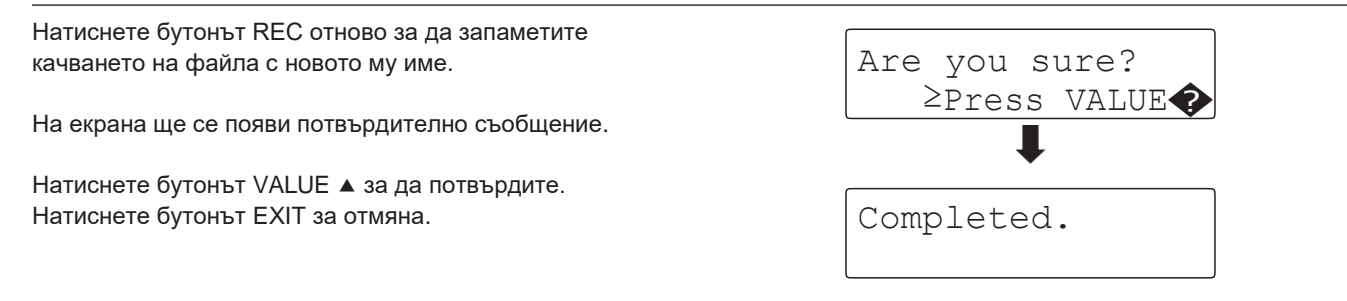

### **USB Меню**

# 5 **Качване на регистрация**

**Функцията Качване на регистрация се използва за качване на регистрационни памети съхранени на инструмента на USB флаш памет. Има два вида регистрационни файлове: 'Single' (единичен) и 'All' (всички).**

#### **Видове регистрационни файлове**

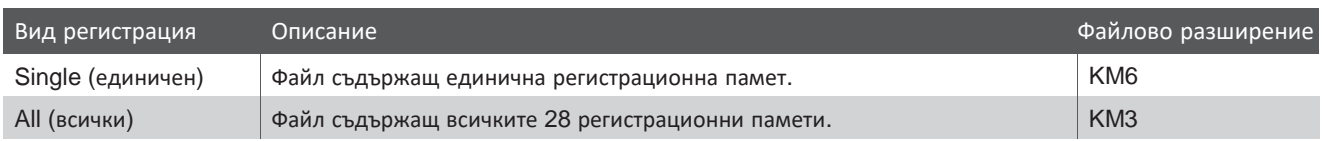

#### **1. Селектиране на функцията Save Regist**

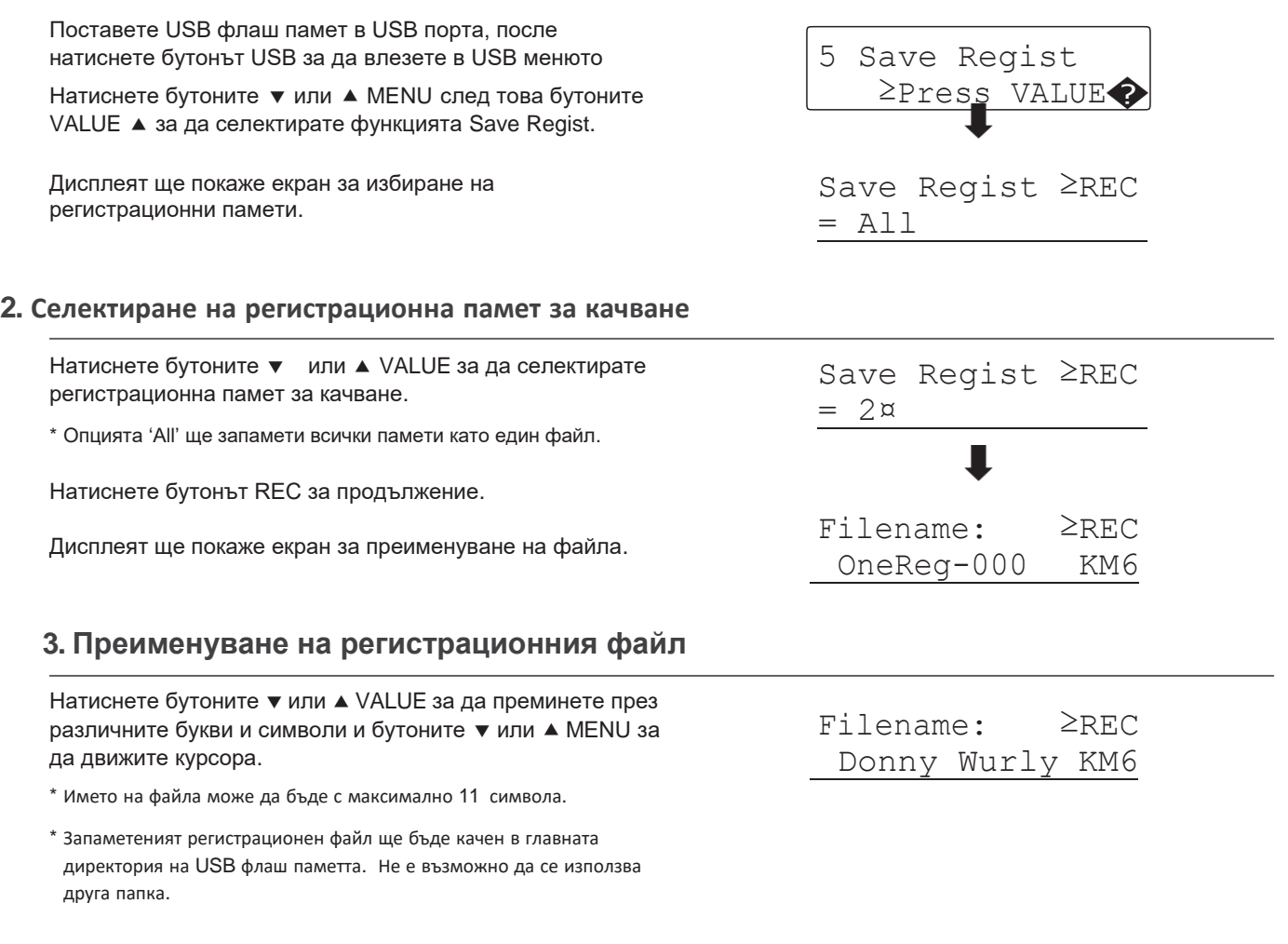

#### **4. Запаметяване на регистрационния файл**

Натиснете бутонът REC отново за да запаметите качването на регистрационния файл с новото му име.

На екрана ще се появи потвърдително съобщение.

Натиснете бутонът VALUE ▲ за потвърждение. Натиснете EXIT за отмяна.

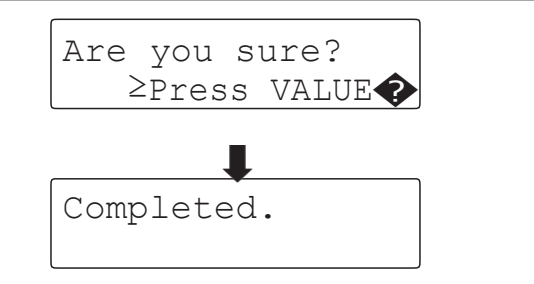

**USB**
# 6 **Преименуване на файл**

**Функцията Преименуване на файл се използва за преименуване на файлове запаметени на USB флаш памет.**

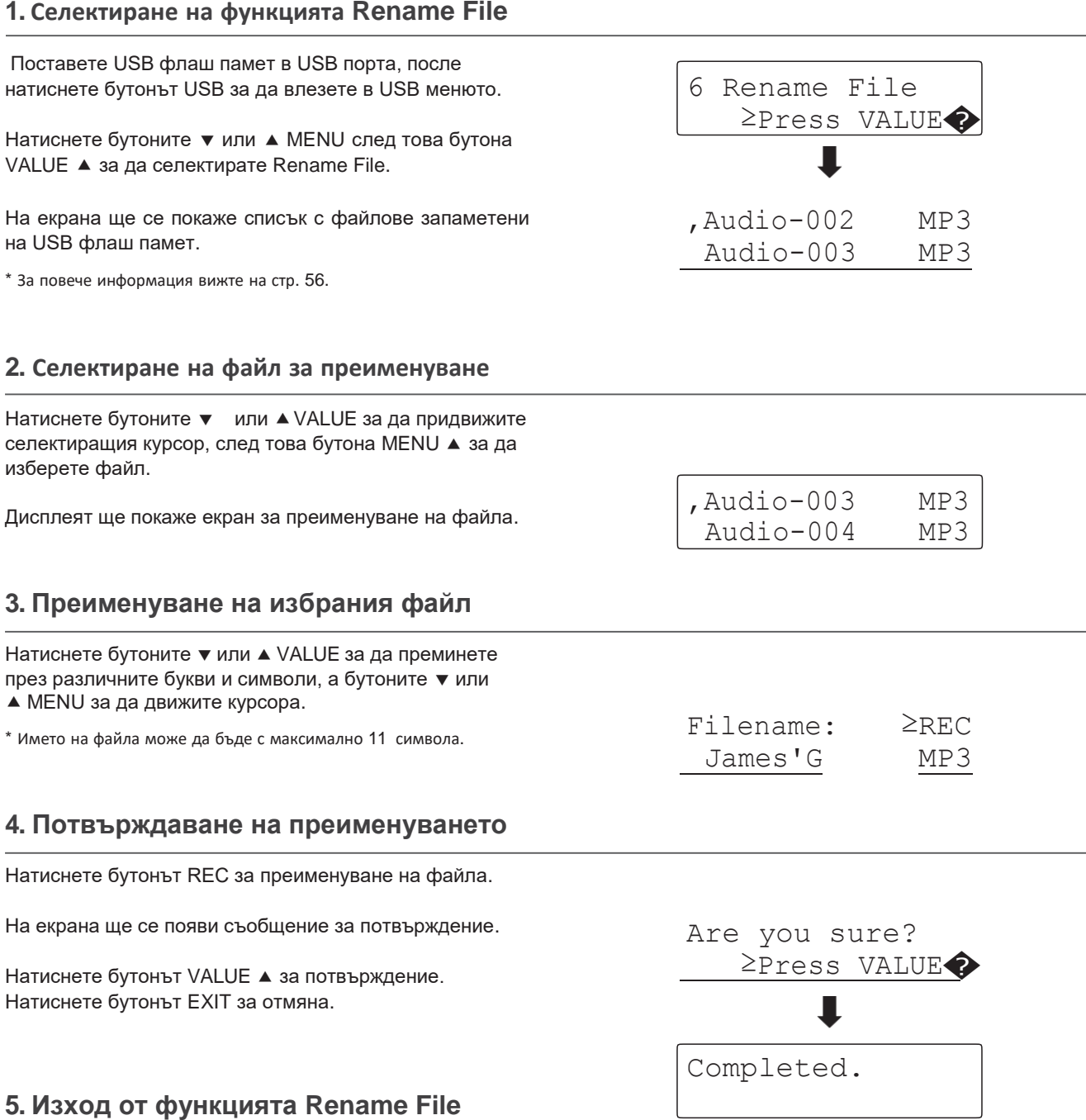

Натиснете бутонът EXIT за изход от функцията Rename File.

Светлинният индикатор на бутона USB ще изгасне и инструментът ще се върне към нормален режим на работа.

# **USB Меню**

# 7 **Изтриване на файл**

**Функцията Delete File се използва за изтриване на файлове съхранени на USB флаш памет. Веднъж изтрити от USB флаш паметта те не могат да бъдат възстановени.**

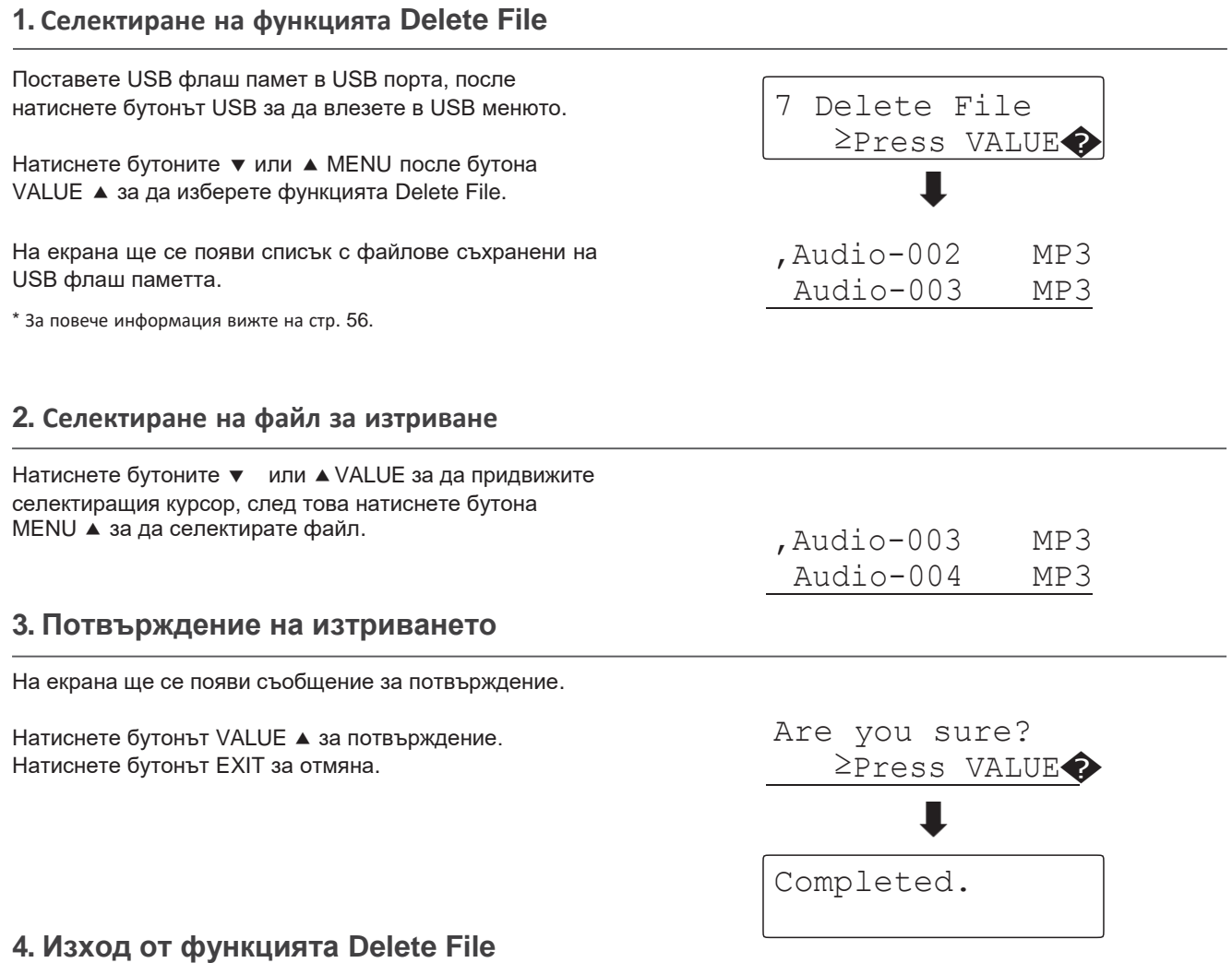

Натиснете бутонът EXIT за да излезете от функцията Delete File.

Светлинният индикатор на бутона USB ще изгасне и инструментът ще се върне към нормален режим на работа.

# 8 **Форматиране на USB флаш памет**

**Функцията Форматиране на USB се използва за форматиране на свързаната USB флаш памет, изтривайки цялата съхранена информация.**

> **Функцията Форматиране на USB ще изтрие цялата налична информация на свързаната USB флаш памет. Бъдете внимателни когато използвате тази функция за да предотвратите загуба на информация.**

### **1. Селектиране на функцията Форматиране на USB**

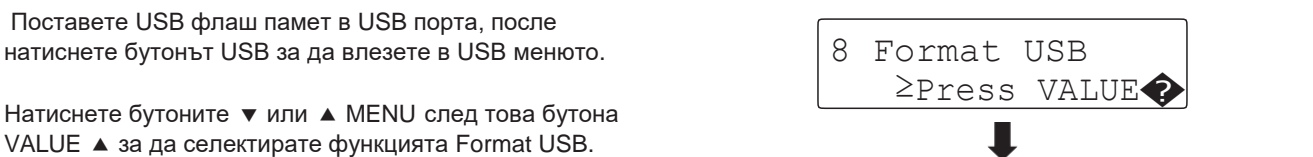

На екрана ще се появи съобщение за потвърждение.

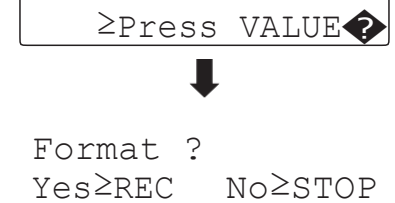

### **2. Потвърждение на форматирането (с да или не)**

Натиснете бутонът REC за потвърждение. Натиснете бутонът PLAY/STOP за отмяна.

Ако е натиснат бутона REC на екрана ще се появи финално съобщение за потвърждение.

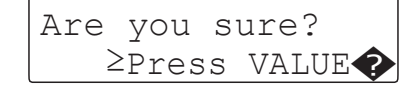

### **3. Потвърждение на форматирането (финално)**

Натиснете бутонът VALUE - за потвърждение. Натиснете бутонът EXIT за отмяна.

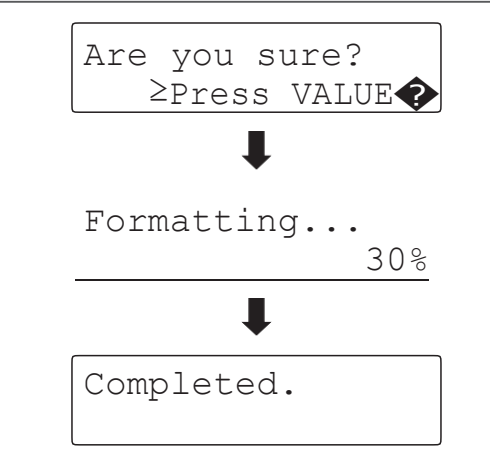

### **4. Изход от функцията Format USB**

Натиснете бутонът EXIT за да излезете от функцията Format USB.

Светлинният индикатор на бутона USB ще изгасне и инструментът ще се върне към нормален режим на работа.

# **Менюта с настройки**

**Менютата с настройки съдържат най-различни опции за регулиране на звуците и операциите на ES8. SНастройките са групирани в категории осигуряващи удобен достъп за контрол. След като са били регулирани настройките могат да бъдат съхранени в една от 28-те регистрационни памети или избрани като настройки по подразбиране във функцията Пускови настройки.**

### **Вход в менютата с настройки**

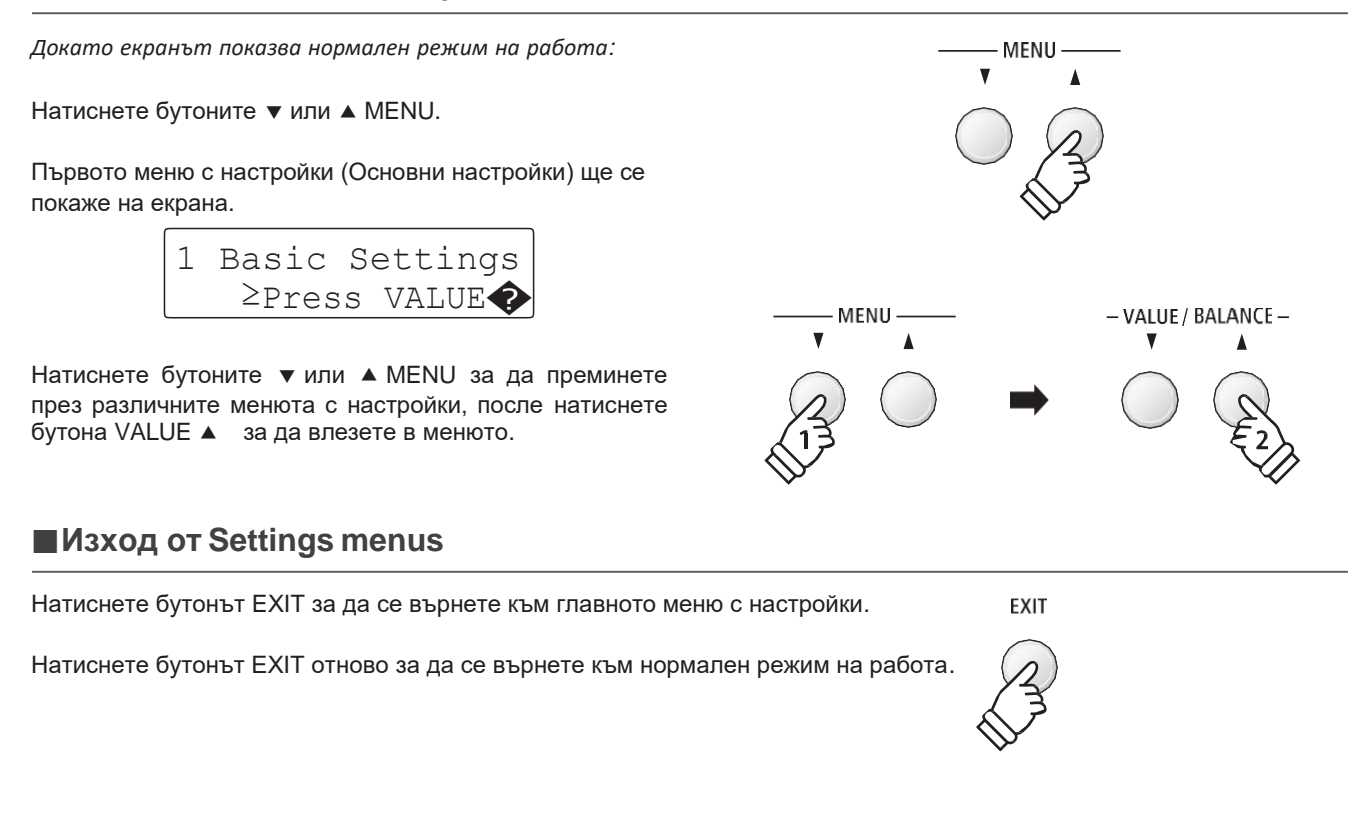

### **Преглед на менютата с настройки**

#### 1. Основни настройки

Tone Control, Speaker Volume, Phones Volume, Line Out Volume,

 Audio Rec Gain, Tuning, Damper Hold, F-20 Mode, Four Hands, Startup Setting, Factory Reset

#### 2. Виртуален техник

Touch Curve, Voicing, Damper Resonance, Damper Noise, String Resonance, Key-of f Effect, Fallback Noise, Hammer Delay,

Topboard, Decay Time, Minimum Touch, Temperament,

 Stretch Tuning, Stretch Curve, User Tuning, Temperament Key, User Temperament, User Key Volume, Half-Pedal Adjust, Soft Pedal Depth

#### 3. Настройки на клавиатурата

Lower Octave Shift, Lower Pedal On/Off, Split Balance,

Layer Octave Shift, Layer Dynamics, Dual Balance

#### 4. Настройки на ритмите

Rhythm Volume, Auto Fill-in, One Finger Ad-lib, ACC Mode, Bass Inversion, Preset Chord

#### 5. MIDI настройки

MIDI Channel, Send Program Change No., Local Control,

Transmit Program Change No., Multi-timbral Mode, Channel Mute

#### 6. Настройки на захранването

Auto Power Off

# **Основни настройки**

**Менюто Основни настройки съдържа настройки за регулиране на височината на строя, акордирането и основния звук на инструмента. Това меню позволява също така да бъдат запаметени препочитаните настройки на панела или да се възстановят оригиналните заводски конфигурации.**

### **Basic Settings (Основни настройки)**

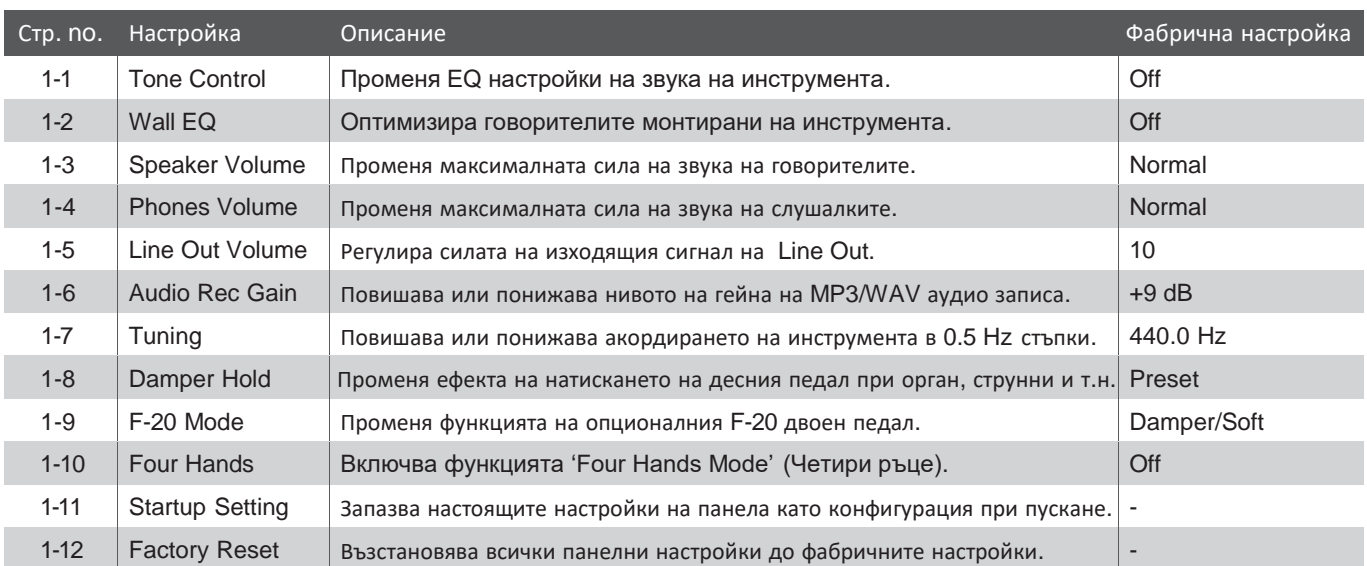

\* Фабричните настройки ще се покажат в първата илюстрация на екрана (т.е. Стъпка 1) за всяко обяснение на настройките по-долу.

## **Вход в менюто Basic Settings**

*Докато екранът показва нормален режим на работа:*

Натиснете бутоните • или • MENU.

На екрана ще се покаже страницата с Basic Settings.

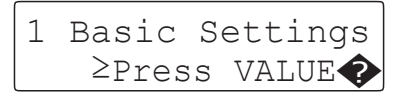

Натиснете бутонът VALUE ▲ за да влезете в менюто Basic Settings.

На екрана ще се покаже първата страница от менюто Basic Settings.

### **Селектиране на желаната настройка**

*След вход в менюто Basic Settings:*

Натиснете бутоните ▼ или ▲ MENU за да преминете през различните страници с настройки.

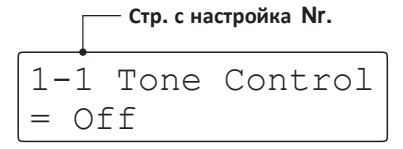

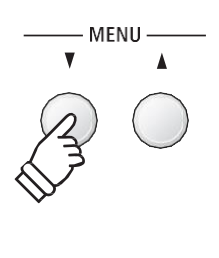

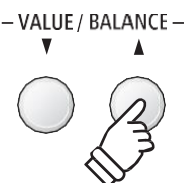

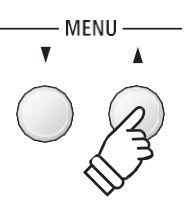

# **1-1 ToneControl (Тон контрол)**

**Функцията Tone Control позволява да бъде регулиран цялостния звуков характер на ES8 в зависимост къде в помещението е поставен инструмента. Налични са 6 различни видове пресети на Tone Control, с допълнителна настройка 'User' позволяваща по-фин контрол на различните честотни групи.**

## **Видове ToneControl**

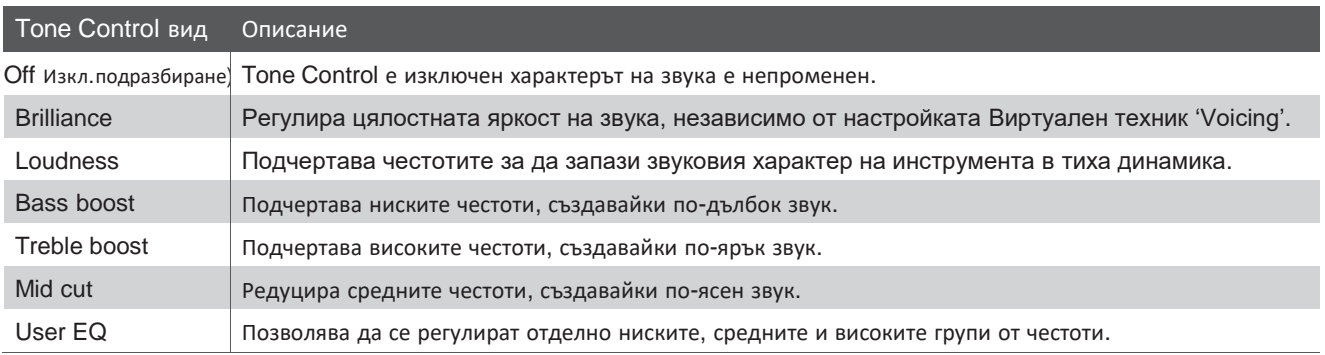

### **1. Селектиране на настройката Tone Control**

*След вход в меню Basic Settings(стр. 77):*

Настройката Tone Control ще се селектира автоматично.

## **2. Промяна на вида Tone Control**

Натиснете бутоните • или ▲ VALUE за да преминете през различните видове Tone Control.

- \* Всички промени направени в настройката Tone Control няма да бъдат запазени след изключване на захранването.
- \* Предпочитаните настройки Tone Control могат да бъдат съхранени като Регистрационна памет за удобно извикване. За повече информация вижте на стр. 34.

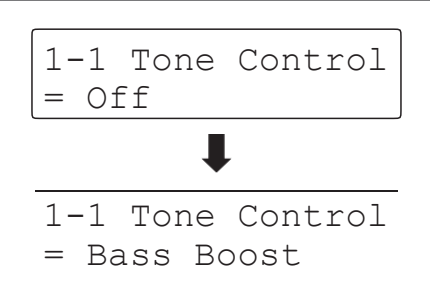

1-1 Tone Control

= Off

## **3. Изход от настройката Tone Control**

Натиснете бутонът EXIT за изход от настройката Tone Control и връщане към главното меню с настройки.

# **Brilliance (Яркост)**

**Настройката Brilliance да се регулира яркостта на цялостния звук на ES8, независимо от настройката Виртуален техник 'Voicing'.**

### **1. Вход в режим настройка Brilliance**

Натиснете бутоните • или ▲ VALUE за да селектирате настройката Brilliance.

След това натиснете бутонът • или ▲ MENU, на екрана ще се покаже настройката Brilliance.

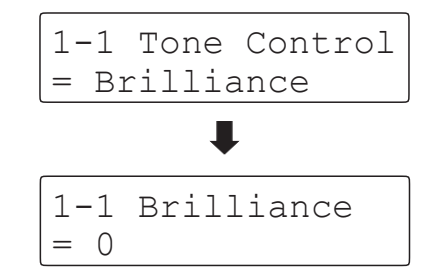

### **2. Регулиране на настройката Brilliance**

Натиснете бутоните • или ▲ VALUE за да регулирате Brilliance.

\* Brilliance може да се регулира в диапазон от -10~+10.

## **3. Изход от настройката Brilliance**

Натиснете бутонът EXIT за да излезете от настройката Brilliance и да се върнете към главното меню с настройки.

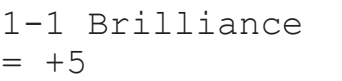

# **User EQ (Тон контрол на потребителя)**

### **Настройка UserEQ**

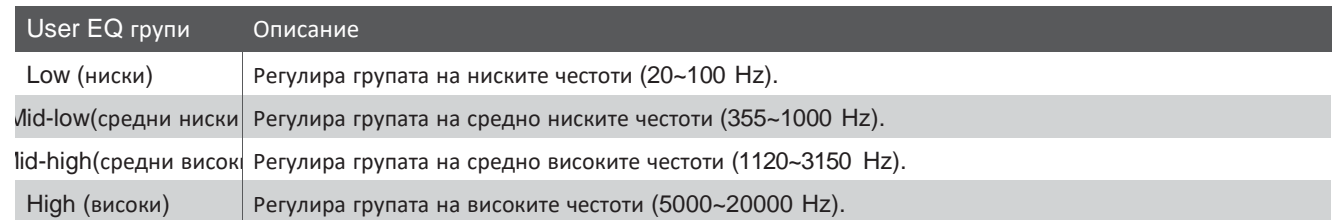

### **1. Селектиране на настройката User EQ**

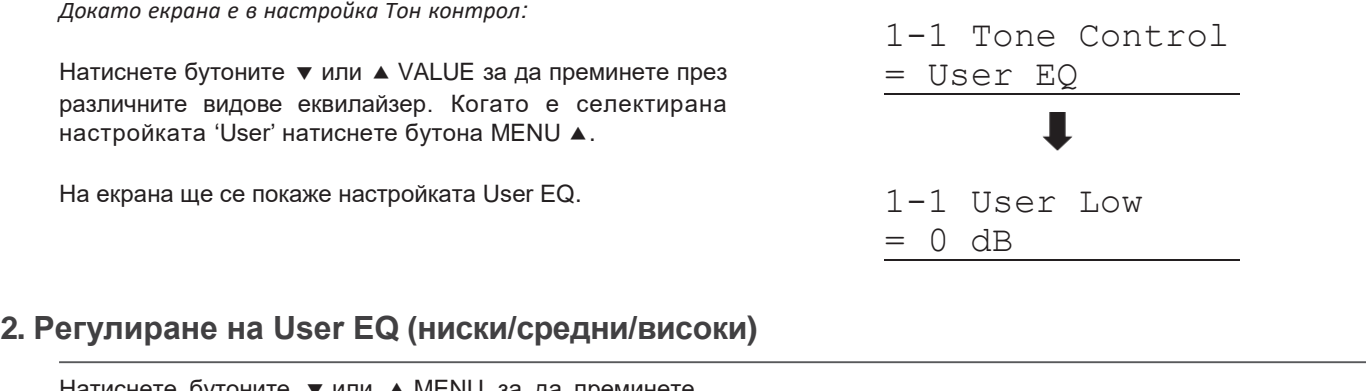

Натиснете бутоните ▼ или ▲ MENU за да преминете през различните групи честоти, след това натиснете бутоните или VALUE за да регулирате селектираната група честоти.

\* Всяка група User EQ може да бъде регулирана от –6 dB~+6 dB

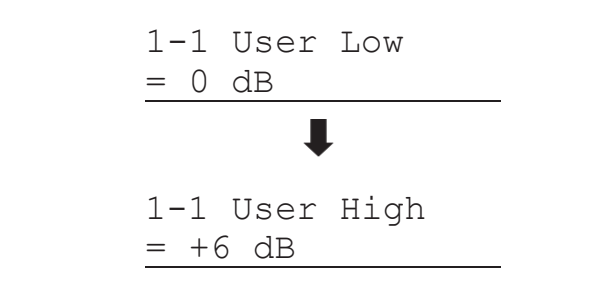

## **3. Изход от настройката User EQ**

Натиснете бутонът EXIT за да излезете от настройката User EQ и да се върнете към главното меню с настройки.

# **1-2Wall EQ (разстояние от стената)**

### **Настройката Wall EQ оптимизира системата от говорители на ES8 в зависимост от на какво разстояние от стената е поставен инструмента в помещението.**

\* Тази настройка няма ефект в настройката слушалки или изхода Line Out.

## **WallEQ настройки**

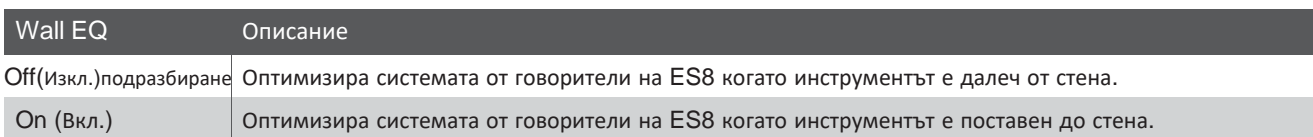

### **1. Селектиране на настройката Wall EQ**

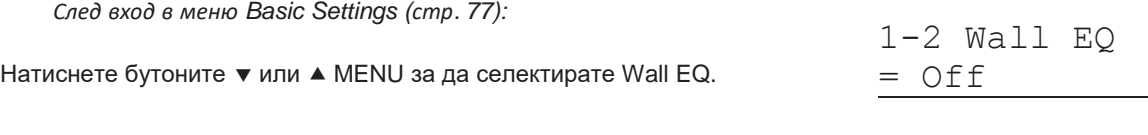

## **2. Промяна на настройката Wall EQ**

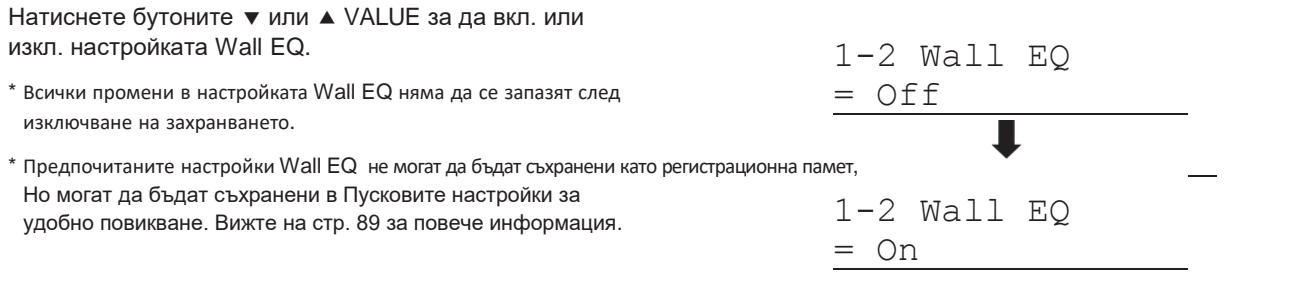

## **3. Изход от настройката Wall EQ**

Натиснете бутонът EXIT за изход от настройката Wall EQ и връщане към главното меню с настройки.

# **1-3Усилване на говорителите**

**Настройката Усилване на говорителите позволява да се редуцира силата на изходящия звук на говорителите на ES8, позволявайки по-фин контрол на регулиране през плъзгача. Тази настройка може също така да функционира като ограничител на усилването, предпазвайки инструмента от твърде силно свирене у дома или в класната стая и др.**

\* Тази настройка няма ефект върху слушалките или Line Out.

## $\blacksquare$ **Настройки на Speaker Volume**

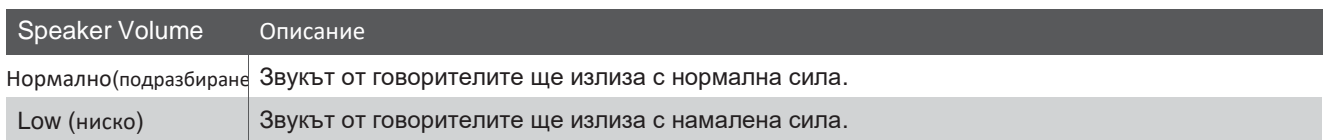

### **1. Селектиране на настройката Speaker Volume**

*След вход в меню Basic Settings (стр. 77):*

Натиснете бутоните ▼ или ▲ MENU за да селектирате настройката Speaker Volume.

## **2. Промяна на настройката Speaker Volume**

Натиснете бутоните ▼ или ▲ VALUE за да селектирате 'Normal' или 'Low'.

- \* Всички настройки Speaker Volume няма да се запазят след изключване на захранването.
- \* Предпочитаните настройки Speaker Volume не могат да бъдат съхранени като Регистрационна памет, но могат да бъдат съхранени в Пусковите настройки на инструмента за удобно извикване. За повече информация вижте на стр. 89.

## **3. Изход от настройката Speaker Volume**

Натиснете бутонът EXIT за да излезете от настройката Speaker Volume и да се върнете в главното меню с настройки.

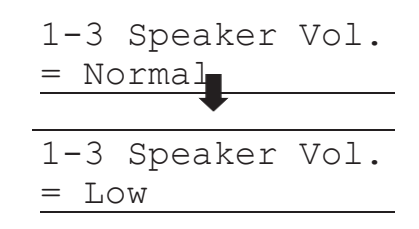

1-3 Speaker Vol.

= Normal

# **1-4 Усилване на слушалките**

**Настройката Усилване на слушалките позволява да се регулира максималната сила на звука излизащ от изходите на слушалките.**

**Фабричната настройка на настройката Phones Volume е 'Normal' с цел предпазване на слуха на изпълнителя от прекомерна сила на звука. Настройката 'High' (Високо) би могла да се избере когато се използват слушалки с високо съпротивление или когато възникне желание за повишаване на максималната сила на изходящия звук на слушалките.**

\* Тази настройка няма ефект върху говорителите или Line Out.

### **Регулиране на Phones Volume**

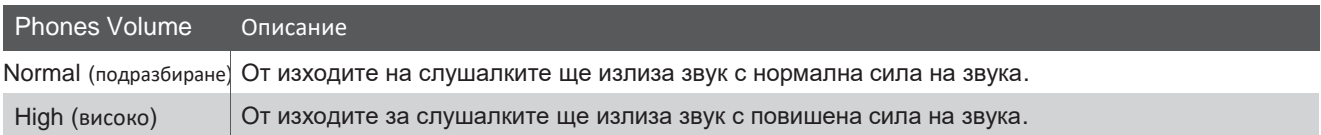

### **1. Селектиране на настройката Phones Volume**

*След вход в меню Basic Settings (стр. 77):*

Натиснете бутоните • или ▲ MENU за да селектирате настройката the Phones Volume.

### **2. Промяна на настройката Phones Volume**

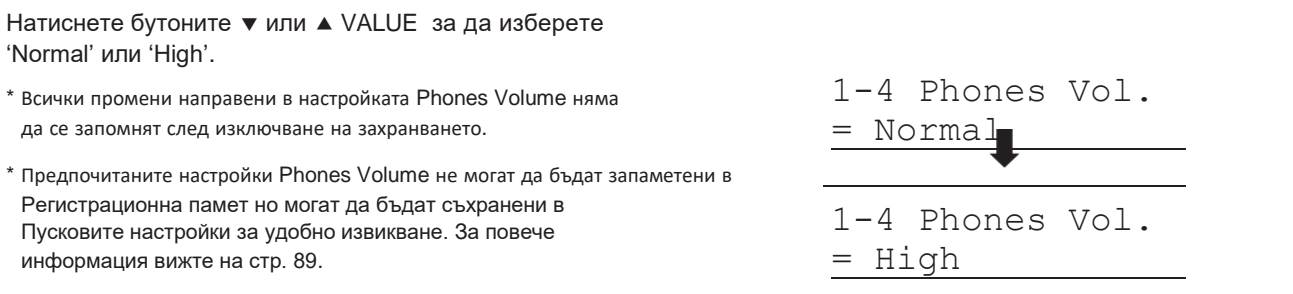

## **3. Изход от настройката Phones Volume**

Натиснете бутонът EXIT за да излезете от настройката Phones Volume и да се върнете в главното меню с настройки.

= Normal

1-4 Phones Vol.

# **1-5 Усилване на Line Out**

**Настройката Усилване на Line Out позволява да се регулира нивото на звук на изхода Line Out. Тази настройка може да бъде полезна когато ES8 е свързано към миксер или друго аудио оборудване.**

\* Тази настройка няма да има ефект върху усилването на говорителите или слушалките.

### **1. Селектиране на настройката Line Out Volume**

*След вход в меню Basic Settings (стр. 77):*

Натиснете бутоните ▼ или ▲ MENU за да селектирате настройката Line Out Volume.

1-5 LineOut Vol.  $= 10$ 

## **2. Регулиране на Line Out Volume**

Натиснете бутоните ▼ или ▲ VALUE за да регулирате Line Out Volume.

\* Настройката Line Out Volume може да бъде регулирана в диапазон от 0 (няма звук) до 10 (максимално усилване).

- \* Всички промени направени в настройката the Line Out Volume няма да се запаметят след изключване на захранването.
- \* Предпочитаните настройки Line Out Volume не могат да се запаметят в регистрационна памет, но могат да бъдат запаетени в Пусковите настройки за удобно извикване. За Повече информация вижте на стр. 89.

## **3. Изход от настройката Line Out Volume**

Натиснете бутонът EXIT за изход от настройката Line Out Volume и връщане към главното меню с настройки.

### **Кратък път до настройката Line Out Volume**

*Възможен е бърз достъп до настройката Line Out Volume:*

Натиснете и задръжте бутонът EXIT.

На екрана ще се покаже за кратко Line Out Volume.

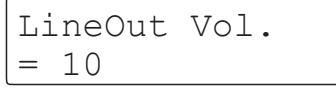

Натиснете бутоните ▼ или ▲ VALUE за регулиране на нивото на Line Out Volume.

За изход от настройката Line Out Volume и връщане към предишния екран, натиснете бутонът EXIT или изчакайте 4 секунди.

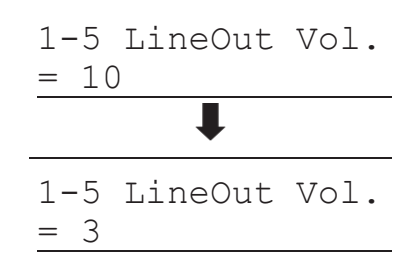

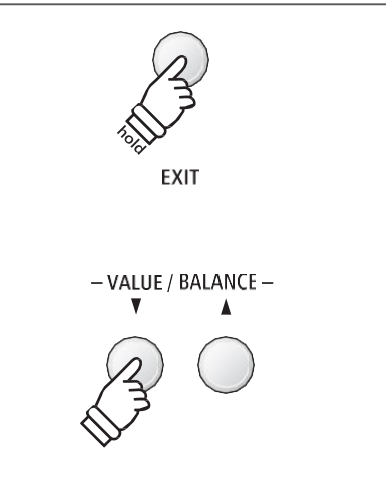

# **1-6 Audio Recorder Gain (Гейн на аудио записа)**

**Настройката Audio Recorder Gain позволява да се регулира нивото на записа на MP3/WAV аудио файлове. Нивото на аудио записването е оптимизирано да пресъздаде широката динамична гама на звукът на рояла, но при желание може да се използва настройката за повишаване или понижаване на гейна за някои видове музика.**

### **1. Селектиране на настройката Audio Recorder Gain**

*След вход в меню Basic Settings (стр. 77):*

Натиснете бутоните • или ▲ MENU за да селектирате Audio Recorder Gain.

1-6 AudioRecGain  $= +9$  dB

### **2. Регулиране на Audio Recorder Gain**

Натиснете бутоните ▼ или ▲ VALUE за да регулирате нивото на Audio Recorder Gain.

- \* Audio Recorder Gain може да бъде регулиран от 0 dB~+15 dB.
- \* Повишаването на нивото на Audio Recorder Gain може да доведе до изкривявания когато се свирят силни/фортисимо пасажи.
- \* Всички промени направени в настройката Audio Recorder Gain няма да бъдат запазени след изключване на захранването.
- \* Предпочитаните настройки Audio Recorder Gain няма да могат да бъдат запаметени в регистрационна памет, но могат да бъдат запазени в Пусковите настройки на инструмента за удобно извикване. За повече информация вижте на стр. 89.

### **3. Изход от Audio Recorder Gain**

Натиснете бутонът EXIT за да излезете от настройката Audio Recorder Gain и да се върнете към главното меню с настройки.

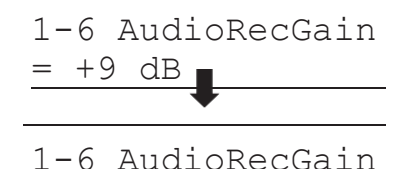

 $= +14$  dB

# **Основни настройки**

# **1-7 Акордиране**

**Настройката Tuning (Акордиране) позволява честотата на строя на ES8 да бъде повишен или понижен в стъпки от 0.5 Hz което може да бъде полезно когато се свири с други инструменти, които са настроени на друга честота.**

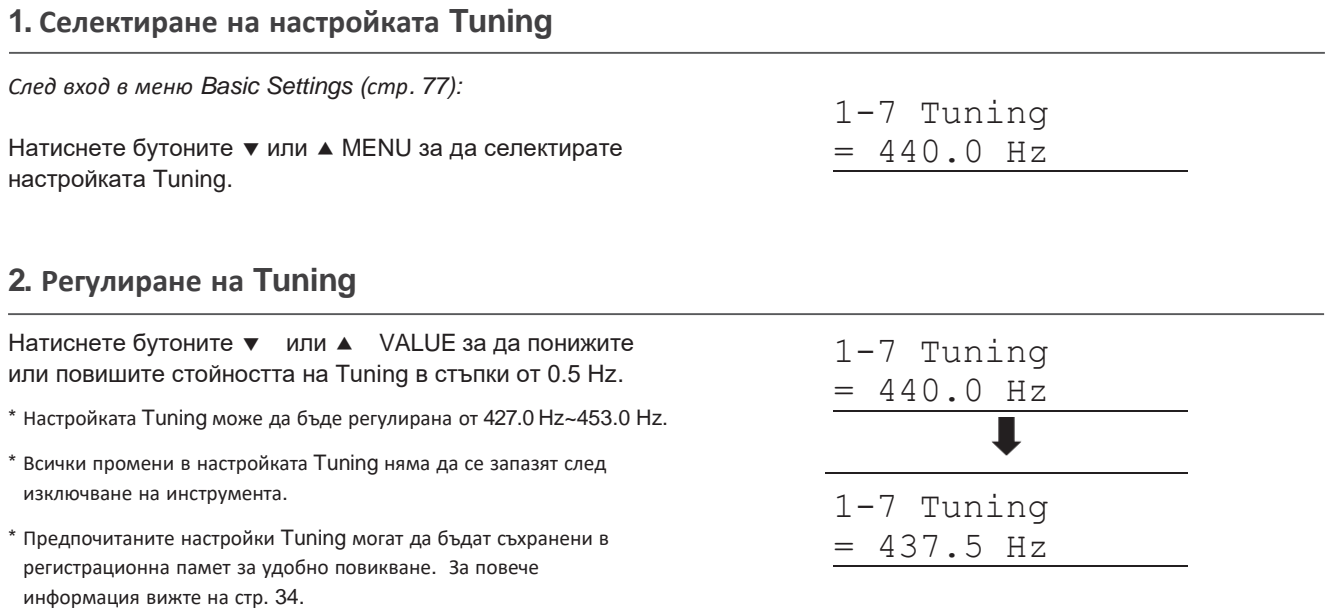

### **3. Изход от настройката Tuning**

Натиснете бутонът EXIT за изход от настройката Tuning и връщане към главното меню с настройки.

# **1-8 Damper Hold (Задържане на десния педал)**

**Настройката Damper Hold се използва да определи дали при звуци като орган или струнни звукът ще отзвучава непрекъснато когато десният (дампер) педал е натиснат или дали тези звуци ще затихват естествено.**

### **Damper Hold настройки**

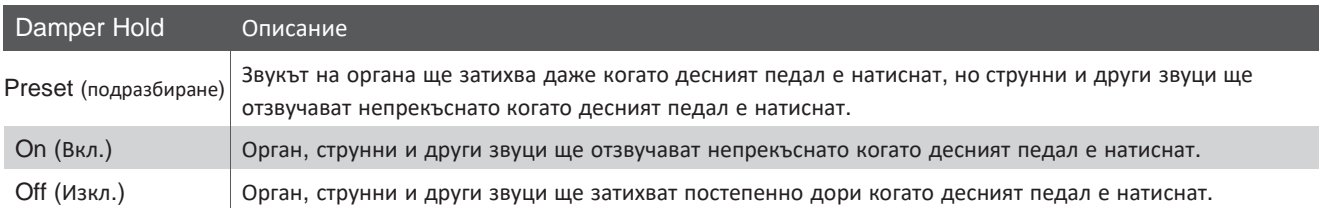

### **1. Селектиране на настройката Damper Hold (Задържане на педала)**

*След вход в меню Basic Settings (стр. 77):*

Натиснете бутоните ▼ или ▲ MENU за да изберете настройката Damper Hold.

### **2. Промяна на настройката Damper Hold**

Натиснете бутоните ▼ или ▲ VALUE за да вкл. или изкл. настройката Damper Hold.

\* Всички промени в настройката Damper Hold няма да се запазят след изключване на захранването.

\* Предпочитаните настройки Damper Hold могат да бъдат съхранени в регистрационна памет за удобно извикване. За повече информация вижте на стр. 34.

### **3. Изход от настройката Damper Hold**

Натиснете бутонът EXIT за изход от настройката Damper Hold и връщане към главното меню с настройки.

# 1-9 **F-20 режим**

**Настройката F-20 режим се използва за промяна на нормалното поведение на десния педал когато се включи опционалния F-20 двоен педал. Когато F-10H и опционалният F-20 педали са включени заедно, това позволява да се състави тройна педална система.**

### **F-20 режим**

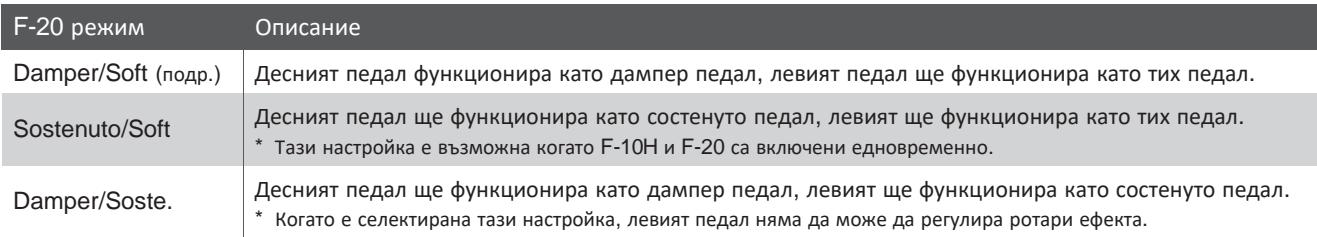

1-8 Damper Hold = Preset 1-8 Damper Hold  $=$  On

1-8 Damper Hold

= Preset

# 1-10**Four Hands (Четири ръце)**

**Настройката Четири ръце е алтернативен метод за включване на функцията Четири ръце. Тя би била полезна при обучение или ситуации където където тази функция е необходимо да бъде включена винаги когато пианото ES8 се включи.**

\* За повече информация относно функцията Четири ръце вижте на стр. 22.

# **Four Hands настройки**

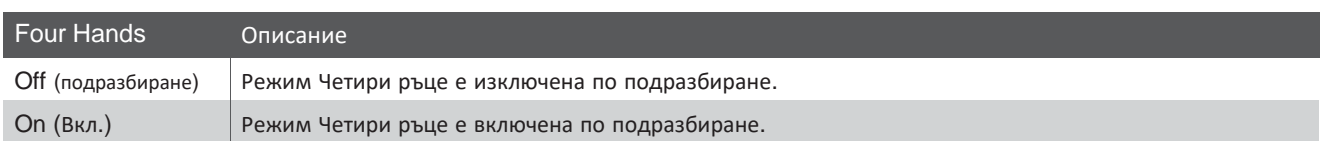

### **1. Селектиране на настройката Four Hands**

*След вход в меню Basic Settings (стр. 77):*

Натиснете бутоните • или ▲ MENU за да селектирате настройката Four Hands.

### **2. Промяна на настройката Four Hands**

Натиснете бутоните ▼ или ▲ VALUE за да вкл. или изкл. настройката Four Hands.

\* Когато е включена настройката светлинните индикатори на бутоните SPLIT и SOUND ще започнат да мигат.

- \* Всички промени направени в настройката Four Hand няма да се запазят след изключване на захранването.
- \* Предпочитаните настройки Four Hands могат да бъдат съхранени в регистрационна памет за удобно извикване. За повече информация вижте на стр. 34.

# **3. Изход от настройка Four Hands**

Натиснете бутонът EXIT за изход от настройката Four Hands и връщане към главното меню с настройки.

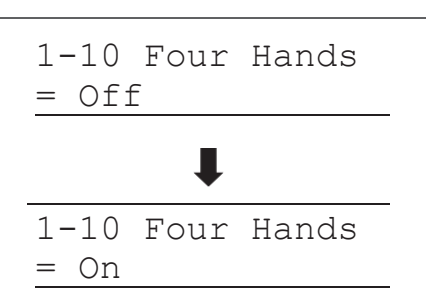

1-10 Four Hands

= Off

# **1-11 Startup Setting (Пускови настройки)**

**Функцията Startup Setting позволява предпочитаните панелни настройки да бъдат съхранени във вътрешната памет на инструмента и автоматично да бъдат извиквани като настройки по подразбиране всеки път когато пианото ES8 се включи.**

### **Настройки които могат да се запаметят в паметта на Пусковите настройки**

#### General (Основни)

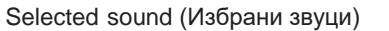

Двоен режим / Разделителен режим (звуци, баланс, точка на разделяне)

Ехо, Ефекти, Amp симулатор (вид, настройки)

Транспониране (само ключ на транспониране)

Метроном (ударно време, темпо, усилване)

### Settings (Настройки)

Basic Settings (Основни настройки) Virtual Technician (Виртуален техник) Rhythm Settings (Настройки на ритмите) **Key Settings (Настройки на клавиатурата)** MIDI Настройки

\* Настройката Авто изключване се запазва в Пусковите настройки автоматично.

### **1. Селектиране на функцията Startup Setting**

*След вход в меню Basic Settings (стр. 77):*

Натиснете бутоните • или ▲ MENU за да селектирате Startup Setting.

1-11 StartupSet. Save? ≥Press REC

### **2. Запазване на моментните настройки в паметта на Startup Setting**

Натиснете бутонът REC.

На екрана ще се появи потвърдително съобщение.

Натиснете бутонът VALUE <sup>•</sup> за потвърждение. Натиснете бутонът EXIT за отмяна.

\* След запаметяването инструментът ще излезе от менюто с настройки и ще се върне към нормален режим на свирене. 1-11 StartupSet. Save? ≥Press REC

Are you sure? ≥Press VALUE�

- VALUE / BALANCE-

Completed.

### **3. Изход от функцията Startup Setting**

Натиснете бутонът EXIT за изход от функцията Startup Setting и връщане към главното меню с настройки.

### **Извикване на индивидуални стойности от Startup Setting**

*След селектиране на настройката:*

Натиснете бутоните • и ▲ VALUE едновременно.

Избраната настройка ще бъде възстановена до стойността на фабричната настройка (вкл.).

# **1-12 Factory Reset (Възстановяване на фабричните настройки)**

### **Функцията Factory Reset function изтрива всички настройки съхранени във функцията Пускови настройки възстановявайки ES8 към неговите фабрични настройки.**

\* Тази функция не изтрива регистрационните памети или записите направени във вътрешната памет на инструмента.

### **1. Селектиране на функцията Factory Reset**

*След вход в меню Basic Settings (стр. 77):*

Натиснете бутоните • или ▲ MENU за да селектирате Factory Reset.

1-12 FactryReset Reset?≥Press REC

### **2. Възстановяване на заводските настройки**

Натиснете бутонът REC.

На екрана ще се появи потвърдително съобщение.

Натиснете бутонът VALUE - за потвърждение. Натиснете бутонът EXIT за отмяна.

\* След потвърждаване на операцията, инструментът ще излезе от меню с настройки и ще се върне към нормален режим на свирене.

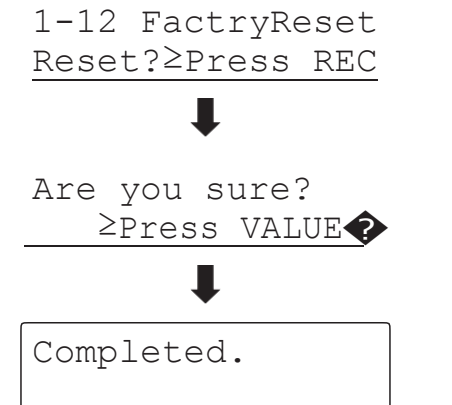

### **3. Изход от функцията Factory Reset**

Натиснете бутонът EXIT за да излезете от функцията Factory Reset и връщане към главното меню с настройки.

# **Виртуален техник**

**An experienced piano technician is essential to fully realise the potential of a fine acoustic piano. In addition to meticulously tuning each note, the technician also performs numerous regulation and voicing adjustments that allow the instrument to truly sing.**

**The Virtual Technician settings of the ES8 digital piano simulate these refinements digitally, allowing performers to shape various aspects of the instrument's character to suit their personal preferences.**

### **Виртуален техник**

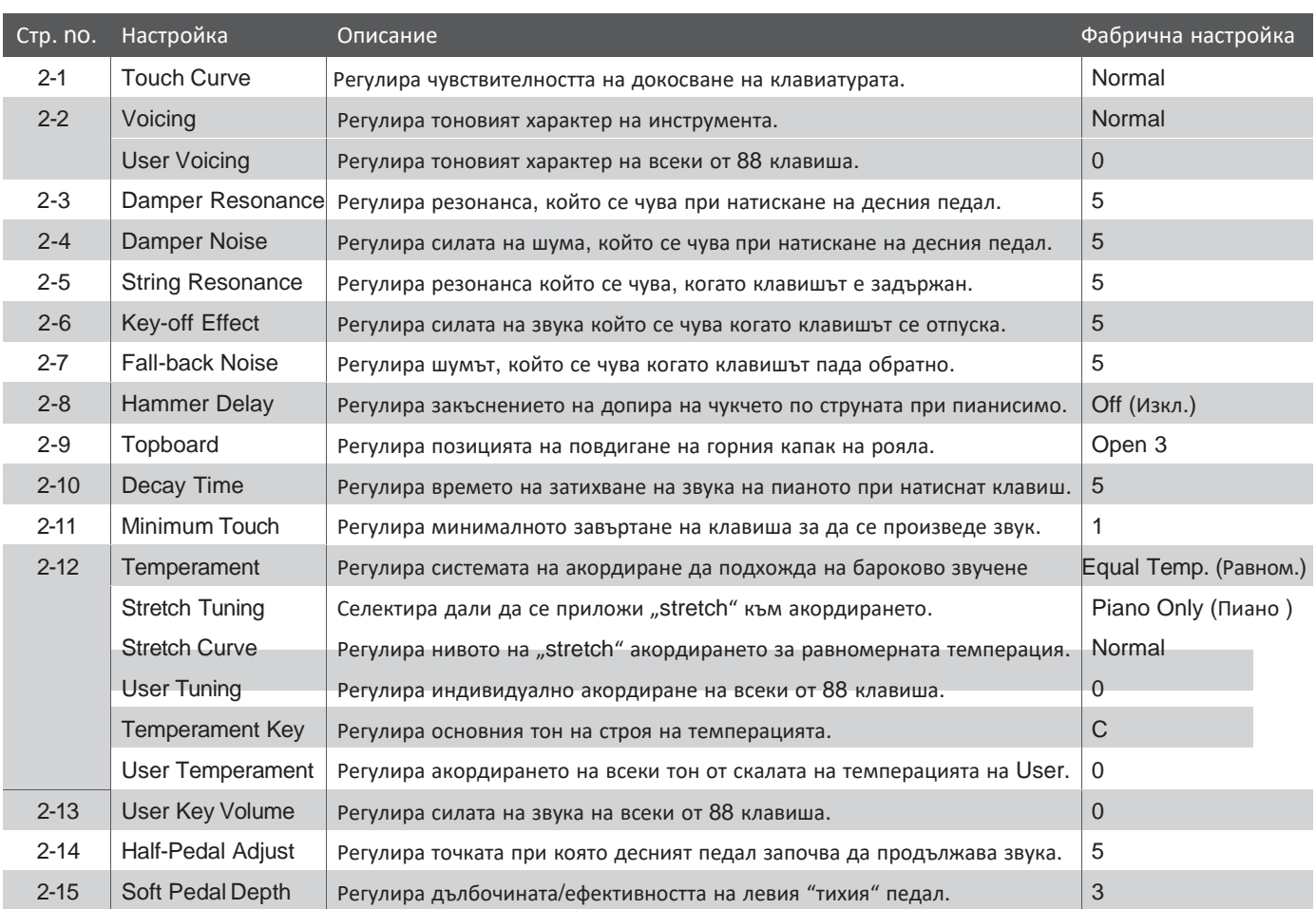

\* Фабричните настройки ще се покажат на първата илюстрация на екрана (т.е. Стъпка 1) за всяко обяснение на настройка по-долу.

### **Вход в меню Виртуален техник**

*Докато екранът показва нормален режим на свирене:*

Натиснете бутоните ▼ или ▲ MENU за да селектирате Virtual Technician.

2 Virtual Tech. ≥Press VALUE�

Натиснете бутонът VALUE <sup>•</sup> за вход в меню Virtual Technician.

На екрана ще се покаже първата страница от меню Virtual Technician

### **Селектиране на желаната настройка**

*След вход в меню Virtual Technician:*

Натиснете бутоните ▼ или ▲ MENU за да преминете през различните страници с настройки.

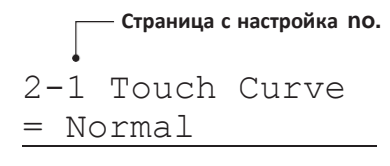

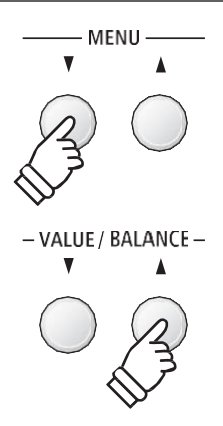

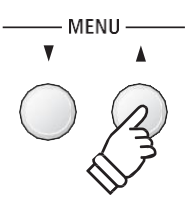

# **2-1Touch Curve (Крива на докосването)**

**Точно както и при акустичния роял, ES8 произвежда по-силен звук когато върху клавишите се прилага повече сила и по-мек звук когато върху клавишите се свири нежно. Силата и тоналният характер на звука за променя в зависимост от силата и скоростта на свирене – при дигиталното пиано тази система се нарича 'чувствителност на докосването'.**

**Настройката Touch Curve да се регулира чувствителността на докосването на клавиатурата. Съществуват шест различни настройки, с две допълнителни 'User' чрез които инструментът може да се настрои да отговаря максимално на индивидуалния стил на свирене на изпълнителя.**

### **TouchCurve видове**

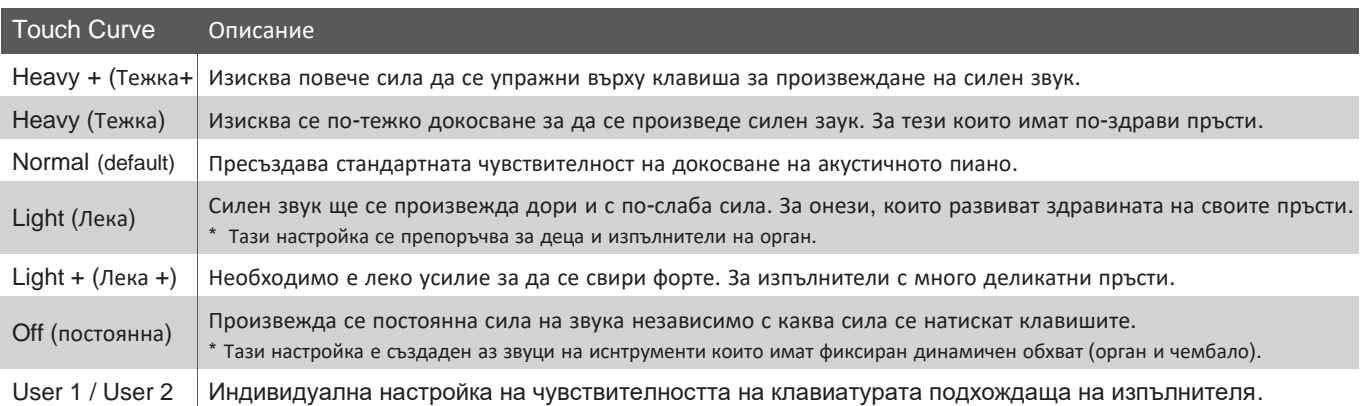

### **TouchCurve графика**

Илюстрацията по-долу визуализира как се разгръщат различните настройки Touch Curve.

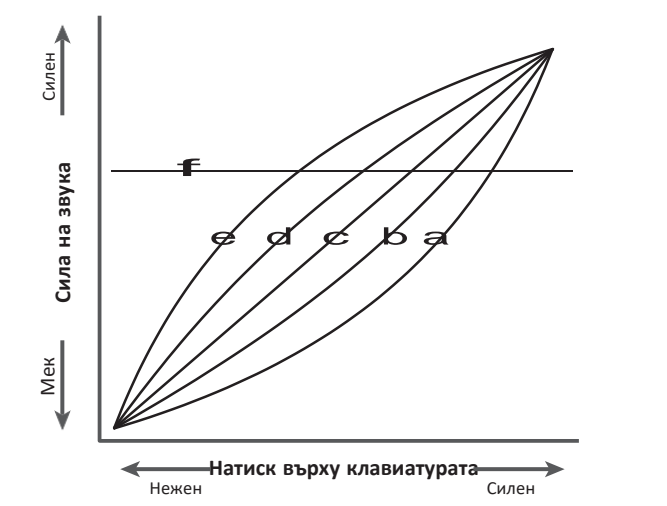

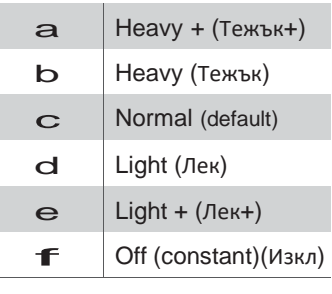

### **Кратък път до Touch Curve настройки**

Възможен е достъп до настройката Touch Curve директно докато звукът на пианото е селектиран (но не в Двоен *режим, Разделителен режим, Режим Четири ръце или Режим Ритми):*

Натиснете и задръжте бутоните MENU • или MENU •. Настройката Touch Curve ще се появи на екрана.

Натиснете бутоните ▼ или ▲ VALUE за да промените настройката Touch Curve. За изход от настройката Touch Curve и връщане към предишния екран, натиснете бутона EXIT два пъти.

# **2-1 Touch Curve (продължение)**

## **1. Селектиране на настройката Touch Curve**

*След вход в меню Virtual Technician (стр. 92):*

Настройката Touch ще се селектира автоматично.

# **2. Промяна на вида Touch Curve**

Натиснете бутоните ▼ или ▲ VALUE за да преминете през различните видове touch curve.

- \* Всички настройки направени в настройките Touch Curve или User Touch няма да се запаметят след изкл. на захранването.
- \* Предпочитаните настройки Touch Curve могат да бъдат запаметени като регистрационна памет за удобно извикване. За повече информация вижте на стр. 34.

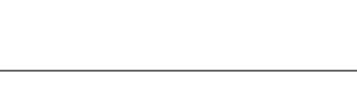

2-1 Touch Curve = Normal

2-1 Touch Curve = Normal

2-1 Touch Curve = Heavy+

## **Създаване на Touch Curve на потребителя**

Натиснете бутоните ▼ или ▲ VALUE за да селектирате User 1 или User 2 touch curve, след това натиснете бутона REC.

На екрана ще се появи съобщение, подканващо към свирене на клавиатурата.

Свирете на пианото динамично от съвсем нежно до съвсем силно, позволявайки на инструмента да проучи вашата персонална техника на свирене.

- \* Може да е необходим повече от един опит за да се създаде поточна настройка на User Touch Curve.
- \* Поставяйки плъзгачът за усилването в най-ниска позиция преди да създадете настройката User Touch Curve може да помогне да избегнете разсейване, за подобряване на точността.

Натиснете бутонът PLAY/STOP.

На екрана ще се появи потвърдително съобщение.

Натиснете бутонът REC за потвърждение. Натиснете бутонът PLAY/STOP за отмяна.

\* Настройката user touch curve ще бъде запаметена в 'User1' или 'User2' и селектирана автоматично.

# **3. Изход от настройката Touch Curve**

Натиснете бутонът EXIT за да излезете от настройката Touch Curve и връщане в главното меню с настройки.

2-1 Touch Curve = User1≥PressREC

Start playing Soft ≥ Loud

Press PLAY/STOP when finished.

Touch analysis complete.

Save? Yes≥REC No≥STOP

# **2-2 Voicing**

**При акустичните пиана формата, плътността и текстурата на чукчетата влияят на тоналния характер на звука на инструмента. Техниците използват различни инструменти като игли, пили и четки за да обработват филца на чукчетата с цел да постигнат балансиран тонален характер през цялата клавиатура.**

**Настройката Voicing пресъздава различни характеристики на чукчетата, променяйки целия тонален характер на ES8. Налични са шест различни пресети с настройки (приложими за всички клавиши), с допълнителни четири 'User' настройки позволяващи на изпълнителя да създаде своя настройка на всеки отделен клавиш.**

**Когато е настроена на 'Normal' настройката е подходяща за широк обхват от музикални жанрове, но при желание може да се създаде по-мек, по-мелодичен тонален характер на романтични пиеси или по-ярък, по-агресивен тон за модерни стилове.**

\* Тази Virtual Technician настройка има ефект върху всички звуци.

### **Voicing видове**

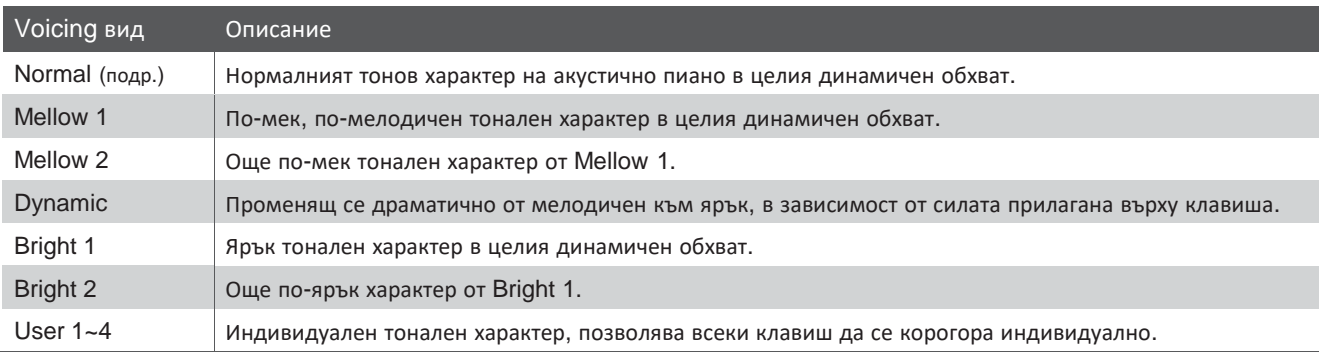

### **1. Селектиране на настройката Voicing**

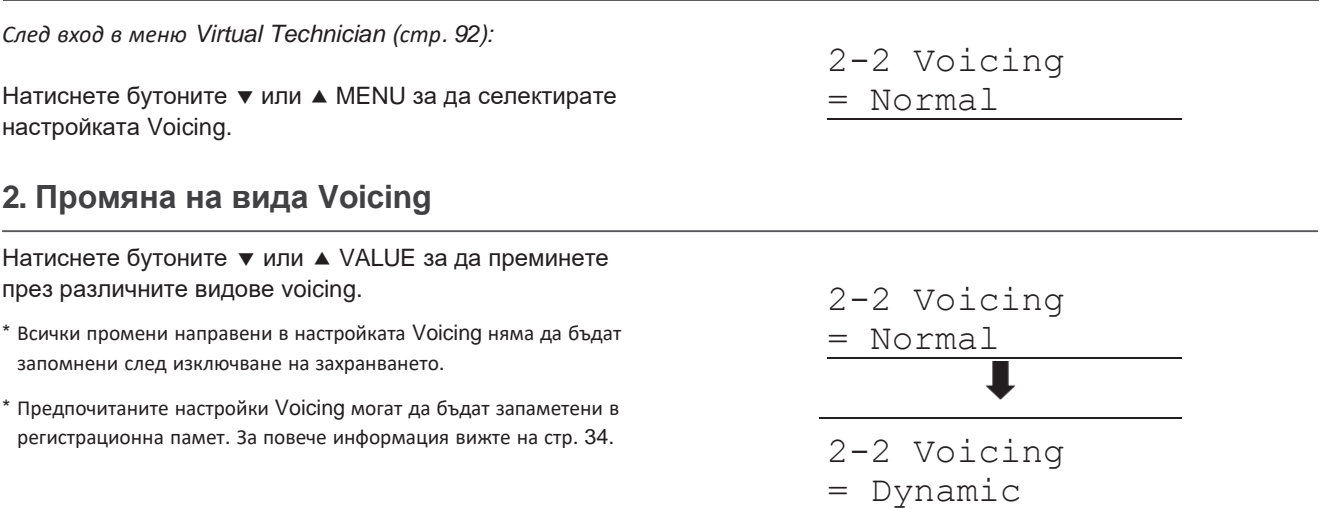

### **3. Изход от настройката Voicing**

Натиснете бутонът EXIT за да излезете от настройката Voicing и връщане към главното меню с настройки.

# **User Voicing (Тонален характер на потребителя)**

### **Функцията User Voicing позволява всичките 88 клавиша да бъдат регулирани индивидуално.**

### **1. Селектиране на User Voicing памет**

*След селектиране на настройката Voicing (стр. 95):*

натиснете бутоните • или ▲ VALUE за да изберете една от User Voicing памети.

\* Могат да бъдат създадени и съхранени до 4 User Voicing памети.

Натиснете бутонът REC.

Екранът ще покаже User Voicing.

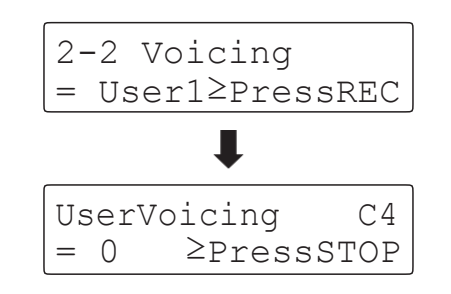

#### **2. Селектиране на клавиш за промяна на характера**

Натиснете желаният клавиш за промяна, после натиснете бутоните • или ▲ VALUE за да промените желаната стойност на voicing.

Желаният клавиш може да бъде селектиран също и чрез бутоните

или ▲ MENU.

- \* Стойността на User Voicing може да бъде регулирана в обхват от -5~+5, като по-ниската стойност има по-мелодичен характер а повисоката стойност придава по-ярък характер.
- \* Всички промени направени в настройката User Voicing няма да бъдат запомнени след изключване на захранването.
- \* Предпочитаните настройки User Voicing могат да бъдат съхранени в регистрационна памет за удобно извикване. За повече информация вижте на стр. 34.

## **3. Изход от функцията User Voicing**

Натиснете бутонът STOP за изход от настройката User Voicing и връщане към настройката Voicing setting.

\* Настройките User Voicing се запаметяват автоматично.

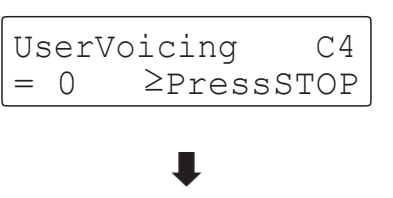

$$
\begin{array}{cc}\n\text{UserVoicing} & C#2 \\
= -4 & \text{PressSTOP}\n\end{array}
$$

# **2-3 Damper Resonance (Дампер резонанс)**

**Когато се натисне десният (Дампер) педал на акустичното пиано повдига всички заглушители (дампери), позволявайки на струните да вибрират свободно. Когато се изсвири тон или акорд на пианото с натиснет десен педал, няма да отзвучават само струните на натиснатите клавиши, но също така и ще вибрират и другите тонове в симпатичен резонанс.**

**Дигиталното пиано ES8 пресъздава този феномен, като настройката Damper Resonance позволява да се регулира силата на звучене на този резонанс.**

\* Тази настройка Virtual Technician има ефект само върху звуците на акустичните пиана.

#### **1. Селектиране на настройката Damper Resonance**

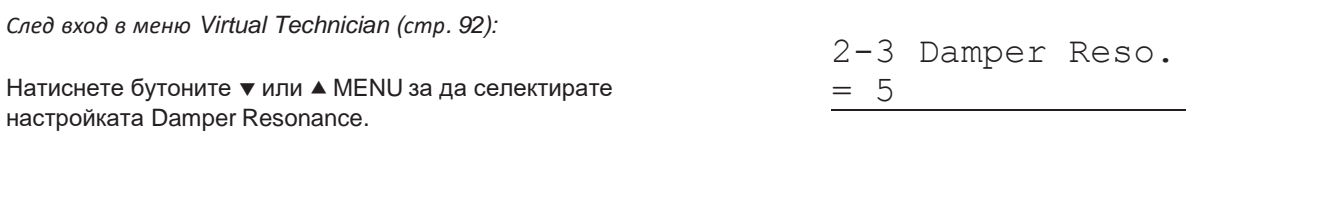

### **2. Регулиране на Damper Resonance**

Натиснете бутоните • или ▲ VALUE за да регулирате стойността на Damper Resonance.

- \* Стойността на Damper Resonance може да бъде регулирана от Off (Изкл.), 1~10, като по-високата стойност дава по-голям резонанс.
- \* Всички промени направени в настройката Damper Resonance няма да се запазят след изключване на захранването.
- \* Предпочитаните настройки Damper Resonance могат да бъдат запаметени в регистрационна памет за удобно извикване. За повече информация вижте на стр. 34.

### **3. Изход от настройката Damper Resonance**

Натиснете бутонът EXIT за изход от настройката Damper Resonance и връщане към главното меню с настройки.

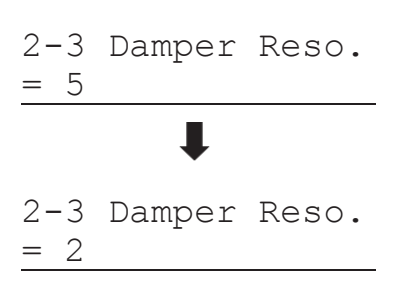

# **2-4 Damper Noise (Дампер шум)**

**Когато се натиска и отпуска десният педал на акустично пиано, често е възможно да се чуе едва доловим шум от докосването на заглушителите (дамперите) в струните и тяхното отделяне.**

**Дигиталното пиано ES8 възпроизвежда този звук, като настройката Damper Noise позволява силата на този** звук да се регулира. Скоростта с която се натиска и отпуска десният педал също влияе върху големината на **този шум, като по-бързото натискане произвежда повече шум.**

\* Тази настройка Virtual Technician ще има ефект само върху звуците на акустичните пиана.

### **1. Селектиране на настройката Damper Noise**

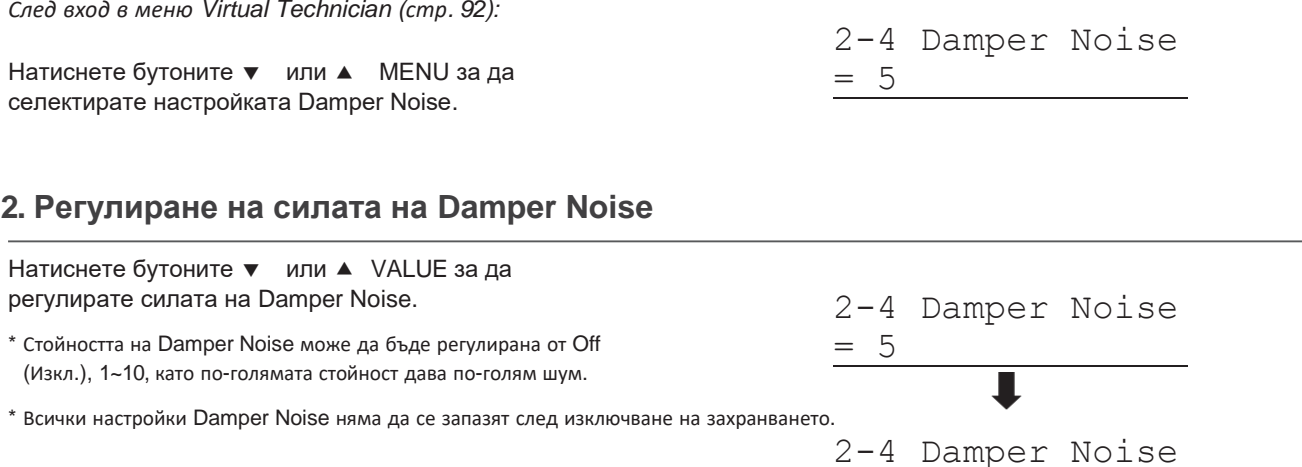

 $= 2$ 

\* Предпочитаните Damper Noise настройки могат да се запаметят в регистрационна памет за удобно извикване. За повече информация вижте на стр. 34.

## **3. Изход от настройката Damper Noise**

Натиснете бутонът EXIT за изход от настройката Damper Noise и връщане към главното меню с настройки.

.

# **2-5 StringResonance (Струнен резонанс)**

**String Resonance е феномен който съществува в акустичните пиана където струните на тона на задържания клавиш резонира 'симпатично' с други тонове които имат същите хармонични обертонове.**

**Дигиталното пиано ES8 пресъздава този феномен, като настройката String Resonance позволява да се регулира силата на този резонанс.**

\* Тази настройка Virtual Technician ще има ефект само върху звуците на акустичните пиана.

### **Демонстриране на струнния резонанс**

За да опитате струнният резонанс, нежно задръжте клавишът на тона 'C' както е показано на картинката по-долу, след това натиснете който и да е клавиш маркиран със символа •. След всеки изсвирен тон е възможно да се чуят звучащите струни на първия клавиш 'C' резониращи 'симпатично', демонстрирайки по този начин струнния резонанс.

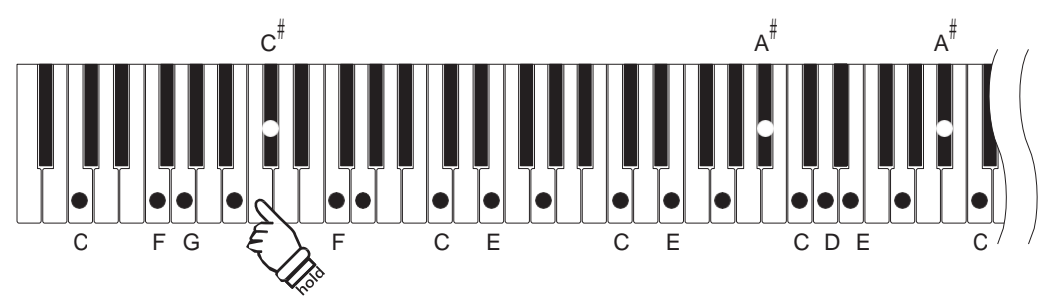

### **1. Селектиране на настройката String Resonance**

*След вход в меню Virtual Technician (стр. 92):*

Натиснете бутоните • или ▲ MENU за да селектирате настройката String Resonance.

### **2. Регулиране на String Resonance**

Натиснете бутоните • или ▲ VALUE за да регулирате на стойността на String Resonance.

- \* Стойността на String Resonance може да бъде регулирана от Off (Изкл.), 1~10, като по-високата стойност дава по-голям резонанс.
- \* Всички промени направени в настройката String Resonance няма да бъдат запаметени след изключване на захранването.
- \* Предпочитаните настройки String Resonance могат да бъдат запаметени в регистрационна памет за удобно извикване. За повече информация прочетете на стр. 34.

### **3. Изход от настройката String Resonance**

Натиснете бутонът EXIT за да излезете от настройката String Resonance и да се върнат в главното меню с настройки.

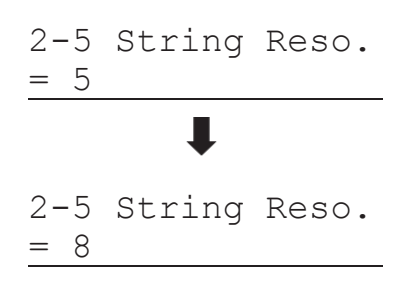

2-5 String Reso.

 $= 5$ 

## **Виртуален техник**

# **2-6 Key-off ефект**

**Когато се свири на акустично пиано – в частност в басовия сектор на клавиатурата – ако клавишът е изсвирен със сила и отпуснат бързо, често е възможно да се чуе слаб звук от докосването на заглушителя (дампера) със струната преди вибрирането на струната да е спряло.**

**Като допълнение, скоростта с която клавишът се издига също влияе върху характера на звука. Например когато клавишите се издигнат бързо обратно в изходна позиция (при свирене стакато) звукът при отпускането ще бъде забележимо по-кратък отколкото когато клавишите се издигат по-бавно (при свирене легато).**

**Дигиталното пиано ES8 пресъздава тези две характеристики, като настройката Key-off ефект позволява** силата на този key-off звук да бъде регулиран, а скоростта на отпускане key-off да се вкл. или изкл..

\* Тази Virtual Technician настройка има ефект върху звуците на акустичните пиана и електрическите пиана

### **1. Селектиране на настройката Key-off ефект**

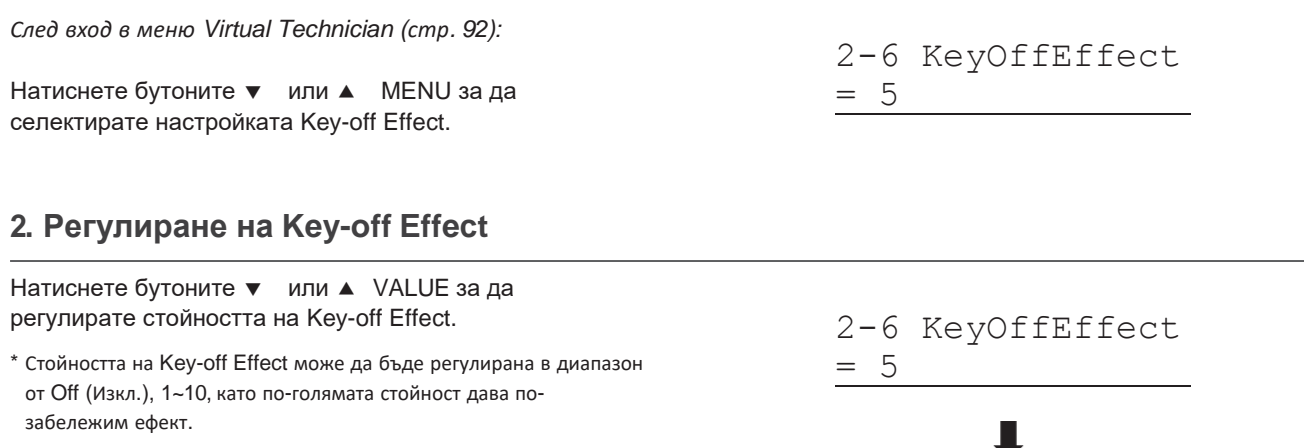

- \* Когато настройката Key-off Effect е на Off (Изкл.), Настройката key-off release speed detection също ще бъде изкл., а скоростта с която клавишите ще се издигат няма да влияе върху характера на звука. 2-6 KeyOffEffect  $= 10$
- \* Всички настройки направени в настройката Key-off Effect няма да бъдат запазени след изключване на захранването.
- \* Предпочитаните настройки Key-off Effect могат да бъдат съхранени в регистрационна памет за удобно извикване. За повече информация вижте на стр. 34.

### **3. Изход от настройка Key-off Effect**

натиснете бутонът EXIT за да излезете от настройката Key-off Effect и да се върнете към главното меню с настройки.

# **2-7Fall-back Noise (Шум от падане на клавиша)**

**Когато се свири на акустично пиано, често е възможно да се чуе слаб звук от връщането на клавишите обратно в изходно положение, т.е. падането им в неутрална позиция (т.е. 'falling back').**

**Дигиталното пиано ES8 пресъздава този звук, като настройката Fall-back Noise позволява силата на този звук да се регулира.**

**Въпреки че фабричната настройка на тази настройка е създадена да пресъздаде естествения звук на** клавишите когато те се връщат в неутрална позиция, при желание този звук може да се увеличи. Например при свирене на пиеса с много тиха динамика, шумът може да е доста забележим и трябва да се намали.

\* Тази Virtual Technician ще влияе на звуците акустично пиано и чембало.

#### **1. Селектиране на настройката Fall-back Noise**

*След вход в меню Virtual Technician (стр. 92):*

Натиснете бутоните • или ▲ MENU за да селектирате настройката Fall-back Noise.

### **2. Регулиране на Fall-back Noise**

Натиснете бутоните • или ▲ VALUE за да регулирате стойността на Fall-back Noise.

- \* Стойността на Fall-back Noise може да бъде регулирана от Off (Изкл.), 1~10, като по-високата стойност дава по-забележим шум.
- \* Всички промени направени в настройката Fall-back Noise няма да бъдат запаметени след изключване на захранването.
- \* Предпочитаните настройки Fall-back Noise могат да бъдат съхранени в регистрационна памет за удобно извикване 34.

### **3. Изход от настройката Fall-back Noise**

Натиснете бутонът EXIT за да излезете от настройката Fall-back Noise и да се върнете към главното меню с настройки.

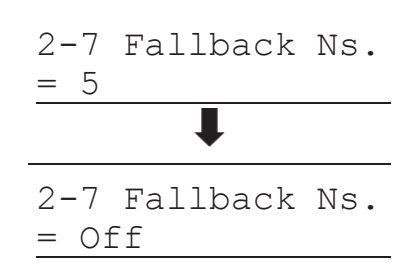

2-7 Fallback Ns.

 $= 5$ 

# **2-8 Hammer Delay (закъснение на чукчето)**

**Когато се свирят пасажи в пианисимо на акустично пиано, може да се появи закъснение между натискането на клавиша и ударът на чукчето по струните.**

**При желание, ES8 може да пресъздаде това закъснение, като настройката Hammer Delay позволява дължината на закъснението да се регулира.**

**Фабричната настройка 'Off' е създадена да пресъздаде добре регулирана механика на концертен роял, с незабавна връзка между клавиатурата и чукчетата, но при желание може да се приложи малко закъснение за да се имитират различните видове пиана или инструменти с доста износена клавиатура.**

\* Тази Virtual Technician настройка влияе само върху звуците на акустичните пиана.

### **1. Селектиране на настройката Hammer Delay**

*След вход в меню Virtual Technician (стр. 92):*

Натиснете бутоните ▼ или ▲ MENU за да селектирате настройката Hammer Delay.

### **2. Регулиране на Hammer Delay**

Натиснете бутоните • или ▲ VALUE за да регулирате стойността на Hammer Delay.

- \* Стойността на Hammer Delay може да бъде регулирана в диапазон от Off (Изкл.), 1~10, като по-голямата стойност дава поголямо закъснение.
- \* Всички промени направени в настройката Hammer Delay няма да бъдат запаметени след изключване на захранването.
- \* Предпочитаните настройки Hammer Delay могат да бъдат съхранени в регистрационна памет за удобно извикване. За повече информация вижте на стр. 34.

# **3. Exiting the Hammer Delay setting**

Натиснете бутонът EXIT за да излезете от настройката Hammer Delay и да се върнете в главното меню с настройки.

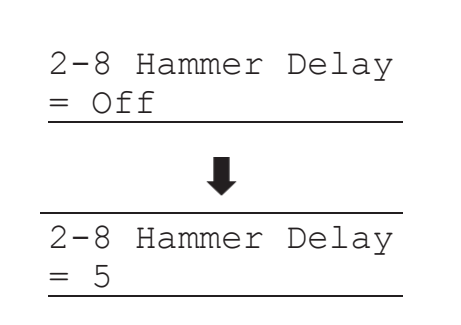

2-8 Hammer Delay

= Off

# **2-9 Topboard (Горният капак на рояла)**

**Когато се свири на акустичен роял, позицията на горния капак на инструмента има влияние върху силата и "отвореността" на произвеждания звук. Напълно отвореният горен капак позволява на звуковите вълни да се отразяват в полираната повърхност на капака и да го проектират в помещението, докато затвореният капак дава обратния ефект – по-тъмен, матов тон.**

**Дигиталното пиано ES8 симулира тези характеристики с 4 различни положения на горния капак.**

\* Тази Virtual Technician настройка ще влияе само върху звуците на акустичните пиана.

## **Topboard позиция**

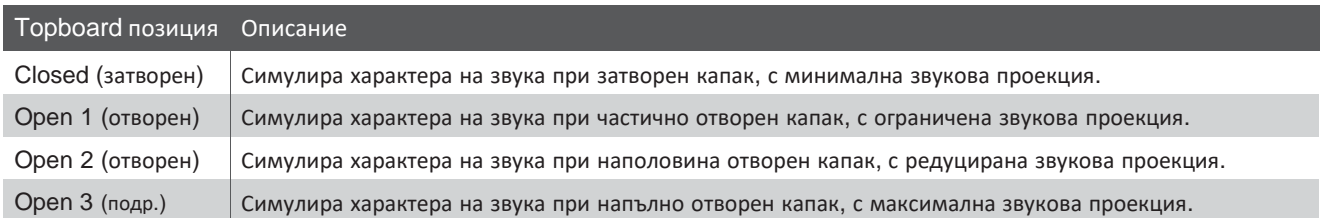

### **1. Селектиране на настройката Topboard**

*След вход в меню Virtual Technician (стр. 92):*

Натиснете бутоните • или • MENU за да селектирате Topboard.

### **2. Промяна на позицията на Topboard**

Натиснете бутоните • или ▲ VALUE за да преминете през различните положения на Topboard.

- \* Всички промени направени в настройката Topboard няма да се запаметят след изключване на захранването.
- \* Предпочитаните настройки Topboard могат да бъдат съхранени в Регистрационна памет. Вижте повече на стр. 34.

## **3. Изход от настройката Topboard**

Натиснете бутонът EXIT за да излезете от настройката Topboard и да се върнете в главното меню с настройки.

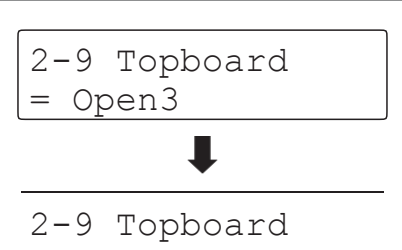

2-9 Topboard

= Open3

= Closed

# **2-10 Decay Time (Време на затихване)**

**Когато се свири на акустичен роял, дължината на инструмента влияе на времето на затихване натона на натиснатия клавиш, като по-дългите рояли (т.е. по-дълги струни) имат по-дълъг период на затихване.**

**Дигиталното пиано ES8 симулира тази характеристика, като настройката Decay Time позволява да се регулира дължината на времето на затихване след натискане на клавиша.**

\* Тази Virtual Technician настройка влияе на всички звуци.

### **1. Селектиране на настройката Decay Time**

*След вход в меню Virtual Technician (стр. 92):*

Натиснете бутоните ▼ или ▲ MENU за да селектирате настройката Decay Time.

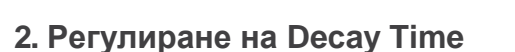

Натиснете бутоните • или ▲ VALUE за да регулирате стойността на Decay Time.

- \* Стойността на Decay Time може да бъде регулирана в диапазон от 1~10, като по-голямата стойност удължава времето на затихване.
- \* Всички промени направени в настройката Decay Time няма да бъдат запаметени след изключване на захранването.
- \* Предпочитаните Decay Time настройки могат да бъдат съхранени в регистрационна памет. За подробности вижте на стр. 34.
- \* Настройката Decay Time може да се регулира независимо за всеки отделен звук.

## **3. Изход от настройката Decay Time**

Натиснете бутонът EXIT за да излезете от настройката Decay Time и да се върнете в главното меню с настройки.

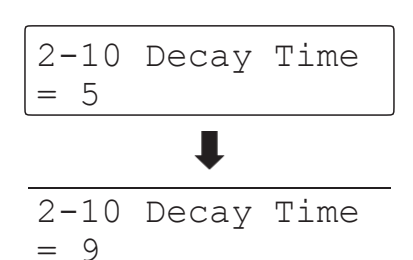

2-10 Decay Time

 $= 5$ 

# 2-11 **Minimum Touch (Минимално докосване)**

**Настройката Minimum Touch позволява да се регулира минималното завъртане на клавиша необходимо за произвеждане на звук. По подразбиране, тази настройка пресъздава най-финото докосване на акустичния концертен роял, чрез която се произвежда много мек звук с наймалкото докосване на клавиша. При желание тази чувствителност може да се промени, за да се постигне чувствителността на по-малки рояли или на обикновено пиано.**

\* Тази Virtual Tecnician настройка влияе на звуците на акустичните пиана, Classic E.P., 60's E.P. и Classic E.P. 2.

### **1. Селектиране на настройката Minimum Touch**

*След вход в меню Virtual Technician (стр. 92):*

Натиснете бутоните ▼ или ▲ MENU за да селектирате настройката Minimum Touch.

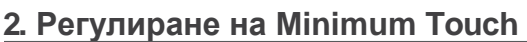

Натиснете бутоните • или ▲ VALUE за да регулирате стойността на Minimum Touch.

- \* Стойността на настройката Minimum Touch може да бъде регулирана от 1~20, като по-голямата стойност изисква да се приложи по-голяма сила за да се произведе звук Например, стойност 10 ще изсиква сила на прилагане 10 или повече за да се приложи звук.
- \* Всички проемни направени в настройката Minimum Touch няма да се запазят след изключване на захранването.
- \* Предпочитаните настройки Minimum Touch могат да бъдат съхранени в регистрационна памет. За повече информация вижте на стр. 34.

# **3. Изход от настройка Minimum Touch**

Натиснете бутонът EXIT за да излезете от настройката Minimum Touch и да се върнете в главното меню с настройки.

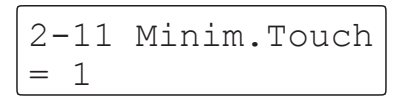

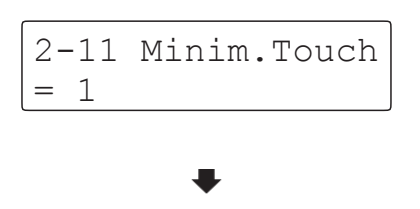

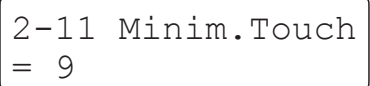

# 2-12 **Temperament (Темперация)**

**Настройката Temperament позволява да се променя системата на акордиране на ES8 от съвременната 'Равномерна темперация' към някоя от темперациите популярни през епохата на Ренесанса и Барока. Възможно е да се създаде и собствена темперация чрез настройката User Temperaments.**

### **Temperament видове**

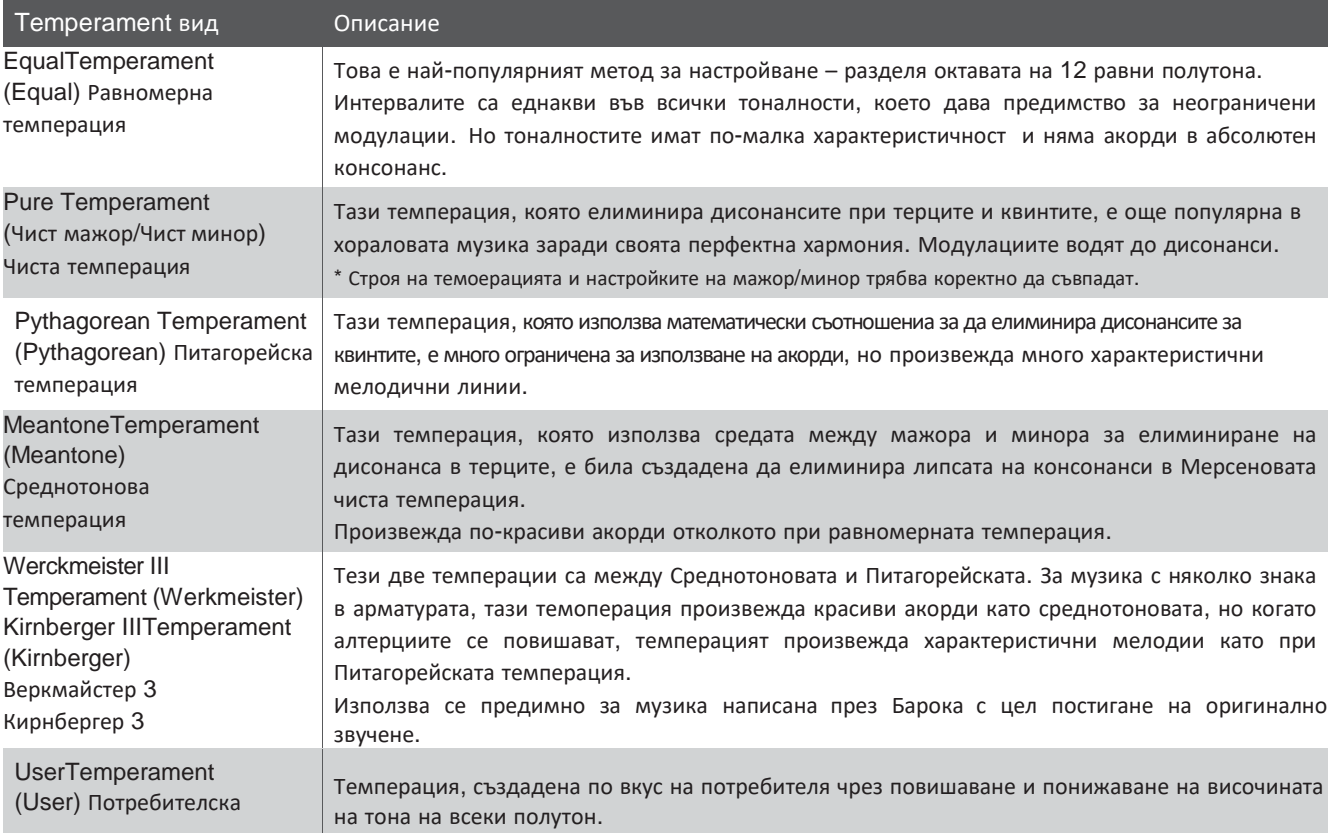

### **1. Селектиране на настройката Temperament**

*След вход в меню Virtual Technician (стр. 92):*

Натиснете бутоните ▼ или ▲ MENU за да влезете в настройка Temperament.

# 2-12 Temperament = Equal

### **2. Промяна на вида Temperament**

Натиснете бутоните ▼ или ▲ VALUE за да преминете през различните видове темперация.

\* Всички промени в настройки Temperament няма да бъдат запазени след изключване на захранването.

\* Предпочитаните настройки Temperament могат да бъдат запазени в регистрационна памет за удобно извикване. Вижте повече на стр. 34.

## **3. Изход от настройка Temperament**

Натиснете бутонът EXIT за да излезете от настройка Temperament и да се върнете към главното меню с настройки.

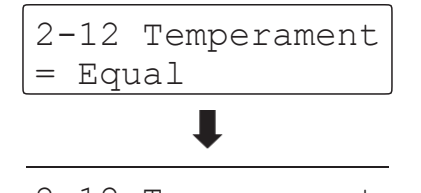

2-12 Temperament

= Meantone

Настройки **Настройки**

# **Stretch Tuning**

**Настройката Stretch Tuning определя дали stretch tuning да се приложи върху звука на акустичното пиано само, всички звуци или да се изключи изцяло.**

**Stretch tuning е специфичен метод за акрдиране на пиано, при който техниците акордират по-ниските октави** по-плоско а по-високите октави по-остро за да съвпаднат с натуралните хармоници на акустичното пиано.

\* Тази настройка може да се приложи само ако настройката Temperament е настроена на Equal Temperament.

### **Stretch Tuningнастройка**

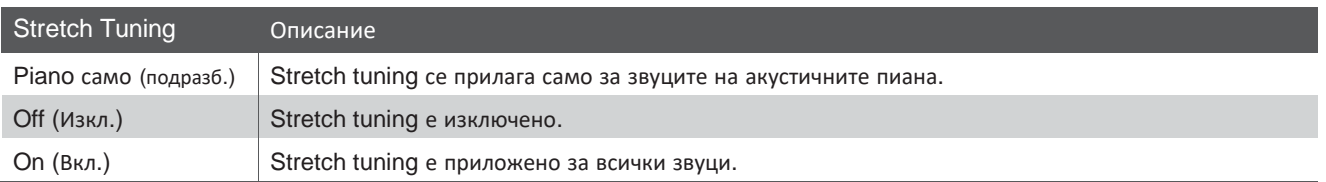

2-12 StretchTune

= Piano Only

### **1. Селектиране на настройката Stretch Tuning**

*След селектиране на Equal Temperament (стр. 106):*

Натиснете бутоните • или ▲ MENU за да селектирате Stretch Tuning.

## **2. Селектиране на вида Stretch Tuning**

Натиснете бутоните ▼ или ▲ VALUE за да преминете през различните настройки Stretch Tuning. \* Всички промени направени в настройката Stretch Tuning няма да се запазят след изключване на захранването. \* Предпочитаните Stretch Tuning настройки могат да бъдат съхранени В регистрационна памет за удобно извикване. Вижте повече на стр. 34. 2-12 StretchTune  $=$  Off 2-12 StretchTune = Piano Only

# **3. Изход от настройка Stretch Tuning**

Натиснете бутонът EXIT за да излезете от настройката Stretch Tuning и да се върнете към главното меню с настройки.

# **Stretch Curve ("Стреч" крива)**

**Настройката Stretch Curve определя степента на stretch tuning койео ще се приложи към звука. Възможно е също така да се създадат собствени методи на настройване използвайки една от четирите User Tuning (Акордиране на потребителя).**

\* Тази настройка е ефективна само когато Stretch Tuning е настроена на On/Piano Only и Temperament е Equal Temperament.

### **Stretch Curve настройка**

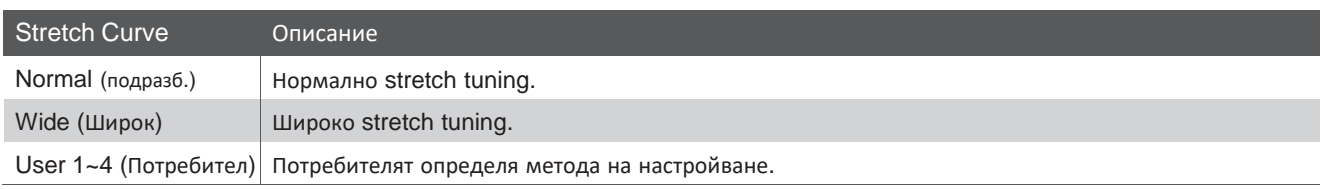

### **1. Селектиране на настройката Stretch Curve**

*След вход в меню Virtual Technician (стр. 92):*

Натиснете бутоните • или ▲ MENU за да селектирате настройката Stretch Curve.

# **2. Избиране на вида Stretch Curve**

Натиснете бутоните • или ▲ VALUE за да преминете през различните видове Stretch Curve.

- \* Всички промени направени в настройката Stretch Curve няма да бъдат запазени след изключване на захранването.
- \* Предпочитаните настройки Stretch Curve могат да бъдат съхранени в регистрационна памет за удобно извикване. За повече информация вижте на стр. 34.
- \* Настройката Stretch Curve може да бъде независима за всеки различен звук.

### **3. Изход от настройката Stretch Curve**

Натиснете бутонът EXIT за да излезете от настройката Stretch Curve и да се върнете в главното меню с настройки.

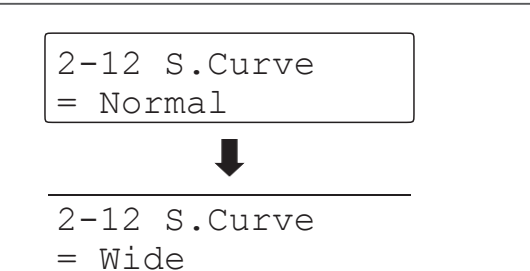

2-12 S.Curve

= Normal
# **User Tuning (Акордиране на потребителя)**

#### **Функцията User Tuning позволява да се акордират индивидуално всеки от 88 клавиша.**

\* Тази функция е ефективна само когато Stretch Tuning е настроен на On/Piano Only, Temperament е настроена на Equal Temperament, а Stretch Curve е настроена на User 1~4.

# **1. Селектиране на User Tuning памет**

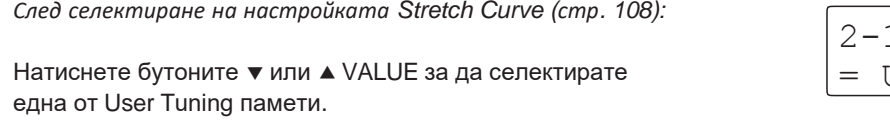

\* Могат да бъдат създадени и съхранени до 4 User Tuning памети.

Натиснете бутонът REC.

На дисплея ще се покаже екран с User Tuning.

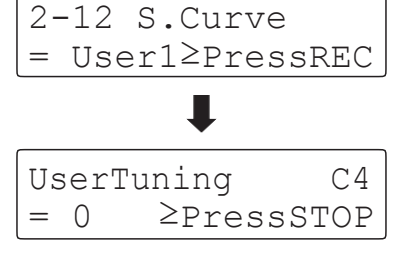

# **2. Селектиране на клавиш за настройване**

Натиснете клавиш, който желаете да бъде коригиран, след това натиснете бутоните • или ▲ VALUE за да нагласите желанат стойност на настройване.

- Желаният клавиш може да бъде селектиран също и чрез бутоните **v** или AMENU.
- \* Стойността на User Tuning може да бъде регулирана от –50~+50.
- \* Всички промени направени в настройката User Tuning няма да се запаметят след изключване на захранването.
- \* Предпочитаните User Tuning настройки могат да бъдат съхранени в регистрационна памет за удобно извикване. За повече информация вижте на стр. 34.

# **3. Изход от функцията User Tuning**

Натиснете бутонът STOP за изход от настройката User Tuning и връщане към настройката Stretch Curve.

\* Настройката User Tuning се запаметява автоматично .

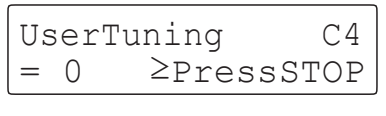

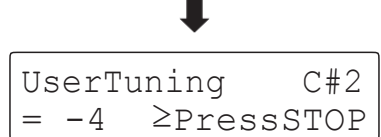

# **Temperament Key (Строй на темперацията)**

**Настройката Temperament Key позволява да се променя основния строй на избраната темперация. Когато се използва друга темперация от Equal temperament, тази настройка определя тоналността на пиесата.**

\* This setting will only affect the 'balance' of the tuning system, the pitch of the keyboard will remain unchanged.

# **Промяна на настройката Temperament Key**

*След селектиране на друг вид темперация от Equal temperament:*

Натиснете бутоните ▼ или ▲ MENU за да селектирате Temperament Key.

Натиснете бутоните ▼ или ▲ VALUE за да селектирате желания строй на темперацията.

\* Строят на темперация може да бъде променен от C до B.

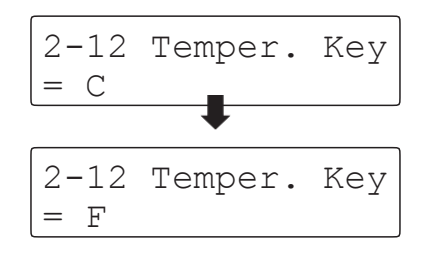

# **User Temperament (Темперация на потребителя)**

#### **Настройката User Temperament да се създаде собствена темперация.**

\* Тази настройка е възможна само когато е селектирана User Temperament.

## **1. Селектиране на User Temperament**

*След селектиране на вид User Temperament (стр. 106):*

Натиснете бутонът MENU  $\blacktriangle$ .

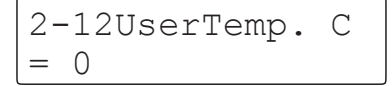

## **2. Селектиране на клавиша (нотата) за промяна**

Натиснете бутоните • или ▲ MENU за да селектирате желаната нота за промяна.

Натиснете бутона ▼ или ▲ VALUE за да промените стойността в центове за селектираната нота.

- \* Стойността на User Temperament може да бъде регулирана от  $-50 - +50.$
- \* Всички настройки User Temperament няма да бъдат запаметени след изключване на захранването.
- \* Предпочитаните User Temperament настройки могат да бъдат съхранени в регистрационна памет за удобно извикване. За повече информация вижте на стр. 34.

# **3. Изход от функцията User Temperament**

Натиснете бутонът EXIT за да излезете от настройката User Temperament и връщане в главното меню с настройки.

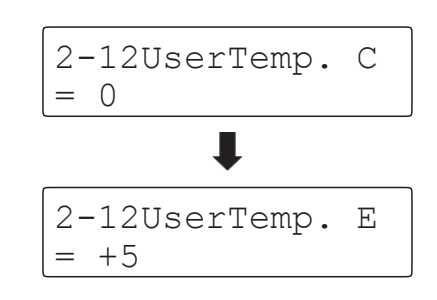

# 2-13 **User Key Volume (Усилване на клавиша на потребителя)**

**Настройката User Key Volume позволява усилването на всеки един от 88 клавиша да бъде регулиран индивидуално.**

# **1. Селектиране на настройката User Key Volume**

*След вход в меню Virtual Technician (стр. 92):*

Натиснете бутоните ▼ или ▲ MENU за да селектирате настройката User Key Volume.

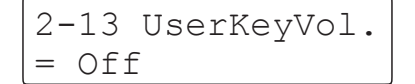

# **2. Селектиране на User Key Volume памет**

Натиснете бутоните ▼ или ▲ VALUE за да селектирате User Key Volume памет.

\* Могат да бъдат създадени и съхранени четири различни User Key Volume памети.

Натиснете бутонът REC за да потвърдите User Key Volume памет.

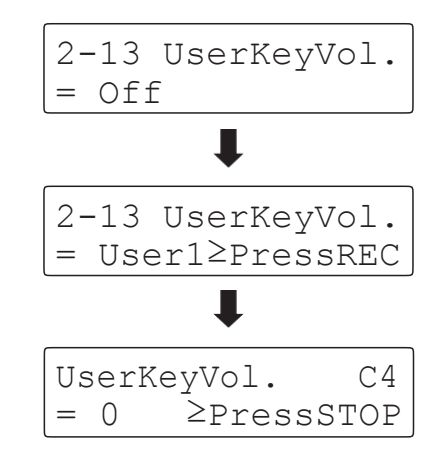

### **3. Селектиране на клавиша (нотата) за промяна**

Натиснете желания клавиш за регулиране, след това бутоните **• или AVALUE за да промените желаната стойност на усилване.** 

$$
\begin{array}{|l|}\n\hline\n\text{UserKeyVol.} & C#1 \\
\hline\n= +5 & \geq \text{PressSTOP}\n\end{array}
$$

Желаният клавиш може да бъде избран също с натискане на бутоните  $\bullet$  or  $\triangle$  MENU buttons.

\* Настройката User Key Volume може да се направи независимо за всеки различен звук.

# **4. Изход от функцията User Key Volume**

Натиснете бутонът STOP за изход от настройката User Key Volume и връщане към екрана с избиране на User Key Volume памет.

\* Настройките User Key Volume се запаметяват автоматично.

# 2-14 **Регулиране на полупедала**

**Настройката Half-Pedal Adjust позволява да се регулира точката при която десният педал започва да действа (т.е. кога заглушителите на пианото започват да се вдигат от струните). Тази настройка би била полезна за пианисти които поставят крака си да почива върху десния педал, без да е необходимо да се задейства.**

\* Тази Virtual Technician влияе на всички звуци.

# **1. Селектиране на настройката Half-Pedal Adjust**

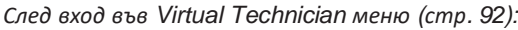

Натиснете бутоните • или ▲ MENU за да селектирате настройката Half-Pedal Adjust.

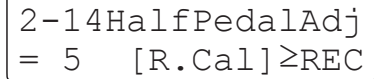

2-14HalfPedalAdj  $= 9$   $[R.Cal] \geq REC$ 

2-14HalfPedalAdj  $= 5$  [R.Cal] $\geq$ REC

# **2. Регулиране на Half-Pedal Adjust**

Натиснете бутоните ▼ или ▲ VALUE за да регулирате стойността на настройката Half-Pedal Adjust.

- \* Стойността на Half-Pedal Adjust може да бъде регулирана от 1~10, като по-високата стойност дава по-късна точка на действие.
- \* Всички промени направени в настройката Half-Pedal Adjust няма да бъдат запаметени след изключване на захранването.
- \* Предпочитаните настройки Half-Pedal Adjust могат да бъдат съхранени в регистрационна памет за удобно извикване. За повече информация вижте на стр. 34.

# **3. Изход от настройката Half-Pedal Adjust**

Натиснете бутонът EXIT за да излезете от настройката Half-Pedal Adjust.

# **2-14Half-Pedal Adjust(продължение)**

## **Калибриране на десния педал на опционалния двоен педал**

Опционалният двоен педал F-20 след свързването му към ES8 може да се наложи да се калиброва за да се подсигури диапазона между минимума и максимума на неговото действие.

\* Тази процедура не е необходима при включения в комплекта единичен педал F-10H или опционалната тройна педалиера F-301.

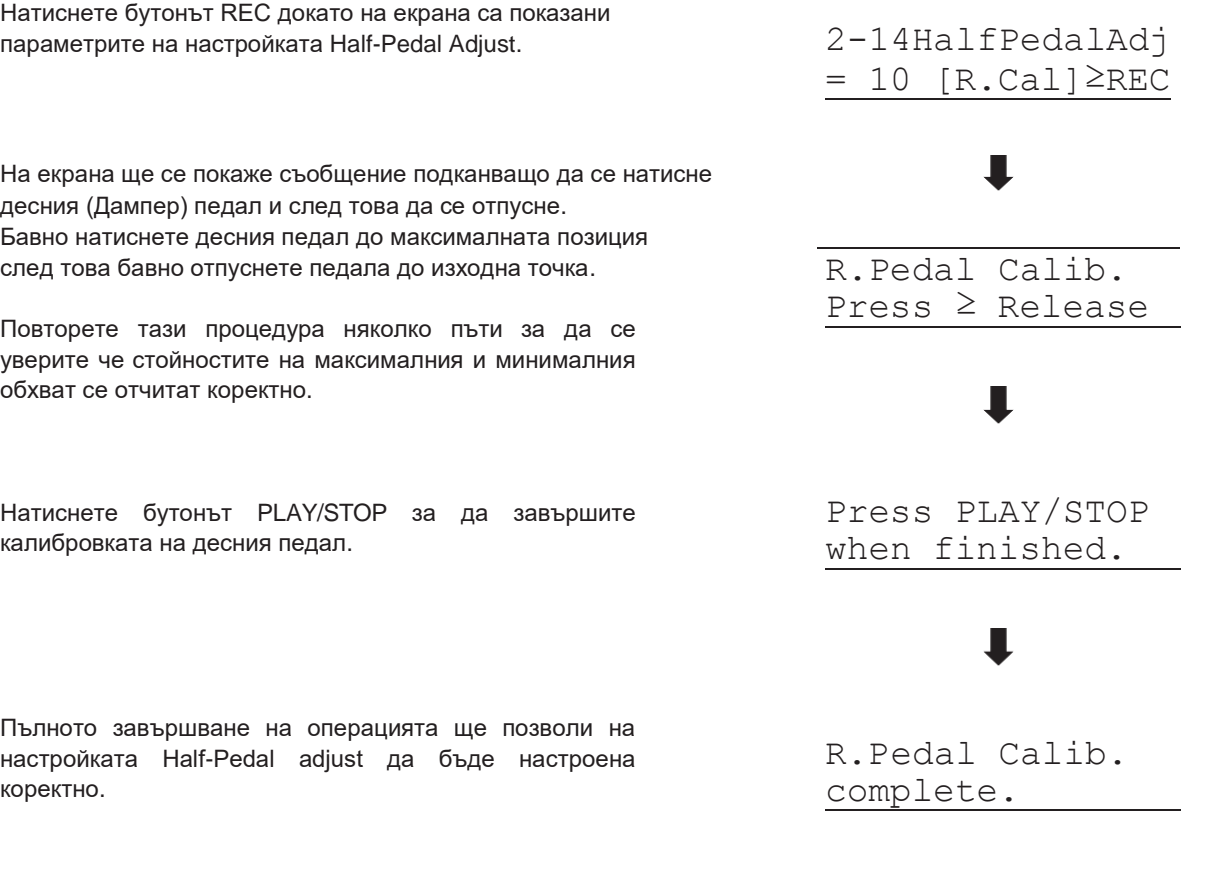

# **2-15SoftPedalDepth (Заглушаване на левия педал)**

#### **Настройката Soft Pedal Depth регулира ефективността (т.е. дълбочината/силата) на левия педал.**

\* Тази Virtual Technician настройка ще влияе на всички звуци.

# **1. Селектиране на настройката Soft Pedal Depth**

*След вход във Virtual Technician меню (стр. 92):*

Натиснете бутоните • или ▲ MENU за да селектирате настройката Soft Pedal Depth.

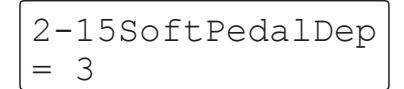

# **2. Регулиране на Soft Pedal Depth**

Натиснете бутоните ▼ или ▲ VALUE за да регулирате стойността на настройката Soft Pedal Depth.

- \* Стойността на Soft Pedal Depth може да бъде регулирана от 1~10, като по-високата стойност дава по-тих звук.
- \* Всички промени направени в настройката Soft Pedal Depth няма да останат след изключване на захранването.
- \* Предпочитаните Soft Pedal Depth могат да бъдат съхранени в регистрационна памет за удобно извикване. За повече информация вижте на стр. 34.

# **3. Изход от настройката Soft Pedal Depth**

Натиснете бутонът EXIT за да излезете от настройката Soft Pedal Depth и да се върнете към главното меню с настройки.

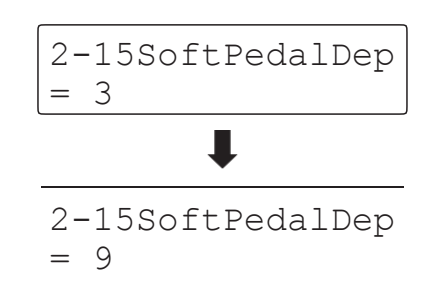

# **Настройки на клавиатурата**

**Менюто Key Settings съдържа настройки за регулиране на операции когато се използват Двойния или Разделителния режим.**

# **Key Settings**

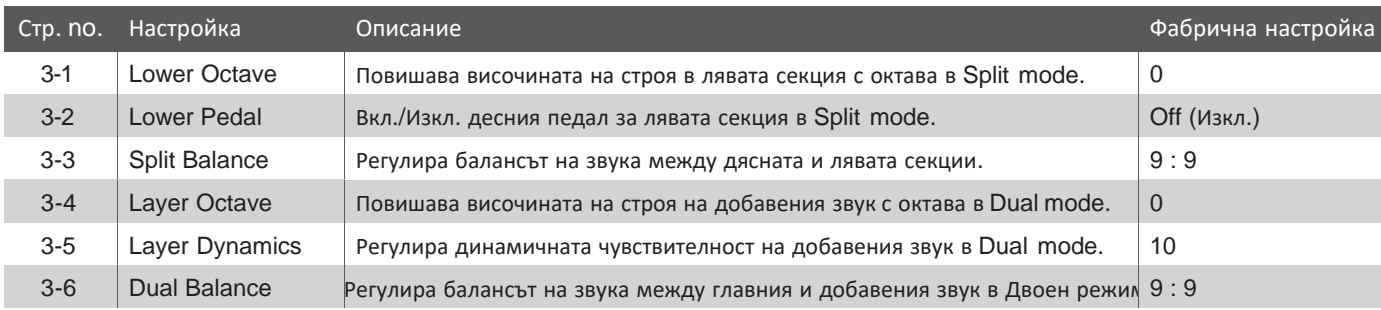

\* Настройката по подразбиране ще се покаже на първата илюстрация на екрана (т.е. стъпка 1) за всяко обяснение по-долу.

# **Вход в меню Key Settings**

*Докато екранът показва нормален режим на свирене:*

Натиснете бутоните • или ▲ MENU за да селектирате Key Settings.

3 Key Settings ≥Press VALUE�

Натиснете бутонът VALUE ▲ за вход в меню Key Settings.

На екрана ще се покаже първата страница от меню Key Settings

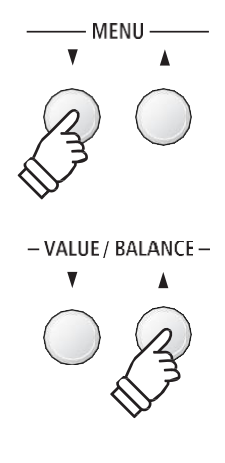

**MENU** 

 $\overline{\mathbf{v}}$ 

### **Селектиране на желаната настройка**

*След вход в меню Key Settings:*

Натиснете бутоните ▼ или ▲ MENU за да преминете през различните страници с настройки.

**Настройки стр. no.**

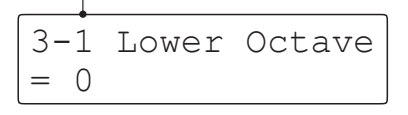

# **3-1 Lower Octave Shift (Октавово повдигане)**

**Настройката Lower Octave Shift да се повдигне с октавови стъпки строя на лявата секция в Разделителен режим.**

## **1. Селектиране на настройката Lower Octave Shift**

*След вход в меню Key Settings (стр. 116):*

Настройката Lower Octave Shift ще се селектира автоматично.

# 3-1 Lower Octave  $= 0$

## **2. Промяна на стойността на Lower Octave Shift**

Натиснете бутоните ▼ или ▲ VALUE за да понижите или повишите стойността на Lower Octave Shift.

- \* Строя на лявата секция може да бъде повдигната или понижена с 3 октави.
- \* Всички промени направени в настройката Lower Octave shift няма да се запазят след изключване на захранването.
- \* Предпочитаните Lower Octave Shift настройки могат да бъдат съхранени в регистрационна памет за удобно извикване. За повече информация прочетете на стр. 34.

## **3. Изход от настройката Lower Octave Shift**

Натиснете бутонът EXIT за да излезете от настройката Lower Octave Shift и да се върнете към главното меню с настройки.

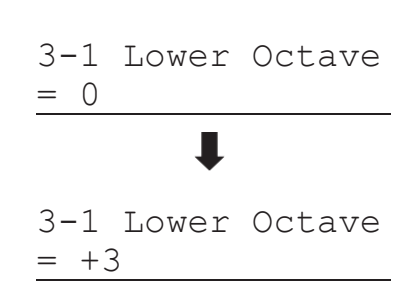

# **Кратък път до настройката Lower Octave Shift**

два пъти.

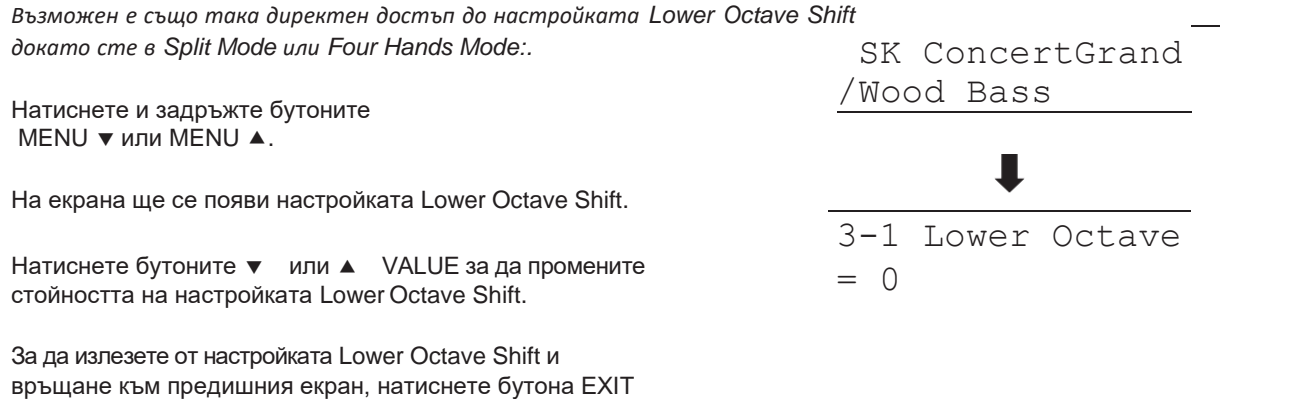

# **3-2 LowerPedal (Педал за лявата секция)**

**Настройката Lower Pedal определя дали педалът ще действа (т.е. да задържа звука) в лявата секция когато се използва Разделителен режим.**

# **Lower Pedal настройки**

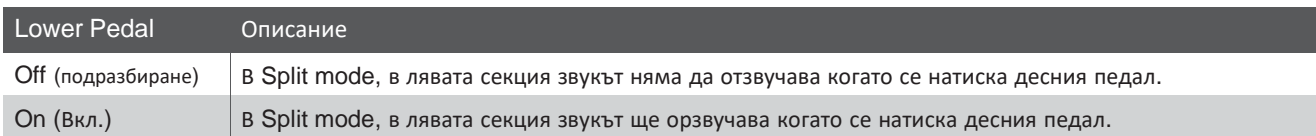

### **1. Селектиране на настройката Lower Pedal**

*След вход в меню Key Settings (стр. 116):*

Натиснете бутоните ▼ или ▲ MENU за да селектирате настройката Lower Pedal.

**2. Промяна на настройката Lower Pedal**

Натиснете бутоните ▼ или ▲ VALUE за да вкл./изкл. настройката Lower Pedal.

- \* Всички промени направени в настройката Lower Pedal няма да се запазят след изключване на захранването.
- \* Предпочитаните настройки Lower Pedal могат да бъдат съхранени в регистрационна памет за удобно извикване. За повече информация вижте на стр. 34.

# **3. Изход от настройката Lower Pedal**

Натиснете бутонът EXIT за да излезете от настройката Lower Pedal и да се върнете в главното меню с настройки.

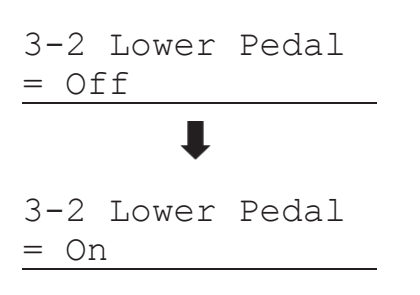

3-2 Lower Pedal

= Off

# **3-3 SplitBalance (Баланс)**

#### **Настройката Split Balance позволява да се регулира баланса между лявата и дясната секция на клавиатурата когато сте в Разделителен режим.**

\* Настройката Split Balance може също да се изпозлва директно докато сте в Split mode. За повече информация вижте на стр. 21.

## **1. Селектиране на настройката Split Balance**

*След вход в меню Key Settings (стр. 116):*

Натиснете бутоните ▼ или ▲ MENU за да селектирате настройката Split Balance.

3-3 SplitBalance  $= 9:9$ 

# **2. Регулиране на Split Balance**

Натиснете бутоните ▼ или ▲ VALUE за да регулирате балансът на звука между лявата и дясната секция.

След повишаване на силата на звука в едната секция (9), силата на звука в другата ще започне да намалява.

- \* Всички настройки направени в настройката Split Balance няма да се запазят след изключване на захранването.
- \* Предпочитаните Split Balance настройки могат да бъдат съхранени в регистрационна памет за удобно извикване. За повече информация вижте на стр. 34.

# **3. Изход от настройката Split Balance**

Натиснете бутонът EXIT за да излезете от настройката Split Balance и връщане към главното меню с настройки.

3-3 SplitBalance  $= 9:9$ 

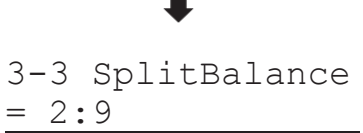

# **3-4 LayerOctaveShift (Повдигане <sup>с</sup> октава на добавения звук)**

**Настройката Layer Octave Shift позволява височината на строя на добавения звук да се повдигне или понижи в октавови стъпки когато се използва Двоен режим.**

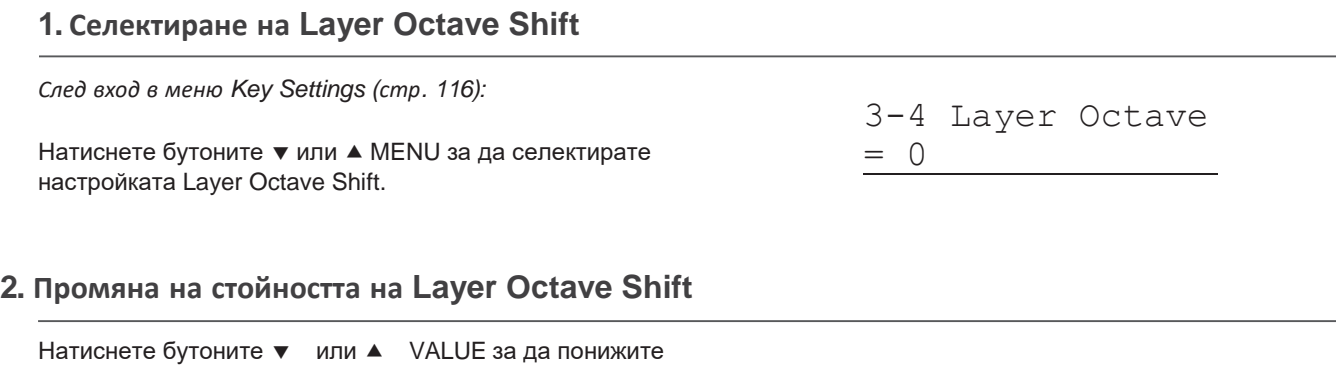

3-4 Layer Octave

3-4 Layer Octave

= 0

 $= +2$ 

Натиснете бутоните ▼ или ▲ VALUE за да понижите или повишите стойността на настройката Layer Octave Shift.

- \* Височината на добавения звук може да бъде повишен или понижен до 2 октави.
- \* Някои добавени звуци може да не произвеждат звук когато октавовият диапазон е повишен, понеже е надвишен звуковия диапазон на звука.
- \* Всички настройки направени в настройката Layer Octave shift няма да се запазят след изключване на захранването.
- \* Предпочитаните настройки Layer Octave Shift могат да бъдат съхранени в регистрационна памет за удобно извикване. За повече информация вижте на стр. 34.

# **3. Изход от настройка Layer Octave Shift**

Натиснете бутонът EXIT за да излезете от настройката Layer Octave Shift и да се върнете в главното меню с настройки.

### **Кратък път към настройката Layer Octave Shift**

предишния екран, натиснете EXIT два пъти.

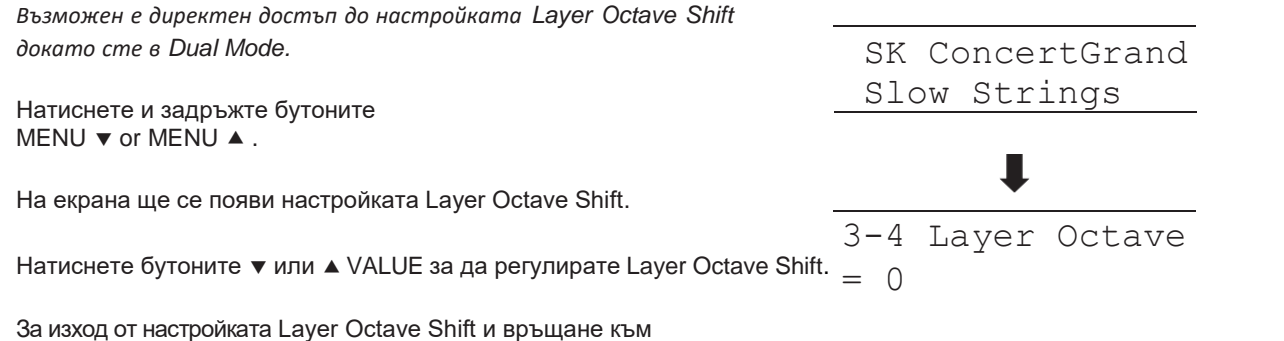

**Настройки**

# **3-5 Layer Dynamics (Динамика на добавения звук)**

**Когато сте в Двойния режим, понякога простото регулиране на баланса между двата насложени звука не е достатъчно за да създадете желания звуков характер, особено ако и двата звука са много динамични. Комбинирайки два еднакво динамични звука може да създаде трудност за контролиране и удобно свирене.**

**Функцията Layer Dynamics позволява динамичната чувствителност на комбинирания звук да бъде променен** с цел да се постигне по-добро смесване на двата комбинирани звука. В допълнение към редуцирането на **силата на комбинирания звук, ограничавайки неговата чувствителност като това позволява да бъде контролиран по-лесно по отношение на главния звук.**

#### **1. Селектиране на настройката Layer Dynamics**

*След вход в меню Key Settings (стр. 116):*

Натиснете бутоните ▼ или ▲ MENU за да селектирате настройката Layer Dynamics.

3-5 LayerDynamic  $= 10$ 

## **2. Регулиране на настройката Layer Dynamics**

Натиснете бутоните • или ▲ VALUE за да понижите или повишите стойността на Layer Dynamics.

- \* Стойността на динамиката на комбинирания звук може да бъде регулирана в диапазон от off (изкл.), 1~10.
- \* Всички промени направени в настройката Layer Dynamics няма да останат след изключване на захранването.
- \* Предпочитаните настройки Layer Dynamics могат да бъдат съхранени в регистрационна памет за удобно извикване. За повече информация вижте на стр. 34.

# **3. Изход от настройката Layer Dynamics**

Натиснете бутонът EXIT за да излезете от настройката Layer Dynamics и да се върнете към главното меню с настройки.

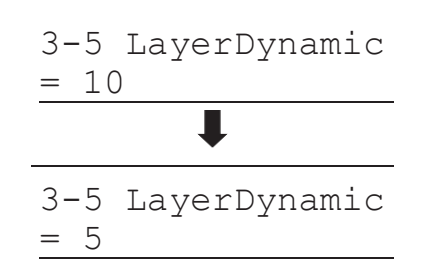

# **3-6 Dual Balance (Баланс <sup>в</sup> Двойния режим)**

#### **Настройката Dual Balance позволява да се регулира баланса между главния и комбинирания звук когато се използва Двойния режим.**

\* Натсройката Dual Balance може да се регулира докато Dual mode е в употреба. За повече информация вижте на стр.19.

## **1. Селектиране на настройката Dual Balance**

*След вход в меню Key Settings (стр. 116):*

Натиснете бутоните • или ▲ MENU за да селектирате настройката Dual Balance.

3-6 Dual Balance  $= 9:9$ 

# **2. Регулиране на Dual Balance**

Натиснете бутоните ▼ или ▲ VALUE за да регулирате стойносттана баланса между главния и комбинирания звук.

След повишаване на стойността до максималните (9) на единия звук, силата на другия звук започва да намалява.

- \* Всички промени направени в настройката Dual Balance няма да останат след изключване на захранването.
- \* Предпочитаните настройки Dual Balance могат да бъдат съхранени в регистрационна памет за удобно извикване. За повече информация вижте на стр. 34.

# **3. Изход от настройката Dual Balance**

Натиснете бутонът EXIT за да излезете от настройката Dual Balance и връщане в главното меню с настройки.

3-6 Dual Balance 3-6 Dual Balance  $= 9:9$ 

 $= 9:5$ 

# **MIDI Настройки**

# **MIDI Преглед**

**Терминът MIDI е съкращение от Musical Instrument Digital Interface – международен стандарт за свързване между музикални инструменти, компютри и други устройства за обмен на информация.**

# **MIDI терминали**

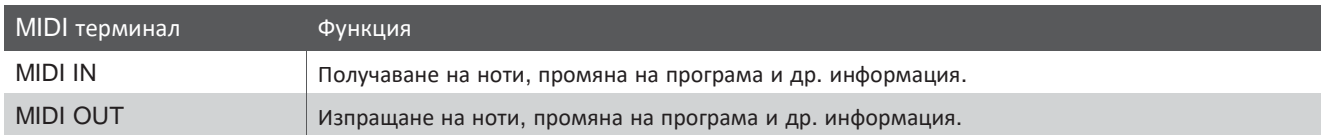

## **MIDI канали**

MIDI използва канали за обмен на информация от и към MIDI устройства. Налични са приемащи (MIDI IN) и изпращащи (MIDI OUT) канали. Повечето музикални инструменти или устройства с MIDI функции имат MIDI IN и OUT изходи които са предназначени да изпращат и получават информация чрез MIDI. Получаващите канали се използват за получаване на информация от друго MIDI устройство, а предаващите канали се използват за предаване на информация към друго MIDI устройство.

Илюстрацията по-долу показва три музикални инструмента свързани заедно използвайки MIDI.

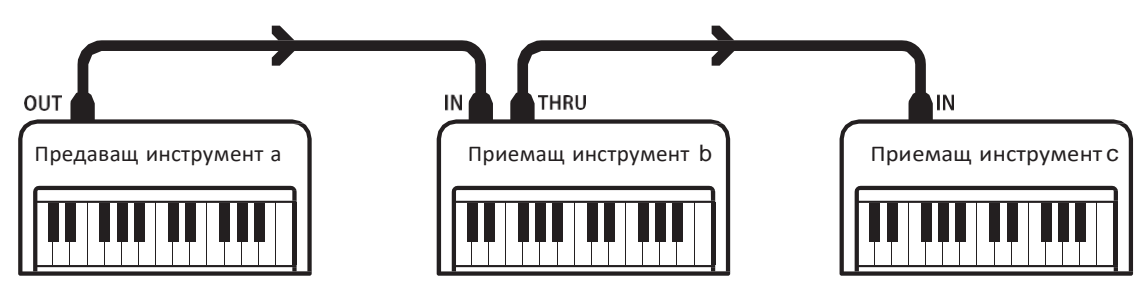

Предаващият инструмент а изпраща предаващ канал и информация от клавиатурата на приемащия инструмент b/c. Информацията се приема от приемащите инструменти b/c.

Приемащите инструменти b/с ще отговарят на изпратената към тях MIDI информация ако приемащите канали са същите като на предаващия инструмент a. Ако каналите не съвпадат, приемащите инструменти b/c няма възприемат изпратената информация.

И за предаващия и за приемащия инструменти, каналите които могат да се изпозлват са от 1~16.

### **Запис/възпроизвеждане със секвенсер**

Когато е свързано към секвенсер (или компютър с инсталиран MIDI секвенсер софтуер), дигиталното пиано ES8 може да се използва за записване и възпроизвеждане на многопистови записи, като отделни звуци се изпълняват едновременно на всеки канал.

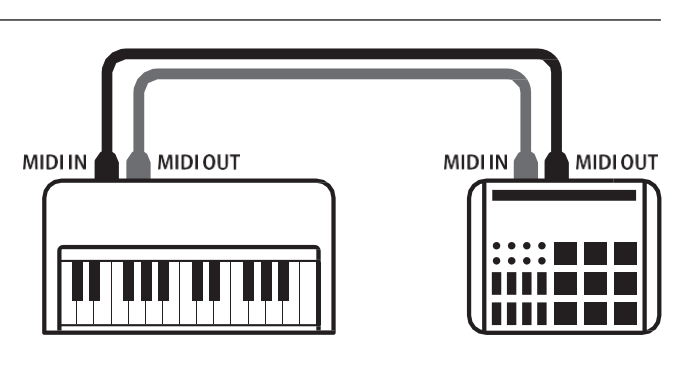

Sequencer

# **MIDI настройки**

#### **MIDI Функции**

Дигиталното пиано ES8 поддържа следните MIDI функции:

Предаване/приемане на нотна информация

Предава/приема нотна информация към/от свързано MIDI устройство или музикален инструмент.

Предаване/приемане на настройки на канали

Определя предаващите/приемащите канали от 1 до 16.

Предаване/приемане на ексклузивна информация

Предава/приема настройки от панела или функции като ексклузивна информация.

#### Многопистов режим

Получава многопистова MIDI информация от свързано MIDI устройство или музикален инструмент.

#### Transmit/receive program change information

Transmit/receive program change data to/from a MIDIconnected musical instrument or device.

#### Transmit/receive pedal data

Transmit/receive sustain, sostenuto, and soft pedal data to/ from a MIDI-connected musical instrument or device.

#### Receive volume data

Receive MIDI volume data sent from a MIDI-connected musical instrument or device.

\* Please refer to the 'MIDI Implementation Chart' on page 150 for further information regarding the MIDI capabilities of the ES8 digital piano.

#### **MIDI настройки**

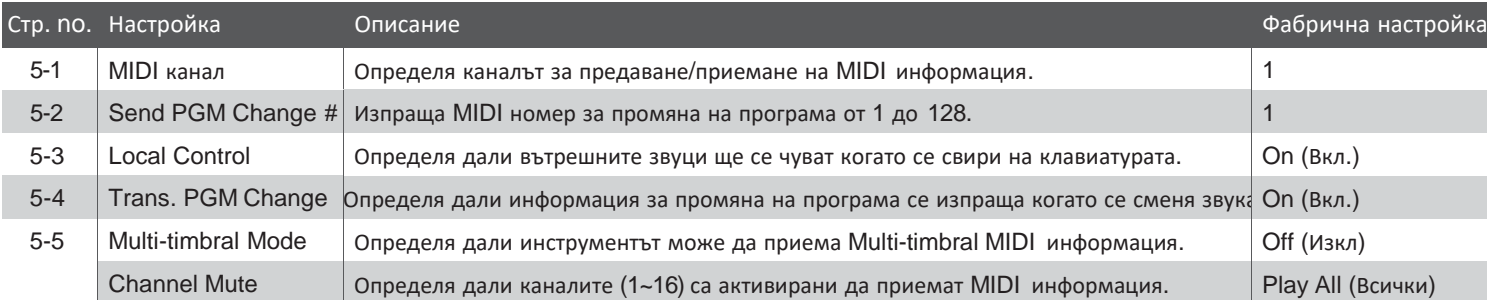

\* Настройката по подразбиране ще се покаже на първата картинка от всяко обяснение по-долу (т.е. Стъпка 1).

### **Вход в меню MIDI настройки**

*Докато екранът показва нормален режим на свирене:*

Натиснете бутоните • или ▲ MENU за да селектирате меню MIDI Settings, след това натиснете бутонът VALUE ▲ за да влезете в менюто.

Първата страница от меню MIDI Settings ще се покаже.

#### **Селектиране на желаната настройка**

*След вход в меню MIDI Settings:*

Натиснете бутоните ▼ или ▲ MENU за да преминете през различните страници с настройки.

5 MIDI Settings ≥Press VALUE�

# **4-1 MIDI Channel (канал)**

**Настройката MIDI Channel позволява да бъде определен каналът за предаване/приемане. Селектираният канал ще действа и в двете посоки – предаване и приемане (различни канали за предаване/приемане не могат да се изберат).**

## **1. Селектиране на настройката MIDI Channel**

*След вход в меню MIDI настройки (стр. 124):*

Настройката MIDI Channel ще се селектира автоматично.

5-1 MIDI Channel = 1

## **2. Промяна на стойността на MIDI Channel**

Натиснете бутоните • или • VALUE за да намалите или увеличите стойността на MIDI Channel.

- \* Стойността на MIDI Channel може да се избере от 1~16.
- \* Всички промени направени в настройката MIDI Channel няма да се запазят след изключване на захранването.
- \* Предпочитаните настройки MIDI Channel могат да бъдат съхранени в регистрационна памет за удобно извикване. За повече информация вижте на стр. 34.

# **3. Изход от настройка MIDI Channel**

Натиснете бутонът EXIT за да излезете от настройка MIDI Channel и да се върнете към главното меню с настройки.

# **Omni режим (Всички)**

Когато ES8 е включено, настройката 'omni mode on' е автоматично включена, позволявайки да се получава MIDI информация на всички MIDI канали (1~16). Когато настройката MIDI Channel се използва за да определи предаващ/приемащ канал, инструментът автоматично ще превключи на 'omni mode off' (изкл.).

### **Multi-timbral (Многопистов) режим и Split/Dual режим**

#### Използване на Split с включен Multi-timbral режим

Тоновете изсвирени в лявата секция на клавиатурата ще бъдат предавани на канал който е с 1 повече от определения канал. Например, ако MIDI каналът е определен на 3, тонът изсвирен в лявата секция на клавиатурата ще бъде предаван на канал 4.

Използване на Двоен режим с включен Multi-timbral режим

Изсвирените тонове ще се предават на два канала: определеният канал и каналът който е с 1 повече.

Например, ако MIDI каналът е определен на 3, тоновете изсвирени на клавиатурата ще бъдат предавани на канали 3 и 4.

\* Ако селектираният MIDI канал е 16, лявата секция/ комбинираната част ще се предава на канал 1.

**125**

Настройки **Настройки**

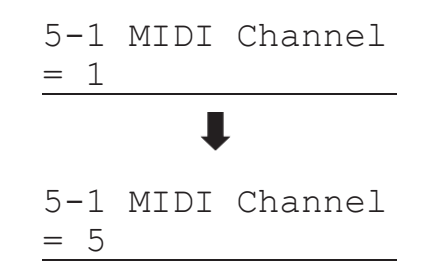

# **4-2 Изпращане Program Change Number**

**Функцията Изпращане на Program Change Number се използва за изпращане на Program Change Number (1~128) към свързаното MIDI устройство.**

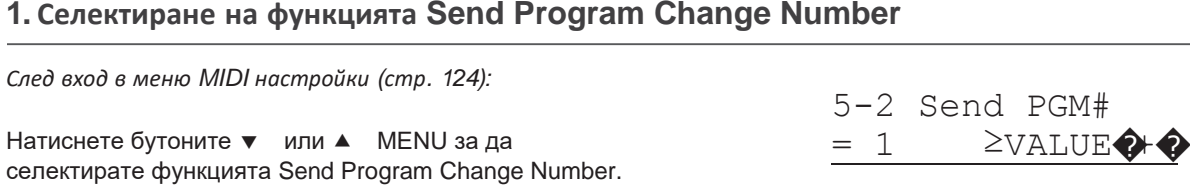

## **2. Определяне и предаване на Program Change Number**

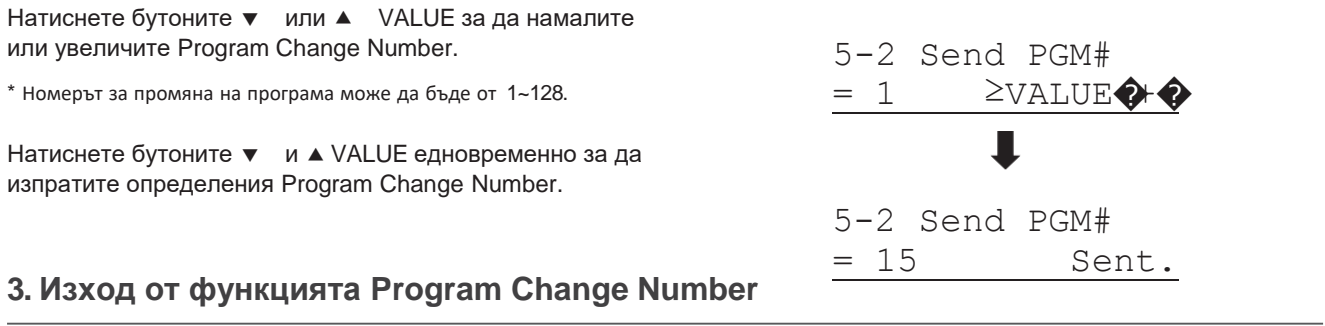

Натиснете бутонът EXIT за да излезете от функцията Program Change Number и да се върнете към главното меню с настройки.

# **4-3 Локален контрол**

**Настройката Local Control определя дали инструментът ще свири вградените звуци когато клавишите се натискат. Тази настройка би била полезна когато ES8 се използва за контрол на външно MIDI устройство.**

# **Local Control настройки**

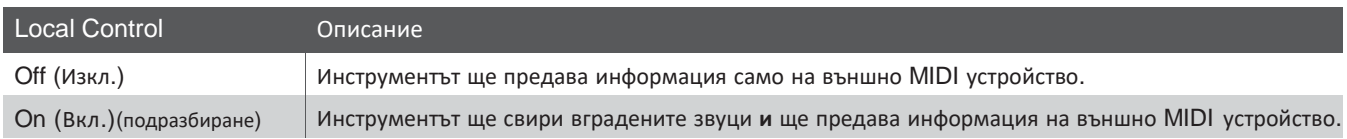

## **1. Селектиране на настройката Local Control**

*След вход в меню MIDI настройки (стр. 124):*

Натиснете бутонитр • или ▲ MENU за да селектирате настройката Local Control.

# **2. Промяна на настройката Local Control**

Натиснете бутоните ▼ или ▲ VALUE за да вкл./изкл. настройката Local Control.

- \* Всички промени направени в настройката Local Control няма да се запазят след изключване на захранването.
- \* Предпочитаните настройки Local Control могат да бъдат съхранрени в регистрационна памет за удобно извикване. За повече информация вижте на стр. 34.

# **3. Изход от настройка Local Control**

Натиснете бутонът EXIT за да излезете от настройката Local Control и да се върнете към главното меню с настройки.

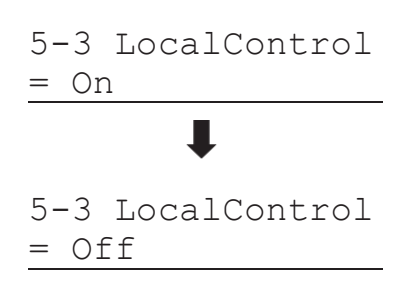

5-3 LocalControl

 $=$  On

# **4-4 TransmitProgram Change Numbers**

**Настройката Transmit Program Change Numbers определя дали ES8 ще предава информация за промяна на програма през MIDI когато се натискат бутоните на панела на инструмента.**

# **Transmit Program Change Numbers настройки**

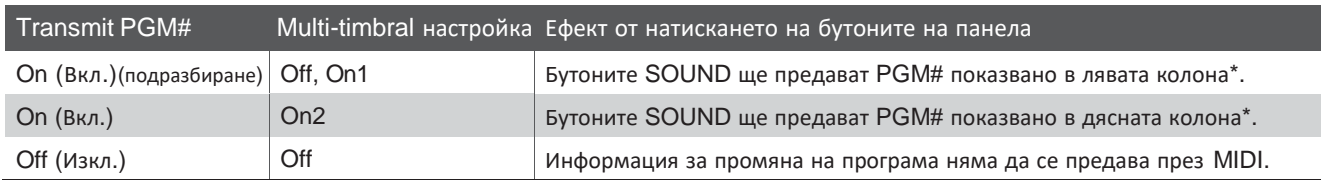

\* Вижте 'Program Change Number List' на стр. 137.

## **1. Селектиране на настройка Transmit Program Change Numbers**

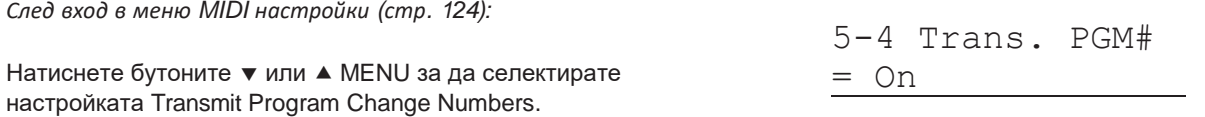

# **2. Промяна на настройката Transmit Program Change Numbers**

Натиснете бутоните ▼ или ▲ VALUE за да вкл./изкл. настройката Transmit Program Change Numbers. \* Всички промени направени в настройката Transmit Program Change Numbers няма да се запазят след изключване на захранването. 5-4 Trans. PGM# = On \* Предпочитаните настройки Transmit Program Change Numbers могат да бъдат Съхранени в регистрационна памет за удобно извикване. Вижте повече на стр. 34. 5-4 Trans. PGM# = Off

# **Program Change Numbers и Dual/Split режим**

- Когато се използва Dual или Split режим, On/Off информация и настройки по вида звук могат да се предават като ексклузивна информация, но program change numbers няма да се предава.
- Program change numbers ще се предава също когато Multi-timbral е включен на On1 или On2.

# **4-5 Multi-timbral режим**

**Настройката Multi-timbral режим определя дали ES8 ще може да приема MIDI информация на повече от един MIDI канали едновременно. Това позволява инструментът да възпроизвежда multi-track (многопистова), multi-timbral (многотемброва) информация изпратена от външно MIDI устройство.**

# **Multi-timbralрежим настройки**

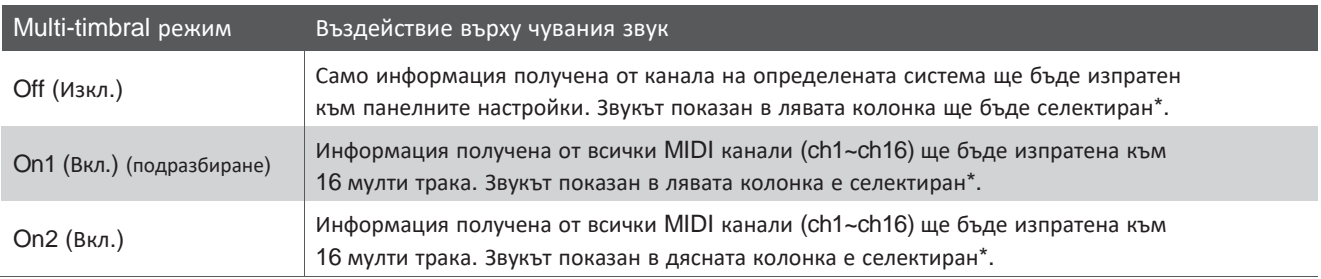

\* Вижте 'Program Change Number List' на стр. 137.

### **1. Селектиране на настройката Multi-timbral режим**

*След вход в меню MIDI настройки (стр. 124):*

Натиснете бутоните • или ▲ MENU за да селектирате настройката Multi-timbral режим.

5-5 Multi Timbre  $=$  On $1$ 

= Off

# **2. Промяна на настройката Multi-timbral режим**

Натиснете бутоните ▼ или ▲ VALUE за да промените настройката Multi-timbral Mode. \* Всички промени направенив настройката Multi-timbral Mode няма да се запазят след изключване на захранването. \* Предпочитаните настройки в Multi-timbral Mode могат да бъдат съхранени в регистрационна памет за удобно извикване. За 5-5 Multi Timbre  $=$  On1 5-5 Multi Timbre

# **3. Изход от настройка Multi-timbral Mode**

повече информация вижте на стр. 34.

Натиснете бутонът EXIT за да излезете от Multi-timbral Mode и да се върнете към главното меню с настройки.

# **Channel Mute (Заглушаване на канал)**

**Настройката Channel Mute определя кои MIDI канали (1~16) са активирани да приемат MIDI информация когато Multi-timbral режим е включен.**

\* Тази настройка е възможна само когато настройката Multi-timbral Mode е включена на 'On1' или 'On2'.

# **Channel Mute настройки**

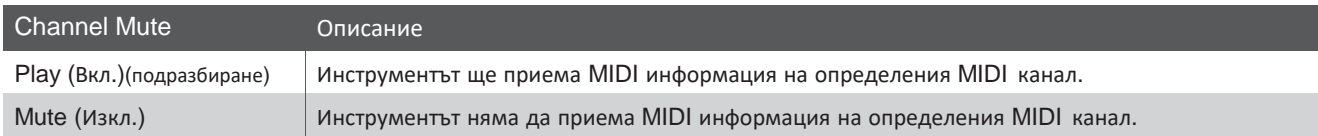

### **1. Селектиране на настройката Channel Mute**

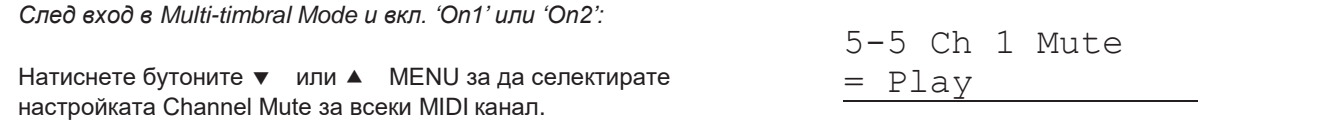

### **2. Промяна на настройката Channel Mute**

Натиснете бутоните ▼ или ▲ VALUE за да изберете 'Play' или 'Mute'

\* Всички промени направени в настройката Channel Mute няма да се запазят след изключване на захранването.

\* Предпочитаните настройки Channel Mute могат да бъдат съхранени В регистрационна памет за удобно извикване 34.

# **3. Изход от настройка Channel Mute**

Натиснете бутонът EXIT за да излезете от Channel Mute и да се върнете към главното меню с настройки.

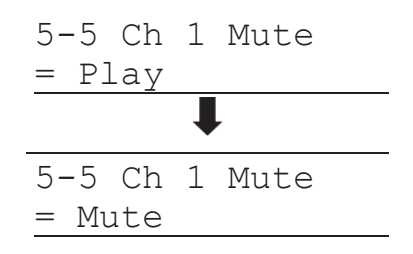

# **USB MIDI (USB to Host connector) (USB към компютър)**

**ES8 вход тип 'USB to Host', който позволява на инструмента да бъде свързан към компютър чрез обикновен принтерски USB кабел и да се използва като MIDI устройство. В зависимост от типа компютър и инсталираната операционна система е възможно да е необходим допълнителен софтуер за да може USB MIDI комуникацията да функционира коректно.**

#### **USB MIDIdriver (драйвер)**

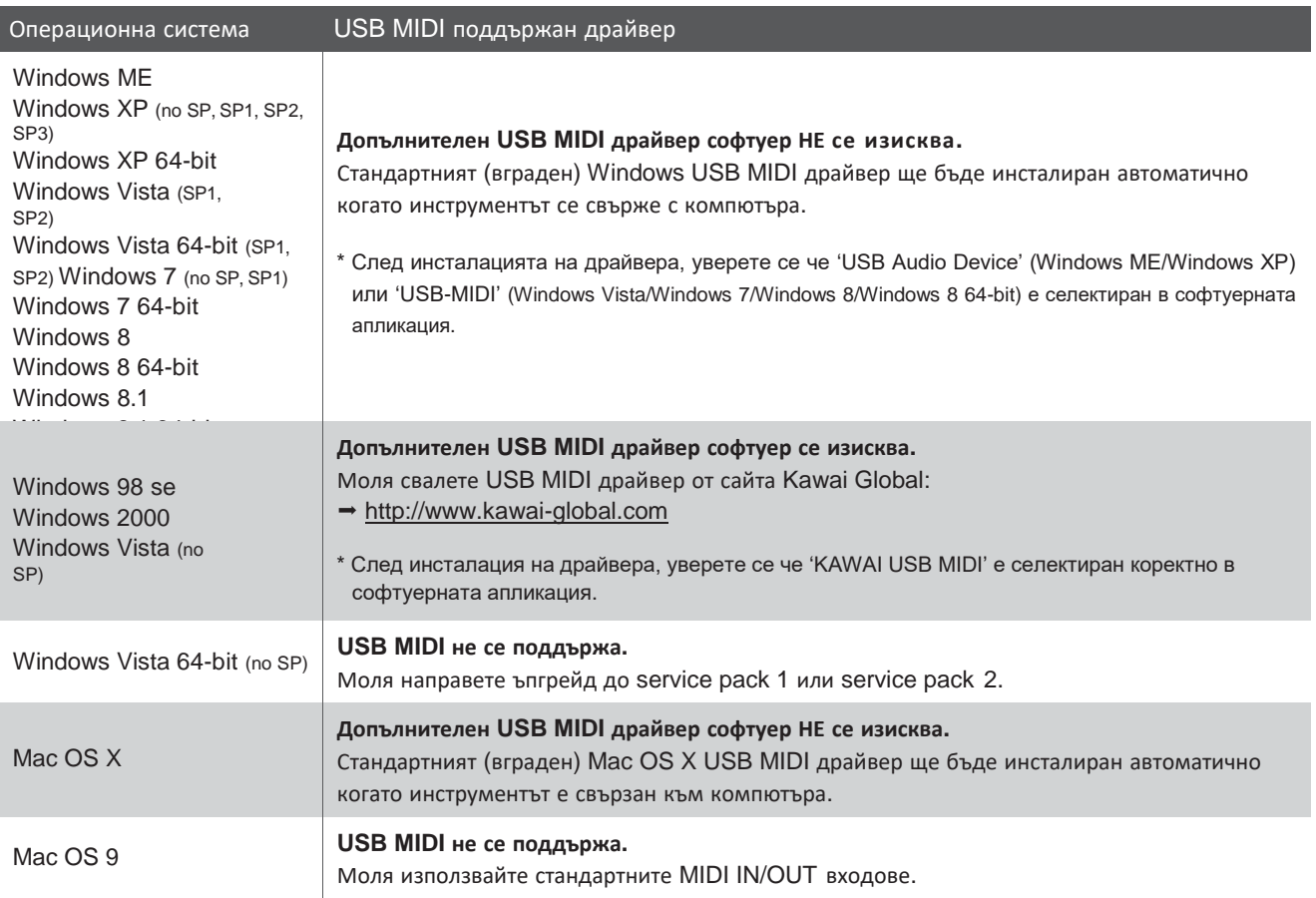

### **USB MIDIинформация**

- Ако входовете MIDI IN/OUT и USB MIDI портове на инструмента са включени едновременно, на USB MIDI порта ще бъде даден приоритет.
- Уверете се че инструментът е изключен (OFF) преди да включите USB MIDI кабела.
- Когато свържете инструментът към компютъра чрез USB MIDI порта, възможно е да има известно закъснение преди комуникацията да започне.
- Ако инструментът е свързан към компютър чрез USB хъб и USB MIDI комуникацията е станала несигурна/нестабилна, моля свържете USB MIDI кабелът директно към един от компютърните USB портове.
- Внезапно изключване на USB MIDI кабела или вкл/изкл. на инструмента докато се използва USB MIDI може да възникне компютърна нестабилност в следните ситуации:
	- докато се инсталира USB MIDI драйвера
	- докато се стартира компютъра
	- докато MIDI приложенията изпълняват задачи
	- докато компютърът е в режим спестяване на енергия
- Ако се появят допълнителни проблеми по време на USB MIDI комуникацията, моля проверете отново всички връзки и жакове и съответните MIDI настройки в операционната система на компютъра.
- \* 'MIDI' е регистрирана търговска марка на Асоциацията на производителите на електронни инструменти (AMEI).
- \* 'Windows' е регистрирана търговска марка на Microsoft Corporation.
- \* 'Macintosh' е регистрирана търговска марка на Apple Computer, Inc.
- \* Други имена на компании и продуктови имена споменати тук са регистрирани търговски марки на техните собственици.

# **5 Автоматично изключване**

#### **ES8 предлага функция за запазване на енергията която може да се използва за автоматично изключване на инструмента след определен период на активност.**

\* Тази настройка ще бъде съхранена автоматично и ще се активира всеки път когато инструментът се включва.

# **Автоматично изключване настройки**

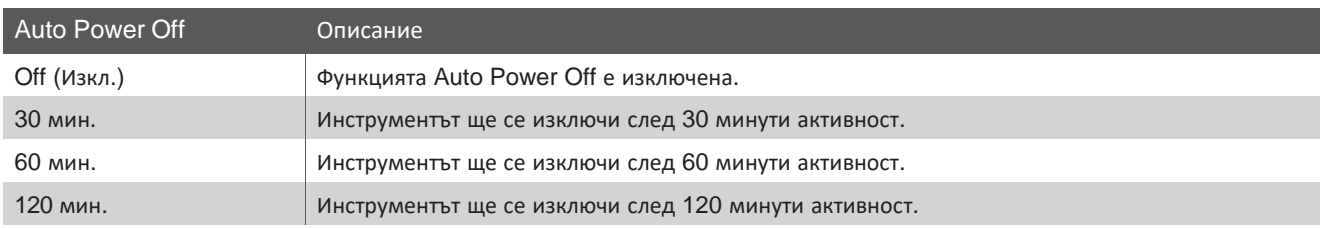

6-1 AutoPowerOff

= Off

### **1. Селектиране на настройката Auto Power Off**

*Докато на екрана е показан нормален режим на свирене:*

Натиснете бутоните • или ▲ MENU за да селектирате меню Power Settings, след това натиснете бутона VALUE за вход в менюто.

Настройката Auto Power Off ще се селектира автоматично.

# **2. Промяна на настройката Auto Power Off**

Натиснете бутоните ▼ или ▲ VALUE за да промените настройката Auto Power Off. \* Настройката Auto Power Off ще бъде съхранена автоматично и ще се активира винаги когато инструментът се включи. 6-1 AutoPowerOff = Off 6-1 AutoPowerOff = 60 min.

# **3. Изход от настройката Auto Power Off**

Натиснете бутонът EXIT за да излезете от Auto Power Off и да се върнете към главното меню с настройки.

# **Свързване към други устройства**

**Задният панел с входове на ES8 предлага различни възможности за съврзване на инструмента към MIDI устройства, компютри, говорители и миксери. Възможно е също така да се свържат външни аудио източници като MP3 плейър, таблет или друга клавиатура към усилвателната и високоговорителната систаме на ES8. Илюстрацията по-долу дава визуална представа за конекторите на инструмента и тяхната типичното им приложение.**

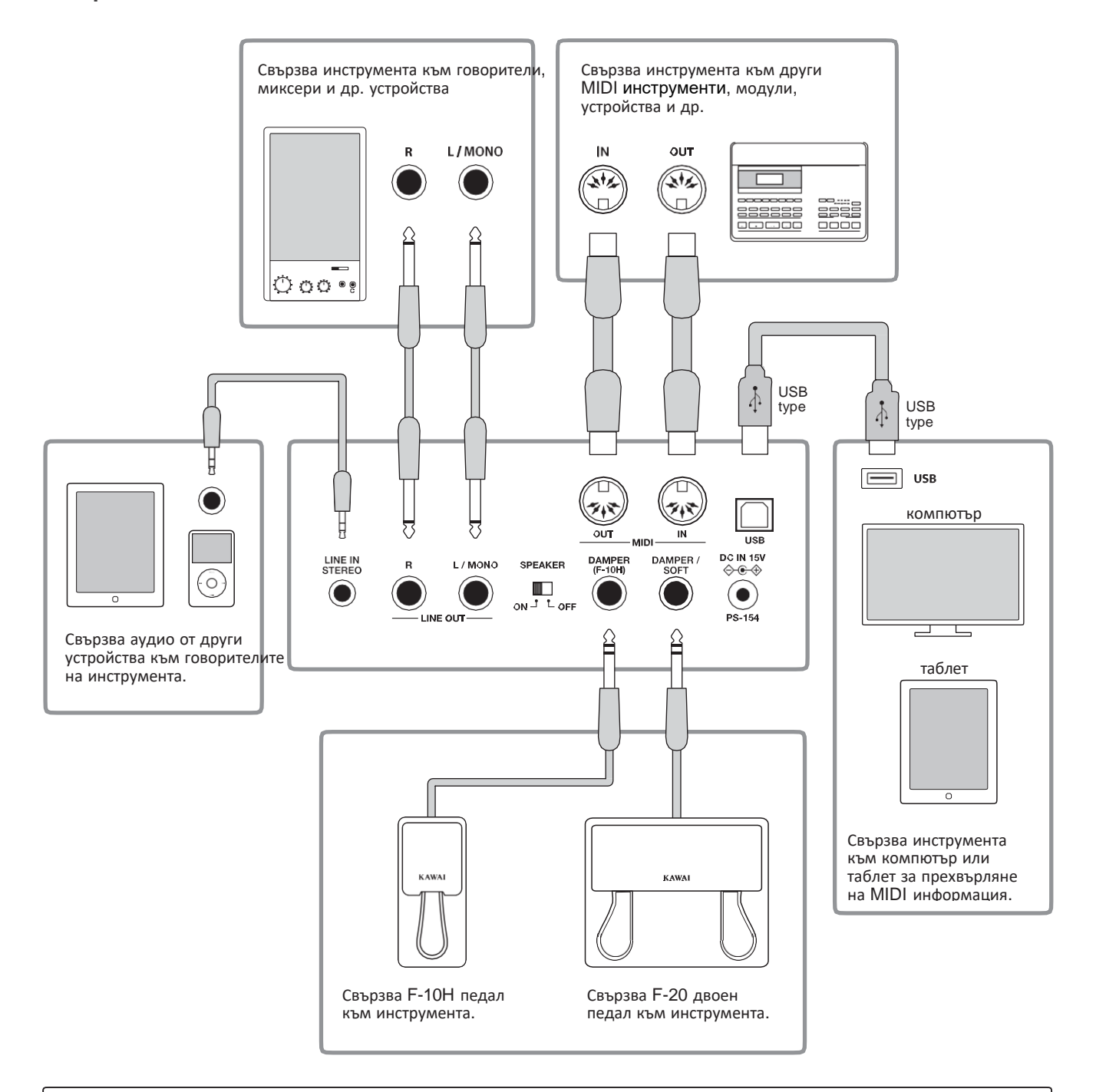

**Преди да включите ES8 към други устройства, уверете се че захранването на инструмента и другото устройство е изключено. Ако връзката се дестабилизира докато захранването е включено, извънреден шум може да активира усилвателната защита на ES8, предотвратявайки го от повреда. Ако това се случи, рестартирайте пианото за да възстановите защитата на усилвателя.**

Не включвайте жаковете LINE IN STEREO и LINE OUT на ES8 заедно с един и същ кабел. Ще се получи къса **аудио линия (трептене на звука) което ще повреди инструмента.**

# **Изходи на задния панел**

# **LINE OUT жакове (1/4")**

Тези жакове се използват за изход на стерео сигнал от вътрешните звуци на инструмента към външни говорители, усилватели, миксери, записващи устройства и др. аудио оборудване. Моно сигнал ще излиза само ако кабелът е свързан само към жака L/MONO. Плъзгачът MASTER VOLUME няма ефект към нивото на LINE OUT.

\* Чрез настройката Line Out Volume level може да се регулира сигналът на LINE OUT. Вижте повече на стр. 84.

## **LINE IN STEREO жак (1/8" мини)**

Този жак се използва за вход на стерео сигнал от външно аудио устройство, като CD или MP3 плейър, към усилвателя на инструмента (вкл. LINE OUT) и системата от говорители. За да регулирате нивото на LINE IN използвайте контрола на усилването на самото устройство.

### **MIDI IN/OUT жакове**

Тези жакове се използват за свързване на ES8 към външно MIDI устройство и също към компютър с MIDI интерфейс като алтернатива на 'USB към Host' порта.

\* Вижте на стр. 123 за повече информация относно MIDI.

## **SPEAKER (говорители) ON/OFFпрекъсвач**

Този прекъсвач се използва за вкл./изкл. на говорителите на ES8 и може да се използва се свързва външни говорители или усилвателна система през жаковете LINE OUT. Когато слушалките са включени също няма да се чува звук от говорителите независимо от позицията на прекъсвача SPEAKER.

### **DAMPER & DAMPER/SOFT входове**

Тези входове се използват за включване на педал F-10H или опционалния F-20 двоен педал към ES8.

\* Вижте на стр. 14 за повече информация относно функцията на педалите.

# **USB към Host порт ('B' тип)**

Този USB порт се използва за свързване на ES8 към компютър използвайки обикновен принтерен USB кабел. Когато е свързан, инструментът може да бъде използван като стандартно MIDI устройство за обмяна на MIDI информация. Свържете 'B' типа USB края на кабела към инструмента, а 'A' типа към компютъра. С допълнителни адаптери преходници, този порт може да се използва са звързване на ES8 към таблети като Apple iPad и други мобилни устройства.

\* Вижте на стр. 131 за повече информация относно USB MIDI.

# **Входове на предния панел**

# **PHONES жакове (1/4")**

Тези жакове се използват за включване на стерео слушалки към ES8. Два чифта слушалки могат да се включат и използват едновременно. Когато има включен жак във входа на слушалките няма да се чува звук от говорителите на инструмента.

### **USB device информация**

- 'USB to Device' на ES8 съответства на стандарт USB2.0 Hi-Speed. По-стари USB могат да се използват, но скоростта на трансфер на данни ще бъде лимитирана до максималната скорост на трансфер на устройството.
- Портът 'USB to Device' е предназначен да свърже USB флаш памет, но USB флопи драйв устройства също могат да се използватcan за запаметяване на записи от вътрешната памет на инструмента или за възпроизвеждане на SMF файлове.

# **USB към Device порт ('A' тип)**

Този USB порт се използва за включване на USB флаш памет в ES8. Това позволява да се възпроизвеждат директно MP3/WAV аудио файлове и SMF файлове. Възможно е също така да се правят записи на изпълнения на MP3/WAV аудио файлове и качване на записите от вътрешната памет на инструмента.

- Може да е необходимо форматиране на USB флаш паметта преди да се използва на ES8. Вижте функцията USB Format на стр. 75. Форматирането ще изтрие цялата информация.
- Не изваждайте USB флаш паметта докато се прехвърля информация, файловете се преименуват или изтриват или флаш паметта се форматира.
- Други USB устройства, като компютърна мишка, клавиатура или зарядно за батерии не могат да се използват на ES8.

# **Отстраняване на проблеми**

### **Таблицата по-долу сумира проблемите които евентуално биха се появили при експлоатацията на ES8, обяснявайки типичните причини и препоръчителното решение.**

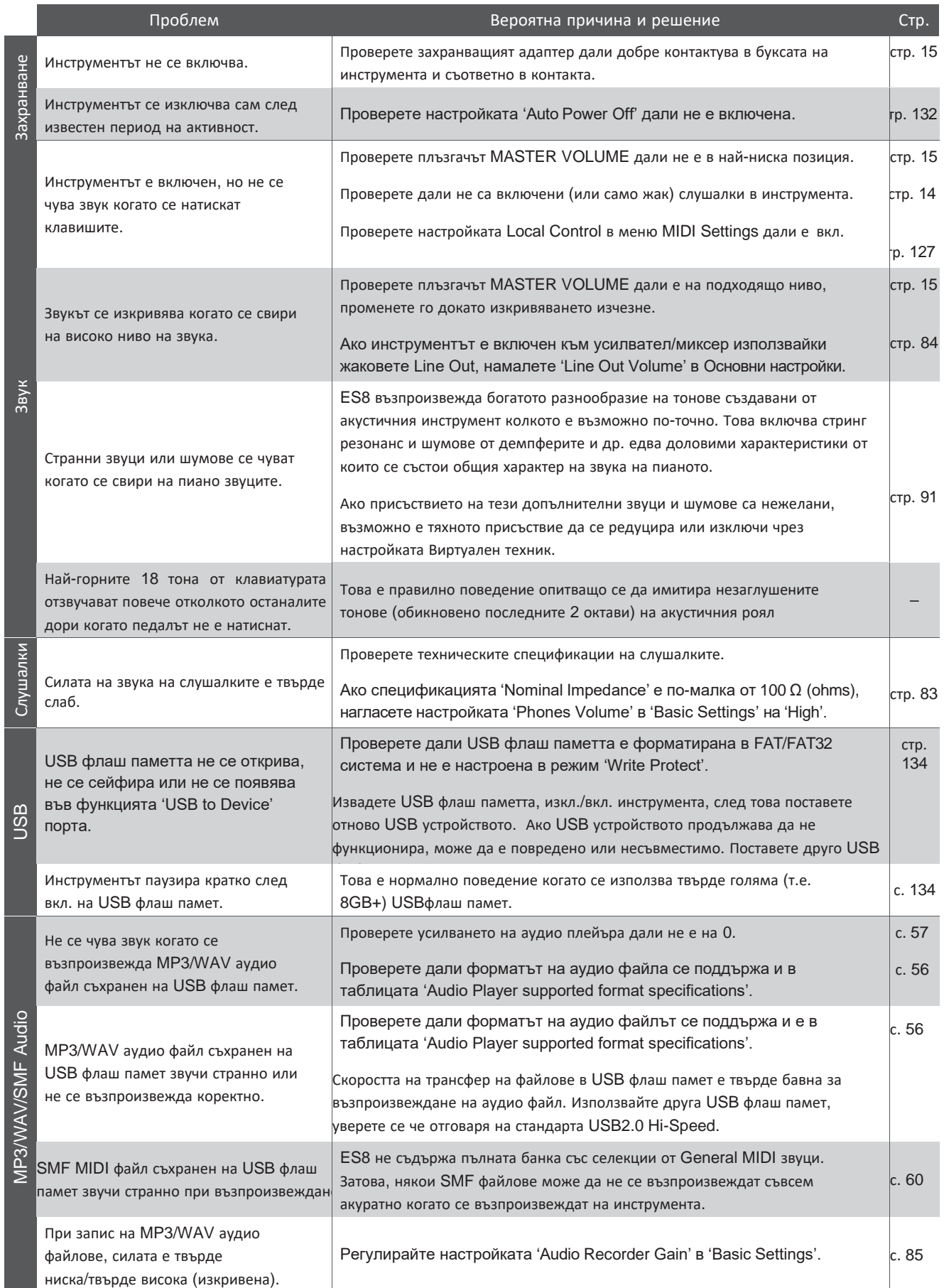

# **Списък с Демо пиеси**

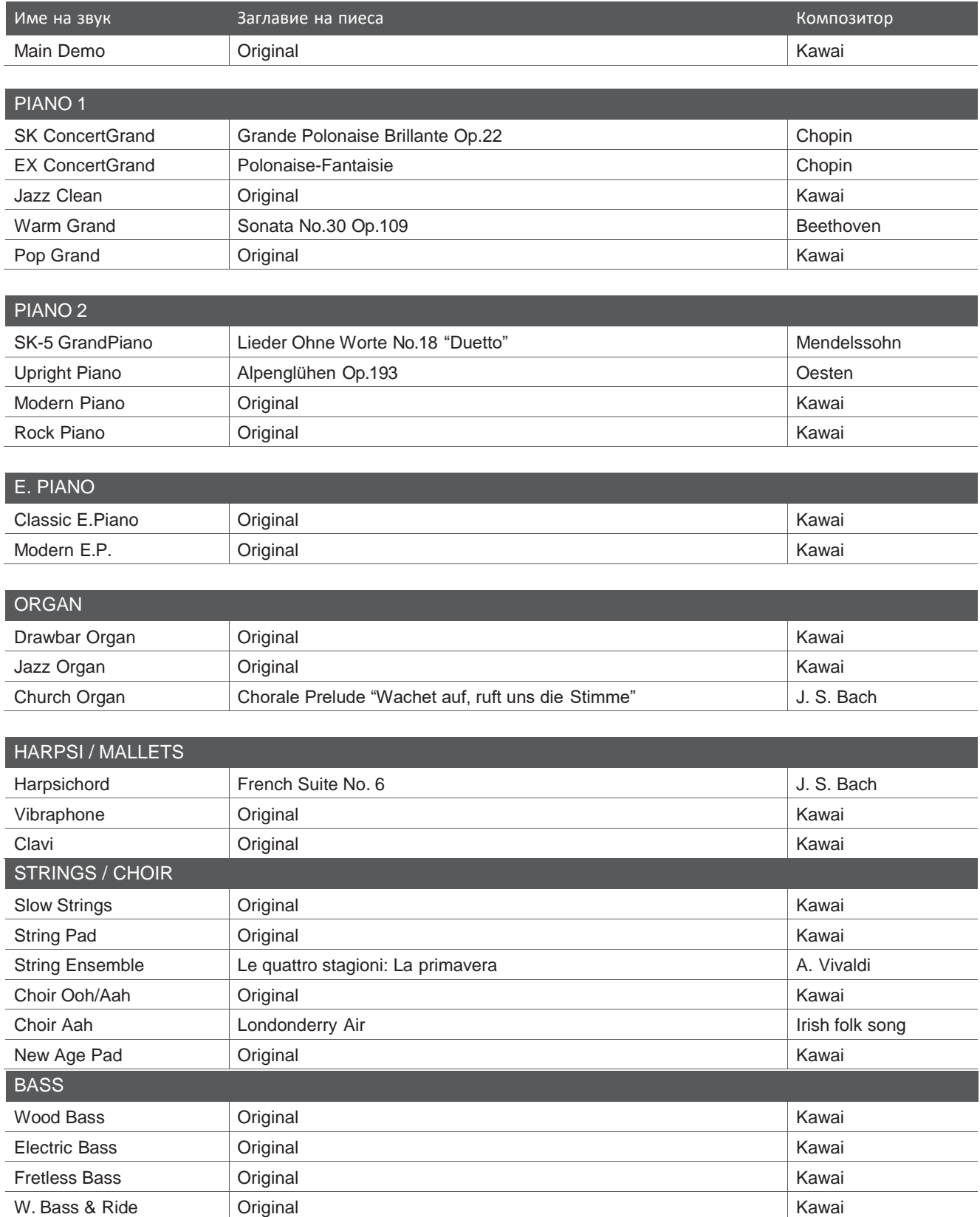

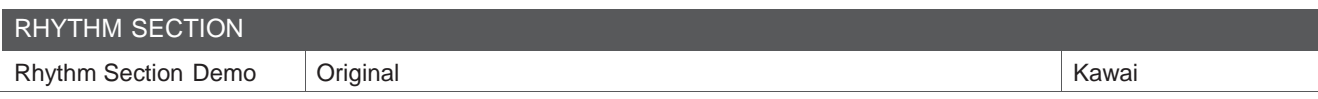

\* Kawai съжалява за липсата на ноти за оригиналните пиеси на Kawai.

# **Program Change Number списък**

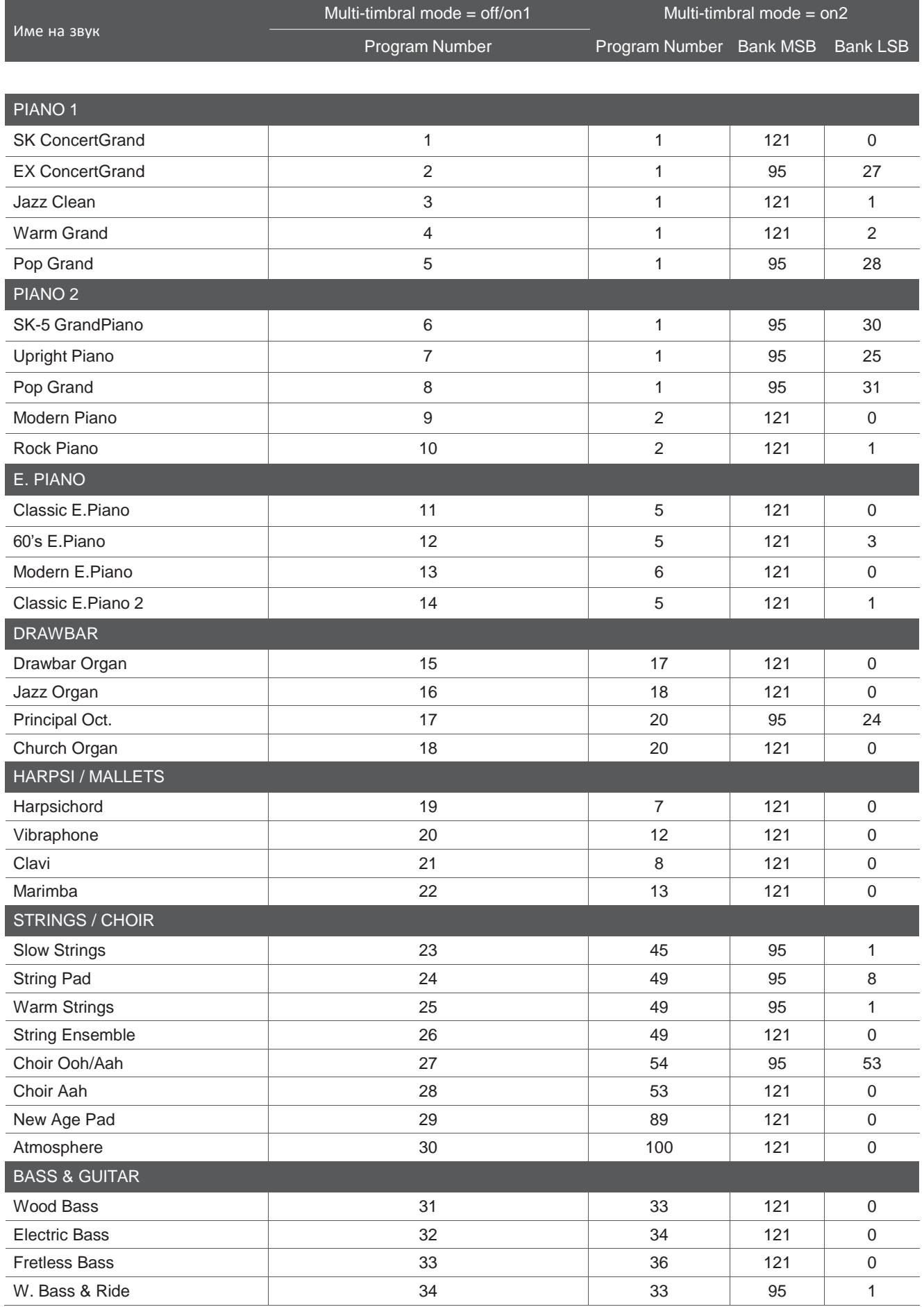

# **Program Change Number списък**

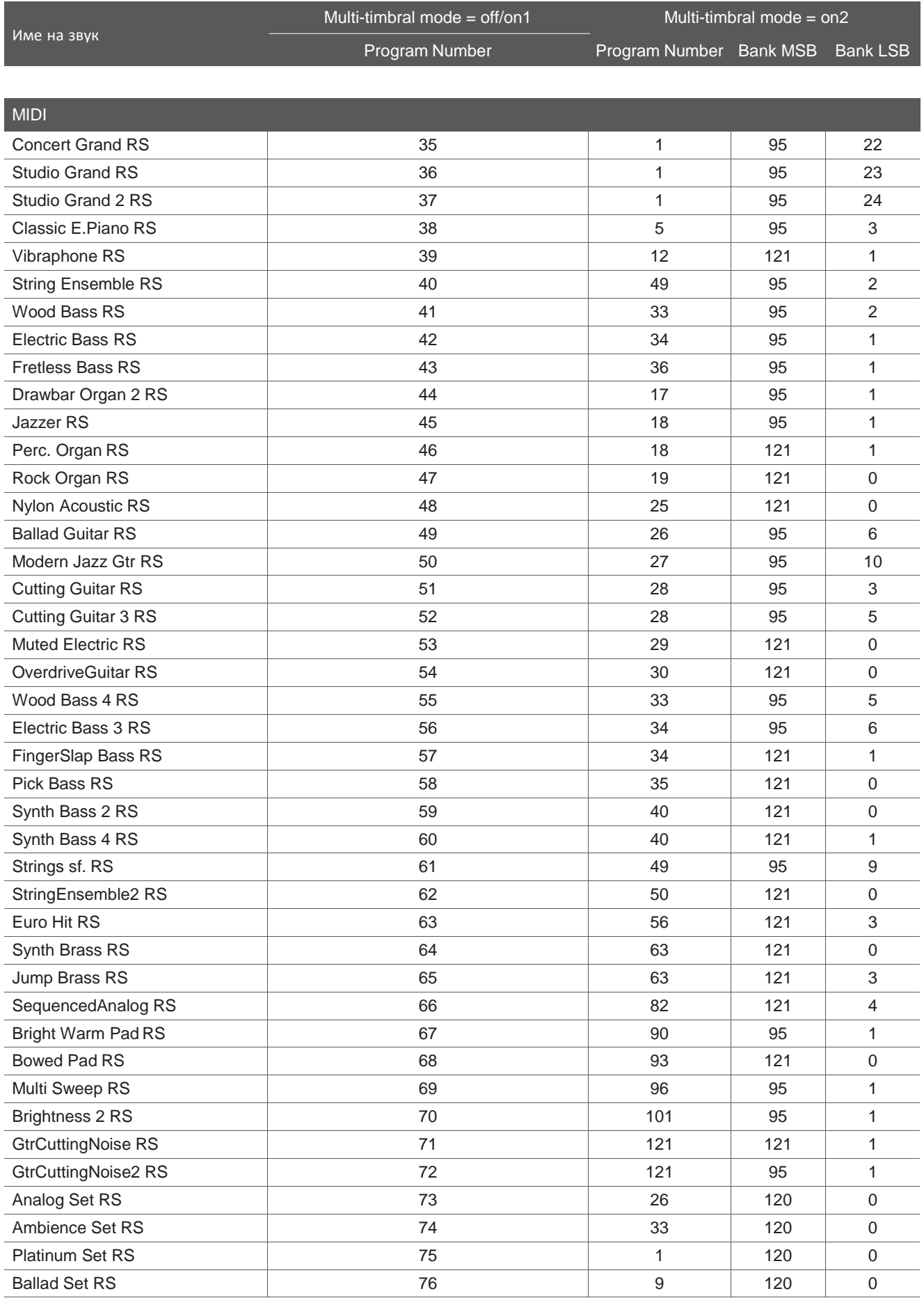

 $*$  RS = Ритмична секция / Може да с еизбира когато Multi-timbral Mode = On1 / On2

# **Списък с вградени друм звуци**

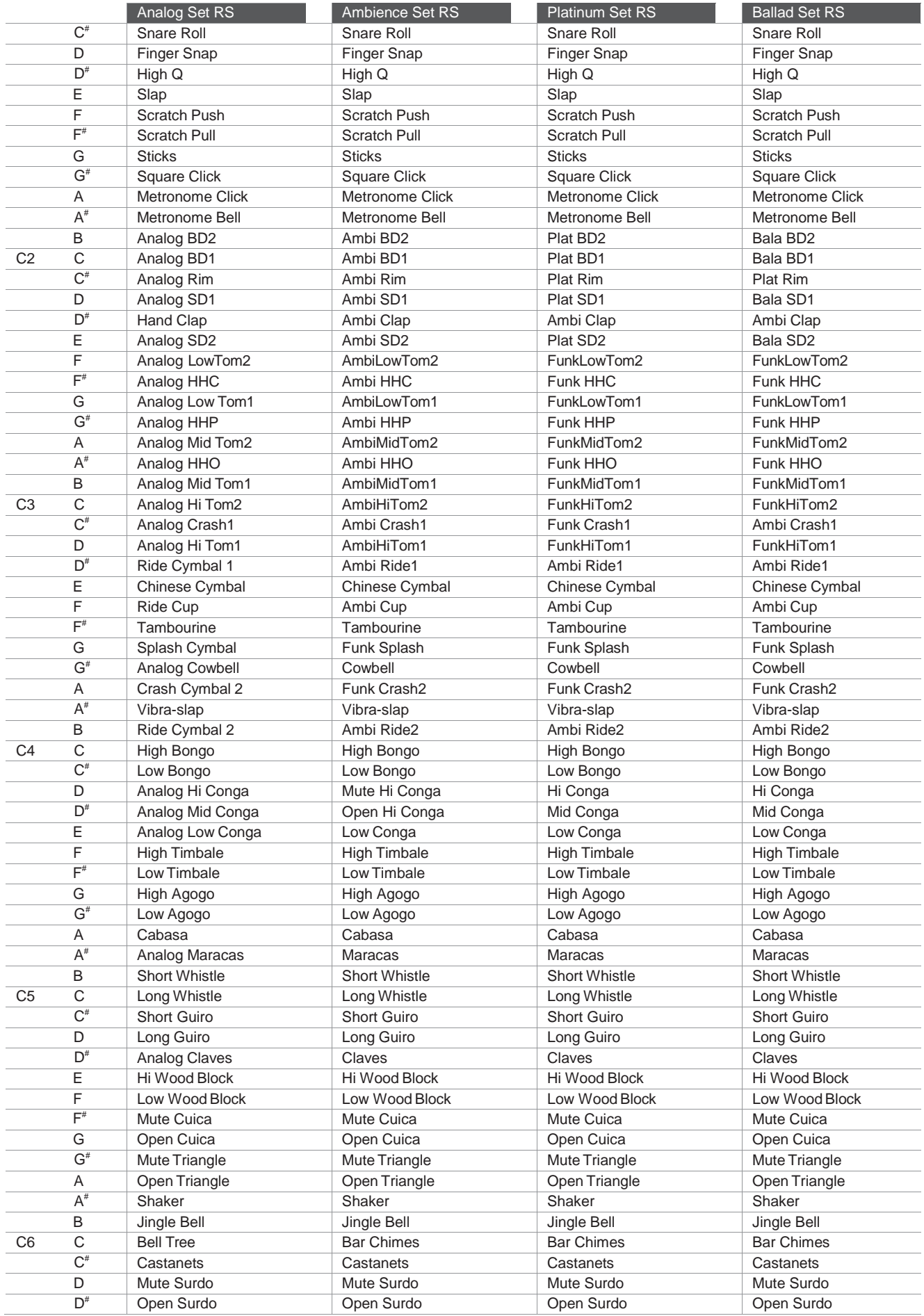

# **Ритмична секция Списък със стилове**

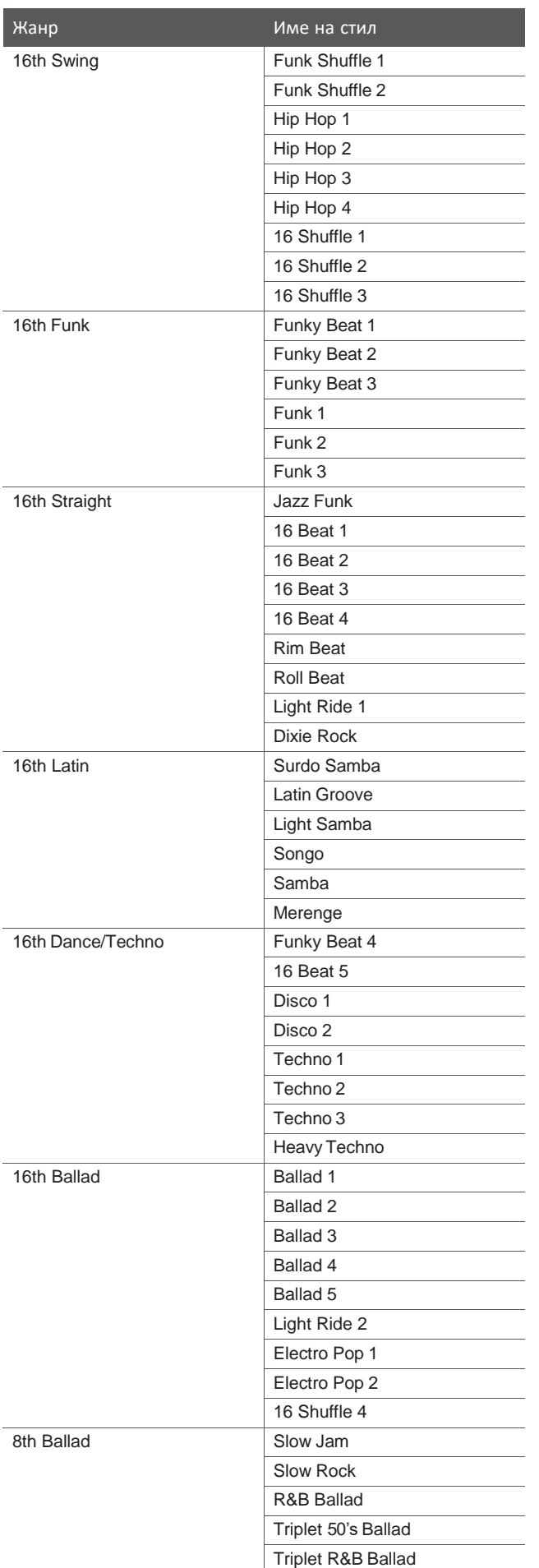

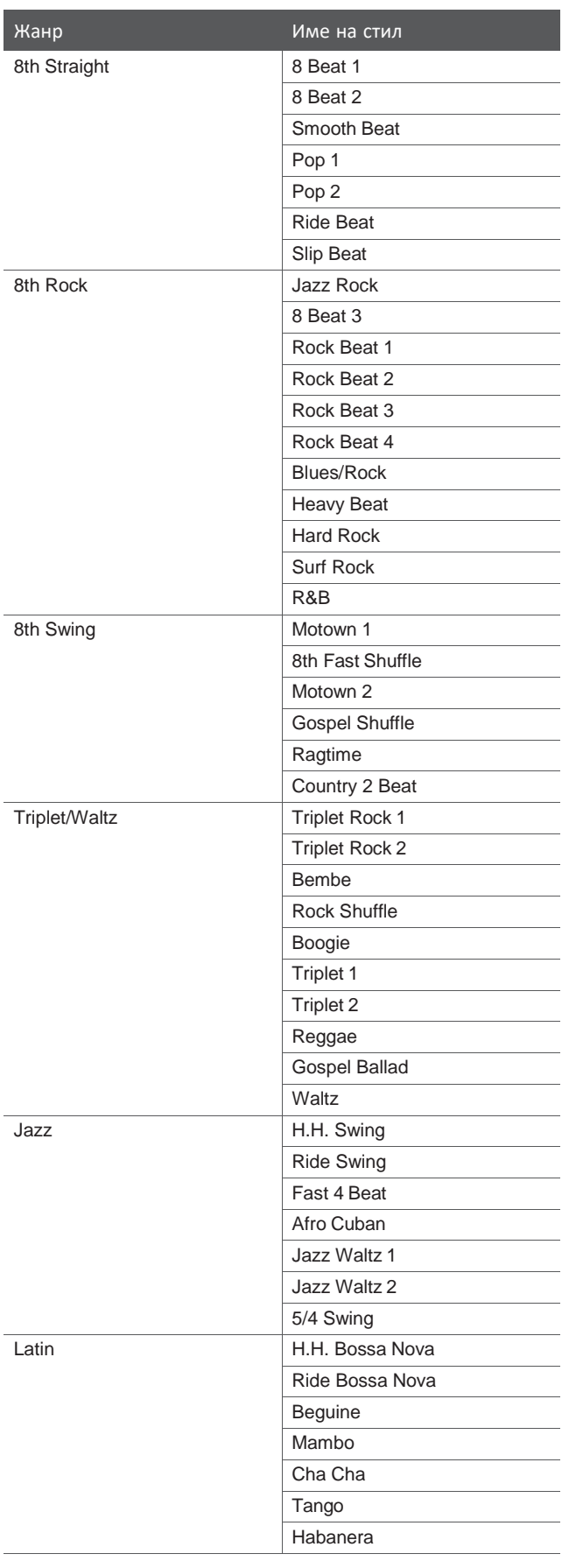

# **Ритмична секция Видове акорди**

**Таблицата показва списък на видовете акорди разпознавани от Ритмичната секция на ES8. Всеки акорд може да бъде изсвирен чрез натискане на нотата маркирана със символът в таблицата. Когато настройката ACC Mode е настроена на '1 Finger Chord', простите Major, Minor, M7 и 7 видове акорди могат също да се изсвирят с натискане на нотата маркирана със символа .**

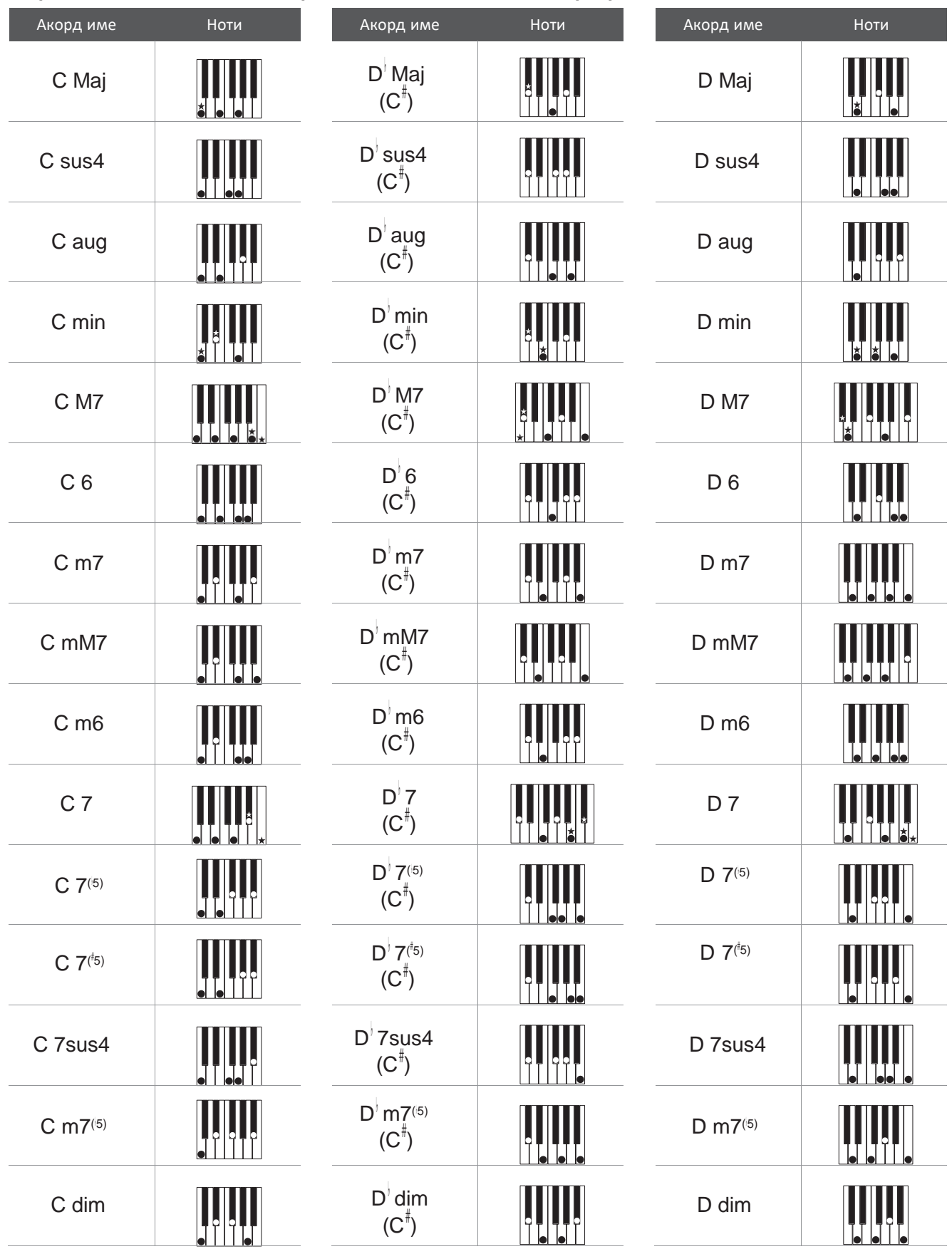

# **Ритмична секция видове акорди**

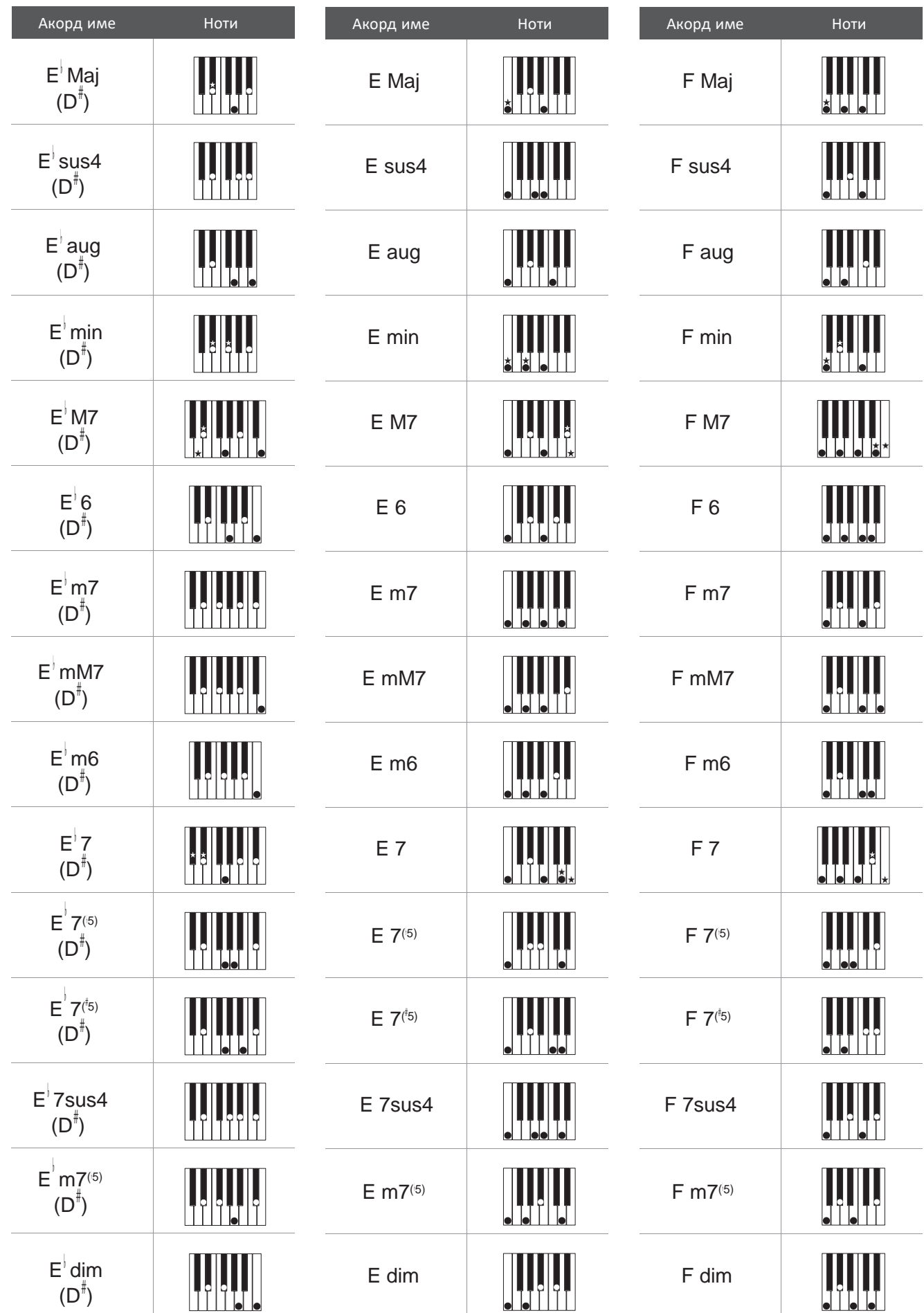

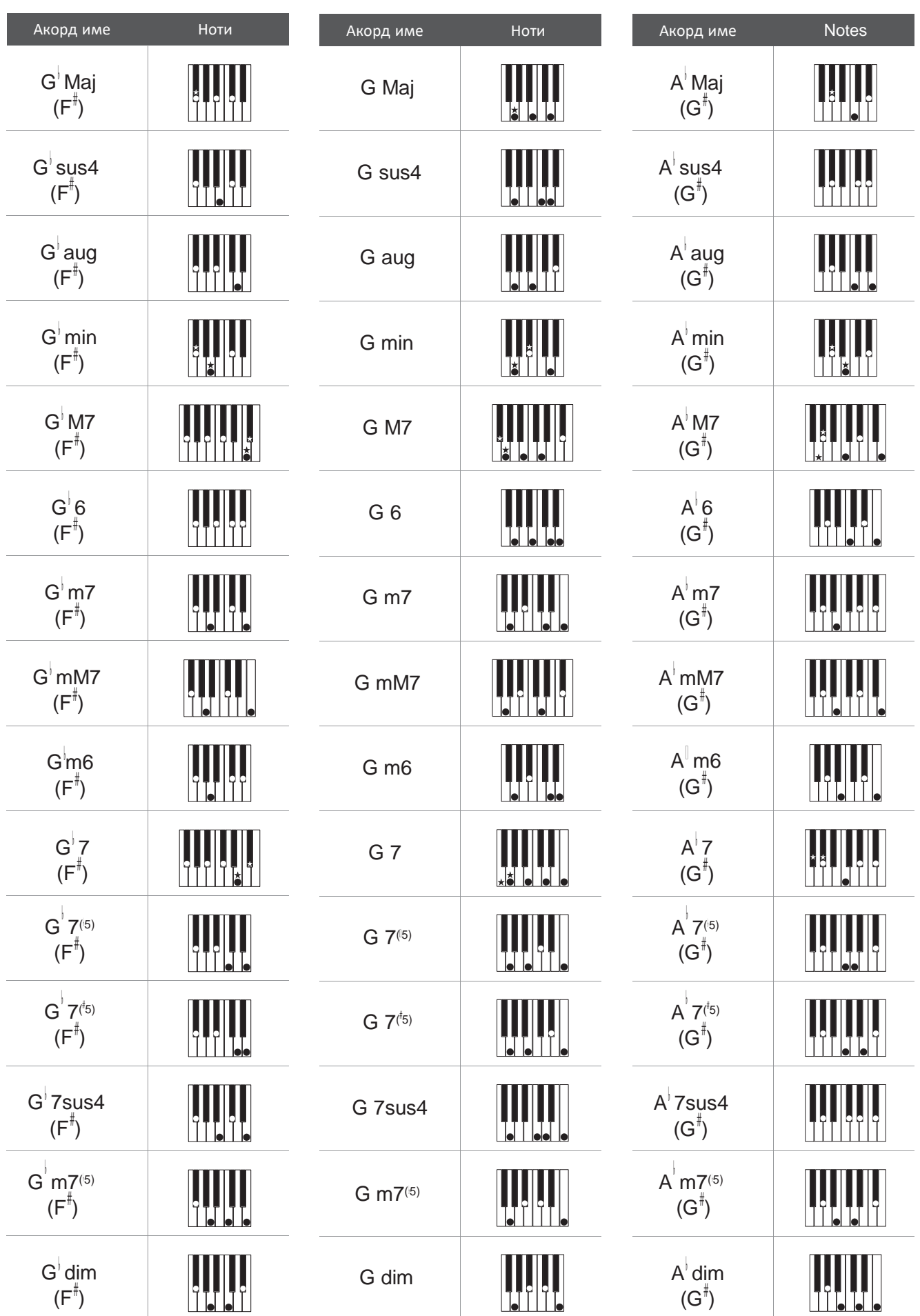

# **Ритмична секция Видове акорди**

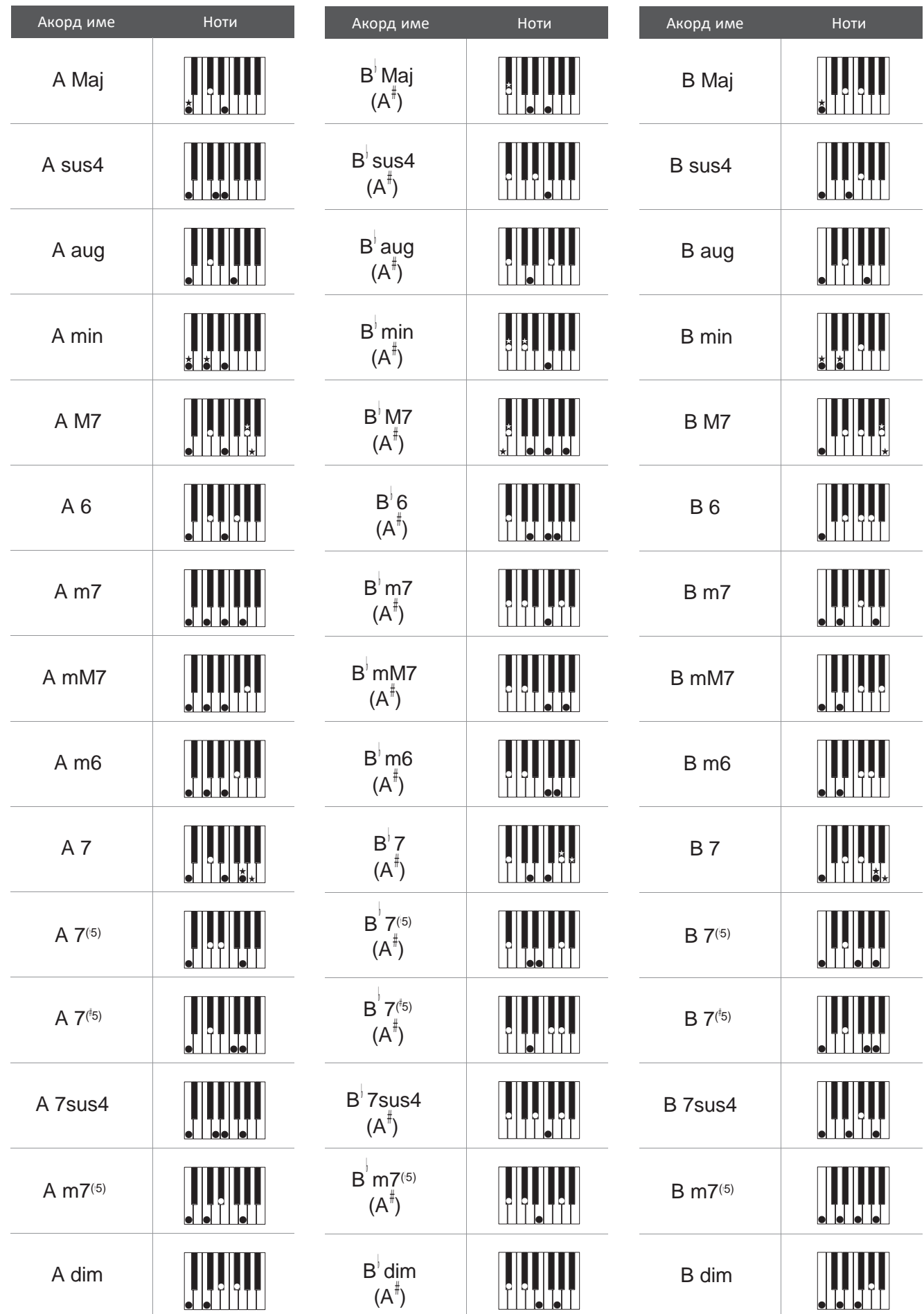
**Таблицата показва Пресети с акордови секвенции използвани в Ритмичната секция на ES8 когато настройката 'ACC Mode' е настроена на 'Preset Chord'.**

**Пресетите с акордови секвенции може да продължи 8, 12 или 16 такта, като номерът на такта и името на акорда са дадени по-долу. Ако името на акорда не е изписан, това означава че предишният акорд продължава. По-сложните имена на акорди, като 'F#m7(b5)', може да се появят в по-проста форма на LCD дисплея на пианото. Ако два акорда са в списъка (т.е. 'D/C'), първата буква индикира тоналността на акорда, докато втората буква индикира тона на баса.**

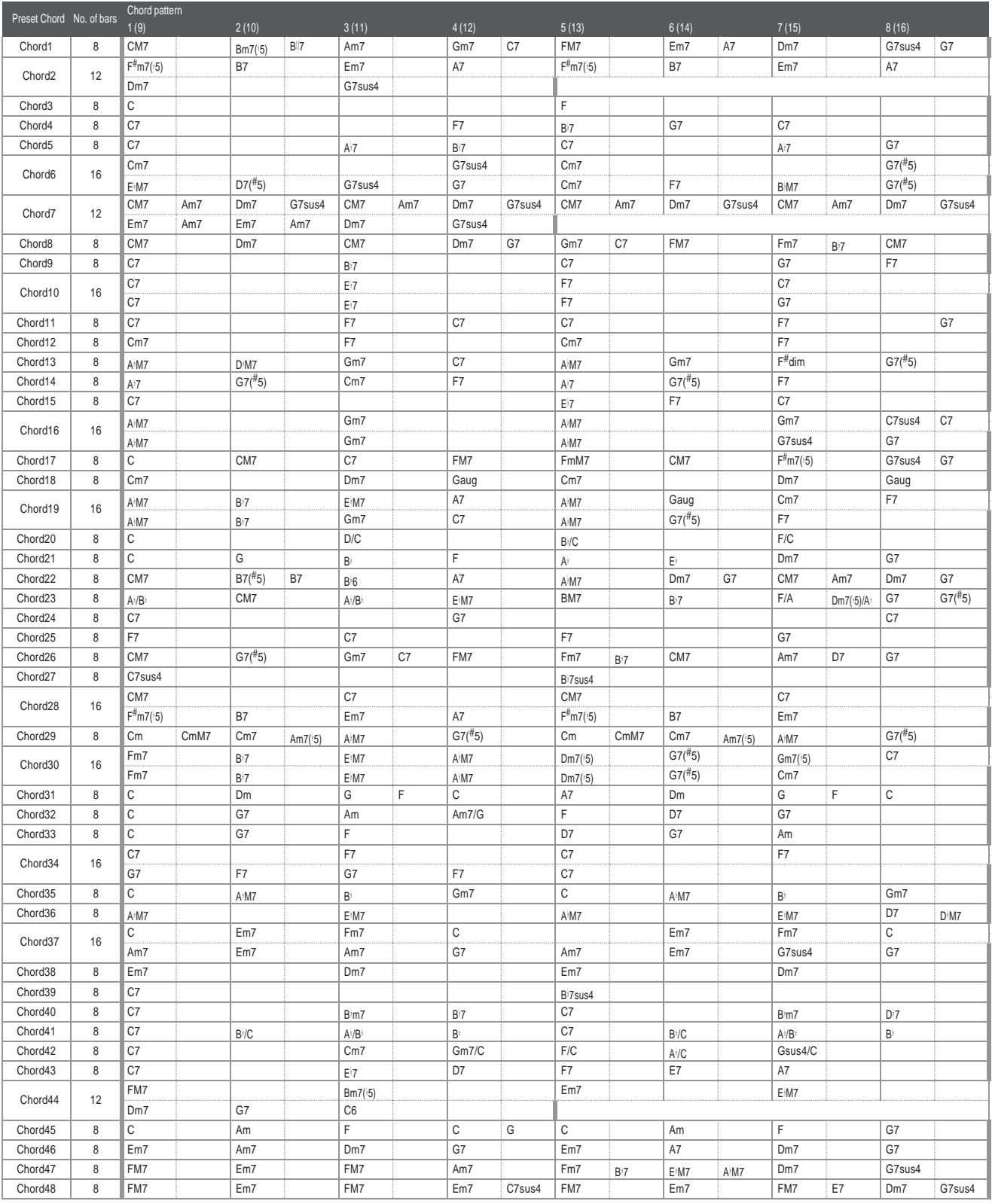

### **Ритмична секция Пресети с акордови секвенции**

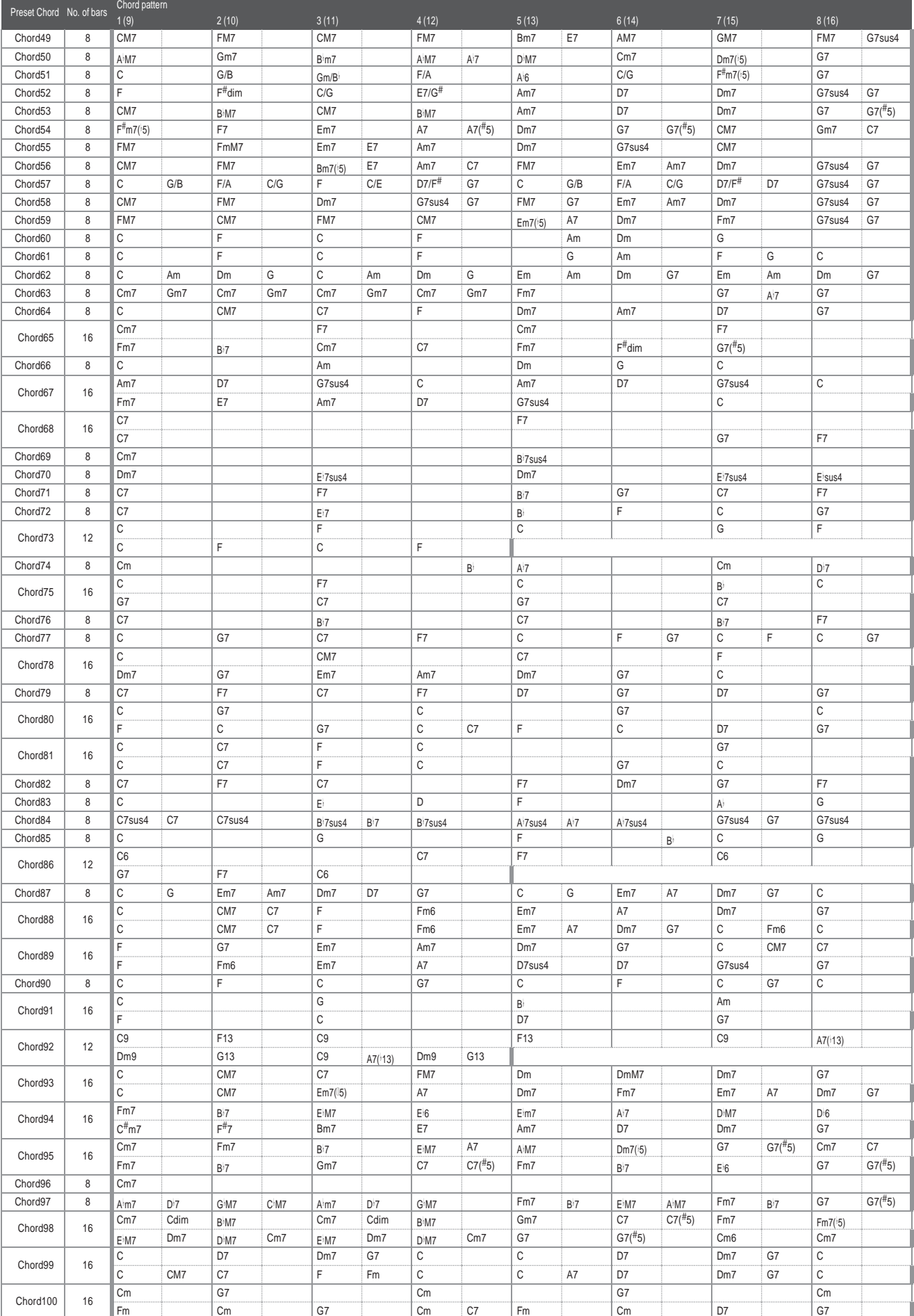

**Таблицата по-долу показва списък на всички настройки/функции на ES8 с обяснение на обхват/вид, фабрични настройки и възможност за съхраняване в Регистрация/Пускова настройка.**

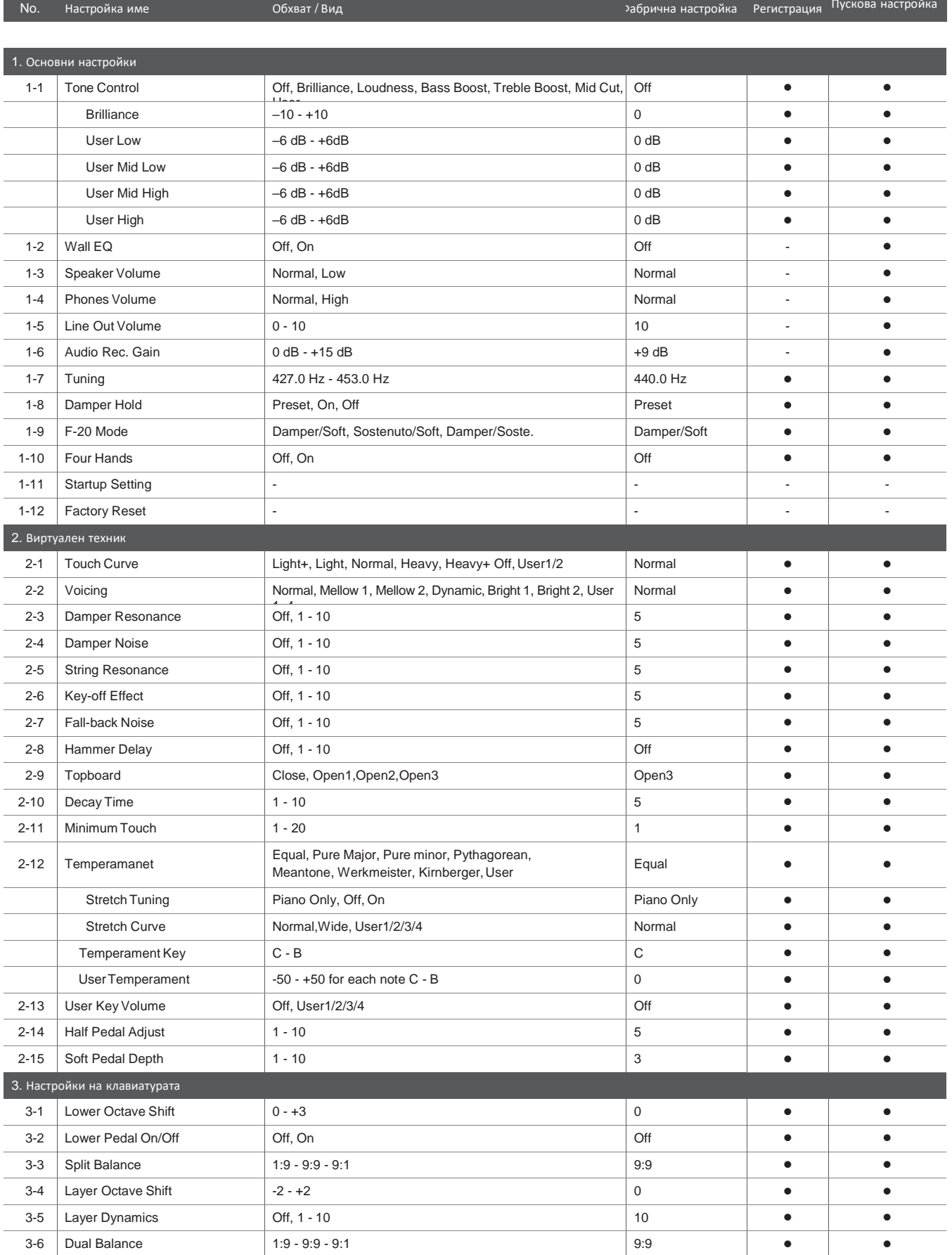

## **Списък с настройки**

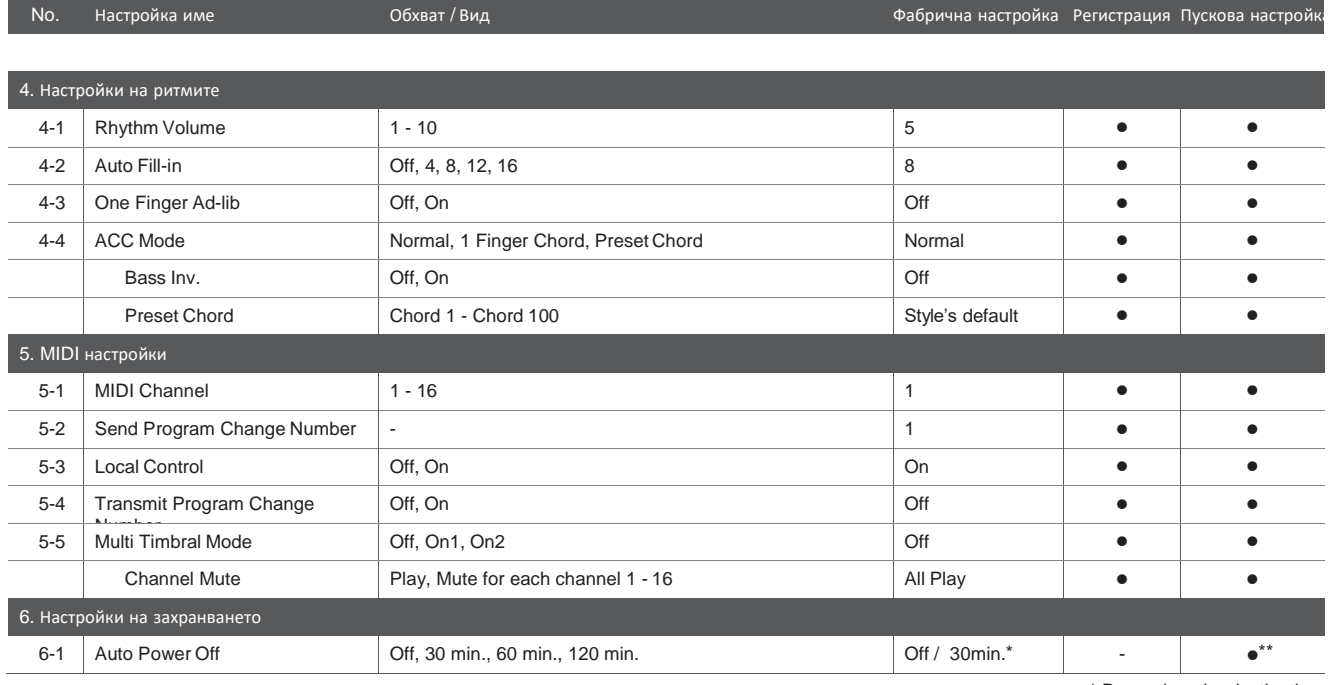

\* Depend on the destination. \*\* Auto Power Off setting is stored to Startup Setting automatically.

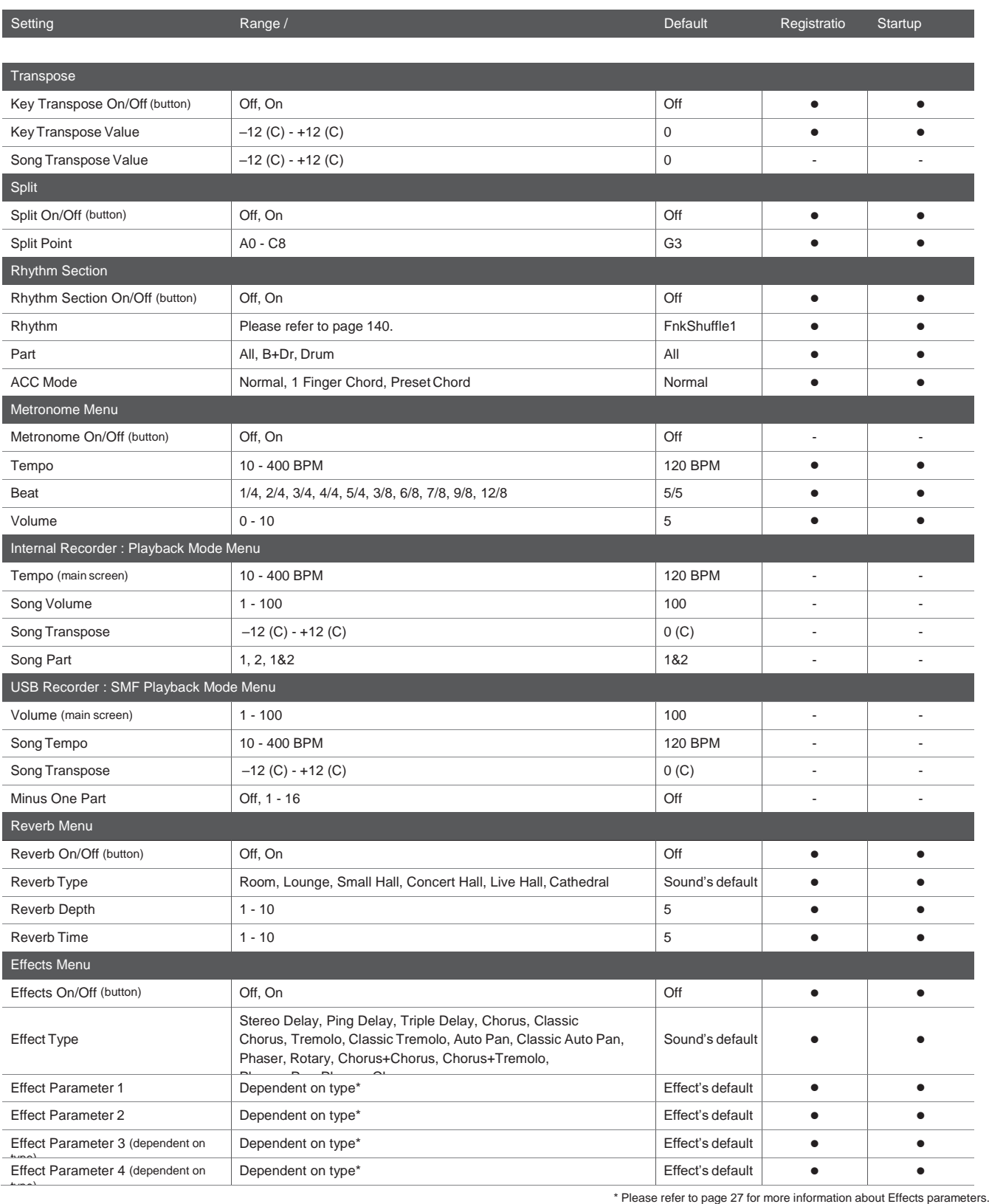

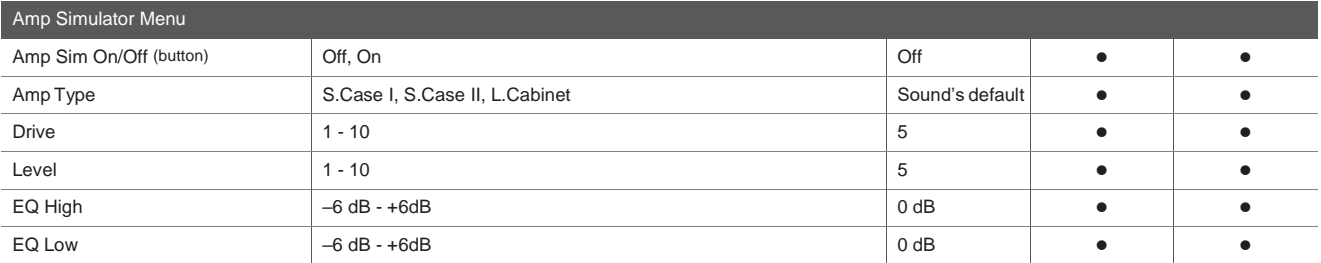

# **Спецификации**

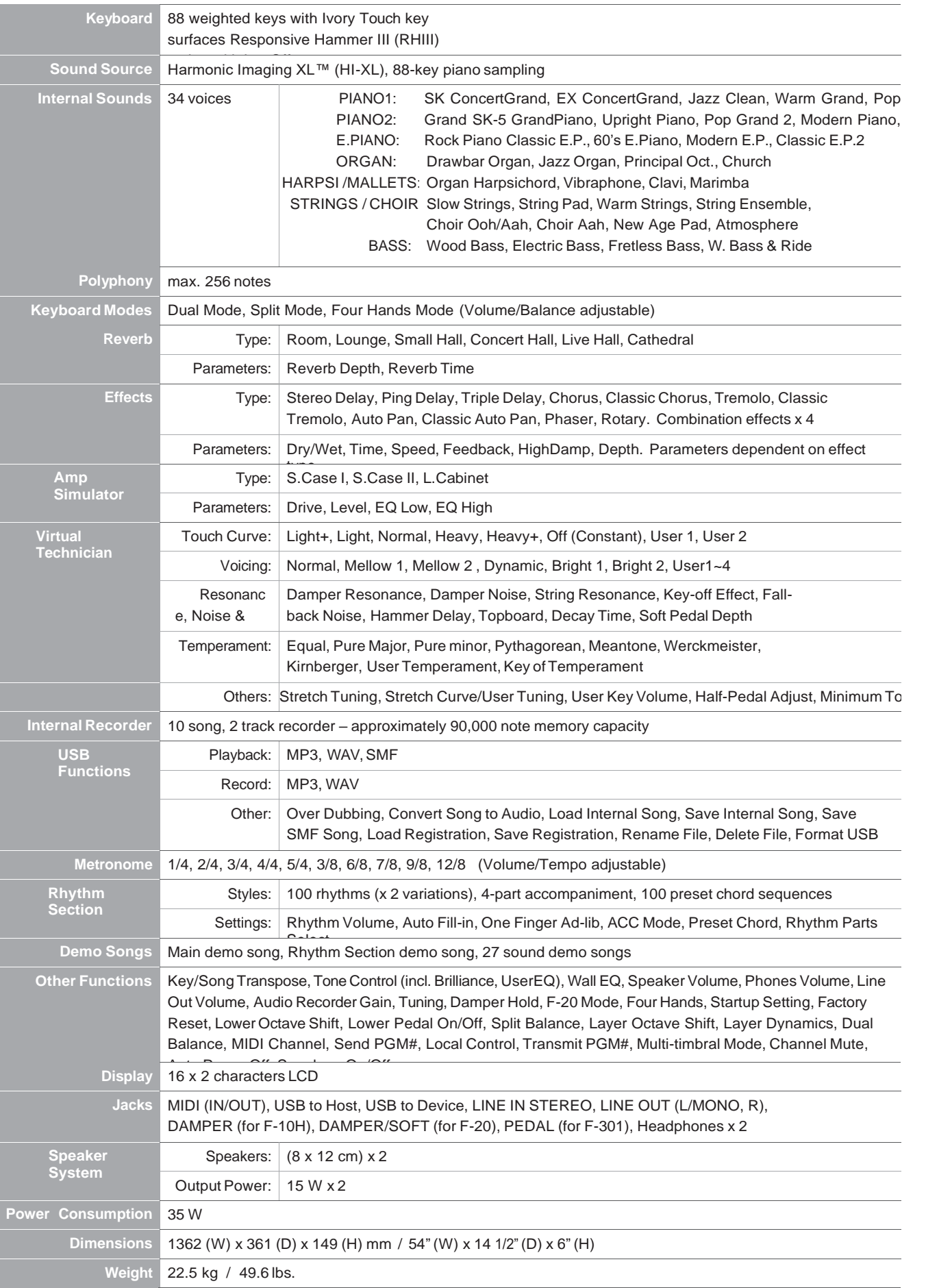

# **MIDI ексклузивен формат на данните**

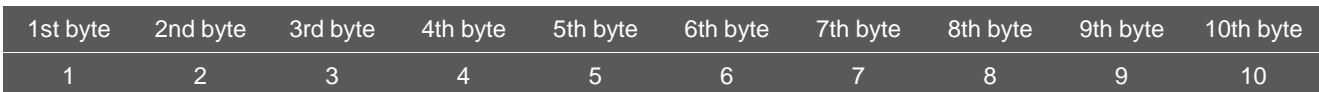

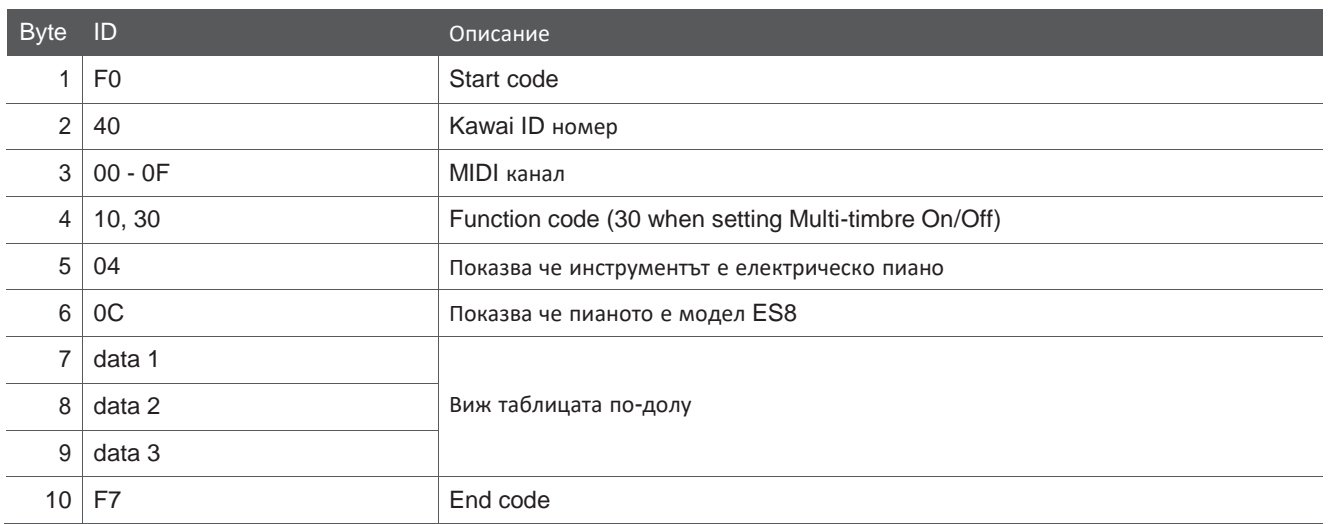

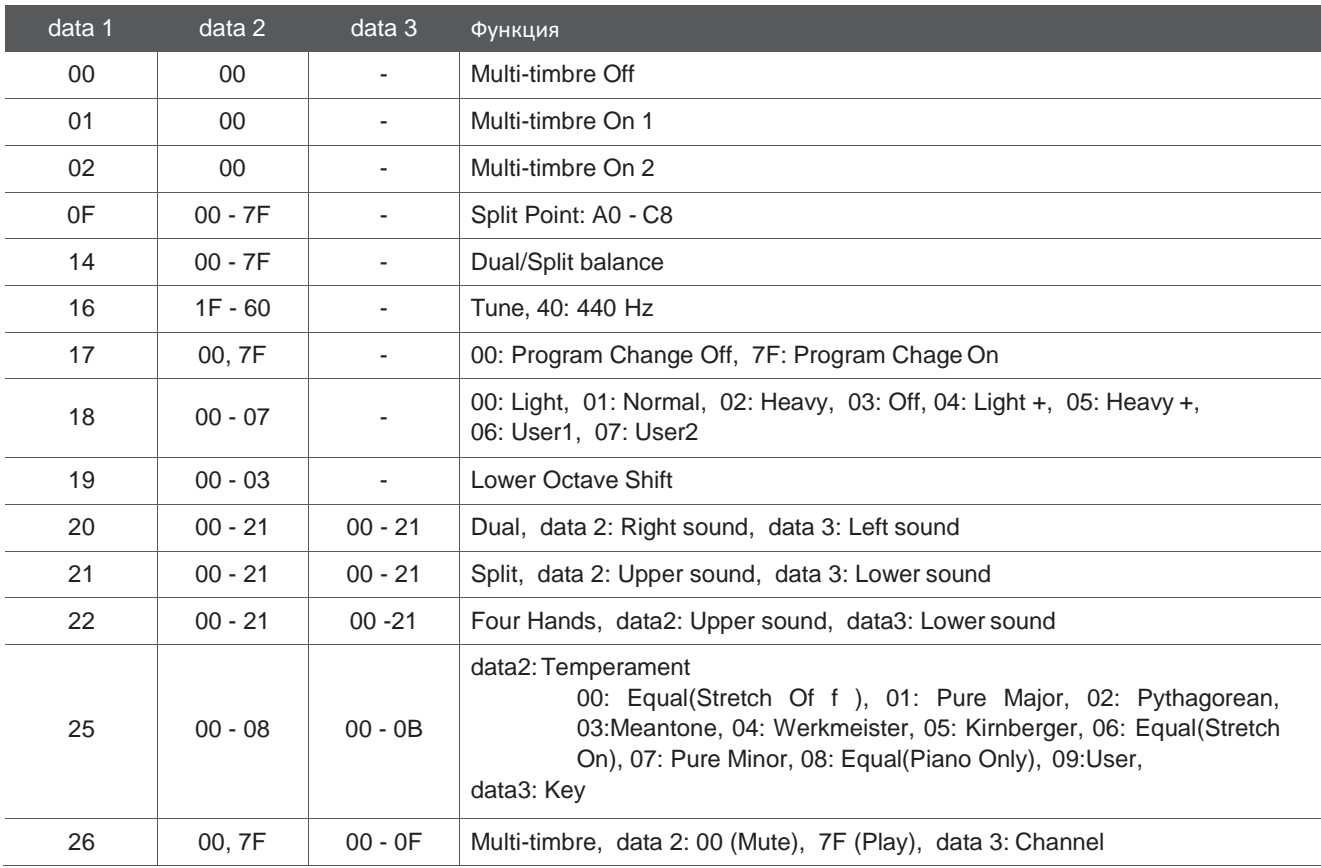

#### **Kawai ES8 дигитално пиано**

Дата: Март 2015 Version: 1.0

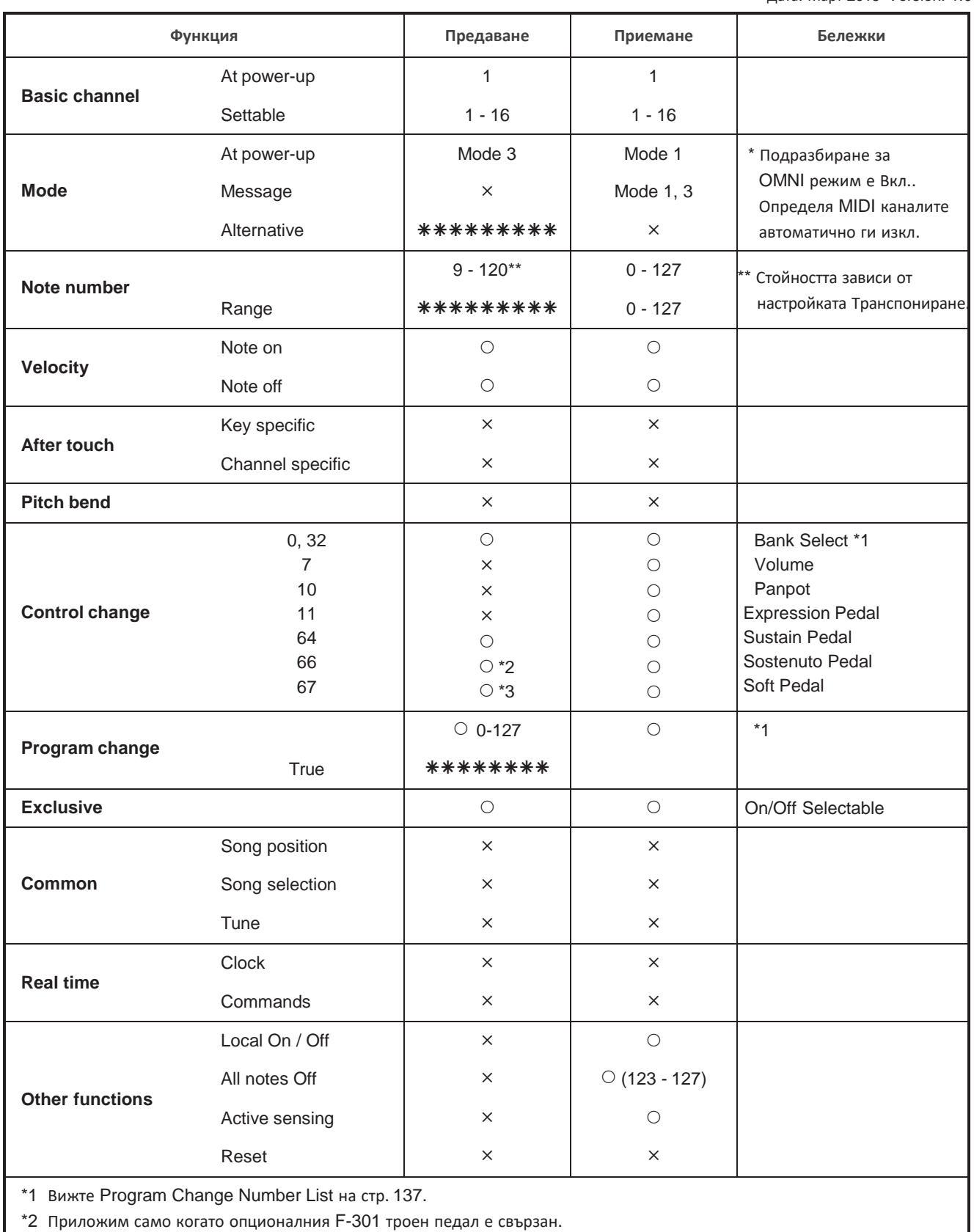

\*3 Приложим само когато опционалния F-20 двоен педал или F-301 троен педал е свързан.

Mode 1: omni mode On, Poly Mode 2: omni mode On, Mono  $\bigcirc$  : Yes Mode 3: omni mode Off, Poly Mode 4: omni mode Off, Mono  $\times$  : No

## **Практики в ръководството**

looks like this.

**Това ръководство за употреба използва голям брой илюстративни практики за да обясни различните функции на ES8. Примерите по-долу дават обща представа за състоянието на светлинните индикатори, видовете натискане на бутоните и различните появяващи се текстове.**

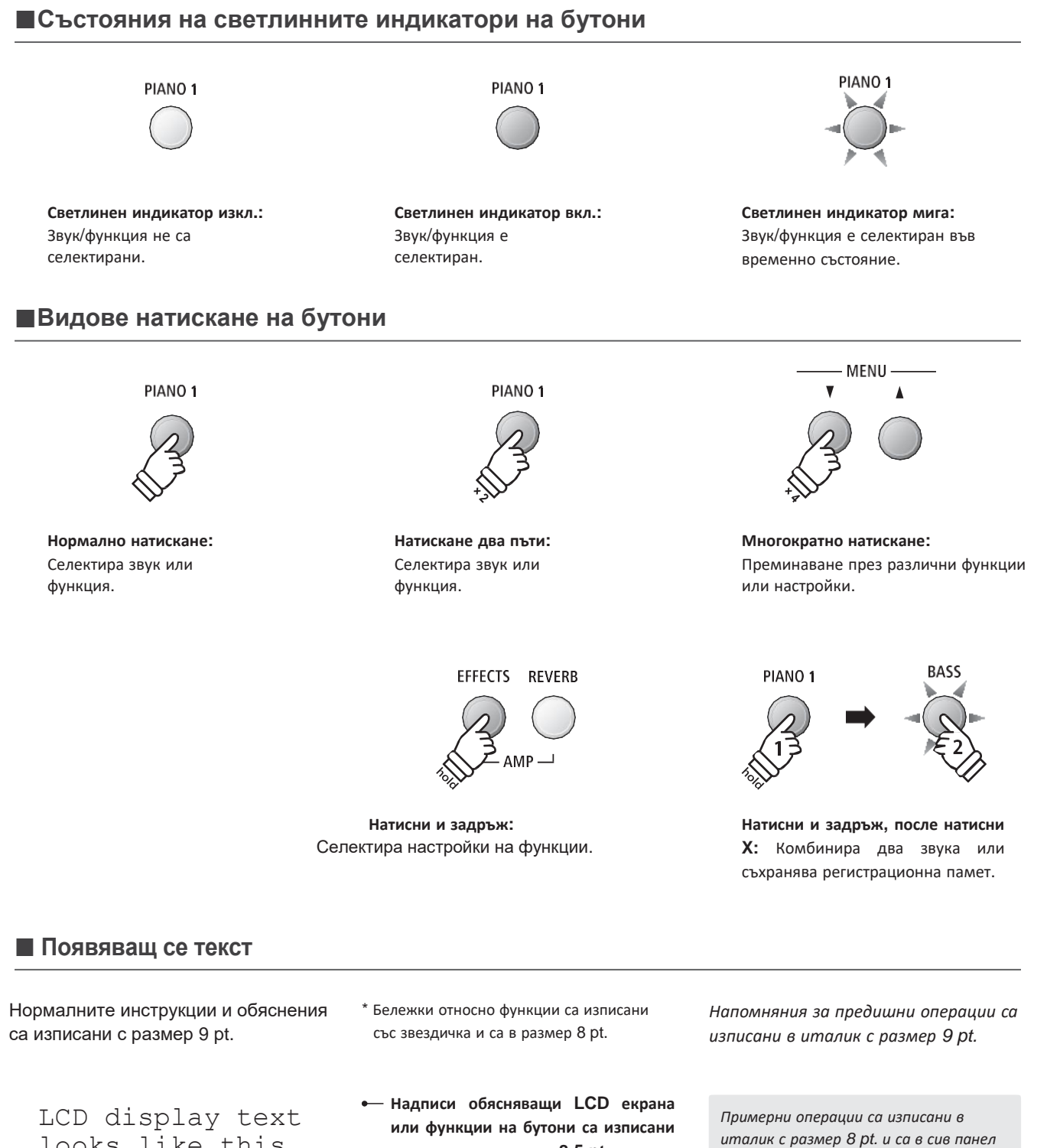

**подчертано в размер 8.5 pt.**

**Допълнения**

Допълнения

# **Бележки на потребителя**

۰ 

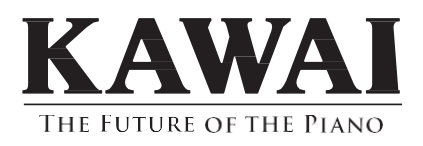

ES8 Owner's Manual 818337 KPSZ-0790 R101 OW1090E-S1505

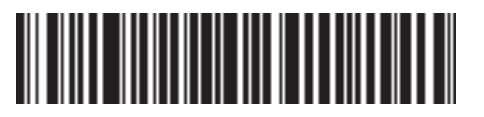

Copyright © 2015 Kawai Musical Instruments Mfg. Co.,Ltd. All Rights Reserved.

Printed in Indonesia